Dell™ Latitude™ D400

# System Information Guide

Příručka k zařízení Systeminformation Järjestelmätiedot Οδηγός Πληροφοριών Συστήµατος Rendszerinformációs kézikönyv Systeminformasjonsveiledning Przewodnik z informacjami o systemie Руководство по системе Príručka - systémové informácie Priročnik z informacijami o sistemu Systeminformationsguide מדריך מידע למערכת

Model PPT

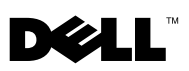

Dell™ Latitude™ D400

# System Information Guide

Model PPT

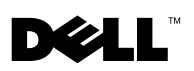

www.dell.com | support.euro.dell.com

## Notes, Notices, and Cautions

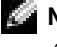

 $\blacksquare$  NOTE: A NOTE indicates important information that helps you make better use of your computer.

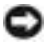

**NOTICE:** A NOTICE indicates either potential damage to hardware or loss of data and tells you how to avoid the problem.

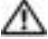

 CAUTION: A CAUTION indicates a potential for property damage, personal injury, or death.

## Abbreviations and Acronyms

For a complete list of abbreviations and acronyms, see the User's Guide (depending on your operating system, double-click the User's Guide icon on your desktop, or click the Start button, click Help and Support Center, and then click User and system guides).

Model PPT

March 2003 P/N 0T842 Rev. A00

\_\_\_\_\_\_\_\_\_\_\_\_\_\_\_\_\_\_\_\_

**Information in this document is subject to change without notice. © 2003 Dell Computer Corporation. All rights reserved.**

Reproduction in any manner whatsoever without the written permission of Dell Computer Corporation is strictly forbidden.

Trademarks used in this text: *Dell*, the *DELL* logo, *Latitude*, and *TrueMobile* are trademarks of Dell Computer Corporation; *Bluetooth* is a trademark owned by Bluetooth SIG, Inc. and is used by Dell Computer Corporation under license; *Microsoft* and *Windows* are registered trademarks of Microsoft Corporation; *Intel*, *Pentium*, and *Celeron* are registered trademarks of Intel Corporation; *EMC* is the registered trademark of EMC Corporation.

Other trademarks and trade names may be used in this document to refer to either the entities claiming the marks and names or their products. Dell Computer Corporation disclaims any proprietary interest in trademarks and trade names other than its own.

# Contents

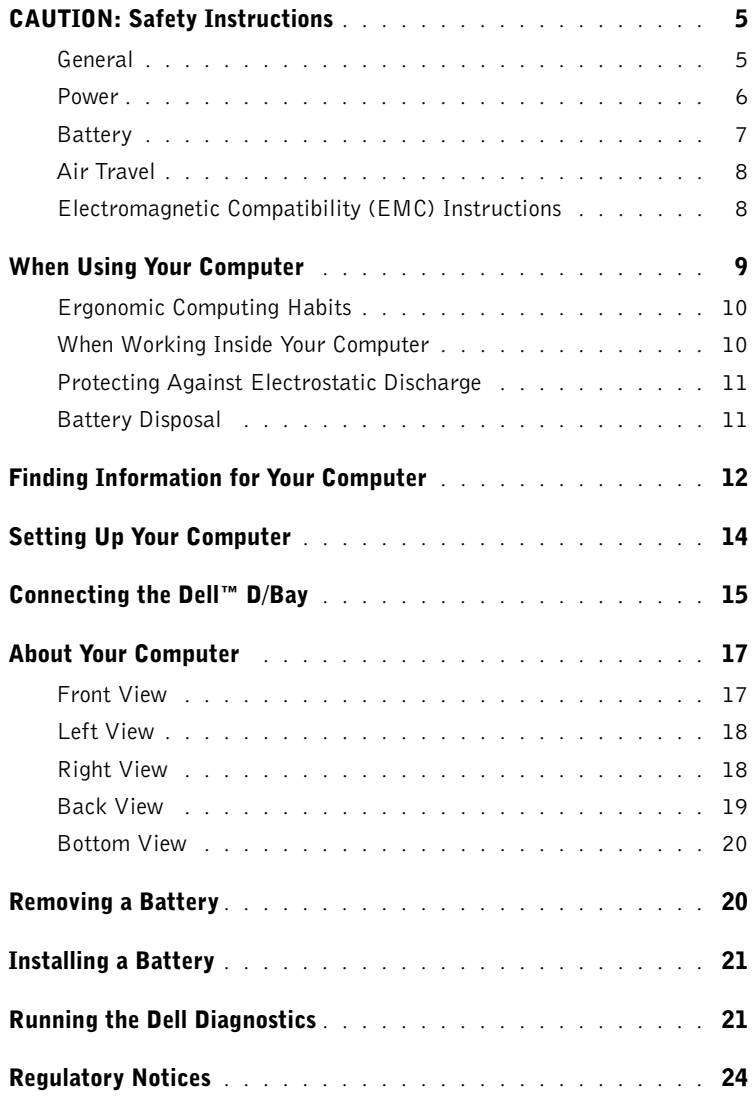

# <span id="page-6-0"></span>**CAUTION: Safety Instructions**

Use the following safety guidelines to help ensure your own personal safety and to help protect your computer and working environment from potential damage.

### <span id="page-6-1"></span>General

- Do not attempt to service the computer yourself unless you are a trained service technician. Always follow installation instructions closely.
- If you use an extension power cable with your AC adapter, ensure that the total ampere rating of the products plugged in to the extension power cable does not exceed the ampere rating of the extension cable.
- Do not push objects into air vents or openings of your computer. Doing so can cause fire or electric shock by shorting out interior components.
- Do not store your computer in a low-airflow environment, such as a carrying case or a closed briefcase, while the computer is turned on. Restricting airflow can damage the computer or cause a fire.
- Keep your computer away from radiators and heat sources. Also, do not block cooling vents. Avoid placing loose papers underneath your computer; do not place your computer in a closed-in wall unit or on a bed, sofa, or rug.
- Place the AC adapter in a ventilated area, such as a desk top or on the floor, when you use it to run the computer or to charge the battery. Do not cover the AC adapter with papers or other items that will reduce cooling; also, do not use the AC adapter inside a carrying case.
- The AC adapter may become hot during normal operation of your computer. Use care when handling the adapter during or immediately after operation.
- Do not allow your portable computer to operate with the base resting directly on exposed skin for extended periods of time. The surface temperature of the base will rise during normal operation (particularly when AC power is present). Allowing sustained contact with exposed skin can cause discomfort or, eventually, a burn.
- Do not use your computer in a wet environment, for example, near a bath tub, sink, or swimming pool or in a wet basement.
- If your computer includes an integrated or optional (PC Card) modem, disconnect the modem cable if an electrical storm is approaching to avoid the remote risk of electric shock from lightning via the telephone line.

# CAUTION: Safety Instructions *(continued)*

- To help avoid the potential hazard of electric shock, do not connect or disconnect any cables or perform maintenance or reconfiguration of this product during an electrical storm. Do not use your computer during an electrical storm unless all cables have been disconnected and the computer is operating on battery power.
- If your computer includes a modem, the cable used with the modem should be manufactured with a minimum wire size of 26 American wire gauge (AWG) and an FCCcompliant RJ-11 modular plug.
- Before you open the memory module/modem cover on the bottom of your computer, disconnect all cables from their electrical outlets and disconnect the telephone cable.
- If your computer has both a *modem* RJ-11 connector and a *network* RJ-45 connector, which look alike, make sure you insert the telephone cable into the RJ-11 connector, not the RJ-45 connector.
- PC Cards may become very warm during normal operation. Use care when removing PC Cards after their continuous operation.
- Before you clean your computer, disconnect the computer from the electrical outlet. Clean your computer with a soft cloth dampened with water. Do not use liquid or aerosol cleaners, which may contain flammable substances.

### <span id="page-7-0"></span>Power

- Use only the Dell-provided AC adapter approved for use with this computer. Use of another AC adapter may cause a fire or explosion.
- Before you connect the computer to an electrical outlet, check the AC adapter voltage rating to ensure that the required voltage and frequency match the available power source.
- To remove the computer from all power sources, turn the computer off, disconnect the AC adapter from the electrical outlet, and remove any battery installed in the battery bay or module bay.
- To help prevent electric shock, plug the AC adapter and device power cables into properly grounded power sources. These power cables may be equipped with 3-prong plugs to provide an earth grounding connection. Do not use adapter plugs or remove the grounding prong from the power cable plug. If you use a power extension cable, use the appropriate type, 2-prong or 3-prong, to mate with the AC adapter power cable.

# CAUTION: Safety Instructions *(continued)*

- Be sure that nothing rests on your AC adapter's power cable and that the cable is not located where it can be tripped over or stepped on.
- If you are using a multiple-outlet power strip, use caution when plugging the AC adapter's power cable into the power strip. Some power strips may allow you to insert the plug incorrectly. Incorrect insertion of the power plug could result in permanent damage to your computer, as well as risk of electric shock and/or fire. Ensure that the ground prong of the power plug is inserted into the mating ground contact of the power strip.

### <span id="page-8-0"></span>**Battery**

- Use only Dell™ battery modules that are approved for use with this computer. Use of other types may increase the risk of fire or explosion.
- Do not carry a battery pack in your pocket, purse, or other container where metal objects (such as car keys or paper clips) could short-circuit the battery terminals. The resulting excessive current flow can cause extremely high temperatures and may result in damage to the battery pack or cause fire or burns.
- The battery poses a burn hazard if you handle it improperly. Do not disassemble it. Handle a damaged or leaking battery pack with extreme care. If the battery is damaged, electrolyte may leak from the cells and may cause personal injury.
- Keep the battery away from children.
- Do not store or leave your computer or battery pack near a heat source such as a radiator, fireplace, stove, electric heater, or other heat-generating appliance or otherwise expose it to temperatures in excess of  $60^{\circ}C$  (140 $^{\circ}F$ ). When heated to excessive temperatures, battery cells could explode or vent, posing a risk of fire.
- Do not dispose of your computer's battery in a fire or with normal household waste. Battery cells may explode. Discard a used battery according to the manufacturer's instructions or contact your local waste disposal agency for disposal instructions. Dispose of a spent or damaged battery promptly.

# CAUTION: Safety Instructions *(continued)*

### <span id="page-9-0"></span>Air Travel

- Certain Federal Aviation Administration regulations and/or airline-specific restrictions may apply to the operation of your Dell computer while you are on board an aircraft. For example, such regulations/restrictions may prohibit the use of any personal electronic device (PED) that has the capacity for intentional transmission of radio frequency or other electromagnetic signals while on an aircraft.
	- In order to best comply with all such restrictions, if your Dell portable computer is equipped with Dell TrueMobile™ or some other wireless communication device, please disable this device before you board the aircraft and follow all instructions provided by airline personnel with regard to such device. See "Dell™ QuickSet Features" in your User's Guide for instructions on disabling wireless activity.
	- Additionally, the use of any PED, such as a portable computer, may be prohibited in aircraft during certain critical phases of flight, for example, takeoff and landing. Some airlines may further define the critical flight phase as any time the aircraft is below 3050 m (10,000 ft). Please follow the airline's specific instructions as to when the use of a PED is allowed.

### <span id="page-9-1"></span>Electromagnetic Compatibility (EMC) Instructions

Use shielded signal cables to ensure that you maintain the appropriate EMC classification for the intended environment. If you prefer, you can order a cable from Dell at its worldwide website at www.dell.com.

Static electricity can harm electronic components inside your computer. To prevent static damage, discharge static electricity from your body before you touch any of your computer's electronic components, such as a memory module. You can do so by touching an unpainted metal surface on the computer's input/output panel.

# <span id="page-10-0"></span>When Using Your Computer

Observe the following safe-handling guidelines to prevent damage to your computer:

- When setting up the computer for work, place it on a level surface.
- When traveling, do not check the computer as baggage. You can put your computer through an X-ray security machine, but never put your computer through a metal detector. If you have the computer checked by hand, be sure to have a charged battery available in case you are asked to turn on the computer.
- When traveling with the hard drive removed from the computer, wrap the drive in a nonconducting material, such as cloth or paper. If you have the drive checked by hand, be ready to install the drive in the computer. You can put the hard drive through an X-ray security machine, but never put the drive through a metal detector.
- When traveling, do not place the computer in overhead storage compartments where it could slide around. Do not drop your computer or subject it to other mechanical shocks.
- Protect your computer, battery, and hard drive from environmental hazards such as dirt, dust, food, liquids, temperature extremes, and overexposure to sunlight.
- When you move your computer between environments with very different temperature and/or humidity ranges, condensation may form on or within the computer. To avoid damaging the computer, allow sufficient time for the moisture to evaporate before using the computer.

**NOTICE:** When taking the computer from low-temperature conditions into a warmer environment or from high-temperature conditions into a cooler environment, allow the computer to acclimate to room temperature before turning on power.

- When you disconnect a cable, pull on its connector or on its strain-relief loop, not on the cable itself. As you pull out the connector, keep it evenly aligned to avoid bending any connector pins. Also, before you connect a cable make sure both connectors are correctly oriented and aligned.
- Handle components with care. Hold a component such as a memory module by its edges, not its pins.
- When preparing to remove a memory module from the system board or disconnect a device from the computer, turn off the computer, disconnect the AC adapter cable, remove any battery installed in the battery bay or module bay, and then wait 5 seconds before proceeding to help avoid possible damage to the system board.

# When Using Your Computer *(continued)*

- Clean the display with a soft, clean cloth and water. Apply the water to the cloth; then stroke the cloth across the display in one direction, moving from the top of the display to the bottom. Remove moisture from the display quickly and keep the display dry. Longterm exposure to moisture can damage the display. Do not use a commercial window cleaner to clean your display.
- If your computer gets wet or is damaged, follow the procedures described in "Solving Problems" in your User's Guide. If, after following these procedures, you confirm that your computer is not operating properly, contact Dell (see "Getting Help" in your User's Guide for the appropriate contact information).

### <span id="page-11-0"></span>Ergonomic Computing Habits

CAUTION: Improper or prolonged keyboard use may result in injury.

 CAUTION: Viewing the display or external monitor screen for extended periods of time may result in eye strain.

For comfort and efficiency, observe the ergonomic guidelines in the Appendix of your online User's Guide when setting up and using your computer.

This portable computer is not designed for continuous operation as office equipment. For extended use in an office, it is recommended that you connect an external keyboard.

### <span id="page-11-1"></span>When Working Inside Your Computer

Before removing or installing memory modules, Mini PCI cards, or modems, perform the following steps in the sequence indicated.

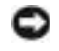

**NOTICE:** The only time you should ever access the inside of your computer is when you are installing memory modules, a Mini PCI card, or a modem.

**NOTICE:** Wait 5 seconds after turning off the computer before disconnecting a device or removing a memory module, Mini PCI card, or modem to help prevent possible damage to the system board.

- **1** Shut down your computer and turn off any attached devices.
- 2 Disconnect your computer and devices from electrical outlets to reduce the potential for personal injury or shock. Also, disconnect any telephone or telecommunication lines from the computer.
- **3** Remove the main battery from the battery bay and, if necessary, the second battery from the module bay.

# When Using Your Computer (continued)

4 Ground yourself by touching any unpainted metal surface on the back of the computer.

While you work, periodically touch the unpainted metal surface to dissipate any static electricity that might harm internal components.

### <span id="page-12-0"></span>Protecting Against Electrostatic Discharge

Static electricity can harm electronic components inside your computer. To prevent static damage, discharge static electricity from your body before you touch any of your computer's electronic components, such as a memory module. You can do so by touching any unpainted metal surface on the back of the computer.

As you continue to work inside the computer, periodically touch any unpainted metal surface on the back of the computer to remove any static charge your body may have accumulated.

You can also take the following steps to prevent damage from electrostatic discharge (ESD):

- When unpacking a static-sensitive component from its shipping carton, do not remove the component from the antistatic packing material until you are ready to install the component. Just before unwrapping the antistatic packaging, be sure to discharge static electricity from your body.
- When transporting a sensitive component, first place it in an antistatic container or packaging.
- Handle all sensitive components in a static-safe area. If possible, use antistatic floor pads and workbench pads.

<span id="page-12-1"></span>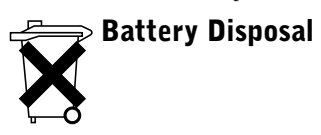

Your computer uses a lithium-ion battery and a reserve battery. For instructions about replacing the lithium-ion battery in your computer, refer to ["Removing a Battery" on page 20.](#page-21-1) The reserve battery is a long-life battery, and it is very possible that you will never need to replace it. However, should you need to replace it, the procedure must be performed by an authorized service technician.

Do not dispose of the battery along with household waste. Contact your local waste disposal agency for the address of the nearest battery deposit site.

# <span id="page-13-0"></span>Finding Information for Your Computer

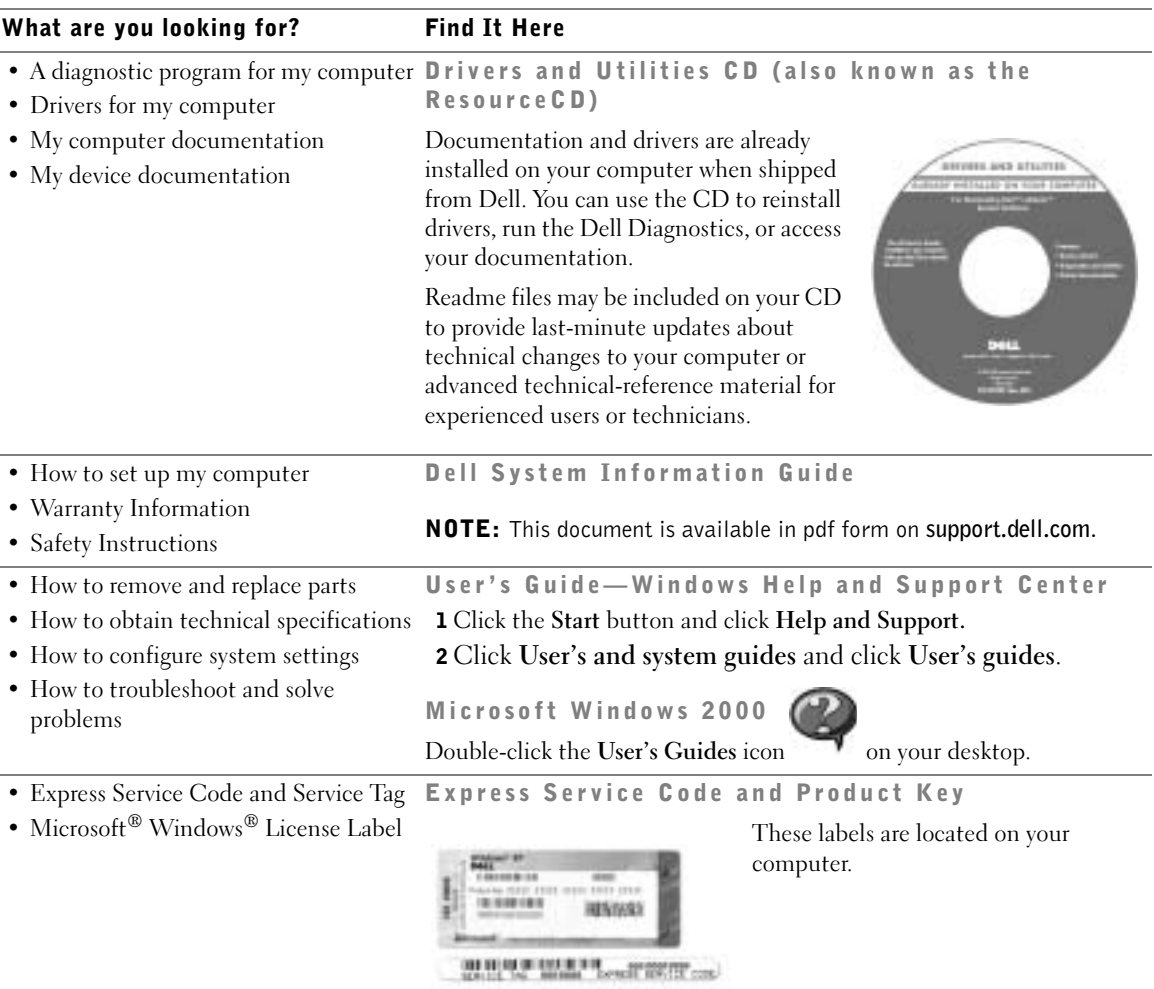

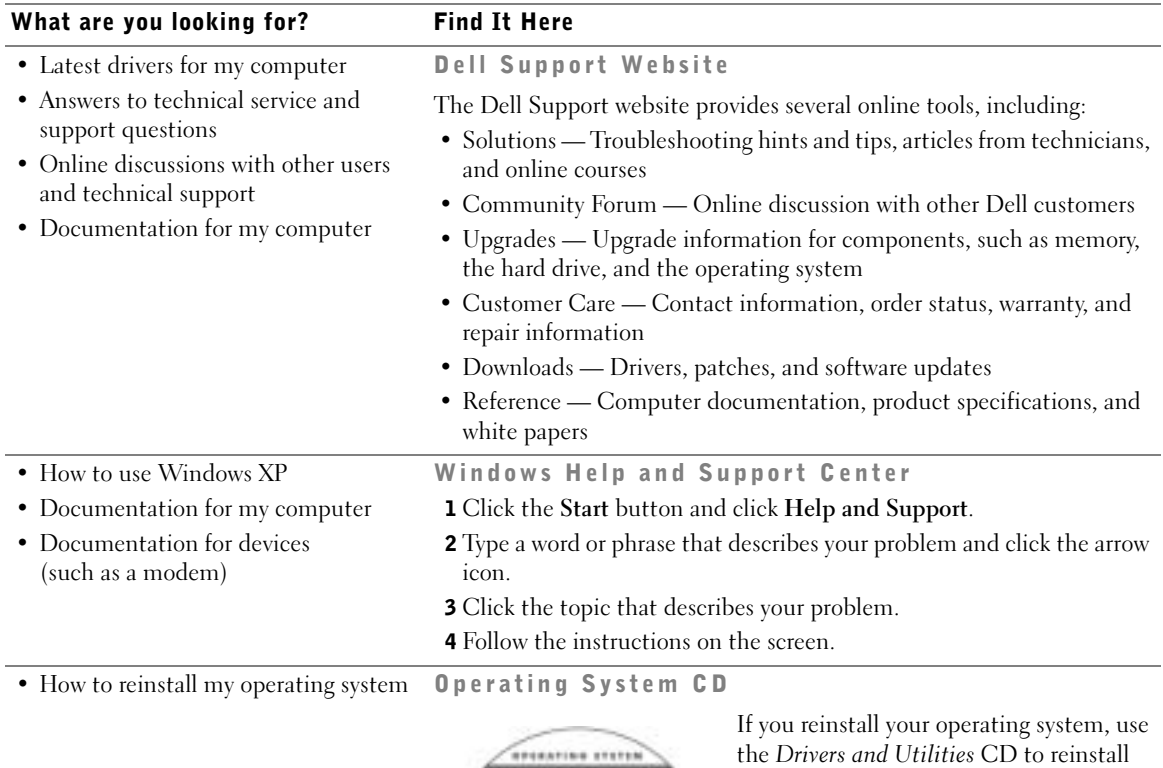

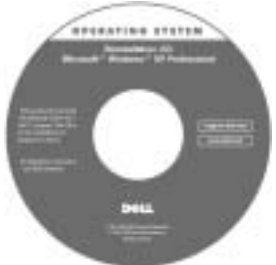

drivers for the devices that came with your computer.

The product key for your operating system is located on your computer.

## <span id="page-15-0"></span>Setting Up Your Computer

CAUTION: Before you begin any of the procedures in this section, follow the safety instructions at the beginning of this document.

- **1** Unpack the accessories box.
- 2 Set aside the contents of the accessories box, which you will need to complete the setup of your computer.

The accessories box also contains user documentation and any software or additional hardware (such as PC Cards, drives, or batteries) that you have ordered.

3 Connect the AC adapter to the AC adapter connector on the computer and to the electrical outlet.

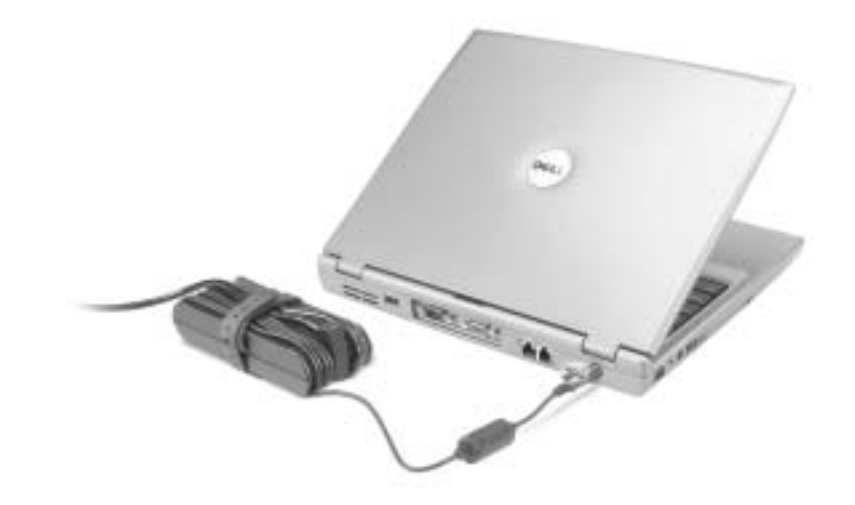

4 Open the computer display and press the power button to turn on the computer.

NOTE: Do not connect the computer to the docking device until the computer has been turned on and shut down at least once.

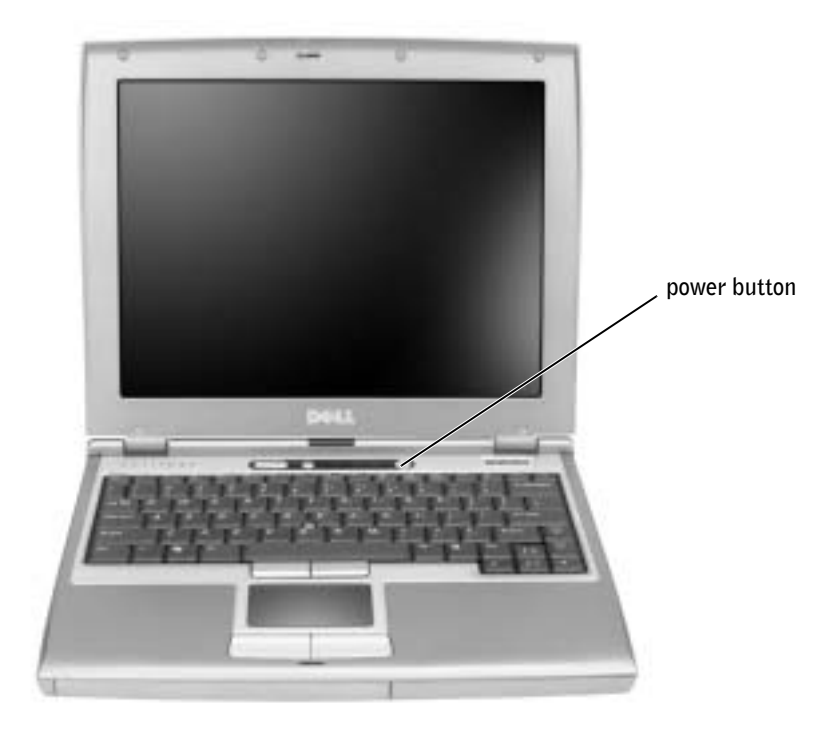

## <span id="page-17-0"></span>Connecting the Dell™ D/Bay

To use an optical drive or a floppy drive, connect the Dell D/Bay to the computer:

1 Insert the device into the bay, push the device until you feel a click, and then push the device latch release in so that it is flush with the computer.

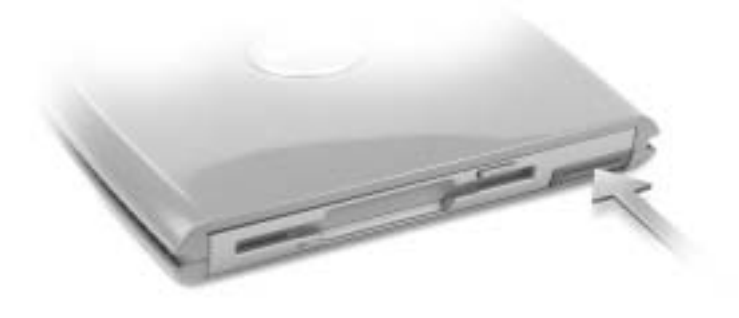

2 Connect the D/Bay cable to the Dell D/Bay connector on the computer.

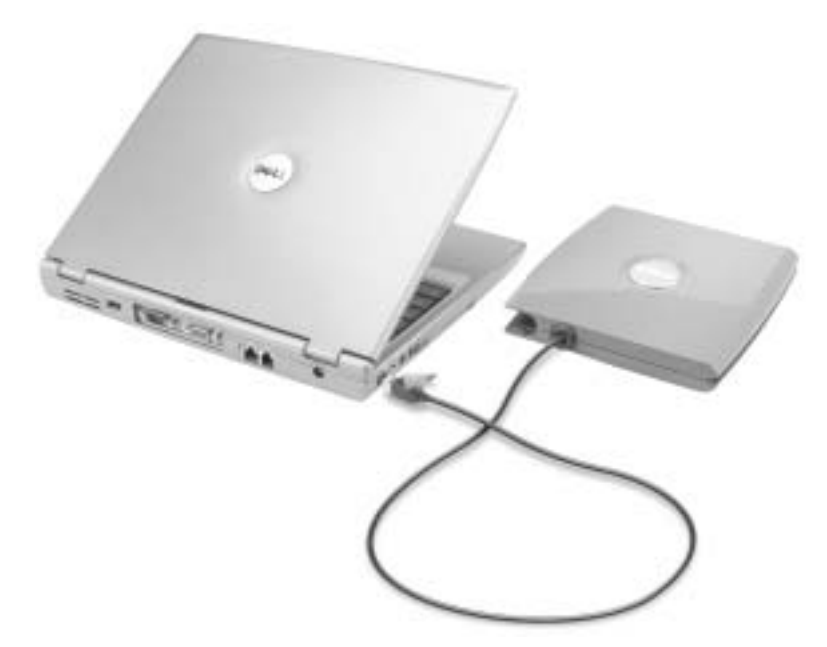

See your User's Guide for additional information.

## <span id="page-18-0"></span>About Your Computer

### <span id="page-18-1"></span>**Front View**

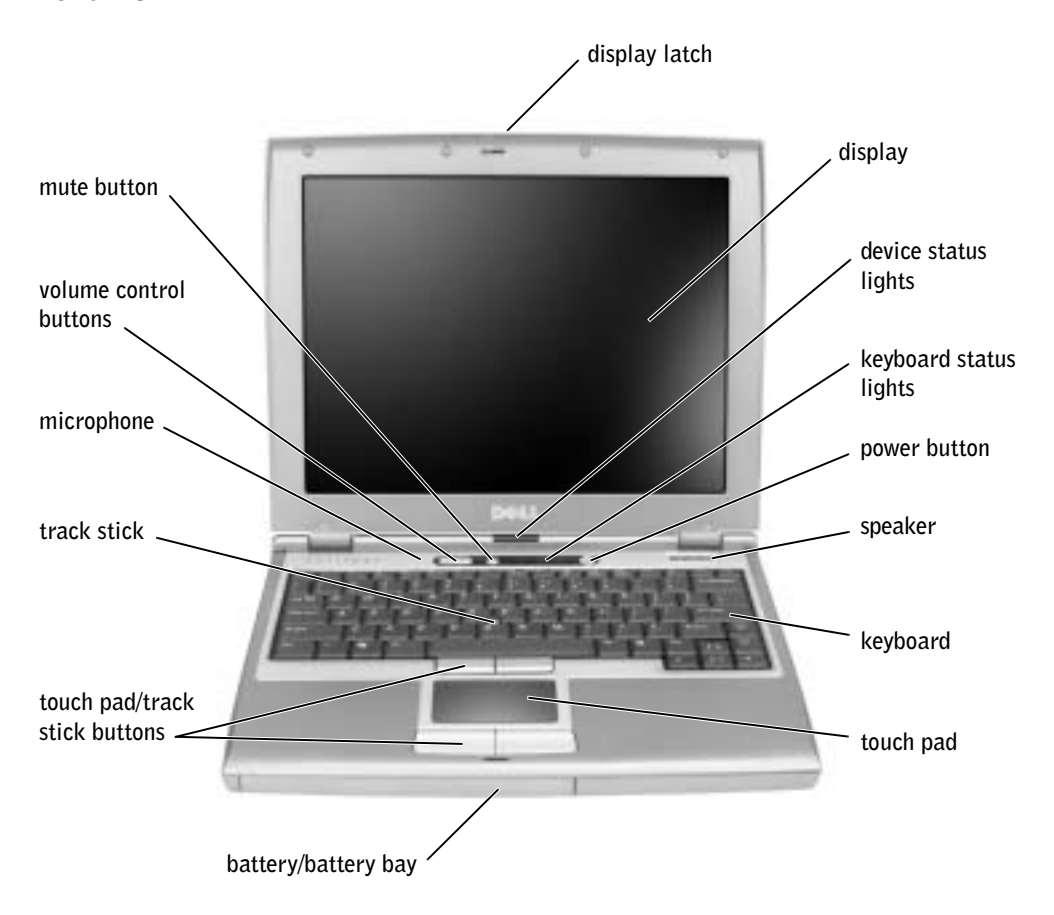

<span id="page-19-0"></span>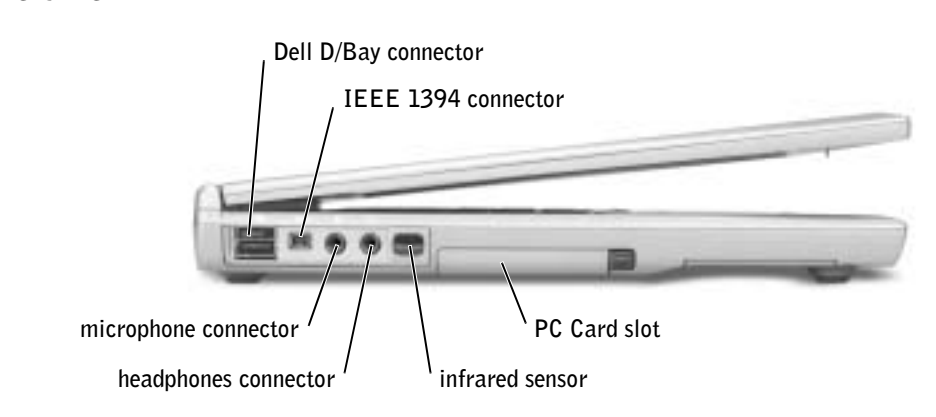

### <span id="page-19-1"></span>Right View

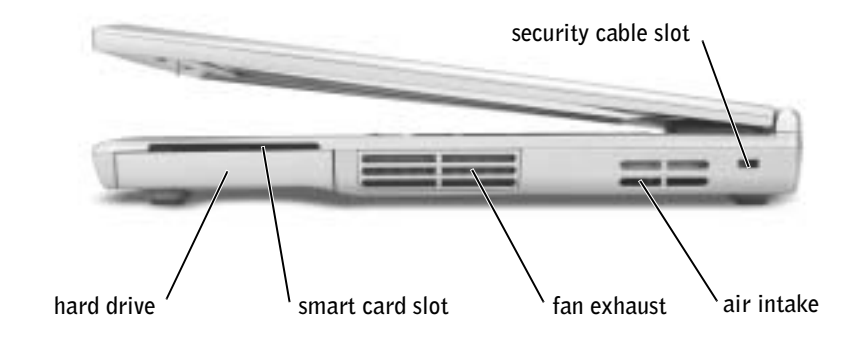

### <span id="page-20-0"></span>**Back View** Back View

**NOTICE:** To avoid damaging the computer, wait 5 seconds after turning off the computer before you disconnect an external device.

CAUTION: Do not block, push objects into, or allow dust to accumulate in the air vents. Do not store your computer in a low-airflow environment, such as a closed briefcase, while it is running. Restricting the airflow can damage the computer or cause a fire.

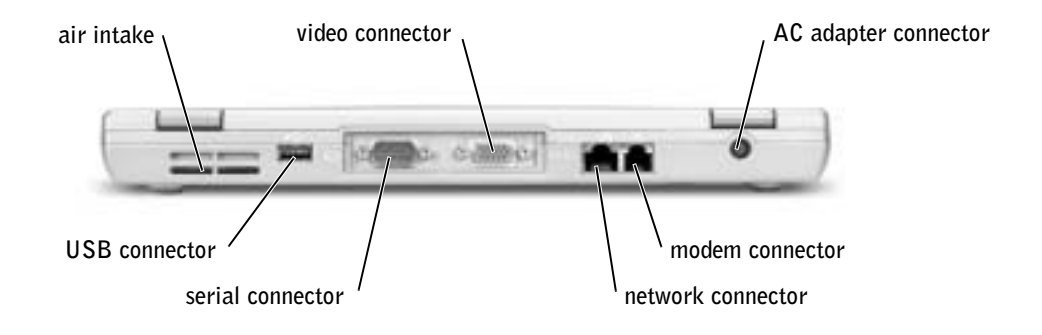

### <span id="page-21-0"></span>**Bottom View**

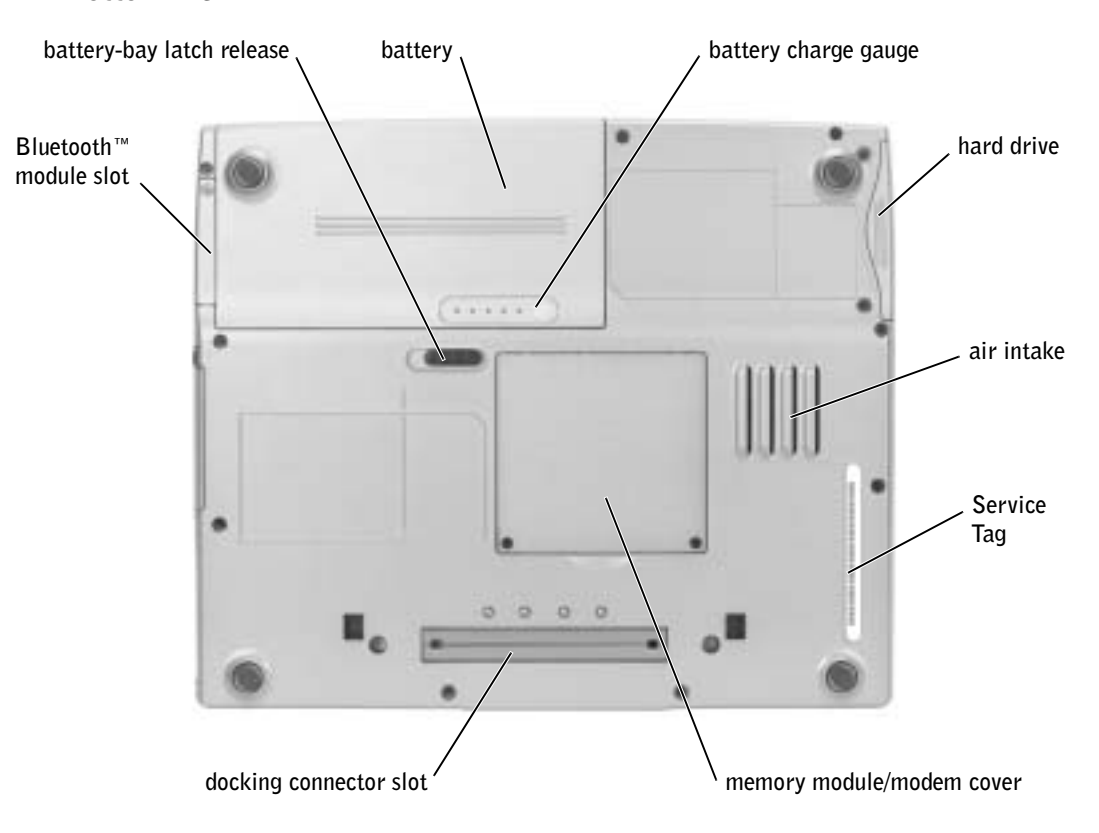

## <span id="page-21-1"></span>Removing a Battery

- CAUTION: Before you begin any of the procedures in this section, follow the safety instructions at the beginning of this document.
- $\triangle$  CAUTION: Before performing these procedures, disconnect the modem from the telephone wall jack.
- **NOTICE:** If you choose to replace the battery with the computer in standby mode, you have up to 90 seconds to complete the battery replacement before the computer shuts down and loses any unsaved data.
- **1** Ensure that the computer is turned off, suspended in a power management mode, or connected to an electrical outlet.
- **2** If the computer is connected to a docking device (docked), undock it. See the documentation that came with your docking device for instructions.

**3** Slide and hold the battery-bay latch release on the bottom of the computer, and then remove the battery from the bay.

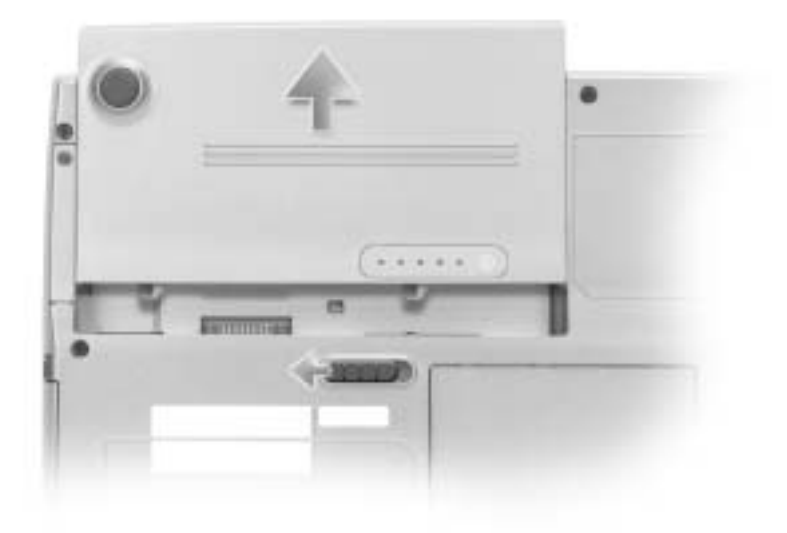

## <span id="page-22-0"></span>Installing a Battery

Slide the battery into the bay until the latch release clicks.

# <span id="page-22-1"></span>Running the Dell Diagnostics

The Dell Diagnostics is located on a hidden Diagnostic utility partition on your hard drive.

**NOTE:** If your computer cannot display a screen image, connect an external monitor and press

 $\sqrt{\frac{F}{CRT/LCD}}$  to switch the video image to the monitor. If the external monitor does not display a screen image, contact Dell.

1 Shut down the computer.

 $F_n$ 

2 If the computer is connected to a docking device (docked), undock it. See the documentation that came with your docking device for instructions.

- **3** Connect the computer to an electrical outlet.
- **NOTE:** If you do not see anything on your display, hold down the mute button and press the power button (instead of  $\begin{bmatrix} 1 & 1 \\ 1 & 1 \end{bmatrix}$ ) to begin the Dell Diagnostics. You do not need to highlight **Diagnostics** and press  $\left| \leftarrow \right|$  *Enter* . The computer automatically runs the Pre-boot System Assessment.
- 4 Turn on the computer. When the DELL<sup>™</sup> logo appears, press  $\begin{bmatrix} f^{12} \\ \end{bmatrix}$  immediately. If you wait too long and the Microsoft® Windows® logo appears, continue to wait until you see the Windows desktop. Then shut down your computer and try again.
- 5 When the boot device list appears, highlight Diagnostics and press  $\vert \leftarrow \text{Enter}$

The computer begins to run the Pre-boot System Assessment, a series of embedded diagnostics that perform initial testing on your system board, keyboard, hard drive, and display.

- During the assessment, answer any questions that appear.
- If a component failure is detected, the computer stops and beeps. To stop the

assessment and reboot to the operating system, press  $\begin{bmatrix} N \\ \end{bmatrix}$ ; to continue to the

next test, press  $\begin{bmatrix} Y \\ \end{bmatrix}$ ; to retest the component that failed, press

- If failures are detected during the Pre-boot System Assessment, write down the error code(s) and contact Dell before continuing on to the Dell Diagnostics.
- If you receive a message stating that no Diagnostics utility partition has been found, follow the instructions on the screen to run the Dell Diagnostics from your Drivers and Utilities CD.

If the Pre-boot System Assessment completes successfully, you receive the message Booting Dell Diagnostic Utility Partition. Press any key to continue.

- 6 Press any key to start the Dell Diagnostics from the Diagnostics utility partition on your hard drive.
- <sup>7</sup> After the Dell Diagnostics loads and the Main Menu screen appears, click the button for the option you want.

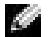

 $\blacksquare$  NOTE: The Service Tag for your computer is located in the title bar of each screen.

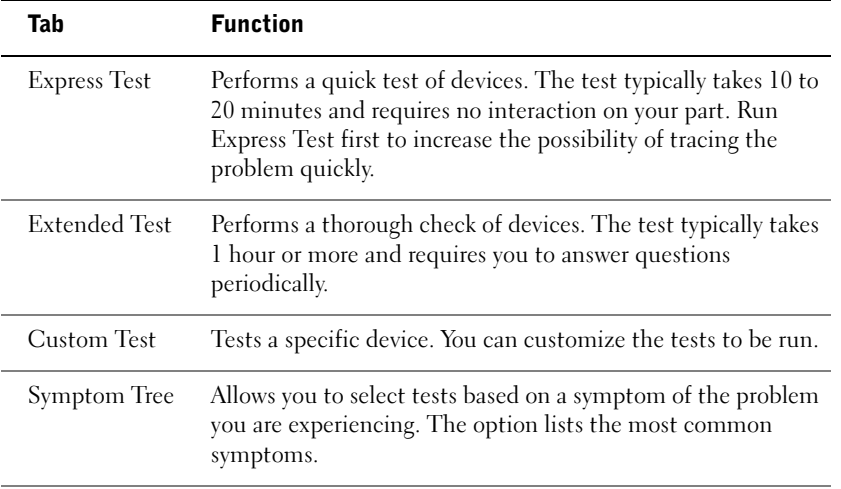

- 8 If a problem is encountered during a test, a message appears, displaying the error code and a description of the problem. Write down the error code and problem description and follow the instructions on the screen. If you cannot resolve the error condition, contact Dell.
- <sup>9</sup> If you run a test from the Custom Test or Symptom Tree option, click the applicable tab described in the following table for more information.

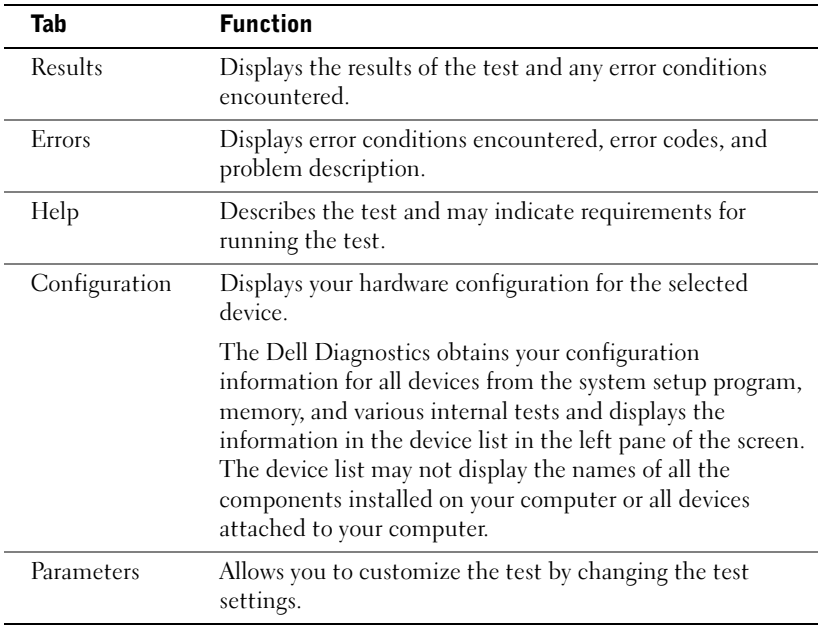

<sup>10</sup> When you have finished running a test, close the screen to return to the Main Menu screen. To exit the Dell Diagnostics and reboot the computer, close the Main Menu screen.

### <span id="page-25-0"></span>Regulatory Notices

Electromagnetic Interference (EMI) is any signal or emission, radiated in free space or conducted along power or signal leads, that endangers the functioning of a radio navigation or other safety service or seriously degrades, obstructs, or repeatedly interrupts a licensed radio communications service. Radio communications services include but are not limited to AM/FM commercial broadcast, television, cellular services, radar, air-traffic control, pager, and Personal Communication Services (PCS). These licensed services, along with unintentional radiators such as digital devices, including computers, contribute to the electromagnetic environment.

Electromagnetic Compatibility (EMC) is the ability of items of electronic equipment to function properly together in the electronic environment. While this computer has been designed and determined to be compliant with regulatory agency limits for EMI, there is no guarantee that interference will not occur in a particular installation. If this equipment does cause interference with radio communications services, which can be determined by turning the equipment off and on, you are encouraged to try to correct the interference by one or more of the following measures:

- Reorient the receiving antenna.
- Relocate the computer with respect to the receiver.
- Move the computer away from the receiver.
- Plug the computer into a different outlet so that the computer and the receiver are on different branch circuits.

If necessary, consult a Dell Technical Support representative or an experienced radio/television technician for additional suggestions.

For additional regulatory information, see "Regulatory Notices" in the Appendix of your online User's Guide. The sections specific to each regulatory agency provide countryspecific EMC/EMI or product safety information.

**Dell™ Latitude™ D400**

# **Příručka k zařízení**

Model PPT

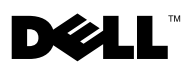

www.dell.com | support.euro.dell.com

## **Poznámky, upozornění a výstrahy**

**POZNÁMKA:** POZNÁMKA obsahuje důležité informace, které vám pomohou počítač lépe využívat.

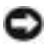

**UPOZORNĚNÍ:** UPOZORNĚNÍ ukazuje na možnost poškození hardwaru nebo ztráty dat a sděluje vám, jak se problému vyhnout.

 **POZOR: Odstavec uvozený slovem POZOR označuje možnost poškození majetku, zranění či smrtelného úrazu.**

# **Zkratky a značky**

Úplný seznam zkratek a značek naleznete v *uživatelské příručce* (podle operačního systému buď poklepejte na ikonu User's Guide (Uživatelská příručka) na pracovní ploše nebo klepněte na tlačítko Start, klepněte na položku Help and Support Center (Středisko nápovědy a podpory) a klepněte na položku User and System Guides (Uživatelské příručky a příručky k zařízení)).

**Model PPT**

\_\_\_\_\_\_\_\_\_\_\_\_\_\_\_\_\_\_\_\_

**Březen 2003 P/N 0T842 Rev. A00**

**Informace v tomto dokumentu se mohou měnit bez předchozího upozornění. © 2003 Dell Computer Corporation. Všechna práva vyhrazena.**

Jakákoli reprodukce bez písemného svolení společnosti Dell Computer Corporation je přísně zakázána.

Ochranné známky použité v textu: *Dell*, logo *DELL*, *Latitude* a *TrueMobile* jsou ochranné známky společnosti Dell Computer Corporation. *Bluetooth* je ochranná známka vlastněná společností Bluetooth SIG, Inc. a licenčně využívaná společností Dell Computer Corporation. *Microsoft* a *Windows* jsou registrované ochranné známky společnosti Microsoft Corporation. *Intel*, *Pentium* a *Celeron* jsou registrované ochranné známky společnosti Intel Corporation. *EMC* je registrovaná ochranná známka společnosti EMC Corporation.

Jiné ochranné známky a obchodní názvy případně použité v tomto dokumentu mohou odkazovat na subjekty držící práva k těmto známkám a názvy jejich výrobků. Společnost Dell Computer Corporation odmítá vlastnické zájmy k ochranným známkám a obchodním názvům mimo svých vlastních.

# **Obsah**

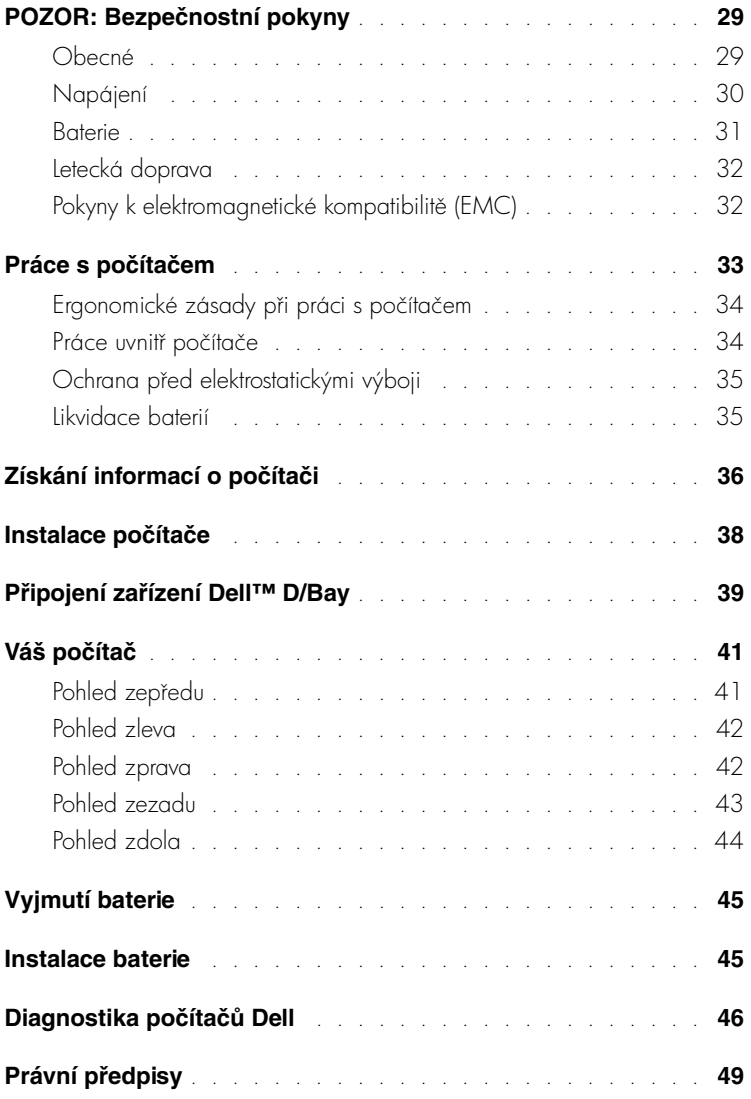

# <span id="page-30-0"></span>**POZOR: Bezpečnostní pokyny**

Následující bezpečnostní pokyny slouží k zajištění bezpečnosti osob a k ochraně počítače a pracoviště před možným poškozením.

### <span id="page-30-1"></span>**Obecné**

- Nejste-li školeným servisním technikem, nepokoušejte se počítač opravovat vlastními silami. Vždy postupujte důsledně podle pokynů pro instalaci.
- Pokud je před napájecím adaptérem prodlužovací kabel, zkontrolujte, zda celkový proud odebíraný zařízeními připojenými k prodlužovacímu kabelu nepřekračuje povolenou hodnotu.
- Dejte pozor, aby se do větracích ani jiných otvorů počítače nedostaly žádné předměty. Mohlo by dojít ke zkratu vnitních součástí a následnému požáru nebo úrazu elektrickým proudem.
- Zapnutý počítač neponechávejte v prostředí s nedostatečným prouděním vzduchu, například v obalu nebo v zavřené aktovce. Při nedostatečném proudění vzduchu hrozí poškození počítače nebo požár.
- Počítač nepoužívejte v blízkosti radiátorů a jiných zdrojů tepla. Také neblokujte větrací otvory. Pod počítač nepokládejte volné papíry. Počítač neumisť ujte do uzavřených výklenků ani na postel, pohovku, koberec či deku.
- Při napájení počítače nebo nabíjení baterie umístěte napájecí adaptér na místo s pohybem vzduchu, například na stůl nebo na podlahu. Nezakrývejte ho papíry ani jinými předměty znemožňujícími chlazení. Adaptér nepoužívejte v obalu.
- Adaptér se při běžném provozu počítače může značně zahřát. Při manipulaci s adaptérem za provozu nebo bezprostředně po jeho ukončení postupujte opatrně.
- Při práci nepokládejte přenosný počítač na dlouhou dobu přímo na nechráněnou kůži. Teplota povrchu základny při běžném provozu roste (zvláště při napájení ze sítě). Trvalý kontakt s kůží může způsobit nepříjemné pocity a případně i spáleniny.
- Počítač nepoužívejte ve vlhkém prostředí, například v blízkosti vany, dřezu či bazénu, ani ve vlhkém suterénu.
- Pokud váš počítač obsahuje integrovaný nebo přídavný modem (PC Card), odpojte před bouřkou kabel modemu, aby nedošlo k úrazu elektrickým proudem po přenesení blesku telefonním vedením.

# **POZOR: Bezpečnostní pokyny** *(pokračování)*

- Pro zamezení riziku úrazu elektrickým proudem nepipojujte ani neodpojujte kabely a zařízení neopravujte ani nekonfigurujte během bouřky. Počítač nepoužívejte za bouřky jinak než po odpojení všech kabelů a při napájení z baterie.
- Pokud váš počítač obsahuje modem, musí mít kabel modemu minimální průřez vodičů 26 AWG (0,13 mm<sup>2</sup>) a modulární zástrčku RJ-11 splňující normy FCC.
- Před otevřením krytu paměťových modulů nebo modemu ve spodní části počítače odpojte všechny kabely z konektorů a odpojte telefonní kabel.
- Je-li v počítači konektor RJ-11 pro modem i sít'ový konektor RJ-45 (tyto konektory vypadají podobně), zapojujte telefonní kabel do konektoru RJ-11 a nikoli do konektoru RJ-45.
- Karty PC Card mohou být za provozu velmi teplé. Při vyjímání karet PC Card po dlouhém používání postupujte opatrně.
- Před čištěním odpojte počítač ze zásuvky. Počítač čistěte měkkým hadříkem navlhčeným vodou. Nepoužívejte tekuté čisticí prostředky ani spreje. Ty mohou obsahovat hořlavé látky.

### <span id="page-31-0"></span>**Napájení**

- Používejte pouze adaptér dodávaný společností Dell, schválený pro použití s tímto počítačem. Použití jiného adaptéru může způsobit požár nebo výbuch.
- Před připojením počítače do zásuvky zkontrolujte, zda napětí a frekvence zdroje souhlasí s hodnotami uvedenými na adaptéru.
- Chcete-li počítač odpojit od všech zdrojů napájení, vypněte počítač, odpojte napájecí adaptér ze zásuvky a vyjměte všechny baterie nainstalované v zásuvce pro baterie a v modulární jednotce.
- Napájecí kabely adaptéru a periferních zařízení zapojujte do řádně uzemněného zdroje napájení, abyste předešli úrazu elektrickým proudem. Tyto napájecí kabely mohou mít třívodičové zástrčky zajišťující uzemnění. Nepoužívejte adaptéry zástrček ani neodstraňujte zemnicí kolík. Používáte-li prodlužovací kabel, použijte vhodný dvojvodičový nebo tívodičový typ odpovídající napájecímu kabelu adaptéru.

# **POZOR: Bezpečnostní pokyny** *(pokračování)*

- Zkontrolujte, zda na kabelu napájecího adaptéru nic neleží a zda kabel není umístěn tak, že by o něj mohl někdo zakopnout nebo na něj stoupnout.
- Používáte-li prodlužovací kabel s více zásuvkami, zapojujte napájecí kabel adaptéru opatrně. Některé zásuvky prodlužovacích kabelů umožňují nesprávné zapojení zástrčky. Nesprávné zapojení zástrčky napájení může způsobit trvalé poškození počítače, úraz elektrickým proudem či požár. Zkontrolujte, zda se zemnicí kolík zástrčky zasouvá do odpovídajícího zemnicího kontaktu prodlužovacího kabelu.

### <span id="page-32-0"></span>**Baterie**

- Používejte pouze baterie Dell schválené pro použití s tímto počítačem. Používání jiných typů může zvýšit riziko požáru či výbuchu.
- Baterie nepřenášejte v kapse, kabelce ani na jiném místě, kde by kovové předměty (napíklad klíče nebo sponky) mohly zkratovat svorky baterie. Vznikající velký proud mže vyvolat extrémně vysoké teploty a způsobit poškození baterie, požár či popáleniny.
- Při nesprávném zacházení s bateriemi hrozí popálení. Baterie nerozebírejte. S poškozenými nebo prosakujícími bateriemi zacházejte zvláště opatrně. Je-li baterie poškozena, může z článků unikat elektrolyt, který způsobuje zranění.
- Baterie udržujte mimo dosah dětí.
- Počítač ani baterie neskladujte ani neponechávejte v blízkosti zdrojů tepla jako jsou radiátory, krby, kamna, elektrické přímotopy nebo jiná zařízení, ani je jinak nevystavujte teplotám vyšším než 60°C. Přehřáté baterie mohou vybuchnout nebo z nich může unikat horký plyn či kapalina. Hrozí tak nebezpečí požáru.
- Baterie z počítače nevyhazujte do ohně ani s běžným domovním odpadem. Mohly by vybuchnout. Použité baterie zlikvidujte podle pokynů výrobce nebo požádejte o pokyny místní úřad pro nakládání s odpady. Vybité či poškozené baterie zlikvidujte bez zbytečného odkladu.

## **POZOR: Bezpečnostní pokyny** *(pokračování)*

### <span id="page-33-0"></span>**Letecká doprava**

- Provoz počítačů Dell na palubách letadel mohou usměrňovat některé předpisy letecké organizace FAA a omezení přepravců. Takové předpisy mohou na palubě letadel například zakazovat používání osobních elektronických zařízení, která jsou schopna řízeně přenášet radiové frekvence nebo jiné elektromagnetické signály.
	- Těmto omezením nejlépe vyhovíte, když před nástupem do letadla vypnete na přenosném počítači Dell zařízení jako je Dell TrueMobile™ nebo jiné zařízení pro bezdrátovou komunikaci (pokud je jím počítač vybaven), a dále se budete ídit pokyny letového personálu týkajícími se takových zařízení. Pokyny k vypnutí bezdrátových zařízení naleznete v části "Funkce Dell™ QuickSet" v uživatelské příručce.
	- Používání osobních elektronických zařízení, například přenosných počítačů, může být na palubě zakázáno během kritických fází letu, tedy při startu a přistání. Některé letecké společnosti mohou kritickou fázi letu definovat jako veškerou dobu, kdy se letadlo nachází pod letovou hladinou 3 050 m (10 000 stop). Dodržujte pokyny leteckých společností týkající se používání osobních elektronických zařízení.

### <span id="page-33-1"></span>**Pokyny k elektromagnetické kompatibilitě (EMC)**

Používejte stíněné kabely, které zajišťují dodržení příslušné klasifikace EMC v daném prostředí. Kabel můžete objednat na webovém serveru společnosti Dell na adrese **www.dell.com**.

Statická elektřina může ohrozit elektronické součástky uvnitř počítače. Před dotykem elektronických součástí uvnitř počítače (například paměťového modulu) vybijte statickou elektřinu ze svého těla, aby jejím působením nedošlo k poškození součástek. Statickou elektřinu můžete vybít dotykem nenatřeného kovového povrchu V/V panelu počítače.

# <span id="page-34-0"></span>**Práce s počítačem**

Dodržováním následujících bezpečnostních pokynů chraňte počítač před poškozením:

- Počítač před zahájením práce umístěte na rovný povrch.
- Při cestách neodbavujte počítač jako zavazadlo. Počítač můžete poslat rentgenovým bezpečnostním zařízením, ale nikdy ho nepronášejte detektorem kovů. Pokud počítač odbavujete jako příruční zavazadlo, mějte připravenu nabitou baterii, abyste ho mohli na požádání zapnout.
- Pokud máte při cestování vyjmutý pevný disk, zabalte ho do nevodivého materiálu, napíklad do látky nebo papíru. Pokud disk odbavujete jako píruční zavazadlo, pipravte se na možnost, že ho budete muset nainstalovat do počítače. Pevný disk mžete poslat rentgenovým bezpečnostním zařízením, ale nikdy ho nepronášejte detektorem kovů.
- Při cestách neodkládejte počítač do úložných prostorů nad hlavou, kde by mohl klouzat. Počítač nepouštějte na zem ani nevystavujte mechanickým otřesům.
- Chraňte počítač, baterie a pevný disk před nepříznivými vlivy prostředí, jako jsou nečistoty, prach, potraviny, kapaliny, teplotní extrémy a dlouhodobé vystavení slunečnímu záření.
- Při přemisťování počítače mezi prostředími s velkými rozdíly teplot či vlhkosti může na počítači nebo v počítači vzniknout kondenzační vlhkost. Ta může počítač poškodit. Před uvedením počítače do provozu vyčkejte, než se vzniklá vlhkost vypaí.

**UPOZORNĚNÍ:** Pokud počítač přemisť ujete z chladného prostředí do teplejšího nebo z velmi teplého prostředí do chladnějšího, vyčkejte před zapnutím, než se počítač aklimatizuje na teplotu místnosti.

- Pi odpojování vytahujte kabely za konektor nebo za píslušné očko, nikdy netahejte za kabel. Konektory vytahujte rovně, abyste neohnuli vývody. Před připojováním kabelu zkontrolujte, zda jsou oba konektory správně orientovány a nasazeny.
- Se součástmi zacházejte opatrně. Součástky, například paměťové moduly, držte za hrany, nikoli za vývody.
- Při vyjímání paměťového modulu ze základní desky nebo při odpojování periferního zařízení vypněte počítač, odpojte kabel napájecího adaptéru, vyjměte všechny baterie nainstalované v zásuvce pro baterie a v modulární jednotce a vyčkejte nejméně 5 sekund. Zabráníte tak možnému poškození základní desky.

# **Práce s počítačem** *(pokračování)*

- Displej čistěte měkkým čistým hadříkem a vodou. Vodu naneste na hadřík a stírejte jím displej shora dolů. Displej poté rychle osušte a udržujte ho v suchu. Dlouhodobé působení vlhkosti může displej poškodit. Displej *nečistěte* běžně dostupnými čisticími prostředky na sklo.
- Při namočení nebo poškození počítače postupujte podle pokynů uvedených v části "Řešení problémů" v uživatelské příručce. Pokud provedete tyto postupy a zjistíte, že počítač nefunguje správně, obrat<sup>i</sup>te se na společnost Dell (příslušné kontaktní informace naleznete v oddílu "Jak získat pomoc" v *uživatelské příručce* k počítači).

### <span id="page-35-0"></span>**Ergonomické zásady při práci s počítačem**

- **POZOR: Nesprávné nebo dlouhodobé používání klávesnice může vést k újmě na zdraví.**
- **POZOR: Dlouhodobé sledování obrazovky nebo externího monitoru může namáhat zrak.**

Pro své pohodlí a zachování produktivity práce dodržujte při nastavování počítače a práci s ním ergonomické pokyny uvedené v *uživatelské příručce*.

Tento přenosný počítač není konstruován pro trvalé používání ve funkci kancelářského zařízení. Při častějším používání v kanceláři doporučujeme používat externí klávesnici.

### <span id="page-35-1"></span>**Práce uvnitř počítače**

Před vyjímáním či instalací paměťových modulů, adaptérů Mini PCI nebo modemu použijte následující postup:

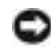

**UPOZORNĚNÍ:** lediný případ, kdy můžete zasahovat dovnitř počítače, je instalace paměťových modulů, adaptéru Mini PCI nebo modemu.

**UPOZORNĚNÍ:** Při vyjímání paměťového modulu, adaptéru Mini PCI nebo modemu ze základní desky nebo při odpojování periferního zařízení vyčkejte po vypnutí počítače nejméně 5 sekund. Zabráníte tak možnému poškození základní desky.

- 1 Vypněte počítač a vypněte všechna připojená zařízení.
- **2** Odpojte počítač a zaízení ze zásuvek. Zabráníte tak riziku úrazu elektrickým proudem. Od počítače odpojte i všechny telefonní a komunikační linky.
- **3** Ze zásuvky pro baterii vyjměte hlavní baterii. Je-li použita, vyjměte také druhou baterii z modulární jednotky.
# **Práce s počítačem** *(pokračování)*

4 Uzemněte se dotykem nenatřeného kovového povrchu v zadní části počítače.

Během práce se pravidelně dotýkejte nenatřené kovové plochy, abyste vybili statickou elektřinu, která by mohla poškodit vnitřní součásti počítače.

### **Ochrana před elektrostatickými výboji**

Statická elektřina může ohrozit elektronické součástky uvnitř počítače. Před dotykem elektronických součástí uvnitř počítače (například paměťového modulu) vybijte statickou elektřinu ze svého těla, aby jejím působením nedošlo k poškození součástek. Statickou elektřinu můžete vybít dotykem nenatřeného kovového povrchu v zadní části počítače.

Během další práce uvnitř počítače se opakovaně dotýkejte nenatřeného kovového povrchu v zadní části počítače, abyste dokonale vybili elektrostatický náboj, který mohlo akumulovat vaše tělo.

Poškození elektrostatickým výbojem můžete zabránit také následujícím postupem:

- Při vybalování nevyjímejte citlivé součásti z antistatického obalu, dokud nejste připraveni na instalaci. Než otevřete antistatický obal, vybijte elektrostatický náboj z těla.
- Při přepravě nejprve citlivé součásti uložte do antistatické nádoby nebo obalu.
- Se všemi citlivými součástmi pracujte na pracovišti chráněném před statickou elektřinou. V případě potřeby používejte antistatické podložky na podlahu a pracovní plochu.

# **Likvidace baterií**

Váš počítač používá lithium iontovou a záložní baterii. Pokyny k výměně lithium iontové baterie v počítači naleznete v části [""Vyjmutí baterie" na stránce 45"](#page-46-0). Záložní baterie má velmi dlouhou životnost a je velmi pravděpodobné, že ji nikdy nebudete muset vyměňovat. Pokud by však přesto bylo třeba ji vyměnit, musí tak učinit oprávněný servisní technik.

Baterie nelikvidujte jako domovní odpad. Informace o nejbližší sběrně starých baterií vám poskytne nejbližší podnik zabývající se likvidací odpadů.

# **Získání informací o počítači**

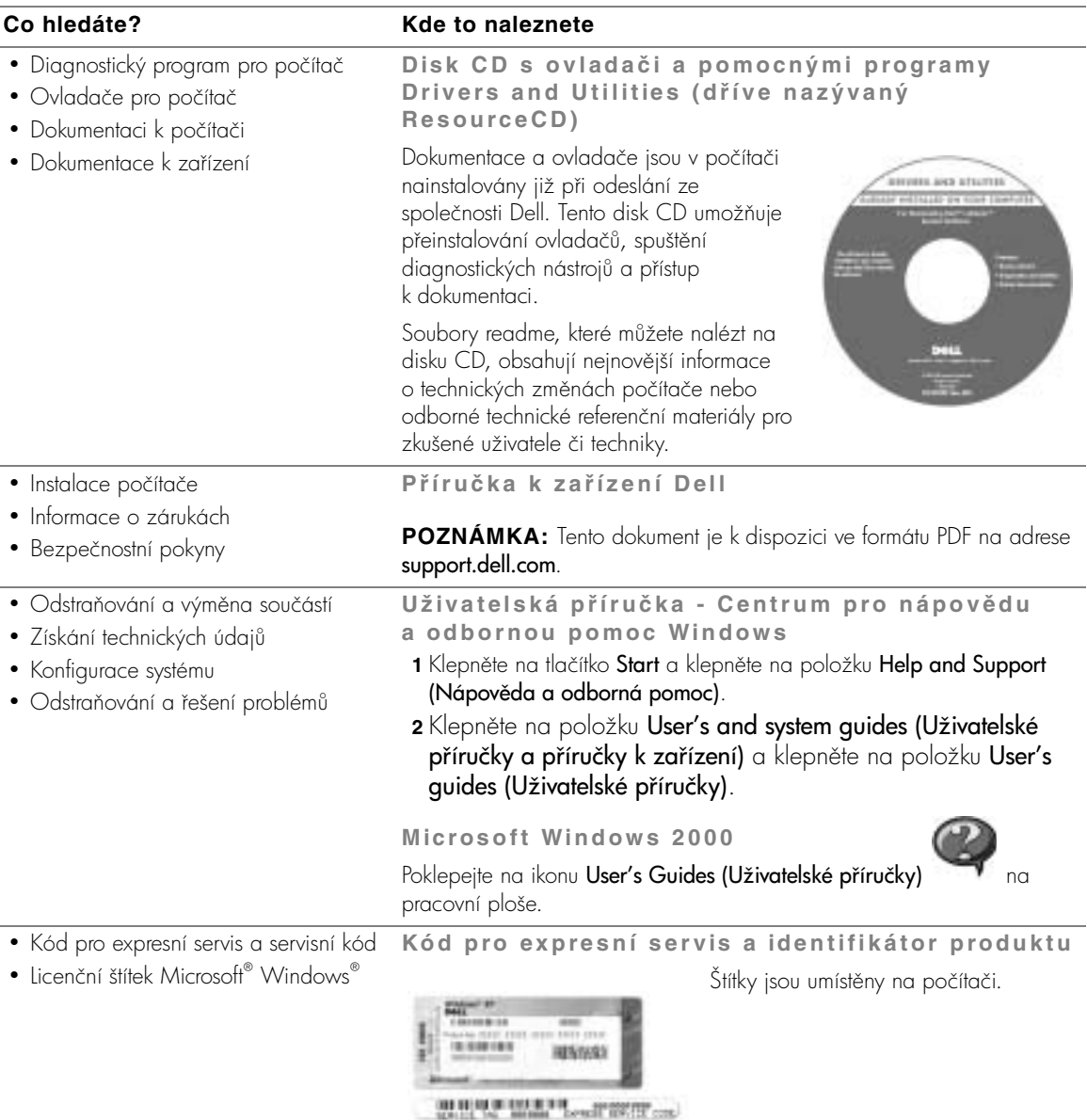

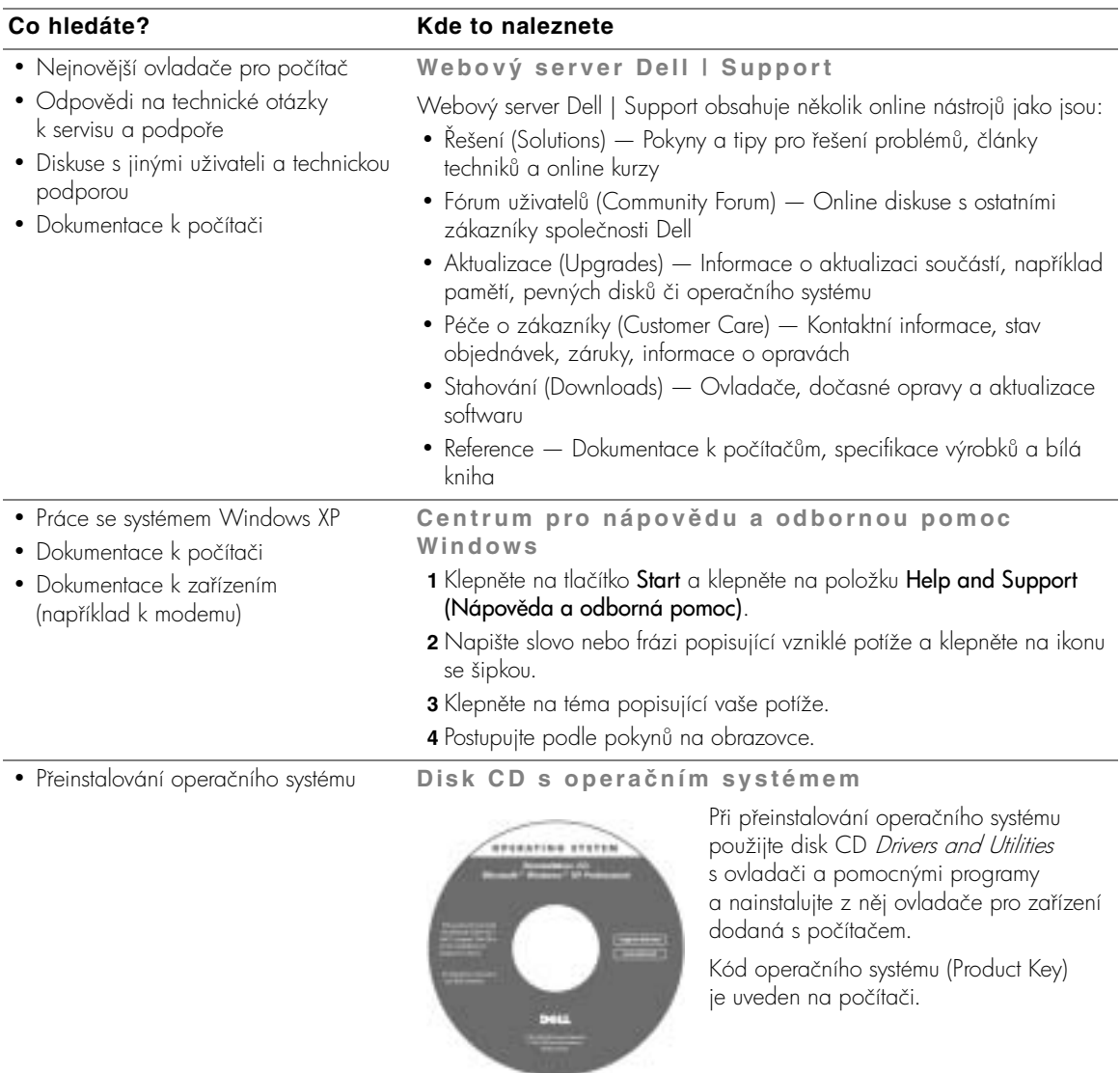

# **Instalace počítače**

 **POZOR: Před zahájením kteréhokoli postupu z tohoto oddílu si přečtěte bezpečnostní pokyny na začátku tohoto dokumentu.**

- 1 Rozbalte krabici s příslušenstvím.
- 2 Obsah krabice s příslušenstvím budete používat při instalaci počítače.

V krabici s příslušenstvím je i dokumentace a objednaný software či doplňkový hardware (napíklad karty PC Card, jednotky a baterie).

**3** Ke konektoru napájení počítače a do zásuvky napájení pipojte napájecí adaptér.

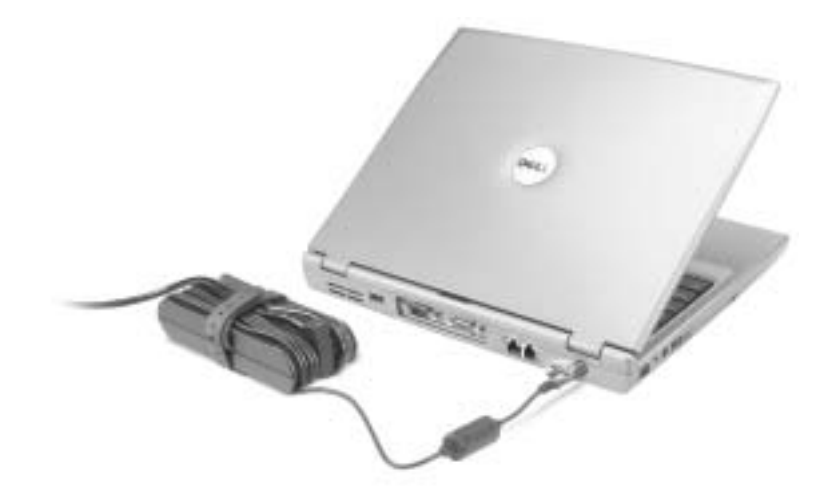

- 4 Otevřením displeje a stisknutím tlačítka napájení zapněte počítač.
- **POZNÁMKA:** Počítač nepřipojujte do základnové stanice, dokud ho nejméně jednou nezapnete a nevypnete.

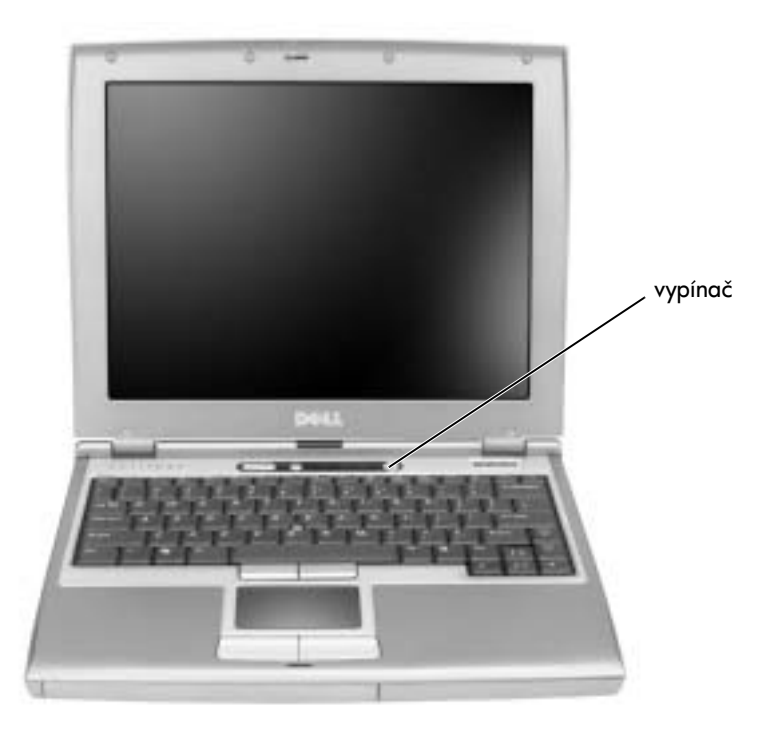

# **Připojení zařízení Dell™ D/Bay**

Chcete-li používat optickou jednotku nebo disketovou jednotku, připojte k počítači modulární jednotku Dell D/Bay:

1 Vložte do jednotky zařízení, zatlačte ho, až uslyšíte zacvaknutí, a zatlačte uvolňovací západku zařízení dovnitř, aby nevyčnívala z počítače.

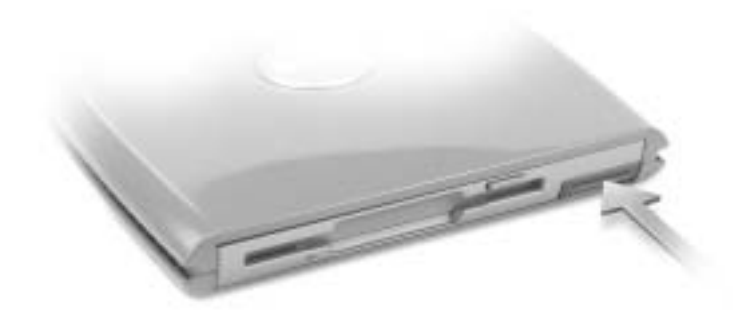

**2** Kabel jednotky D/Bay zapojte do konektoru jednotky Dell D/Bay v počítači.

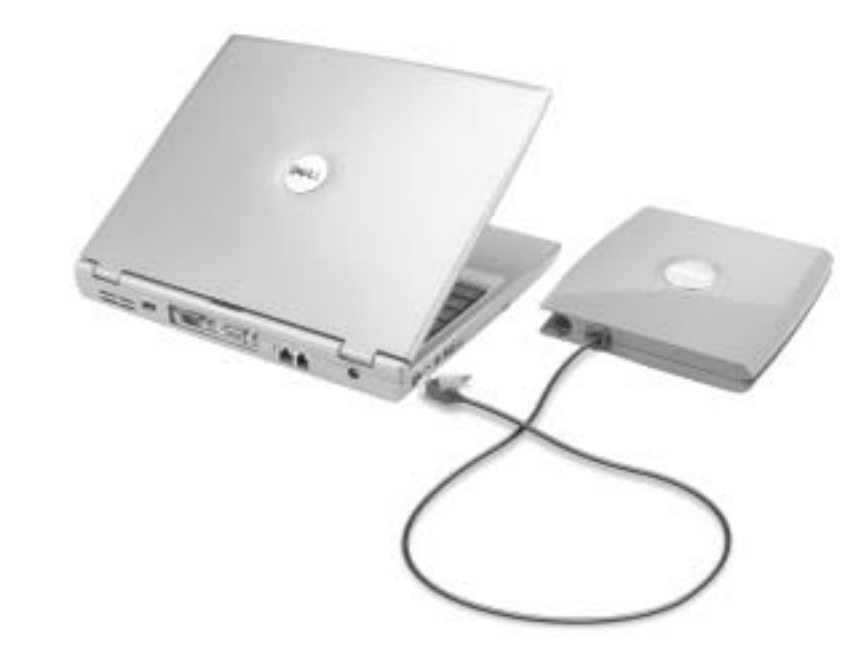

Další informace naleznete v uživatelské příručce.

# **Váš počítač**

### **Pohled zepředu**

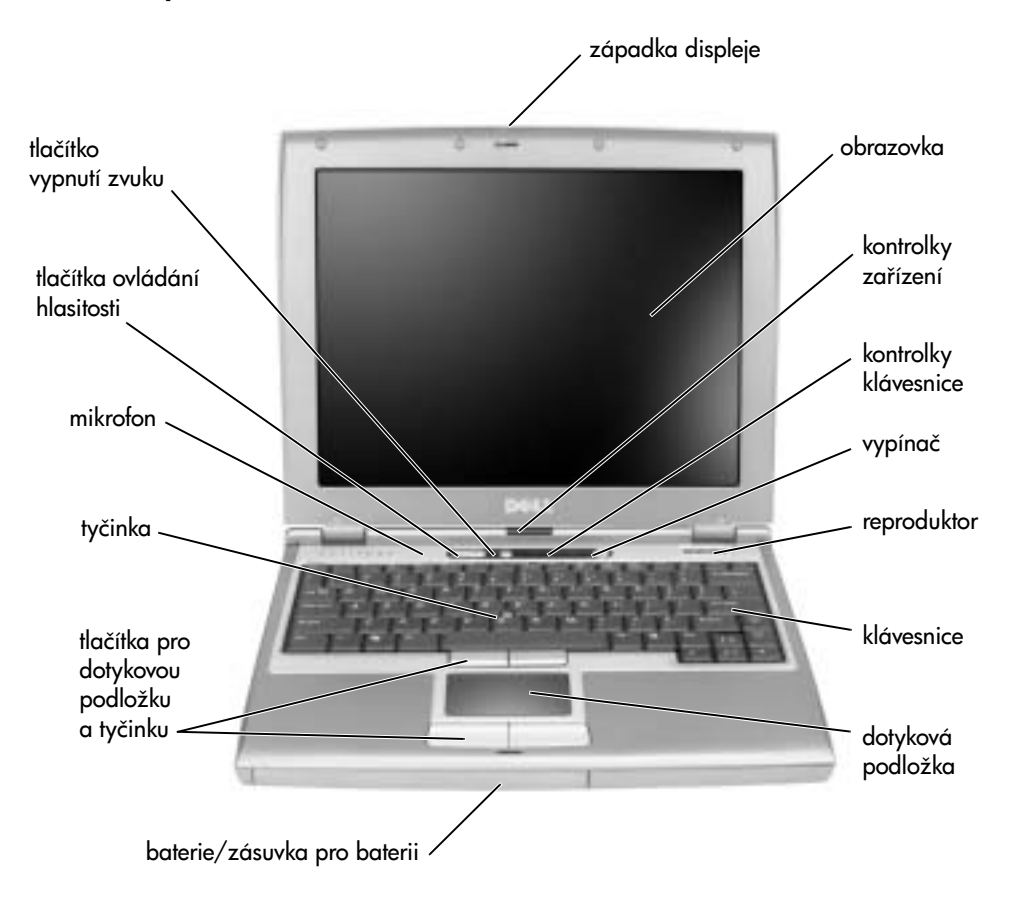

### **Pohled zleva**

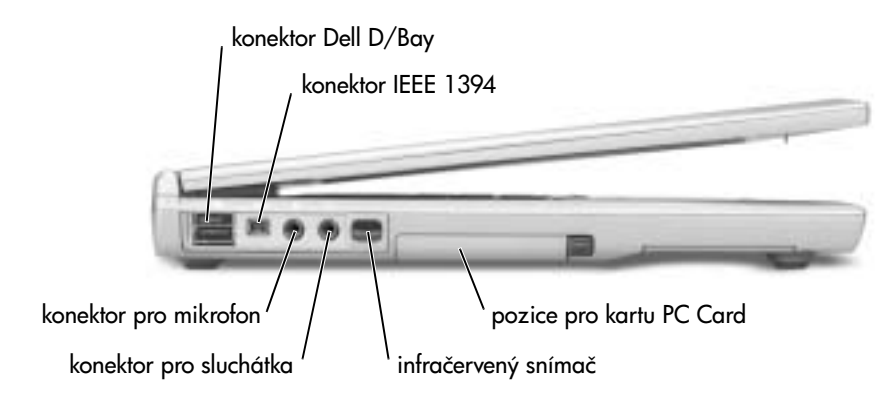

### **Pohled zprava**

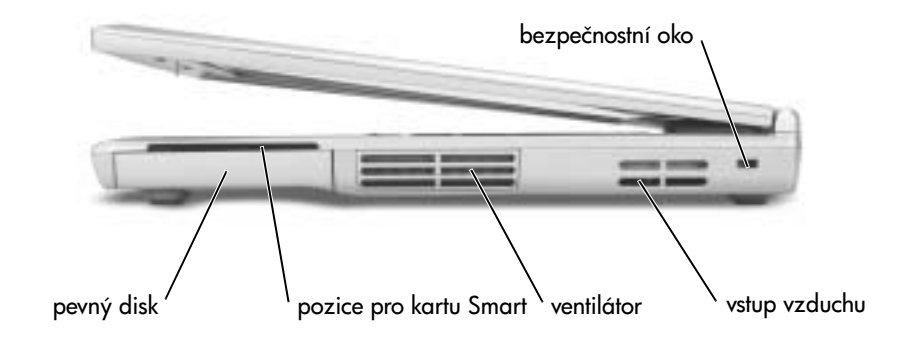

#### **Pohled zezadu**

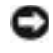

**UPOZORNĚNÍ:** Při odpojování periferního zařízení vyčkejte po vypnutí počítače nejméně 5 sekund. Zabráníte tak možnému poškození počítače.

 **POZOR: Nezakrývejte větrací otvory, dejte pozor, aby se do nich nedostaly žádné předměty, a zabraňte shromažďování prachu v nich. Zapnutý počítač neponechávejte v prostředí s nedostatečným prouděním vzduchu, například v zavřené aktovce. Při nedostatečném proudění vzduchu hrozí poškození počítače nebo požár.**

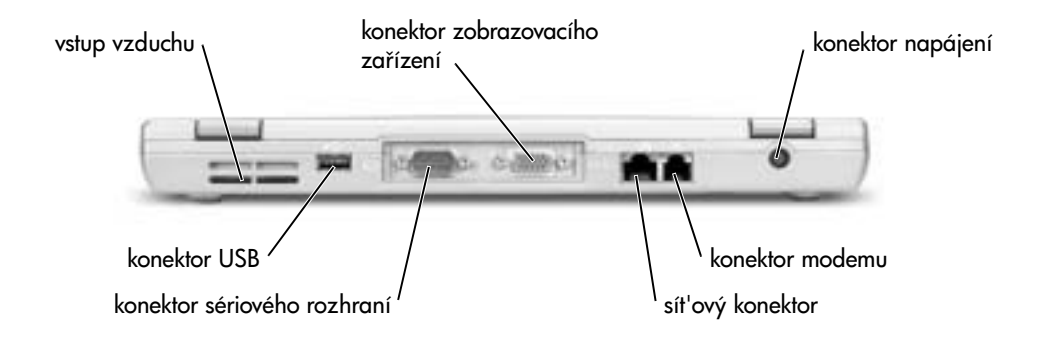

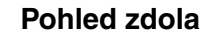

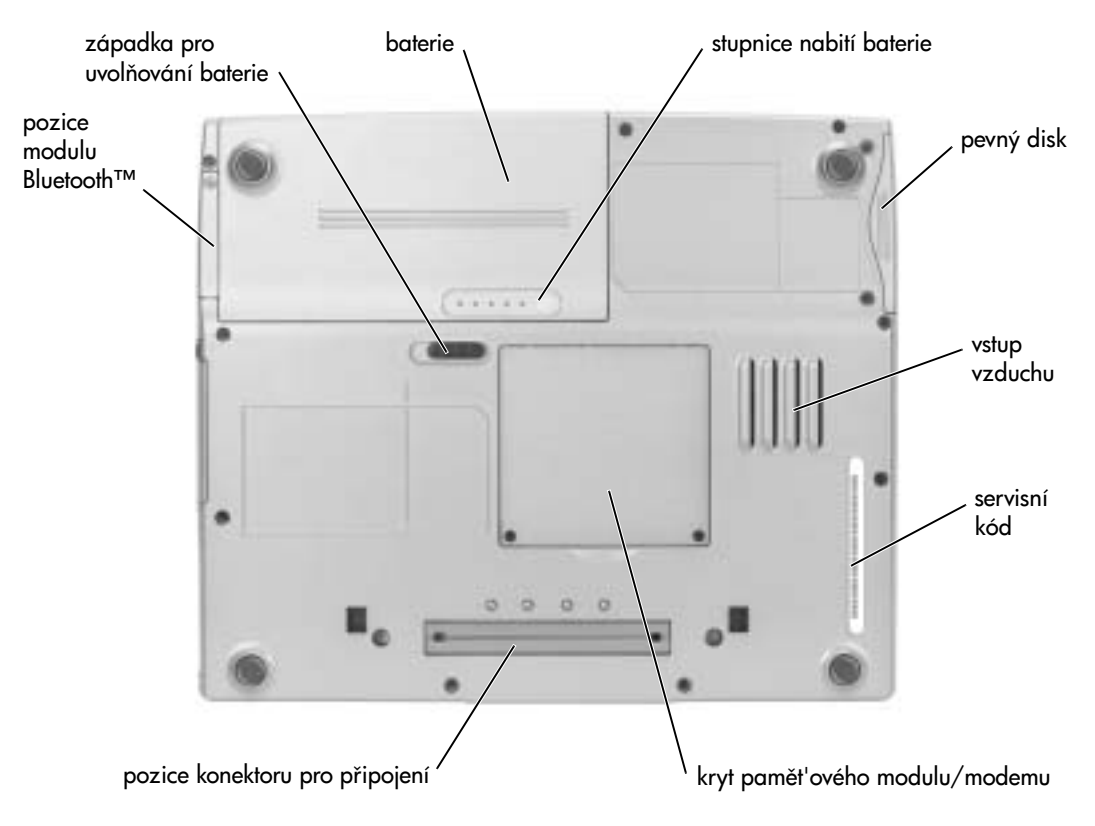

# <span id="page-46-0"></span>**Vyjmutí baterie**

 **POZOR: Před zahájením kteréhokoli postupu z tohoto oddílu si přečtěte bezpečnostní pokyny na začátku tohoto dokumentu.**

 **POZOR: Před zahájením tohoto postupu odpojte modem od telefonní zásuvky.**

**UPOZORNĚNÍ:** Chcete-li vyměňovat baterii v počítači v úsporném režimu, máte na výměnu baterie nejvýše 90 sekund. Po této době se počítač vypne a ztratíte veškerá neuložená data.

- 1 Ujistěte se, že je počítač vypnut, v úsporném režimu nebo připojen k elektrické zásuvce.
- **2** le-li počítač připojen k základnové stanici, odpojte ho. Pokyny naleznete v dokumentaci dodané se základnovou stanicí.
- **3** Posuňte a podržte západku zásuvky pro baterii na spodní straně počítače a opatrně vytáhněte baterii z pozice.

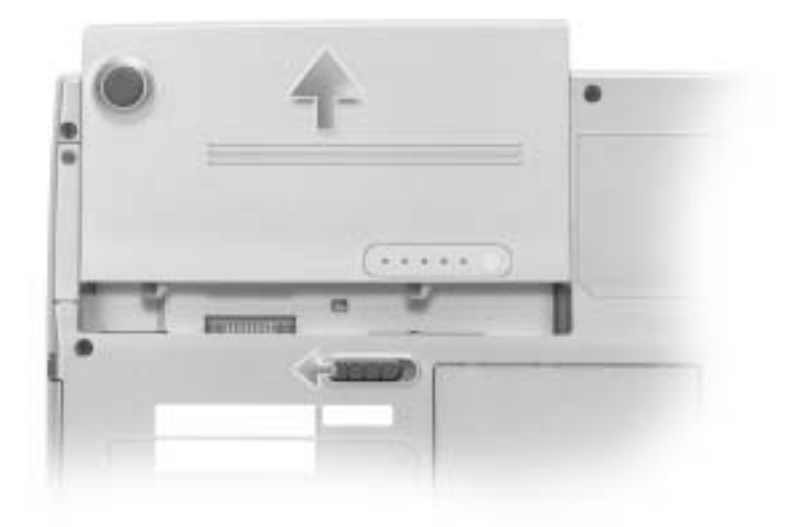

### **Instalace baterie**

Novou baterii zatlačte do zásuvky, až uslyšíte zacvaknutí.

# **Diagnostika počítačů Dell**

Diagnostický program Dell Diagnostics je uložen na skrytém diagnostickém oddílu pevného disku počítače.

**POZNÁMKA:** Pokud počítač nezobrazuje žádný obraz, připojte externí monitor a stisknutím

kláves  $\boxed{fn}$   $\boxed{F_0^8}$  přepněte zobrazování na monitor. Pokud externí monitor nezobrazuje žádný obraz, obrat'te se na společnost Dell.

- 1 Vypněte počítač.
- **2** Je-li počítač pipojen k základnové stanici, odpojte ho. Pokyny naleznete v dokumentaci dodané se základnovou stanicí.
- **3** Pipojte počítač do zásuvky.
- **POZNÁMKA:** Pokud na obrazovce není nic zobrazeno, můžete diagnostický program Dell 187

Diagnostics spustit podržením tlačítka vypnutí zvuku a stisknutím vypínače (místo tlačítka

Nemusíte tedy vybrat položku Diagnostics a stisknout tlačítko | ← Enter | Počítač automaticky spustí zkoušku Pre-boot System Assessment.

- **4** Zapněte počítač. Ihned po zobrazení loga DELL™ stiskněte klávesu |<sup>F12</sup> |. Pokud jste čekali příliš dlouho a počítač zobrazil logo Microsoft® Windows®, čekejte dále, až počítač zobrazí pracovní plochu systému Windows. Poté vypněte počítač a opakujte akci.
- 5 Po zobrazení seznamu zařízení pro zavádění vyberte možnost **Diagnostics** (Diagnostika)

 $\alpha$  stiskněte klávesu  $\mathbf{P}$  Enter

Počítač spustí diagnostické zkoušky Pre-boot System Assessment, které vyzkoušejí základní desku, klávesnici, pevný disk a displej.

- Během zkoušek odpovězte na všechny kladené otázky.
- Pokud dojde k chybě některé součásti, počítač zastaví práci a vydá zvukový signál. Chcete-li diagnostickou zkoušku ukončit a vrátit se ke spouštění operačního systému,

stiskněte klávesu  $\begin{bmatrix} N \\ \end{bmatrix}$ . Chcete-li přejít k další zkoušce, stiskněte klávesu  $\begin{bmatrix} Y \\ \end{bmatrix}$ 

Chcete-li znovu vyzkoušet chybnou součást, stiskněte klávesu  $\int_{a}^{B}$ 

- Pokud při zkouškách Pre-boot System Assessment dojde k chybě, zapište si chybový kód nebo kódy a než budete pokračovat diagnostickým programem Dell Diagnostics, obrat'te se na společnost Dell.
- Pokud obdržíte zprávu, že nelze nalézt diagnostický oddíl Diagnostics, spust'te podle pokynů na obrazovce diagnostický program Dell Diagnostics z disku CD Drivers and Utilities (Ovladače a pomocné programy).

Pokud diagnostický program Pre-boot System Assessment proběhne úspěšně, zobrazí zprávu Booting Dell Diagnostic Utility Partition. Press any key to continue. (Zavádění z oddílu diagnostického programu Dell. Pokračujte stisknutím libovolné klávesy.)

- **6** Stisknutím libovolné klávesy spust'te program Dell Diagnostics z oddílu diagnostického programu na pevném disku.
- **7** Po zobrazení hlavní nabídky programu Dell Diagnostics klepněte na tlačítko požadované činnosti.

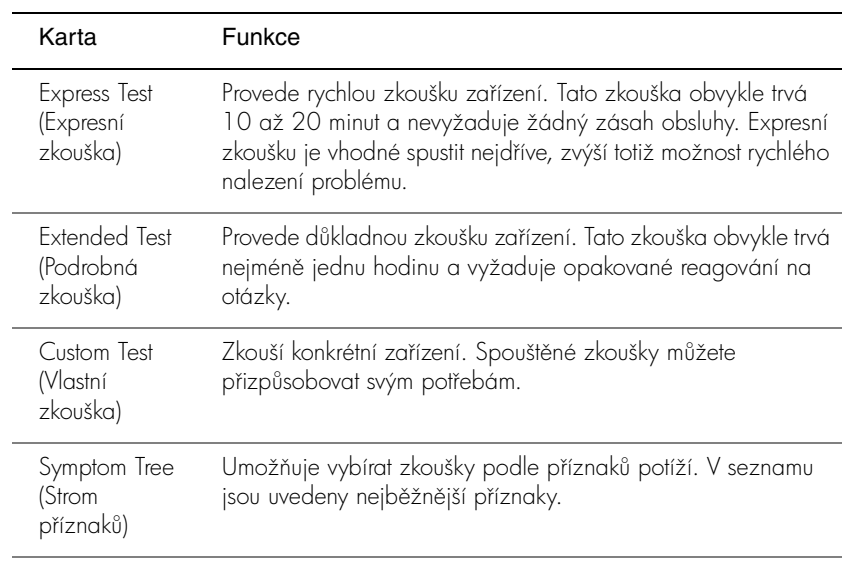

**POZNÁMKA:** V záhlaví všech obrazovek je uveden servisní kód počítače.

**8** Pokud během zkoušky dojde k chybě, zobrazí počítač na monitoru kód chyby a zprávu popisující vzniklý problém. Kód chyby a popis problému si opište a poté postupujte podle pokynů na obrazovce. Pokud chybu nedokážete napravit, obrat'te se na společnost Dell.

**9** Pokud spouštíte zkoušku Custom Test (Vlastní zkouška) nebo Symptom Tree (Strom příznaků), klepněte na příslušnou kartu podle popisu v následující tabulce.

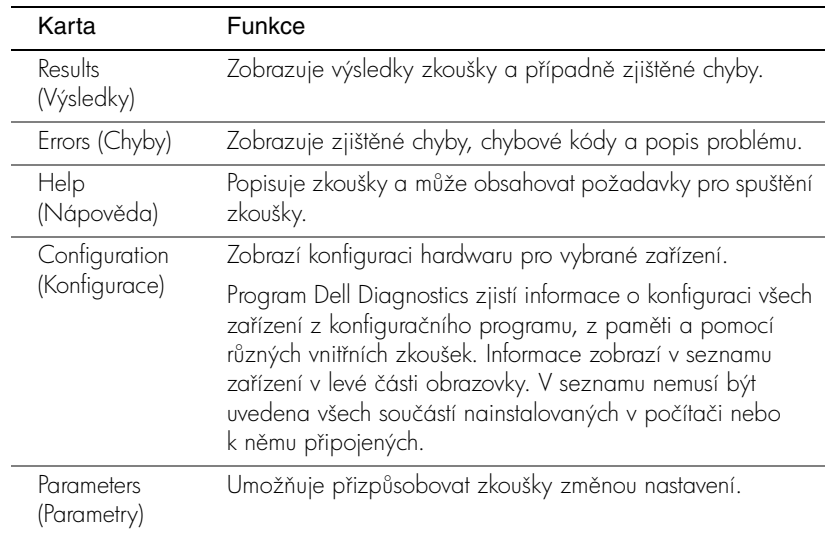

10 Po ukončení zkoušky zavřete obrazovku a vrat<sup>1</sup>te se do hlavní nabídky. Chcete-li ukončit diagnostický program a znovu spustit počítač, zavřete obrazovku s hlavní nabídkou (Main Menu).

# **Právní předpisy**

Elektromagnetické rušení (EMI) jsou jakékoli signály nebo záření vyzařované do volného prostoru nebo vedené podél napájecích či signálových vodičů, které ohrožují funkci rádiové navigace nebo jiných bezpečnostních služeb nebo vážně snižují, zhoršují, nebo opakovaně přerušují licencované radiokomunikační služby. Radiokomunikační služby zahrnují například komerční rozhlasové vysílání AM/FM, televizi, služby mobilních telefonů, radary, řízení letového provozu, služby operátorů a osobní komunikační služby. Tyto licencované služby spolu s dalšími neúmyslnými zářiči (včetně počítačů) přispívají k elektromagnetickému prostředí.

Elektromagnetická kompatibilita (EMC) je schopnost součástí elektronických zaízení pracovat správn v daném elektronickém prostedí. Tento počítač byl konstruován a je určen k provozu v souladu s předpisy o limitních hodnotách EMI podle platných zákonných ustanovení, neexistují však žádné záruky, že se u jednotlivých instalací neobjeví rušení. Pokud zaízení způsobuje interference s radiokomunikačními službami (což lze zjistit zapnutím a vypnutím zařízení), můžete se pokusit zjednat nápravu pomocí některého z následujících opatření:

- Změňte orientaci přijímací antény.
- Přemístěte počítač vzhledem k přijímači.
- Přemístěte počítač od přijímače.
- Zapojte počítač do jiné zásuvky, aby počítač a přijímač byly připojeny k různým okruhm.

V případě potřeby se porad<sup>4</sup>te s pracovníky technické podpory společnosti Dell nebo se zkušeným televizním či rozhlasovým technikem.

Další právní předpisy naleznete v části "Právní předpisy" v elektronické *uživatelské příručce.* Oddíly příslušných orgánů obsahují informace o elektromagnetické kompatibilitě a rušení nebo bezpečnostní informace pro píslušnou zemi.

Dell™ Latitude™ D400

# Systeminformation

Model PPT

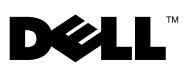

www.dell.com | support.euro.dell.com

### Bemærkninger, meddelelser og advarsler

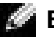

**BEMÆRK!** En BEMÆRKNING angiver vigtige oplysninger, som du kan bruge for at udnytte computeren optimalt.

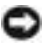

 $\Box$  **MEDDELELSE:** En MEDDELELSE angiver enten en mulig beskadigelse af hardware eller tab af data og oplyser dig om, hvordan du kan undgå dette problem.

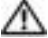

 ADVARSEL! En ADVARSEL angiver mulig tingskade, legemsbeskadigelse eller død.

# Forkortelser og akronymer

For a complete list of abbreviations and acronyms, see the User's Guide (depending on you operating system, double-click the User's Guide icon on your desktop, or click the Start button, click Help and Support Center, and then click User and system guides).

Model PPT

March 2003 P/N 0T842 Rev. A00

\_\_\_\_\_\_\_\_\_\_\_\_\_\_\_\_\_\_\_\_

**Oplysningerne i dette dokument kan ændres uden varsel. © 2003 Dell Computer Corporation. Alle rettigheder forbeholdes.**

Enhver form for gengivelse uden skriftlig tilladelse fra Dell Computer Corporation er strengt forbudt.

Anvendte varemærker i denne tekst: *Dell*, the *DELL* logo, *Latitude*, and *TrueMobile* are trademarks of Dell Computer Corporation; *Bluetooth* is a trademark owned by Bluetooth SIG, Inc. and is used by Dell Computer Corporation under license; *Microsoft* and *Windows* are registered trademarks of Microsoft Corporation; *Intel*, *Pentium*, and *Celeron* are registered trademarks of Intel Corporation; *EMC* is the registered trademark of EMC Corporation.

Andre varemærker og firmanavne kan være brugt i dette dokument til at henvise til enten de fysiske eller juridiske personer, som gør krav på mærkerne og navnene, eller til deres produkter. Dell Computer Corporation fraskriver sig enhver tingslig rettighed, for så vidt angår varemærker og firmanavne, som ikke er deres egne.

# Indhold

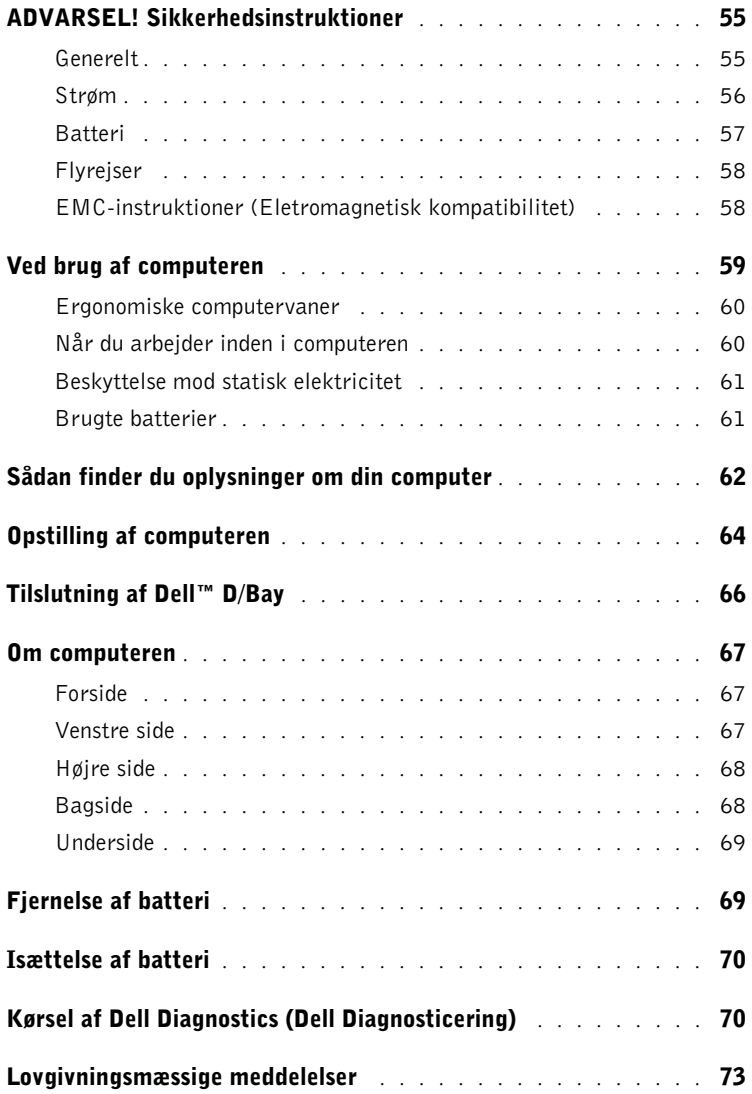

# <span id="page-56-0"></span>ADVARSEL! Sikkerhedsinstruktioner

Brug følgende sikkerhedsinstruktioner som hjælp til at sikre din egen sikkerhed og for at beskytte computeren og arbejdsmiljøet mod potentiel beskadigelse.

### <span id="page-56-1"></span>Generelt

- Forsøg ikke selv at vedligeholde computeren, medmindre du er uddannet servicetekniker. Følg altid installationsvejledningen nøje.
- Hvis du bruger en forlængerledning med vekselstrømsadapteren, skal du sørge for, at den samlede strømstyrke på de produkter, som forlængerledningen er tilsluttet, ikke overstiger forlængerledningens strømstyrke.
- Skub ikke genstande ind i computerens ventilationshuller eller andre åbninger. Dette kan forårsage brand eller elektrisk stød, idet indvendige komponenter kortslutter.
- Opbevar ikke computeren et sted med lav luftgennemstrømning, f.eks. en lukket mappe eller taske, når computeren er tændt. Dette kan beskadige computeren eller forårsage brand.
- Hold computeren væk fra radiatorer og varmekilder. Pas også på ikke at blokere afkølingsventilatorer. Undgå at placere løse papirer under computeren, placer ikke computeren i et indelukke i væggen eller på en seng, sofa eller et tæppe.
- Anbring vekselstrømsadapteren i et ventileret område, som f.eks. på et skrivebord eller på gulvet, når den bruges til at forsyne computeren med strøm eller til at oplade batteriet. Tildæk ikke vekselstrømsadapteren med papir eller andet, som kan forhindre afkøling. Brug heller ikke vekselstrømsadapteren, mens den ligger i en taske.
- Vekselstrømsadapteren kan blive varm ved normal brug af computeren. Vær forsigtig ved håndtering af adapteren under eller umiddelbart efter brug.
- Brug ikke den bærbare computer i lange perioder, hvis bunden er i direkte kontakt med huden. Bundens overfladetemperatur vil stige ved normal brug (især hvis der bruges vekselstrøm). Derfor kan direkte kontakt med huden igennem længere tid resultere i ubehag eller i sidste ende en forbrænding.
- Brug ikke computeren i et vådt miljø, f.eks. i nærheden af et badekar, en håndvask eller et svømmebassin eller i en fugtig kælder.
- Hvis computeren er udstyret med et integreret eller valgfrit modem (af typen PC Card), skal du frakoble modemkablet, hvis det trækker op til tordenvejr, for at minimere den i forvejen lille risiko for elektrisk stød fra lyn via telefonlinjen.

# **ADVARSEL! Sikkerhedsinstruktioner (fortsat)**

- Som en hjælp til at undgå den potentielle fare for elektrisk stød bør du ikke tilslutte eller frakoble alle kabler eller udføre vedligeholdelse eller rekonfiguration af dette produkt i tordenvejr. Brug ikke computeren i tordenvejr, medmindre alle kabler er frakoblet, og computeren kører på batterier.
- Hvis computeren har et modem, skal modemkablet være fremstillet i en størrelse på mindst 26 AWG (American Wire Gauge) med RJ-11-modulstik, der er i overensstemmelse med FCC-reglerne.
- Før du åbner hukommelsesmodulet/modemdækslet i bunden af computeren, skal du fjerne alle kabler fra stikkontakter og frakoble telefonkablet.
- Hvis computeren både har et RJ-11-modemstik og et RJ-45-netværksstik, som ligner hinanden, skal telefonkablet sættes i RJ-11-stikket og ikke i RJ-45-stikket.
- PC Cards kan blive meget varme ved normal brug. Vær forsigtig, når du fjerner PC Cards efter længerevarende brug af computeren.
- Før du rengør computeren, skal du frakoble computeren fra stikkontakten. Rengør computeren med en blød klud, der er fugtet med vand. Brug ikke flydende rengøringsmidler eller aerosolrengøringsmidler, som kan indeholde brændbare stoffer.

### <span id="page-57-0"></span>Strøm

- Brug kun vekselstrømsadapteren fra Dell, som er godkendt til brug sammen med denne computer. Hvis du bruger en anden vekselstrømsadapter, kan der være risiko for brand eller eksplosion.
- Inden du tilslutter computeren til en stikkontakt, skal du kontrollere spændingen for vekselstrømsadapteren for at sikre dig, at den nødvendige spænding og frekvens er den samme som for den tilgængelige strømkilde.
- Hvis du vil fjerne computeren fra alle strømkilder, skal du slukke computeren, fjerne vekselstrømsadapteren fra stikkontakten og fjerne eventuelle batterier i batteribåsen eller modulbåsen.
- Sæt vekselstrømsadapteren og enhedens netledninger i strømkilder med korrekt jordforbindelse som en hjælp til at forhindre elektrisk stød. Disse ledninger er udstyret med tre ben, som sikrer jordforbindelse. Brug ikke adapterstik, og fjern ikke det jordforbindende ben fra et ledningsstik. Hvis du bruger en forlængerledning, skal du bruge én med to- eller trebenede stik, som passer til netledningen.

# ADVARSEL! Sikkerhedsinstruktioner (fortsat)

- Sørg for, at der ikke er noget, som hviler på vekselstrømsadapterens netledning, og at ledningen ikke er lagt således, at man kan falde over den eller træde på den.
- Hvis du bruger en stikdåse med jordben, skal du udvise forsigtighed, når du sætter vekselstrømsadapterens netledning i stikdåsen. I forbindelse med visse stikdåser er det muligt at komme til at sætte stikket forkert i. Hvis du sætter stikket forkert i, kan det resultere i permanent beskadigelse af computeren, og der kan være risiko for elektrisk stød og/eller brand. Du skal sikre dig, at det jordforbindende ben på ledningsstikket er sat i det tilsvarende hul i stikdåsen.

### <span id="page-58-0"></span>Batteri

- Brug kun Dell™'s batterimoduler, som er godkendt til brug sammen med denne computer. Hvis du bruger andre typer, kan der være større risiko for brand eller eksplosion.
- Undgå at bære en batteripakke i lommen, tasken eller en anden beholder, hvor metalobjekter (f.eks. bilnøgler eller clips til papir) kan kortslutte batteriterminalerne. Den overskudsstrøm, der opstår, kan forårsage ekstremt høje temperaturer og kan endvidere resultere i beskadigelse af batteripakken eller brand eller brandsårsskader.
- Batteriet kan udgøre en brandfare, hvis du ikke behandler det korrekt. Du må ikke skille det ad. Håndter en beskadiget eller utæt batteripakke med stor forsigtighed. Hvis batteriet er beskadiget, kan elektrolyt lække fra batterierne og resultere i legemsbeskadigelse.
- Batteriet opbevares utilgængeligt for børn.
- Du må ikke opbevare batteripakken eller stille computeren i nærheden af en varmekilde, f.eks. en radiator, en pejs, et komfur, et elektrisk varmeapparat eller andre typer varmeapparater eller på anden måde udsætte batteriet eller computeren for temperaturer, der overstiger 60° C. Batterier kan eksplodere eller lække ved høje temperaturer, hvilket kan resultere i brand.
- Batteriet til computeren må ikke brændes eller smides ud sammen med husholdningsaffaldet. Batterier kan eksplodere. Smid et brugt batteri ud i overensstemmelse med producentens retningslinjer, eller kontakt det lokale renovationsselskab for at få vejledning i, hvordan du skal skaffe dig af med det. Brugte eller beskadigede batterier skal bortskaffes øjeblikkeligt.

# **ADVARSEL! Sikkerhedsinstruktioner (fortsat)**

### <span id="page-59-0"></span>**Flyreiser**

- Visse bestemmelser fra de amerikanske luftfartsmyndigheder (Federal Aviation Administration) og/eller restriktioner fastsat af de enkelte flyselskaber gælder muligvis i forbindelse med brugen af din Dell-computer, mens du er om bord på flyet. Disse bestemmelser/restriktioner kan f.eks. omfatte et forbud mod brugen af enhver form for bærbart elektronisk udstyr, der tilsigtet kan overføre radiofrekvens eller elektromagnetiske signaler, mens du er om bord på flyet.
	- Hvis din bærbare Dell-computer er udstyret med Dell TrueMobile™ eller en anden trådløs kommunikationsenhed, overholdes disse retningslinjer bedst ved at deaktivere denne enhed, før du går om bord på flyet, og følge de af kabinepersonalet fastsatte retningslinjer vedr. denne enhed. Yderligere oplysninger om deaktivering af trådløs aktivitet finder du under "Dell™ QuickSet Features" (Dell™ QuickSet-funktioner) i User's Guide (Brugerhåndbog).
	- Derudover kan det være forbudt at bruge enhver form for bærbart elektronisk udstyr, f.eks. bærbare computere, om bord på flyet under særligt kritiske faser af flyvningen, f.eks. under start og landing. Nogle flyselskaber har endvidere bestemt, at den kritiske fase af flyvningen er, når flyets højde er under 3.050 m. Følg flyselskabets bestemmelser om tilladt bærbart elektronisk udstyr.

### <span id="page-59-1"></span>EMC-instruktioner (Eletromagnetisk kompatibilitet)

Brug afskærmede kabler for at være sikker på, at den korrekte EMC-klassificering til det tilsigtede miljø opretholdes. Kablet kan evt. bestilles hos Dell på webadressen www.dell.com.

Statisk elektricitet kan ødelægge de elektroniske komponenter i computeren. For at forhindre udvikling af statisk elektricitet bør du sørge for, at kroppen aflades, inden du berører nogen af computerens elektriske komponenter, f.eks. hukommelsesmoduler. Du kan gøre dette ved at berøre en umalet metaloverflade, f.eks. på computerens I/O-panel.

# <span id="page-60-0"></span>Ved brug af computeren

Overhold følgende retningslinjer for håndtering for at forhindre, at computeren beskadiges:

- Når du opstiller computeren til arbejde, skal du placere den på en jævn overflade.
- Når du har computeren med på rejse, skal du ikke indregistrere den som bagage. Du kan føre computeren gennem en sikkerhedsmaskine med røntgen, men før den aldrig gennem en metaldetektor. I tilfælde af at computeren bliver undersøgt manuelt, bør du sikre dig, at du har et opladet batteri ved hånden, hvis du bliver bedt om at tænde for computeren.
- Når du rejser med harddisken fjernet fra computeren, skal du pakke drevet ind i ikke-ledende materiale, f.eks. stof eller papir. Hvis drevet bliver undersøgt manuelt, skal du forberede dig på at skulle installere drevet i computeren. Du kan føre harddisken gennem en sikkerhedsmaskine med røntgen, men før den aldrig gennem en metaldetektor.
- Når du har computeren med på rejse, skal du ikke placere den i rummene til håndbagage, hvor den kan glide rundt. Sørg for ikke at tabe computeren eller udsætte den for mekaniske stød.
- Beskyt computeren, batteriet og harddisken mod skadelige påvirkninger, f.eks. snavs, støv, madvarer, væsker, ekstreme temperaturer og direkte sollys.
- Når du flytter computeren fra ét miljø til et andet, hvor der er store temperaturudsving og/eller fugtighedsgrader, kan der dannes kondens uden på eller inde i computeren. Du kan undgå, at computeren beskadiges, ved at vente med at bruge den, til fugten er forsvundet.

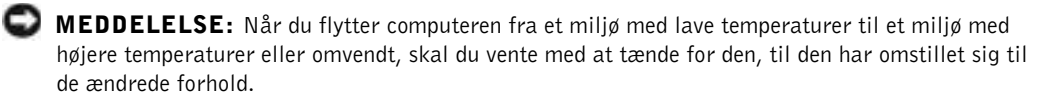

- Når du frakobler et kabel, skal du trække i dets stik eller i dets aflastningsløkke, ikke i selve kablet. Når du trækker stikket ud, skal du holde det lige for at undgå at bøje benene på stikket. Før du tilslutter et kabel, skal du sørge for, at begge stikkene er korrekt orienteret og justeret.
- Håndter komponenter med forsigtighed. Hold komponenter som f.eks. hukommelsesmoduler i kanterne og ikke i benene.
- Når du vil fjerne et hukommelsesmodul fra systemkortet eller frakoble en enhed fra computeren, skal du slukke computeren, fjerne vekselstrømsadapterkablet fra stikkontakten, fjerne eventuelle batterier i batteribåsen eller modulbåsen og derefter vente i fem sekunder, inden du fortsætter, for at minimere risikoen for at systemkortet beskadiges.

# Ved brug af computeren (fortsat)

- Rengør skærmen med en blød, ren klud og vand. Påfør vandet på kluden, og stryg derefter hen over skærmen i den samme retning, idet du begynder øverst på skærmen og stryger nedad. Fjern hurtigt eventuel fugt fra skærmen, og sørg for, at skærmen er tør. Skærmen kan den blive beskadiget, hvis den udsættes for fugt i længere tid. Brug ikke et rengøringsmiddel til vinduer til at rengøre skærmen med.
- Hvis computeren bliver våd eller beskadiges, skal du følge de retningslinjer, der er beskrevet i afsnittet "Solving Problems" (Problemløsning) i User's Guide (Brugerhåndbog). Hvis du efter at have fulgt disse procedurer kan fastslå, at din computer ikke fungerer korrekt, skal du kontakte Dell (oplysninger om, hvordan du kontakter kundeservice, finder du i afsnittet "Getting Help" (Sådan får du hjælp) i User's Guide (Brugerhåndbog)).

#### <span id="page-61-0"></span>Ergonomiske computervaner

### ADVARSEL! Forkert eller langvarig anvendelse af tastatur kan resultere i skader. ADVARSEL! Skærmarbejde i længere tid kan resultere i overbelastning af øjnene.

For at opnå størst mulig komfort og effektivitet, bør du overholde de ergonomiske retningslinjer, der er beskrevet i appendikset i online User's Guide (Brugerhåndbog), når du opstiller og arbejder med computeren.

Da dette er en bærbar computer, er den ikke beregnet til længerevarende brug som kontorudstyr. Hvis du skal bruge computeren i længere tid på et kontor, anbefales det at tilslutte et eksternt tastatur til computeren.

### <span id="page-61-1"></span>Når du arbejder inden i computeren

Inden du fjerner eller installerer hukommelsesmoduler, et Mini PCI-kort eller et modemmer, skal du følge disse trin i den angivne rækkefølge.

 MEDDELELSE: Du bør kun åbne computeren for at installere hukommelsesmoduler, et Mini PCI-kort eller et modem.

 MEDDELELSE: Vent 5 sekunder, efter at du har slukket computeren, før du frakobler en enhed eller fjerner et hukommelsesmodul, Mini PCI-kort eller modem for at minimere risikoen for, at systemkortet beskadiges.

- 1 Luk computeren, og sluk alle tilsluttede enheder.
- 2 Fjern computerens og alle tilsluttede enheders stik fra stikkontakter for at minimere risikoen for legemsbeskadigelse og elektrisk stød. Du skal også fjerne alle telefon- og kommunikationslinjer fra computeren.
- 3 Fjern hovedbatteriet fra batteribåsen, og fjern desuden det andet batteri fra modulbåsen, hvis det er nødvendigt.

# Ved brug af computeren (fortsat)

4 Sørg for at aflade eventuel statisk elektricitet fra kroppen ved at berøre en af de umalede metaloverflader på computerens bagside.

Mens du arbejder, bør du jævnligt røre ved den umalede metaflade for at fjerne eventuel statisk elektricitet, der kan beskadige de interne komponenter.

### <span id="page-62-0"></span>Beskyttelse mod statisk elektricitet

Statisk elektricitet kan ødelægge de elektroniske komponenter i computeren. For at forhindre udvikling af statisk elektricitet bør du sørge for, at kroppen aflades, inden du berører nogen af computerens elektriske komponenter, f.eks. hukommelsesmoduler. Du kan gøre dette ved at berøre en af de umalede metaloverflader på computerens bagside.

Mens du udfører arbejde inden i computeren, bør du af og til berøre en af de umalede metaloverflader på computerens bagside for at fjerne eventuel opbygget statisk elektricitet fra kroppen.

Du kan også bruge nedenstående forholdsregler for at forhindre skader på grund af statisk elektricitet:

- Ved udpakning af en komponent, der er følsom over for statisk elektricitet, bør du først fjerne komponenten fra den antistatiske emballage, når du er klar til at installere komponenten. Umiddelbart inden du tager komponenten ud af emballagen, skal du aflade eventuel statisk elektricitet fra kroppen.
- Inden transport af en følsom komponent skal du placere den i en antistatisk beholder eller emballage.
- Håndter alle følsomme komponenter i et område, der er fri for statisk elektricitet. Brug, om muligt, antistatiske måtter på gulv og bord.

<span id="page-62-1"></span>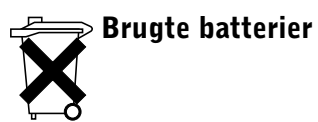

Computeren bruger et litiumionbatteri og et reservebatteri. Se ["Fjernelse af batteri" på side 69](#page-70-1) for at få vejledning i at udskifte computerens litiumionbatteri. Reservebatteriet har en meget lang levetid, og det er meget sandynligt, at du aldrig behøver at skulle udskifte det. Skulle det alligevel blive nødvendigt, skal udskiftningen foretages af en autoriseret servicetekniker.

Batteriet må ikke bortskaffes sammen med husholdningsaffaldet. Kontakt det lokale renovationsfirma for at få oplyst adressen på den nærmeste battericontainer.

## <span id="page-63-0"></span>Sådan finder du oplysninger om din computer

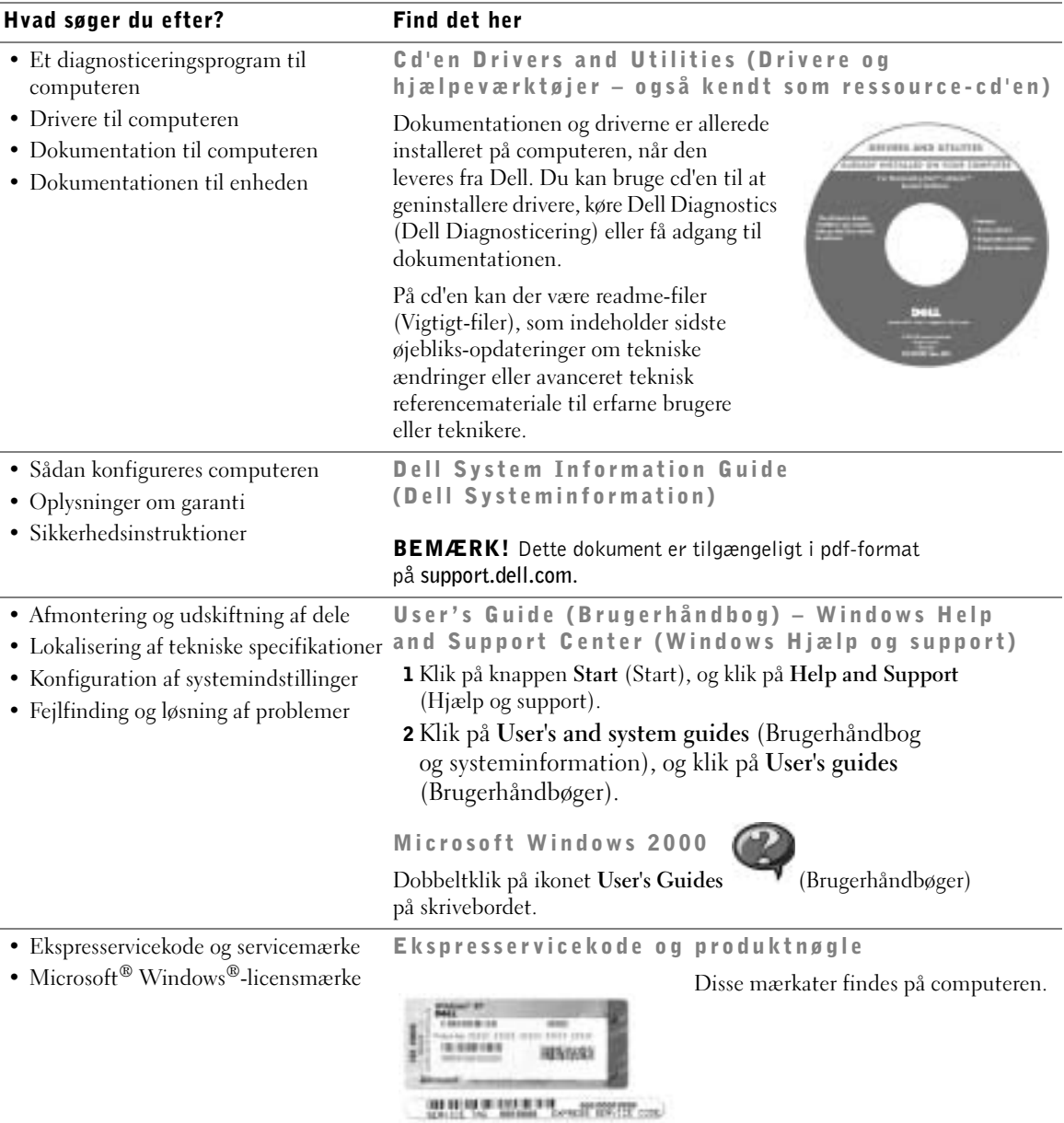

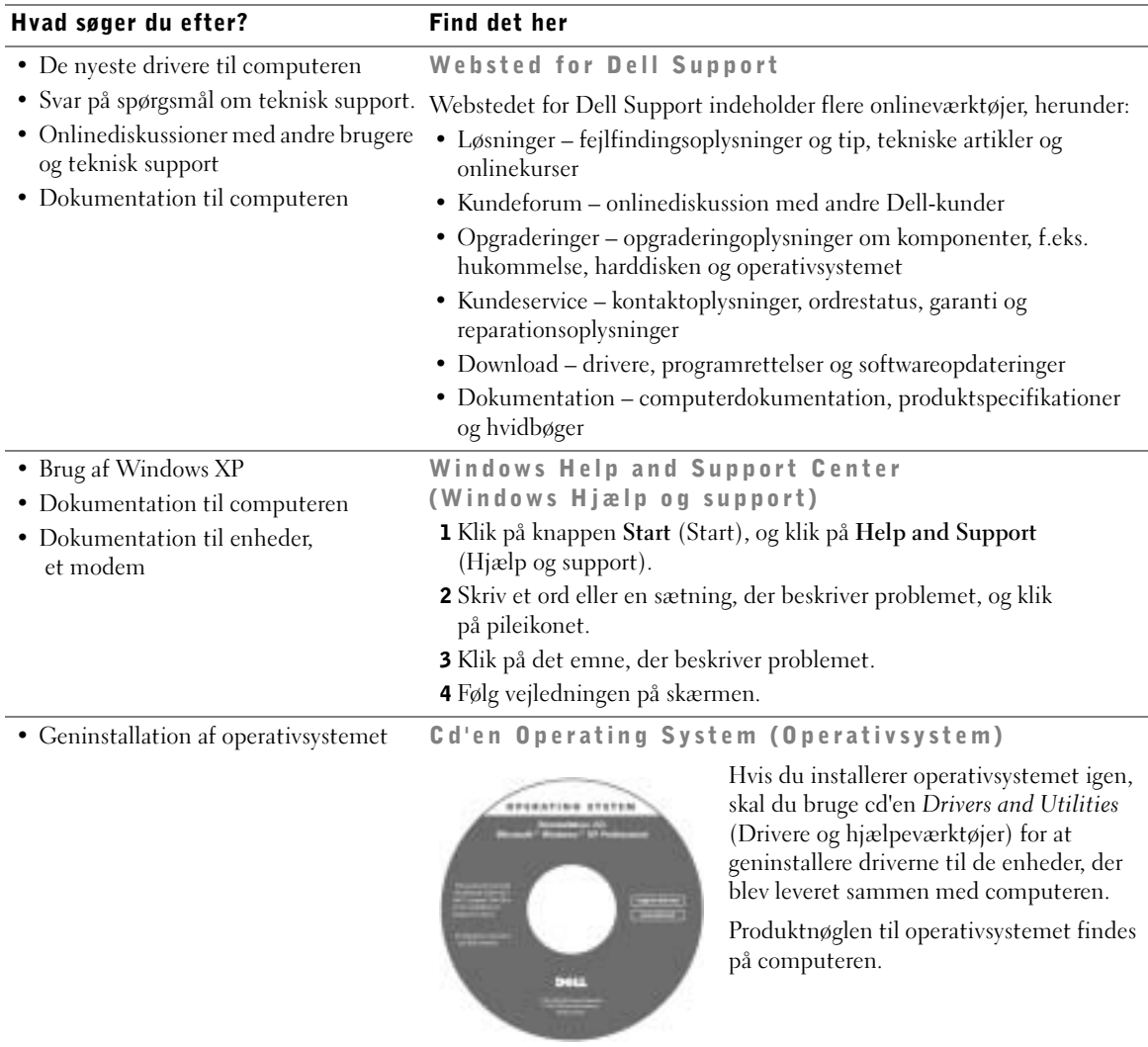

## <span id="page-65-0"></span>Opstilling af computeren

 ADVARSEL! Før du begynder på nogen af procedurerne i dette afsnit, skal du følge sikkerhedsinstruktionerne i begyndelsen af dette dokument.

- 1 Åbn æsken med tilbehør, og tag delene ud.
- 2 Tag de dele fra, som du skal bruge, når du opstiller computeren.

Æsken med tilbehør indeholder også brugerdokumentation, programmer og ekstra hardware (f.eks. PC Cards, drev eller batterier), som du har bestilt.

3 Tilslut vekselstrømsadapteren til vekselstrømsadapterstikket på computeren og til stikkontakten.

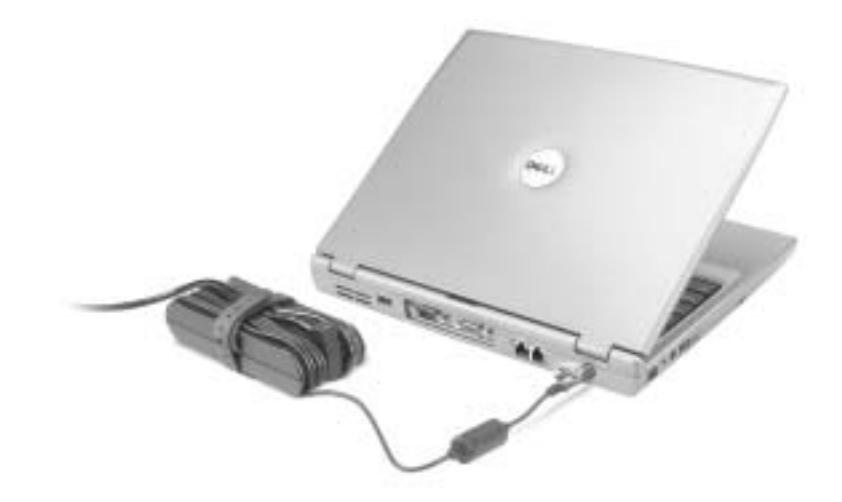

4 Tænd for computerskærmen, og tryk på tænd/sluk-knappen for at tænde computeren.

BEMÆRK! Tilslut ikke computeren til dockingenheden, før computeren er blevet slukket og lukket ned mindst en gang.

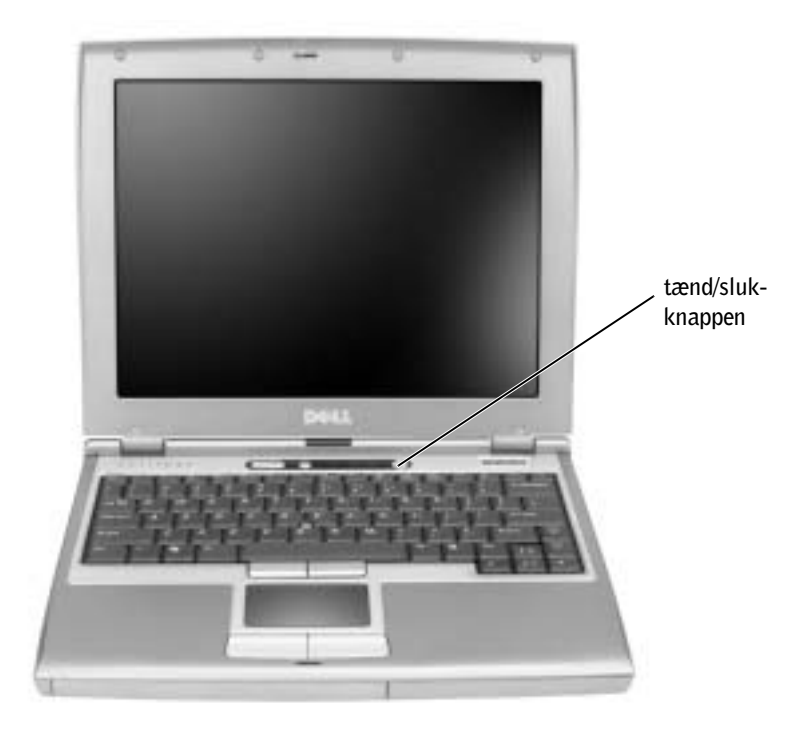

# <span id="page-67-0"></span>Tilslutning af Dell™ D/Bay

Hvis du vil bruge et optisk drev eller et diskettedrev, skal du tilslutte Dell D/Bay-båsen til computeren.

1 Sæt enheden i båsen, skub enheden, indtil du mærker den går i hak. Skub derefter enhedens frigørelseshåndtag ind, så det flugter med computeren.

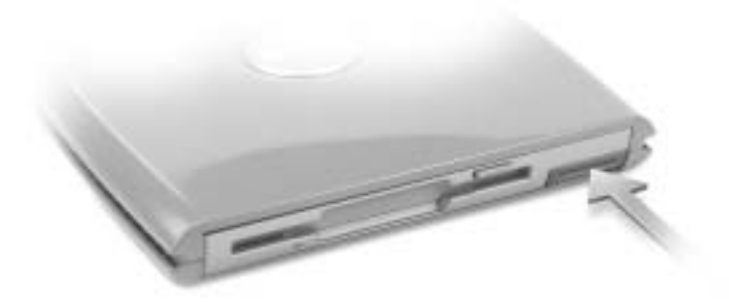

2 Tilslut D/Bay-kablet til stikket til Dell D/Bay på computeren.

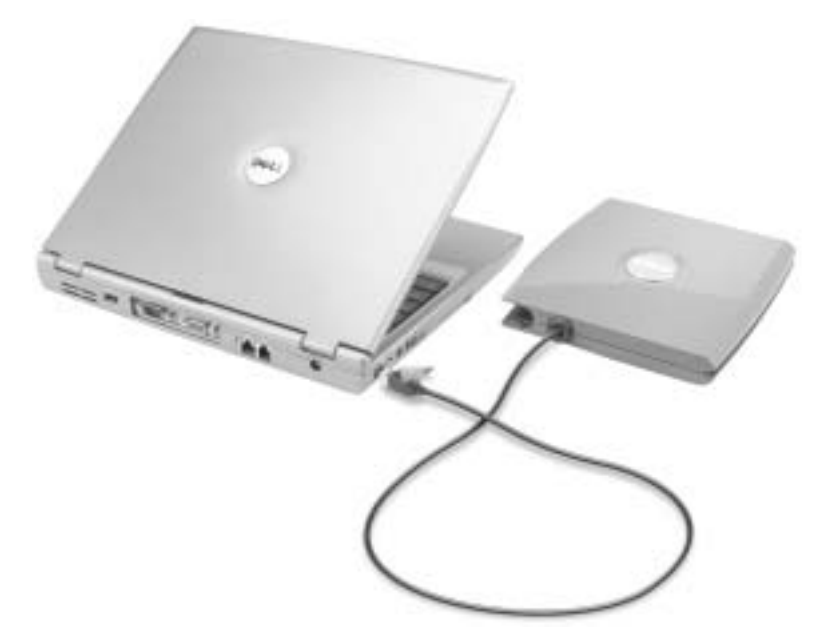

Yderligere oplysninger finder du i User's Guide (Brugerhåndbog).

# <span id="page-68-0"></span>Om computeren

### <span id="page-68-1"></span>Forside

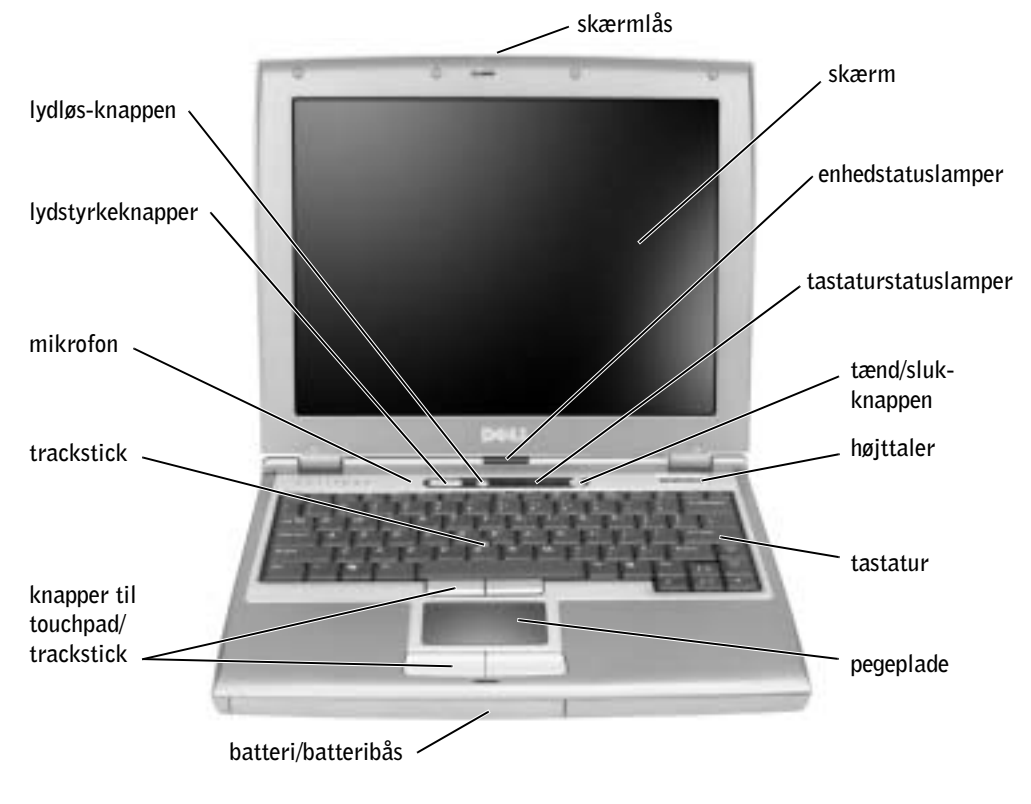

### <span id="page-68-2"></span>Venstre side

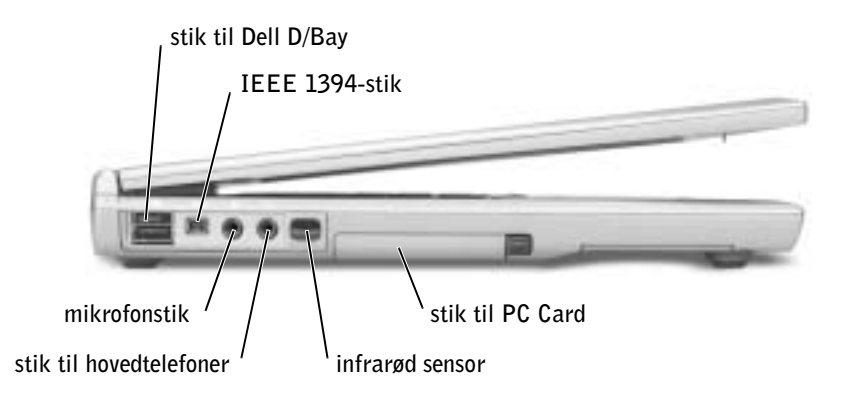

#### <span id="page-69-0"></span>Højre side

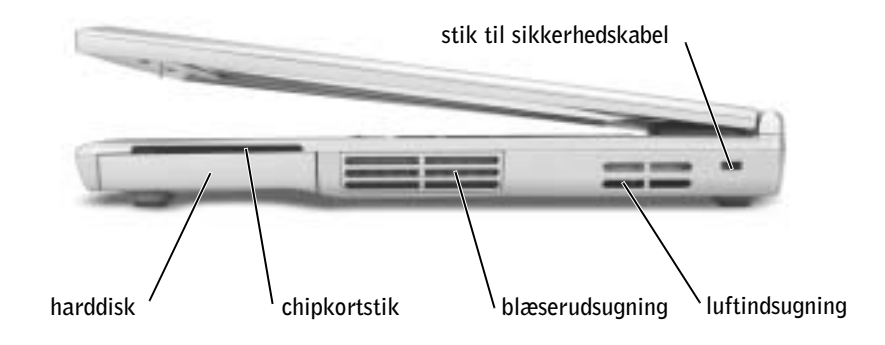

### <span id="page-69-1"></span>Bagside

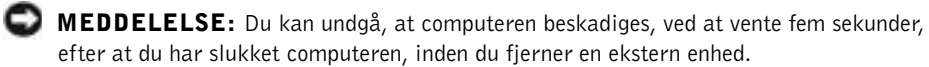

 ADVARSEL! Undgå at blokere, skubbe genstande ind i eller lade støv samle sig i ventilationshullerne. Opbevar ikke computeren et sted med lav luftgennemstrømning, f.eks. en lukket mappe eller taske, når den tændt. Dette kan beskadige computeren eller forårsage brand.

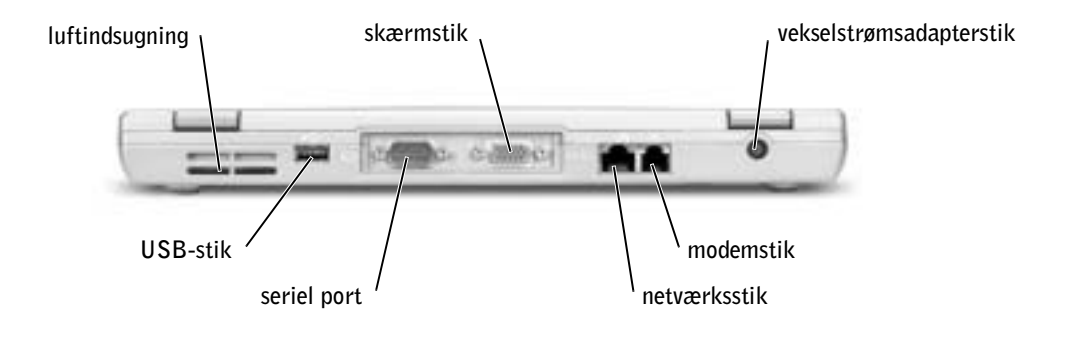

#### <span id="page-70-0"></span>Underside

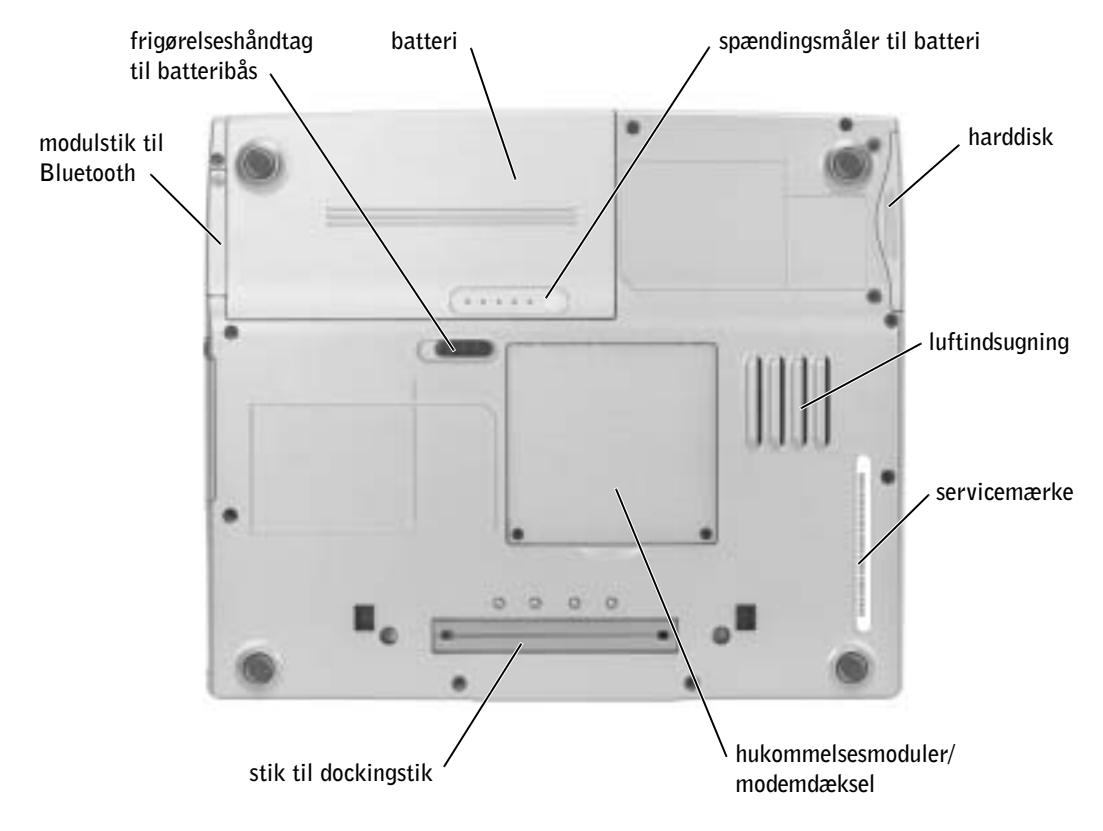

### <span id="page-70-1"></span>Fjernelse af batteri

- ADVARSEL! Før du begynder på nogen af procedurerne i dette afsnit, skal du følge sikkerhedsinstruktionerne i begyndelsen af dette dokument.
- ADVARSEL! Inden du udfører disse procedurer, skal du tage modemkablet ud af telefonstikket i væggen.
- MEDDELELSE: Hvis du vælger at udskifte batteriet, mens computeren er i standbytilstand, har du op til 90 sekunder til at udskifte batteriet i, før computeren slukkes, og du mister ikkegemte data.
- 1 Kontroller, at computeren er slukket, afbrudt i strømstyringstilstand eller tilsluttet til en stikkontakt.
- 2 Hvis computeren er tilsluttet til en dockingenhed, skal du tage den ud af enheden. Se den dokumentation, der fulgte med dockingstationen, hvis du ønsker yderligere oplysninger.

3 Drej frigørelseshåndtaget på undersiden af computeren, hold fast i det, og tag derefter batteriet ud af båsen.

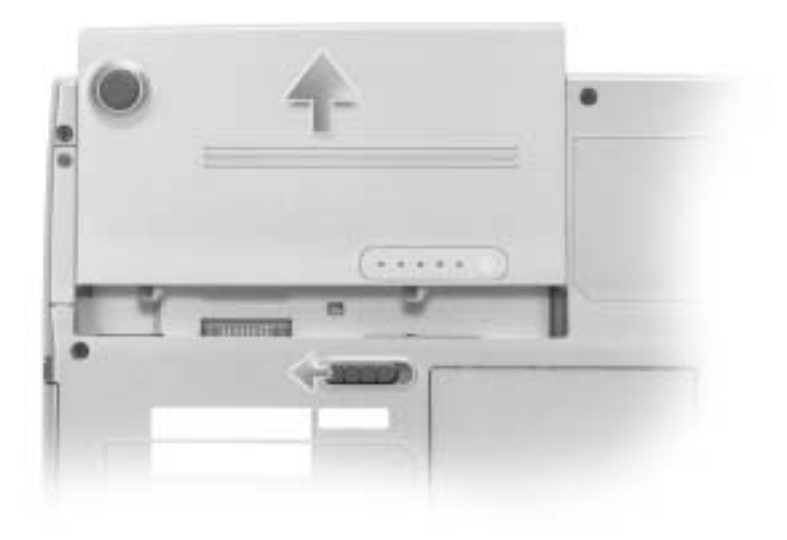

# <span id="page-71-0"></span>Isættelse af batteri

Skub batteriet ind i båsen, til låsehåndtaget klikker.

### <span id="page-71-1"></span>Kørsel af Dell Diagnostics (Dell Diagnosticering)

Dell Diagnostics (Dell Diagnosticering) findes på en skjult partition med diagnosticeringsværktøjer på harddisken.

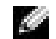

**BEMÆRK!** Hvis din computer ikke kan vise et skærmbillede, skal du tilslutte en ekstern skærm og trykke på  $\begin{bmatrix} Fn \\ Fn \end{bmatrix}$   $\begin{bmatrix} F8 \\ \frac{CRT}{CRT/CD} \end{bmatrix}$  for at få vist videobilledet på skærmen. Hvis der ikke vises

et skærmbillede på den eksterne skærm, skal du kontakte Dell.

- 1 Luk computeren.
- 2 Hvis computeren er tilsluttet til en dockingenhed, skal du tage den ud af enheden. Se den dokumentation, der fulgte med dockingstationen, hvis du ønsker yderligere oplysninger.
- 3 Tilslut computeren til en stikkontakt.
- BEMÆRK! Hvis du ikke kan se noget på skærmen, kan du holde lydløs-knappen nede og trykke

på tænd/sluk-knappen (i stedet for  $\begin{bmatrix} F12 \\ F12 \end{bmatrix}$ ) for at starte Dell Diagnostics (Dell Diagnosticering).

Du behøver ikke at markere **Diagnostics** (Diagnosticering) og trykke på  $\left| \right. \leftarrow$  *Enter* Computeren kører automatisk en test af systemet før start.

- 4 Tænd computeren. Når DELL™-logoet vises, skal du trykke på  $\lceil f^{12} \rceil$  med det samme. Hvis du venter for længe, og Microsoft® Windows®-logoet vises, skal du fortsætte med at vente, indtil du ser skrivebordet i Windows. Luk derefter computeren, og prøv igen.
- <sup>5</sup> Når startenhedslisten vises, skal du markere Diagnostics (Diagnosticering) og trykke
	- $p\mathring{a}$   $\rightarrow$  *Enter*

Computeren starter en vurdering af systemet før start, dvs. en række integrerede diagnosticeringstest af systemkortet, tastaturet, harddisken og skærmen.

- Besvar eventuelle spørgsmål, der stilles under testen.
- Hvis der bliver fundet en komponentfejl, stopper computeren og kommer med en biplyd. Du kan stoppe testen og genstarte operativsystemet ved at trykke på

Trvk på  $\begin{bmatrix} Y \\ \end{bmatrix}$  for at fortsætte til næste test. Hvis du vil teste en

komponent med fejl igen, skal du trykke på  $\binom{R}{r}$ 

- Hvis der bliver fundet fejl ved vurderingen af systemet før start, skal du notere fejlkoden eller fejlkoderne og kontakte Dell, inden du forsætter med at køre Dell Diagnostics (Dell Diagnosticering).
- Hvis der vises en meddelelse om, at der ikke blev fundet en partition med diagnosticeringsværktøjet, skal du følge instruktionerne på skærmen for at køre Dell Diagnostics (Dell Diagnostics) fra cd'en Drivers and Utilities (Drivere og hjælpeværktøjer).

Hvis testen af systemet før start bliver fuldført uden fejl, vises der en meddelelse "Booting Dell Diagnostic Utility Partition", om at partitionen med diagnosticeringsværktøjet startes. Tryk på en vilkårlig tast for at fortsætte.

6 Tryk på en vilkårlig tast for at starte Dell Diagnostics (Dell Diagnosticering) fra partitionen med diagnosticeringsværktøjet på harddisken.

- <sup>7</sup> Når Dell Diagnostics (Dell Diagnosticering) er indlæst, og skærmbilledet Main Menu (Hovedmenu) vises, skal du klikke på knappen for den ønskede indstilling.
	- Fane Funktion test Udfører en hurtig test af enhederne. Testen tager typisk 10 til 20 minutter, og du behøver ikke at gøre noget. Kør den hurtige test først for at øge muligheden for hurtigt at identificere problemet. Udvidet test Udfører en grundig test af enhederne. Denne test tager typisk 1 time eller mere, og du vil løbende skulle besvare spørgsmål. Brugerdefineret test Tester en bestemt enhed. Du kan tilpasse den test, der skal køres. Liste over symptomer Giver dig mulighed for at vælge tests ud fra et symptom på et problem, som du oplever. De oftest forekommende symptomer vises på en liste.
- **BEMÆRK!** Servicemærket til computeren findes i titellinjen på hver skærm.

- 8 Hvis der opdages et problem under en test, vises der en meddelelse med fejlkoden og en beskrivelse af problemet. Skriv fejlkoden og beskrivelsen af problemet ned, og følg vejledningen på skærmen. Hvis du ikke kan løse problemet, skal du kontakte Dell.
- <sup>9</sup> Hvis du kører en test via indstillingen Custom Test (Brugerdefineret test) eller via Symptom Tree (Liste over symptomer), skal du klikke på den relevante fane, som er beskrevet i nedenstående tabel, for at få yderligere oplysninger.

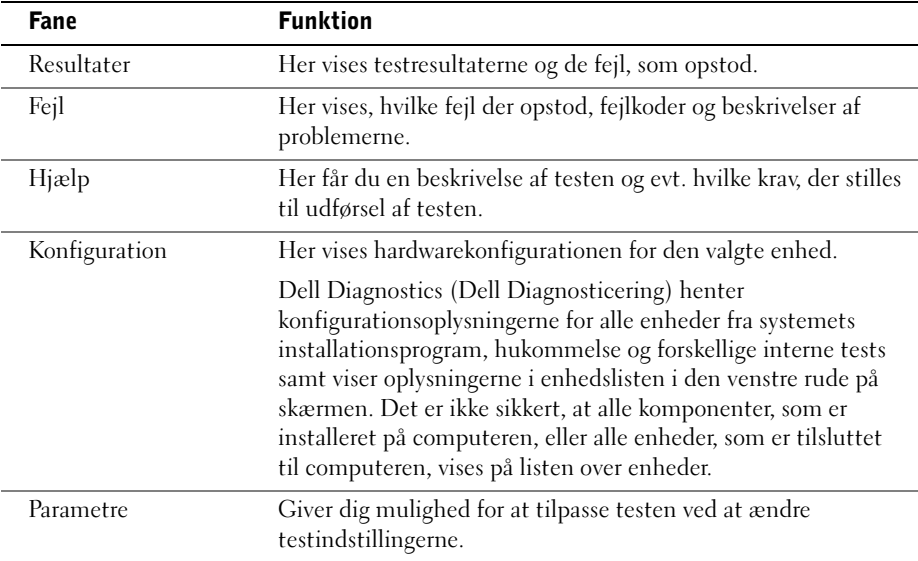

10 Når du er færdig med at køre en test, skal du lukke skærmen og gå tilbage til skærmen Main Menu (Hovedmenu). Luk skærmen Main Menu (Hovedmenu) for at forlade Dell Diagnostics (Dell Diagnosticering) og genstarte computeren.

### Lovgivningsmæssige meddelelser

EMI (elektromagnetisk interferens) er ethvert signal eller enhver udladning, der udstråles i det frie rum eller ledes langs strøm- eller signalkabler, der bringer funktionen af radionavigation eller andre sikkerhedstjenester i fare, eller som væsentligt forringer, forhindrer eller gentagne gange afbryder en licenseret radiokommunikationstjeneste. Radiokommunikationssystemer omfatter, men er ikke begrænset til, AM/FM-udsendelser, TV, mobiltjenester, radar, kontrolsystemer til lufttrafik, personsøgere og personlige kommunikationstjenester. Disse licenserede tjenester, samt utilsigtede udstrålingsemner, f.eks. digitale enheder, herunder computere, indgår som bestanddele af det elektromagnetiske miljø.

Elektromagnetisk kompatibilitet er udtryk for elektroniske komponenters evne til at fungere korrekt sammen i det elektroniske miljø. Selvom dette computersystem er designet og bestemt til at overholde de gængse, fastlagte grænser for EMI, er der ingen garanti for, at interferens ikke vil kunne opstå i en bestemt installation. Hvis dette udstyr er årsag til forstyrrelser af radiokommunikationstjenester, hvilket kan fastslås ved at tænde og slukke for udstyret, anbefales det at forsøge at rette forstyrrelsen ved at følge en eller flere af følgende fremgangsmåder:

- Drej modtagerantennen.
- Placer computeren anderledes i forhold til modtageren.
- Flyt computeren væk fra modtageren.
- Tilslut computeren til en anden kontakt, så computeren og modtageren befinder sig i forskellige kredsløb.

Kontakt eventuelt en medarbejder fra Dells afdeling for teknisk support eller en erfaren radio/tv-tekniker, hvis du vil have yderligere løsningsforslag.

Yderligere oplysninger om lovgivningsmæssige regler finder du i afsnittet "Regulatory Notices" (Lovgivningsmæssige meddelelser) i User's Guide (Brugerhåndbog). Afsnittene, som er specifikke for hver enkelt regulerende myndighed, angiver landespecifikke oplysninger om EMC/EMI eller produktsikkerhed.

Dell™ Latitude™ D400

# Järjestelmätiedot

Model PPT

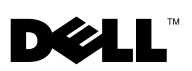

www.dell.com | support.euro.dell.com

### Huomautukset, varoitukset ja laitteistovaroitukset

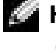

**HUOMAUTUS:** Huomautukset ovat tärkeitä tietoja, joiden avulla voit käyttää tietokonetta entistä paremmin.

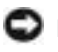

 LAITTEISTOVAROITUS: Laitteistovaroitukset ovat varoituksia tilanteista, joissa laitteisto voi vahingoittua tai joissa tietoja voidaan menettää. Niissä kerrotaan myös, miten nämä tilanteet voidaan välttää.

 VAROITUS: Varoituksissa kerrotaan tilanteista, joihin saattaa liittyä omaisuusvahinkojen, loukkaantumisen tai kuoleman vaara.

## Lyhenteet

\_\_\_\_\_\_\_\_\_\_\_\_\_\_\_\_\_\_\_\_

Lyhenteiden luettelo on tietokoneen käyttöoppaassa (sen mukaan, mitä käyttöjärjestelmää käytät, joko kaksoisnapsauta työpöydän User's Guide -kuvaketta tai napsauta Start (Käynnistä) -painiketta, valitse Help and Support Center (Ohje ja tuki) ja valitse sitten User and system guides (Käyttö- ja järjestelmäoppaat)).

Model PPT

Maaliskuu 2003 P/N 0T842 Rev. A00

**Tämän asiakirjan tiedot voivat muuttua ilman erillistä ilmoitusta. © 2003 Dell Computer Corporation. Kaikki oikeudet pidätetään.**

Tämän tekstin kaikenlainen kopioiminen ilman Dell Computer Corporationin kirjallista lupaa on jyrkästi kielletty.

Tekstissä käytetyt tavaramerkit *Dell*, *DELL*-logo, *Latitude* ja *TrueMobile* ovat Dell Computer Corporationin tavaramerkkejä; *Bluetooth* Bluetooth SIG, Inc:n omistama ja Dell Computer Corporationin lisensoima tavaramerkki; *Microsoft* ja *Windows* ovat Microsoft Corporationin rekisteröityjä tavaramerkkejä; *Intel*, *Pentium* ja *Celeron* ovat Intel Corporationin rekisteröityjä tavaramerkkejä; *EMC* on EMC Corporationin rekisteröity tavaramerkki.

Muut tekstissä mahdollisesti käytetyt tavaramerkit ja tuotenimet viittaavat joko merkkien ja nimien haltijoihin tai näiden tuotteisiin. Dell Computer Corporation kieltää omistusoikeuden muihin kuin omiin tavaramerkkeihinsä ja tuotenimiinsä.

# Sisällysluettelo

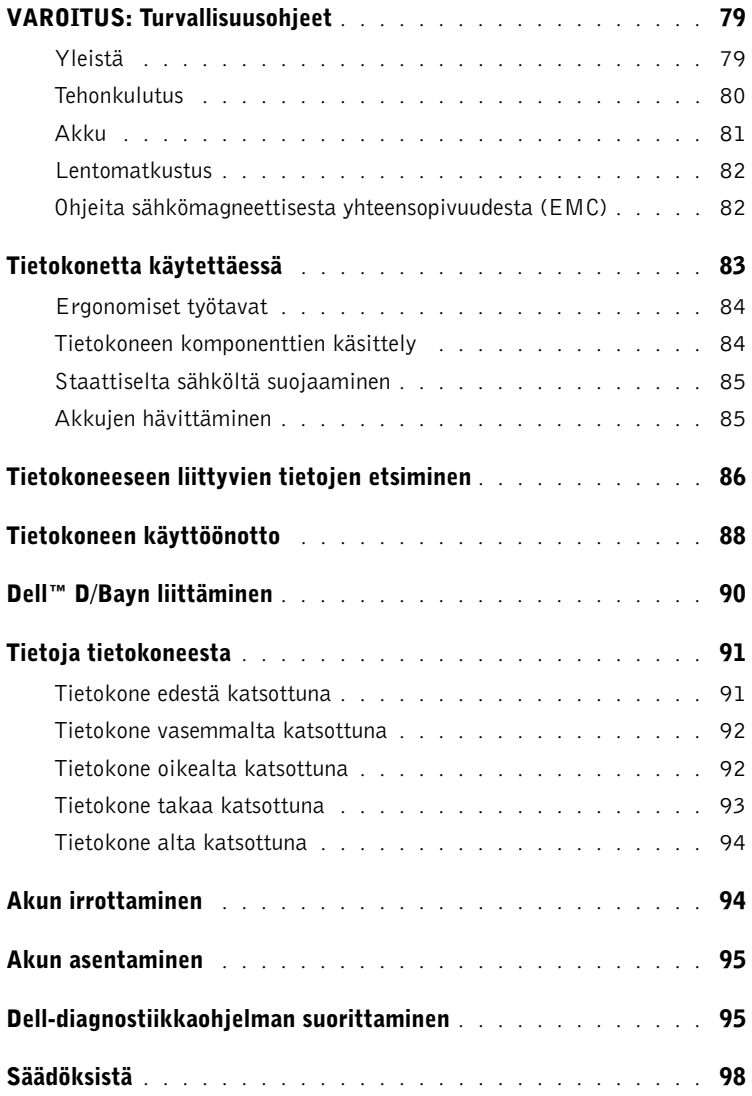

# <span id="page-80-0"></span>VAROITUS: Turvallisuusohjeet

Seuraavia turvallisuusohjeita noudattamalla voit suojata tietokoneesi ja työympäristösi vaurioilta sekä varmistaa oman turvallisuutesi.

#### <span id="page-80-1"></span>Yleistä

- Älä yritä huoltaa tietokonetta itse, jos et ole valtuutettu huoltohenkilö. Noudata asennusohjeita huolellisesti.
- Jos liität virtalähteen jatkojohtoon, varmista, että jatkojohtoon kytkettyjen laitteiden yhteinen virrankulutus ei ylitä jatkojohdon suurinta sallittua virtaa.
- Älä työnnä esineitä tietokoneen ilma-aukkoihin tai muihin aukkoihin. Vieraan esineen aiheuttama oikosulku laitteen sisällä voi aiheuttaa sähköiskun tai palovaaran.
- Älä säilytä käynnissä olevaa tietokonetta ilmatiiviissä tilassa, kuten kuljetuskotelossa tai suljetussa salkussa. Jos ilman vaihtuminen estetään, tietokone voi vahingoittua tai voi syttyä tulipalo.
- Älä sijoita tietokonetta pattereiden tai muiden lämmönlähteiden lähelle. Älä myöskään tuki ilmanvaihtoaukkoja. Älä aseta irrallisia papereita tietokoneen alle äläkä aseta tietokonetta ahtaaseen seinäsyvennykseen tai sängylle, sohvalle tai matolle.
- Aseta virtalähde avoimeen paikkaan (esimerkiksi pöydälle tai lattialle) silloin, kun se on käytössä tai kun akkua ladataan. Älä peitä virtalähdettä papereilla tai muilla tavaroilla, jotka haittaavat jäähdytystä. Älä kytke kuljetuskotelossa olevaa virtalähdettä sähköverkkoon.
- Virtalähde saattaa kuumentua tietokoneen normaalin käytön aikana. Käsittele virtalähdettä varoen käytön aikana ja heti käytön jälkeen.
- Älä pidä tietokonetta pitkiä aikoja paljasta ihoa vasten. Alustan pintalämpötila kasvaa normaalin käytön aikana (varsinkin verkkovirtaa käytettäessä). Pitkäaikainen ihokosketus voi tuntua epämukavalta tai johtaa jopa palovammaan.
- Älä käytä tietokonetta kosteassa ympäristössä, esimerkiksi uima-altaan, kylpyammeen tai pesualtaan lähellä tai kosteassa kellarissa.
- Jos tietokoneessasi on sisäinen modeemi tai valinnainen PC-korttimodeemi, irrota modeemin kaapeli ukonilman lähestyessä, jotta tietokone olisi turvassa puhelinlinjan kautta tulevilta sähköpurkauksilta.

## **N**VAROITUS: Turvallisuusohjeet *(jatkuu)*

- Älä kytke tai irrota johtoja tai suorita laitteelle huolto- tai asennustoimenpiteitä ukonilman aikana, jotta välttyisit sähköiskun vaaralta. Älä käytä tietokonetta ukonilman aikana, paitsi jos kaikki kaapelit on irrotettu ja tietokone toimii akun varassa.
- Jos tietokoneessasi on modeemi, modeemissa käytettävän kaapelin tulisi olla vähintään kokoa 26 AWG (American wire gauge). Lisäksi kaapelissa tulisi olla FCC-yhteensopiva RJ-11-liitin.
- Ennen kuin avaat tietokoneen pohjassa olevan muistimoduulin/modeemin kannen, irrota kaikki sähköjohdot sähköpistokkeista ja irrota myös puhelinkaapeli.
- Jos tietokoneessa on RJ-11-modeemiliitin ja RJ-45-verkkoliitin, kytke puhelinkaapeli RJ-11-liittimeen, älä RJ-45-liittimeen.
- PC-kortit voivat lämmetä voimakkaasti normaalikäytössä. Noudata varovaisuutta, kun poistat PC-kortin, joka on ollut jatkuvassa käytössä pitkän aikaa.
- Tietokoneen virtajohto tulee irrottaa ennen tietokoneen puhdistamista. Puhdista tietokone puhtaalla, vedellä kostutetulla liinalla. Älä käytä puhdistusnesteitä tai aerosoleja. Ne saattavat sisältää palavia aineita.

#### <span id="page-81-0"></span>**Tehonkulutus**

- Käytä ainoastaan tässä tietokoneessa käytettäväksi hyväksyttyä Dellin virtalähdettä. Muuntyyppisten virtalähteiden käytöstä voi seurata palo- tai räjähdysvaara.
- Ennen kuin kytket tietokoneen pistorasiaan, varmista, että virtalähteen jännite ja taajuus vastaavat käytettävissä olevaa verkkovirtaa.
- Katkaise tietokoneen sähkövirta sammuttamalla tietokone, poistamalla akut akkupaikasta ja moduulipaikasta sekä irrottamalla virtalähteen liitin pistorasiasta.
- Vältä sähköiskuja kytkemällä virtalähde ja laitteiden virtajohdot maadoitettuihin pistorasioihin. Johdoissa saattaa olla maadoitetut liittimet. Älä poista maadoitusta esimerkiksi sovitusliittimillä. Jos käytät jatkokaapelia, käytä oikeantyyppistä kaapelia, joka sopii virtakaapeliin.
- Varmista, että virtalähteen johdon päällä ei ole esineitä ja että johto on sellaisessa paikassa, jossa siihen ei voi kompastua eikä sitä voi talloa.

# **N**VAROITUS: Turvallisuusohjeet *(jatkuu)*

• Jos käytät jakojohtoa, ole varovainen kytkiessäsi virtalähteen virtakaapelin johtoon. Joissakin johdoissa liitin on mahdollista kytkeä väärin. Jos virtajohdon liitin kytketään väärin, tietokoneelle saattaa aiheutua pysyviä vahinkoja. Lisäksi aiheutuu sähköiskun tai palon syttymisen vaara. Varmista, että liittimet vastaavat toisiaan ja ne kytketään oikein.

#### <span id="page-82-0"></span>Akku

- Käytä ainoastaan tässä tietokoneessa käytettäviksi hyväksyttyjä Dell™-akkumoduuleja. Muuntyyppisten akkujen käytöstä voi seurata palo- tai räjähdysvaara.
- Älä kanna akkuja taskussa, käsilaukussa tai muussa sellaisessa paikassa, jossa metalliesineet (esimerkiksi auton avaimet tai paperiliittimet) voivat aiheuttaa oikosulun akun napojen välille. Oikosulusta aiheutuva virtapurkaus voi aikaansaada hyvin korkeita lämpötiloja, jotka saattavat vahingoittaa akkua tai aiheuttaa palovammoja.
- Akku voi aiheuttaa väärin käsiteltynä palovaaran. Älä pura akkua. Käsittele vahingoittunutta tai vuotavaa akkua erittäin huolellisesti. Jos akku on vahingoittunut, akkuhappoa saattaa vuotaa kennoista, mikä voi aiheuttaa henkilövahinkoja.
- Pidä akku poissa lasten ulottuvilta.
- Älä pidä tietokonetta tai akkua lähellä lämmönlähdettä, kuten lämpöpatteria, uunia, takkaa tai lämmityslaitetta. Älä altista akkua yli 60 ºC:n lämpötiloille. Jos akun lämpötila nousee liikaa, akun kennot voivat räjähtää tai vuotaa, mikä saattaa aiheuttaa palonsyttymisvaaran.
- Älä hävitä tietokoneen akkuja polttamalla tai tavallisen talousjätteen mukana. Akkujen kennot voivat räjähtää. Hävitä käytetyt akut valmistajan ohjeiden mukaisesti. Jos et tiedä, minne käytetyt akut on toimitettava, ota yhteyttä paikallisiin jätehuoltoviranomaisiin. Hävitä loppuun käytetyt tai vahingoittuneet akut välittömästi.

## **N**VAROITUS: Turvallisuusohjeet *(jatkuu)*

#### <span id="page-83-0"></span>Lentomatkustus

- Eräät lentomatkustusta koskevat säännökset tai lentoyhtiöiden rajoitukset saattavat koskea Dell-tietokoneen käyttöä lentokoneella matkustettaessa. Nämä säännökset tai rajoitukset saattavat esimerkiksi kieltää sellaisten henkilökohtaisten sähkölaitteiden käytön lentokoneessa, jotka pystyvät lähettämään radiotaajuuksisia tai muita sähkömagneettisia signaaleja.
	- Jotta noudattaisit näitä rajoituksia, kytke tietokoneessasi mahdollisesti oleva Dell TrueMobile™ -laite tai muu langaton yhteyslaite pois toiminnasta ennen lentokoneeseen nousemista ja noudata kaikkia lentohenkilökunnan kyseisen laitteen käytöstä antamia ohjeita. Lisätietoja langattomien laitteiden kytkemisestä pois toiminnasta on käyttöoppaan Dell™ QuickSet -toimintoja käsittelevässä kohdassa.
	- Lisäksi lentokoneessa saattaa olla kiellettyä käyttää henkilökohtaisia sähkölaitteita, kuten kannettavaa tietokonetta, tiettyjen kriittisten vaiheiden aikana, kuten lentokoneen noustessa ja laskeutuessa. Jotkin lentoyhtiöt saattavat lisäksi määritellä kriittiseksi vaiheeksi kaiken sen lentoajan, jolloin lentokone on alle 3 050 metrin (10 000 jalan) korkeudessa. Noudata lentoyhtiön ohjeita siitä, milloin sähkölaitteiden käyttö on sallittua.

#### <span id="page-83-1"></span>Ohjeita sähkömagneettisesta yhteensopivuudesta (EMC)

Kun käytät suojattuja kaapeleita, laitteisto vastaa aiotun käyttöympäristön EMC-luokitusta. Voit halutessasi tilata kaapelin Delliltä WWW-osoitteesta www.dell.com.

Staattinen sähkö voi vahingoittaa tietokoneen elektronisia komponentteja. Voit välttää staattisen sähkön aiheuttamat vauriot purkamalla staattisen sähkön itsestäsi, ennen kuin kosketat tietokoneen elektronisia komponentteja, kuten muistimoduuleja. Kehoosi keräytynyt staattinen sähkö purkautuu, kun kosketat tietokoneen tulo- ja lähtöpaneelin maalaamatonta metallipintaa.

### <span id="page-84-0"></span>Tietokonetta käytettäessä

Noudata seuraavia turvallisuusohjeita estääksesi tietokoneen vahingoittumisen.

- Kun käytät tietokonetta, aseta se tasaiselle alustalle.
- Älä kuljeta tietokonetta matkatavarana. Tietokoneen voi kuljettaa turvatarkastuksen röntgenlaitteen läpi, mutta älä koskaan kuljeta tietokonetta metallinilmaisimen läpi. Varmista, että mukana on varattu akku siltä varalta, että tietokone on käynnistettävä turvatarkastuksessa.
- Kun kuljetat kiintolevyä erillään tietokoneesta, pakkaa se sähköä johtamattomaan materiaaliin, esimerkiksi kankaaseen tai paperiin. Tarkastuksessa voit joutua asentamaan kiintolevyn tietokoneeseen. Kiintolevyn voi kuljettaa turvatarkastuksen röntgenlaitteen läpi, mutta älä koskaan kuljeta kiintolevyä metallinilmaisimen läpi.
- Älä aseta tietokonetta tavaratilaan, jossa se voi liikkua. Älä pudota tai kolhi tietokonetta.
- Suojaa tietokone, akku ja kiintolevy ympäristön lialta, pölyltä, ruoka-aineilta, nesteiltä, hyvin korkeilta tai matalilta lämpötiloilta, liialliselta auringonvalolta ja muilta vaaratekijöiltä.
- Suuret lämpötilan tai kosteuden vaihtelut tietokonetta siirrettäessä voivat aiheuttaa vesihuurua tietokoneen sisälle. Jotta tietokone ei vahingoittuisi, odota, että kosteus haihtuu, ennen kuin käytät konetta.

 LAITTEISTOVAROITUS: Kun siirrät tietokoneen kylmästä lämpimään tai päinvastoin, odota, että lämpötilaero tasaantuu, ennen kuin käynnistät tietokoneen.

- Kun irrotat kaapelin, vedä liittimestä tai jännityksenpoistosilmukasta. Älä vedä kaapelista. Kun vedät liittimen ulos, pidä se suorassa, jotta sen nastat eivät vääntyisi. Varmista myös ennen kaapelin kytkemistä, että liittimet ovat suorassa ja oikein päin.
- Käsittele komponentteja huolellisesti. Tartu komponenttiin, esimerkiksi muistimoduuliin, sen reunoista, älä piikeistä.
- Kun aiot irrottaa muistimoduulin järjestelmälevystä tai jonkin laitteen tietokoneesta, sammuta tietokone, irrota virtalähteen johto, poista akut akkupaikasta ja moduulipaikasta sekä odota viisi sekuntia, ennen kuin aloitat muistimoduulin tai oheislaitteen irrottamisen. Näin estät järjestelmälevyä vahingoittumasta.

## Tietokonetta käytettäessä (jatkuu)

- Puhdista näyttö pehmeällä puhtaalla liinalla ja vedellä. Kostuta liina vedellä ja pyyhi sillä näyttöä yhdensuuntaisesti ylhäältä alaspäin. Poista kosteus näytöstä välittömästi ja pidä näyttö aina kuivana. Pitkällinen altistus kosteudelle saattaa vahingoittaa näyttöä. Älä puhdista näyttöä ikkunanpuhdistusaineella.
- Jos tietokone kastuu tai vahingoittuu, noudata *käyttöoppaan* Ongelmien ratkaiseminen -osassa annettuja ohjeita. Jos tietokone ei näidenkään toimenpiteiden jälkeen toimi oikein, ota yhteys Delliin (yhteystiedot ovat käyttöoppaan Avun saaminen -osassa).

#### <span id="page-85-0"></span>Ergonomiset työtavat

- VAROITUS: Virheellisestä näppäimistön käytöstä tai liian pitkäaikaisesta näppäimistötyöskentelystä voi aiheutua vammoja.
- VAROITUS: Tietokoneen oman näytön tai siihen liitetyn erillisen näytön pitkäaikainen käyttö voi rasittaa silmiä.

Työtehon ja mukavuuden varmistamiseksi tietokoneen käytössä kannattaa ottaa huomioon käyttöoppaan liitteessä olevat ergonomiaohjeet.

Tätä kannettavaa tietokonetta ei ole suunniteltu jatkuvaan toimistokäyttöön. Jos tietokonetta käytetään toimistossa pitkiä aikoja, siihen kannattaa liittää ulkoinen näppäimistö.

#### <span id="page-85-1"></span>Tietokoneen komponenttien käsittely

Ennen kuin poistat tai asennat muistimoduulin, Mini-PCI-kortin tai modeemin, suorita seuraavat toimenpiteet ilmoitetussa järjestyksessä.

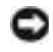

 LAITTEISTOVAROITUS: Tietokoneen sisäosiin ei tule kajota muutoin kuin muistimoduulia, Mini-PCI-korttia tai modeemia asennettaessa.

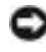

 LAITTEISTOVAROITUS: Odota viisi sekuntia tietokoneen sammuttamisen jälkeen ennen laitteen poistamista tai muistimoduulin, Mini-PCI-kortin tai modeemin irrottamista. Näin estät järjestelmälevyä vahingoittumasta.

- 1 Sammuta tietokone ja katkaise virta myös tietokoneeseen liitetyistä laitteista.
- 2 Irrota tietokone ja siihen liitetyt oheislaitteet pistorasiasta. Näin vältyt henkilövahinkojen ja sähköiskun vaaralta. Irrota lisäksi mahdolliset puhelin- tai verkkokaapelit tietokoneesta.
- 3 Poista akku akkupaikasta ja tarvittaessa vara-akku moduulipaikasta.

## Tietokonetta käytettäessä (jatkuu)

4 Poista staattinen sähkövaraus koskettamalla tietokoneen takaosassa olevaa maalaamatonta metallipintaa.

Kosketa työskennellessäsi maalaamatonta metallipintaa säännöllisesti. Näin estät sisäisiä komponentteja vahingoittavan staattisen sähkön muodostumisen.

#### <span id="page-86-0"></span>Staattiselta sähköltä suojaaminen

Staattinen sähkö voi vahingoittaa tietokoneen elektronisia komponentteja. Voit välttää staattisen sähkön aiheuttamat vauriot purkamalla staattisen sähkön itsestäsi, ennen kuin kosketat tietokoneen elektronisia komponentteja, kuten muistimoduuleja. Maadoita itsesi koskettamalla tietokoneen takaosan maalaamatonta metallipintaa.

Kun käsittelet tietokoneen sisäosia, pura staattinen sähkö itsestäsi säännöllisin väliajoin koskettamalla tietokoneen takaosan maalaamatonta metallipintaa.

Voit välttää staattisen sähkön purkauksista aiheutuvat vauriot myös noudattamalla seuraavia varotoimia:

- Kun purat komponentin pakkauslaatikosta, älä poista sitä antistaattisesta pakkauksesta, ennen kuin olet valmis asentamaan sen. Pura staattinen sähkö itsestäsi juuri ennen antistaattisen pakkauksen avaamista.
- Pakkaa staattiselle sähkölle herkät komponentit kuljetusta varten aina antistaattiseen säiliöön tai pakkausmateriaaliin.
- Käsittele herkkiä komponentteja ympäristössä, jossa ei ole staattista sähköä. Jos mahdollista, peitä lattiat ja työtasot antistaattisella materiaalilla.

#### <span id="page-86-1"></span> $\Rightarrow$  Akkujen hävittäminen

Tietokoneessa käytetään litiumakkua ja vara-akkua. Litium-ioniakun vaihto-ohjeet ovat kohdassa ["Akun irrottaminen" sivulla 94](#page-95-1). Vara-akku on hyvin pitkäikäinen, eikä sitä luultavasti tarvitse koskaan vaihtaa. Jos akku on kuitenkin vaihdettava, vain valtuutettu huoltohenkilö saa vaihtaa sen.

Akkua ei saa hävittää talousjätteen mukana. Jos et tiedä, minne käytetyt akut on toimitettava, ota yhteyttä paikallisiin jätehuoltoviranomaisiin.

### <span id="page-87-0"></span>Tietokoneeseen liittyvien tietojen etsiminen

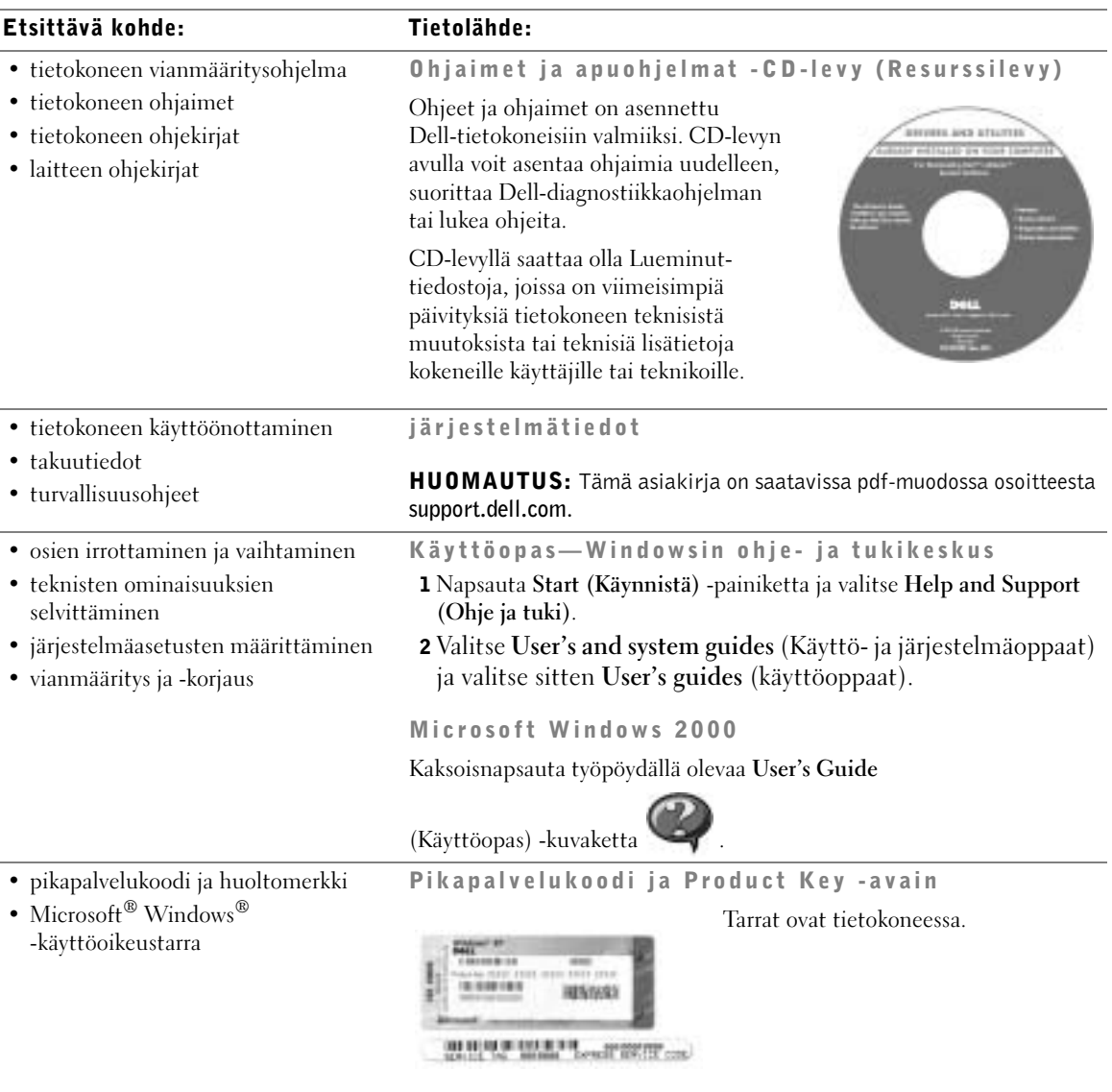

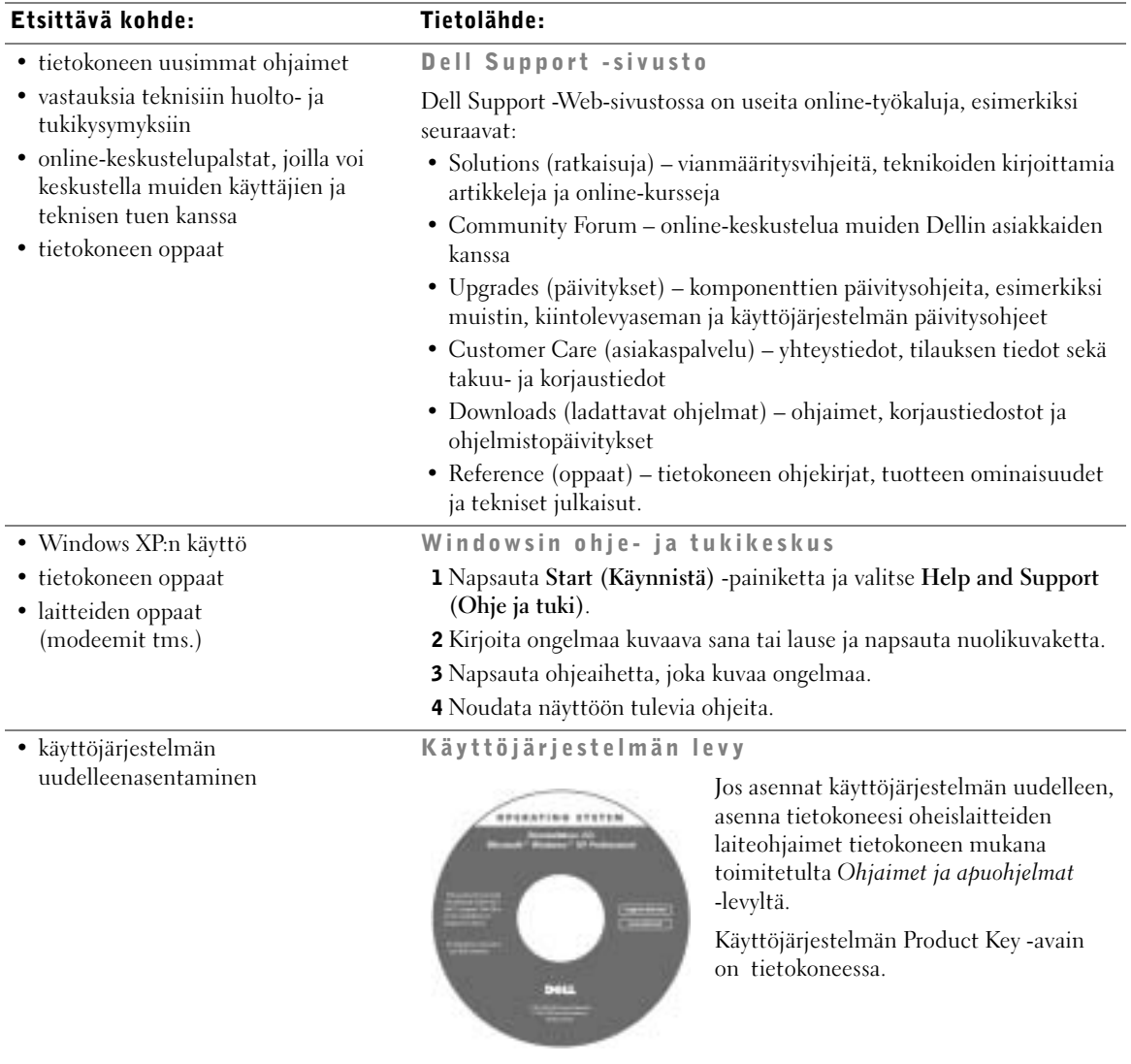

### <span id="page-89-0"></span>Tietokoneen käyttöönotto

 VAROITUS: Ennen kuin aloitat tässä osassa kuvattujen toimien suorittamisen, noudata tämän oppaan turvallisuusohjeita.

- 1 Pura lisävarusteet pakkauksesta.
- 2 Aseta pakkauksessa olevat lisävarusteet esille. Tarvitset niitä valmistellessasi tietokonetta käyttöönottoa varten.

Lisävarustepakkauksessa on lisäksi käyttöohjeita sekä tilaamiasi muita ohjelmistoja tai laitteita (PC-kortteja, levyasemia tai akkuja).

3 Kytke virtalähde tietokoneen virtalähdeliittimeen ja pistorasiaan.

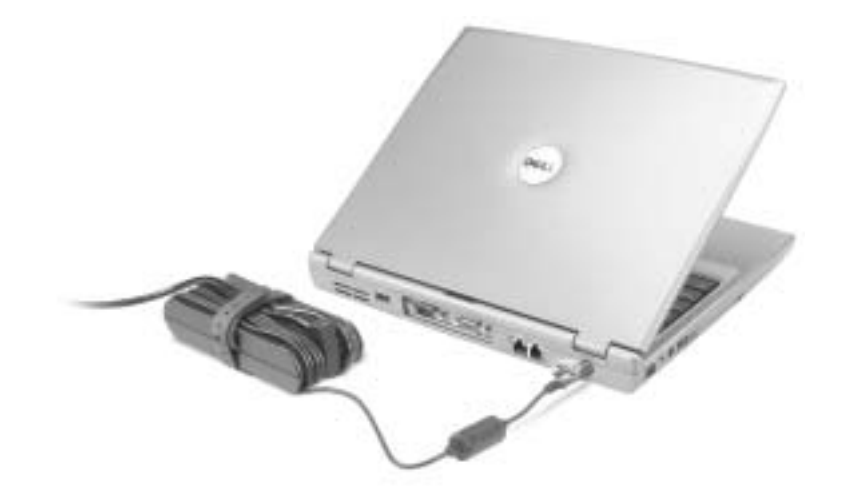

4 Käynnistä tietokone avaamalla näyttö ja painamalla virtakytkintä.

 HUOMAUTUS: Älä kytke tietokonetta telakointilaitteeseen, ennen kuin tietokone on käynnistetty ja sammutettu vähintään kerran.

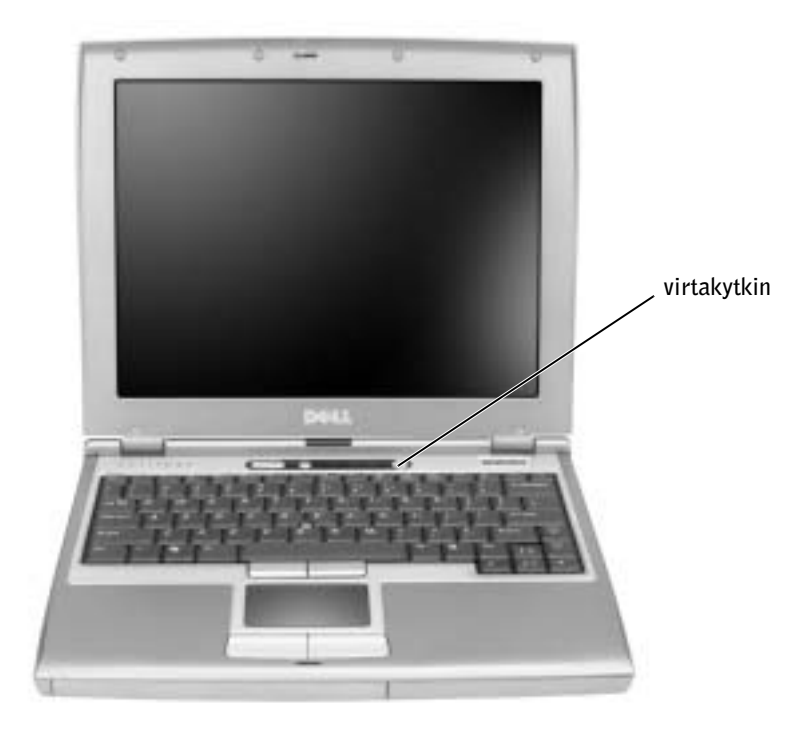

### <span id="page-91-0"></span>Dell™ D/Bayn liittäminen

Liitä Dell D/Bay tietokoneeseen optisen aseman tai levykeaseman käyttämistä varten.

1 Aseta laite paikoilleen ja, työnnä kunnes tunnet napsahduksen. Paina laitteen vapautuspainike sisään niin, että se on tietokoneen pinnan tasossa.

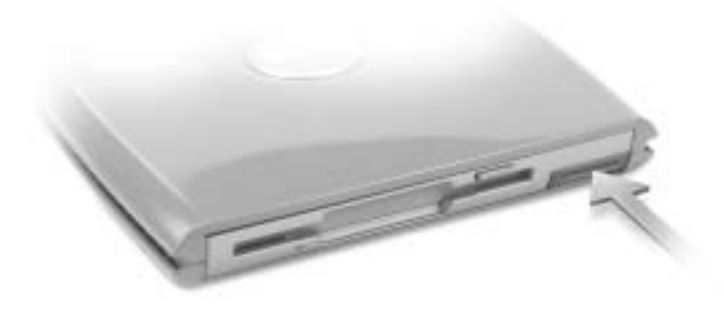

2 Liitä D/Bayn kaapeli tietokoneen Dell D/Bayn liittimeen.

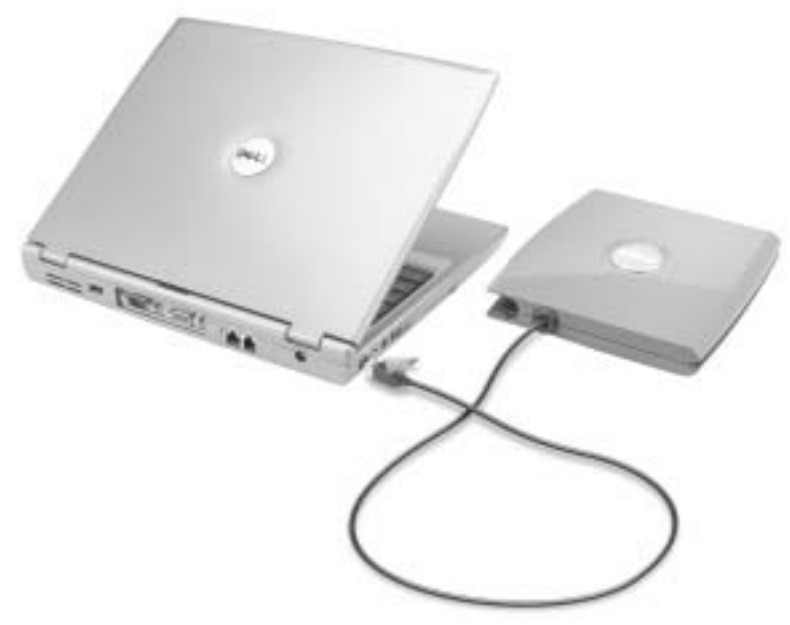

Lisätietoja on käyttöoppaassa.

### <span id="page-92-0"></span>Tietoja tietokoneesta

#### <span id="page-92-1"></span>Tietokone edestä katsottuna

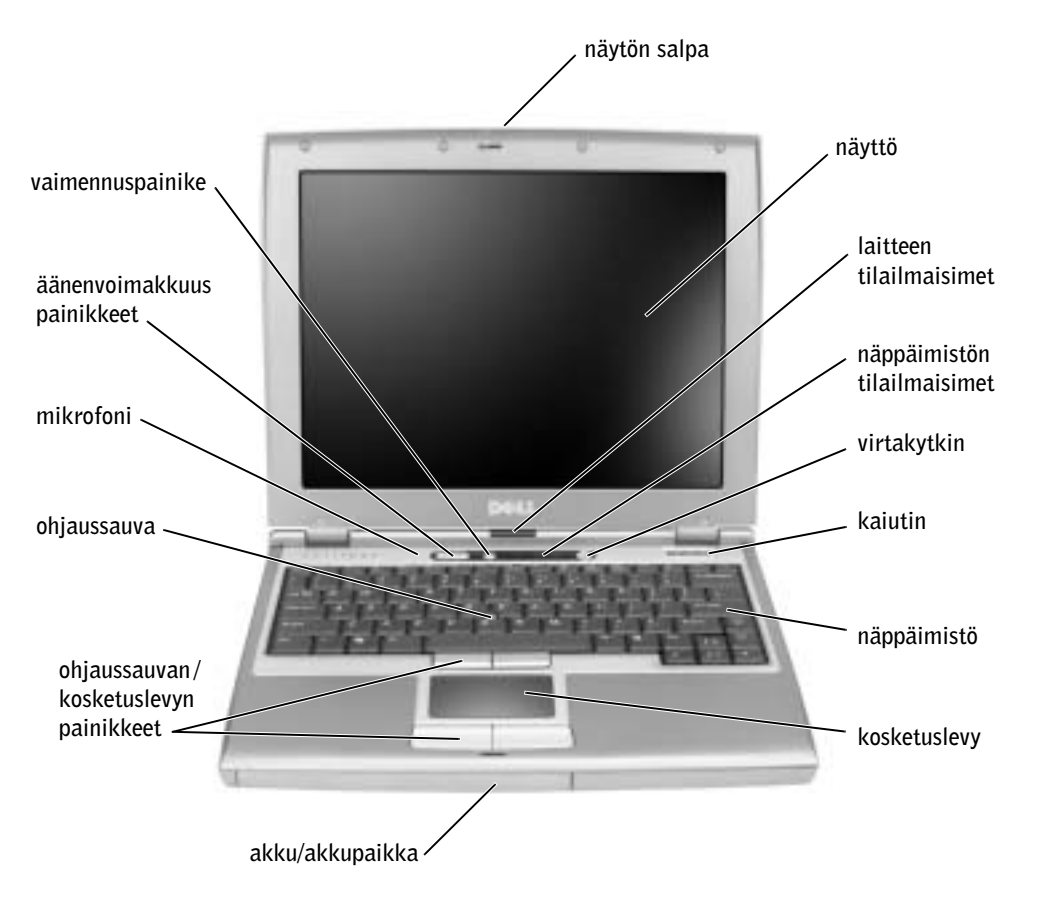

#### <span id="page-93-0"></span>Tietokone vasemmalta katsottuna

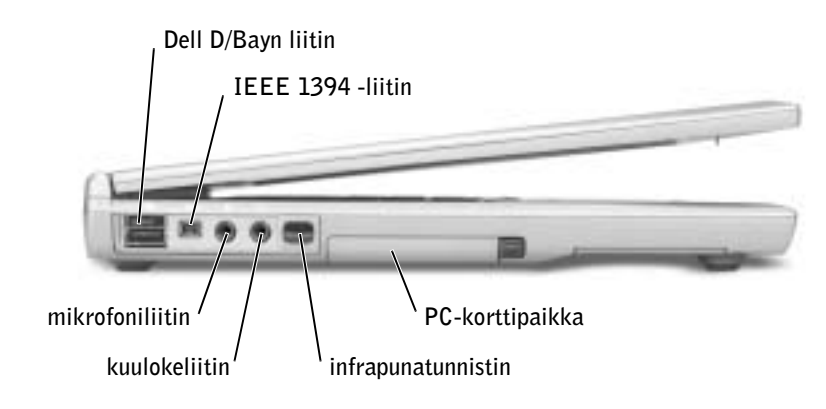

#### <span id="page-93-1"></span>Tietokone oikealta katsottuna

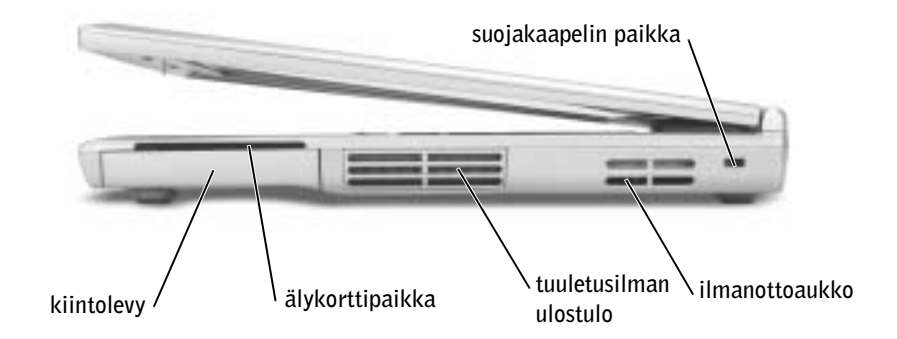

#### <span id="page-94-0"></span>Tietokone takaa katsottuna

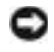

 LAITTEISTOVAROITUS: Jotta tietokone ei vahingoittuisi, odota viisi sekuntia tietokoneen sammuttamisen jälkeen, ennen kuin irrotat ulkoisen laitteen.

 VAROITUS: Älä peitä ilma-aukkoja, älä työnnä niihin esineitä äläkä anna pölyn kerääntyä niihin. Älä säilytä käynnissä olevaa tietokonetta ilmatiiviissä tilassa, kuten suljetussa salkussa. Jos ilman vaihtuminen estetään, tietokone voi vahingoittua tai voi syttyä tulipalo.

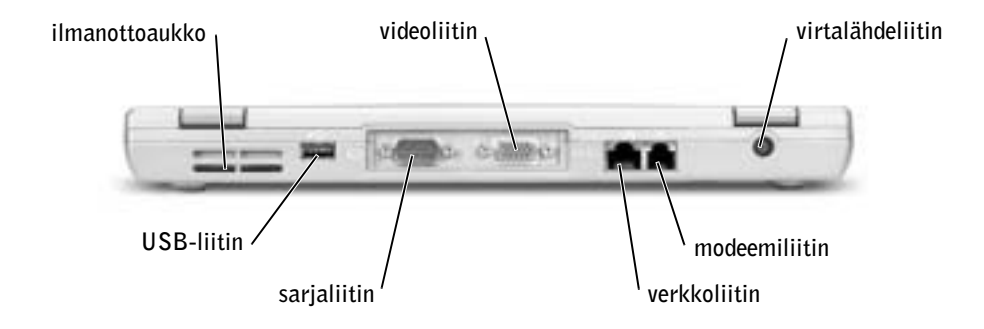

### akkupaikan salvan vapautin akku akun latausmittari Bluetooth™ kiintolevy moduulipaikka ilmanottoaukko Huoltomerkki i est  $\alpha$  $\alpha$ telakointiliittimen paikka muistimoduulin/modeemin kansi

### <span id="page-95-1"></span>Akun irrottaminen

<span id="page-95-0"></span>Tietokone alta katsottuna

- VAROITUS: Ennen kuin aloitat tässä osassa kuvattujen toimien suorittamisen, noudata tämän oppaan turvallisuusohjeita.
- VAROITUS: Ennen kuin teet nämä toimenpiteet, irrota modeemi puhelinpistokkeesta
- LAITTEISTOVAROITUS: Jos vaihdat akun tietokoneen ollessa valmiustilassa, akun vaihtoon on käytettävissä enintään puolitoista minuuttia, ennen kuin tietokone sammuu ja tallentamatta jääneet tiedot menetetään.
	- 1 Varmista, että tietokone on sammutettu, virranhallintatilassa tai kytkettynä verkkovirtaan.
	- 2 Jos tietokone on kiinnitetty telakointilaitteeseen, irrota se telakoinnista. Lisätietoja saat käyttämäsi telakointilaitteen ohjeesta.

3 Poista akku liu'uttamalla akkupaikan salvan vapautinta ja pitämällä sitä vapautusasennossa samalla, kun vedät akun ulos.

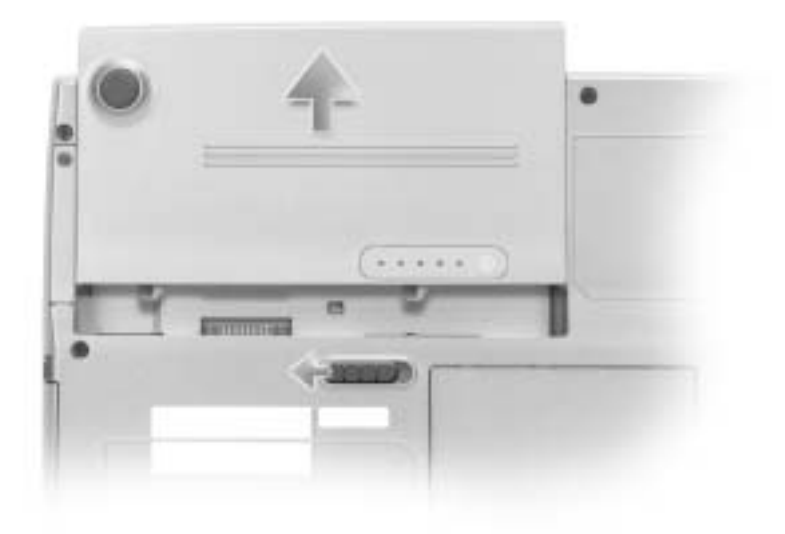

### <span id="page-96-0"></span>Akun asentaminen

Liu'uta uusi akku akkupaikkaan niin pitkälle, että vapautuspainike napsahtaa.

### <span id="page-96-1"></span>Dell-diagnostiikkaohjelman suorittaminen

Dell-diagnostiikkaohjelma sijaitsee kiintolevyllä piilotettuna olevassa Diagnostic Utility -osiossa.

HUOMAUTUS: Jos tietokone ei voi näyttää näyttökuvaa, liitä tietokoneeseen ulkoinen

monitori ja vaihda kuva monitoriin painamalla  $\frac{Fn}{\sqrt{Fn}}$ . Jos ulkoisessakaan monitorissa ei näy näyttökuvaa, ota yhteyttä Delliin.

- 1 Sammuta tietokone.
- 2 Jos tietokone on kiinnitetty telakointilaitteeseen, irrota se telakoinnista. Lisätietoja saat käyttämäsi telakointilaitteen ohjeesta.
- 3 Liitä tietokone pistorasiaan.
- HUOMAUTUS: Jos näytössä ei näy mitään, pidä vaimennuspainike painettuna ja käynnistä

Dell-diagnostiikkaohjelma painamalla virtapainiketta  $(|^{1/2} \rangle$  -painikkeen sijasta).

**Diagnostiikka-**kuvaketta ei tarvitse korostaa eikä painaa  $\left| \leftarrow \right|$  *Enter* | Tietokone suorittaa automaattisesti Pre-boot System Assessment -toiminnon.

- 4 Käynnistä tietokone. Kun DELL™-logo tulee näkyviin, paina heti  $\begin{bmatrix} 572 \\ 1 \end{bmatrix}$ . Jos odotat liian kauan ja Microsoft® Windows® -logo tulee näyttöön, odota, kunnes näyttöön tulee Windows-työpöytä. Sammuta tämän jälkeen tietokone ja yritä uudelleen.
- <sup>5</sup> Kun käynnistysjärjestysluettelo tulee näyttöön, korosta Diagnostiikka ja paina

#### $\leftarrow$  Enter

.

Tietokone alkaa suorittaa Pre-boot System Assessment -toimintoa, joka on sarja emolevyn, näppäimistön, kiintolevyn ja näytön toimintaa testaavia diagnostiikkaohjelmia.

- Toiminnon aikana sinun on ehkä vastattava joihinkin kysymyksiin.
- Jos jokin osa on viallinen, tietokone lopettaa toimintansa ja antaa äänimerkin.

Voit keskeyttää toiminnon ja käynnistää käyttöjärjestelmän painamalla  $\begin{bmatrix} N & l \end{bmatrix}$ , voit

edetä seuraavaan testiin painamalla  $\begin{bmatrix} Y \\ \end{bmatrix}$  ja voit testata viallisen osan uudelleen

painamalla .

- Jos Pre-boot System Assessment -toiminnon aikana havaitaan virheitä, kirjoita virheiden koodit muistiin ja ota yhteyttä Delliin ennen Delldiagnostiikkaohjelman suorittamista.
- Jos näyttöön tulee ilmoitus, jonka mukaan Diagnostics Utility -osiota ei ole löydetty, voit suorittaa Dell-diagnostiikkaohjelman Ohjaimet ja apuohjelmat -levyltä seuraamalla näytössä olevia ohjeita.

Jos Pre-boot System Assessment -toiminto suoritetaan loppuun asti, näyttöön tulee sanoma Booting Dell Diagnostic Utility Partition. Jatka painamalla jotain näppäintä.

6 Painamalla jotain näppäintä käynnistät Dell-diagnostiikkaohjelman kiintolevyn Diagnostics Utility -osiolta.

<sup>7</sup> Kun Dell-diagnostiikkaohjelma on latautunut ja päävalikko avautuu, napsauta haluamaasi vaihtoehtoa.

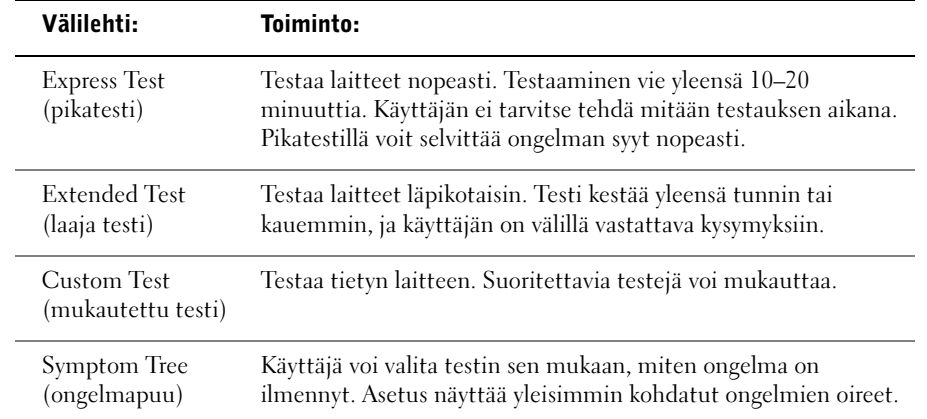

**HUOMAUTUS:** Tietokoneen huoltomerkki näkyy kunkin näytön otsikkopalkissa.

- 8 Jos ongelma läydetään testin aikana, näyttöön tulee sanoma, jossa ilmoitetaan virhekoodi ja ongelman kuvaus. Kirjoita virhekoodi ja ongelman kuvaus muistiin ja noudata näyttöön tulevia ohjeita. Jos et voi selvittää virhetilaa, ota yhteyttä Delliin.
- <sup>9</sup> Jos suoritat testin käyttämällä Custom Test (mukautettu testi)- tai Symptom Tree (ongelmapuu) -vaihtoehtoa, saat lisätietoja napsauttamalla seuraavassa taulukossa kuvattuja välilehtiä.

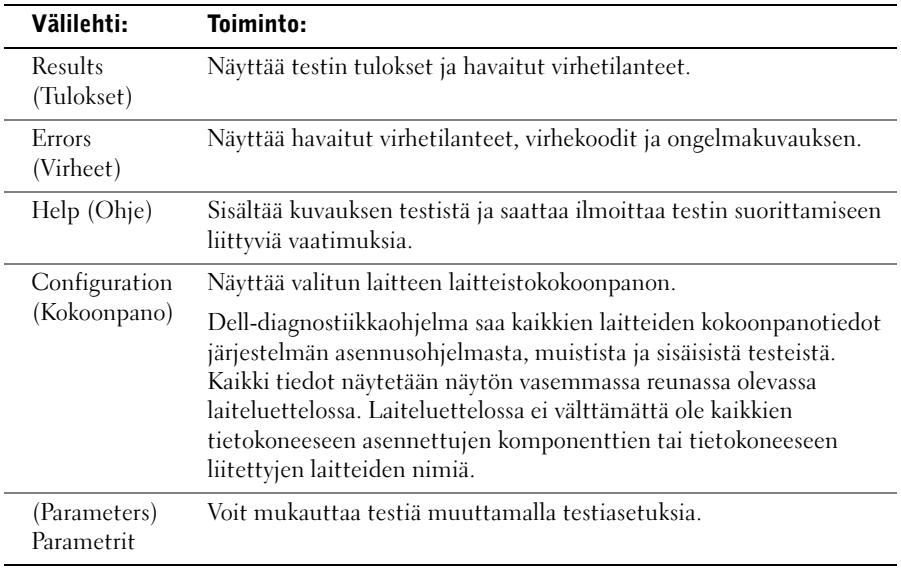

<sup>10</sup> Kun olet suorittanut testin, palaa Päävalikkoon sulkemalla näyttö. Voit lopettaa Dell-diagnostiikkaohjelman käytön ja käynnistää tietokoneen uudelleen sulkemalla päävalikkonäytön.

### <span id="page-99-0"></span>Säädöksistä

Sähkömagneettinen häiriö (EMI) tarkoittaa signaalia tai lähetystä, joka siirtyy vapaassa tilassa tai voima- tai signaalilinjojen välityksellä ja vaarantaa radionavigoinnin tai muun turvapalvelun toimintaa tai heikentää, estää tai toistuvasti keskeyttää luvanvaraista radioviestintäpalvelua. Radioviestintäpalveluja ovat muun muassa AM/FM-radiolähetykset, televisiolähetykset, matkapuhelinpalvelut, tutka, lennonjohto, hakulaitteet ja Personal Communication Services (PCS) -palvelut. Sähkömagneettiseen ympäristöön vaikuttavat näiden luvanvaraisten palvelujen lisäksi tahattomat säteilylähteet, esimerkiksi tietokoneet ja muut digitaaliset laitteet.

Sähkömagneettisella yhteensopivuudella (EMC) tarkoitetaan sähkölaitteiden kykyä toimia yhdessä oikein sähkömagneettisessa ympäristössä. Tämä tietokone on suunniteltu siten, että sen aiheuttama sähkömagneettinen häiriö on säädösten sallimissa rajoissa, mutta häiriöitä voi silti esiintyä tietyissä käyttökohteissa. Sammuttamalla laitteen ja käynnistämällä sen uudelleen voit tarkistaa, aiheuttaako laite häiriöitä radioviestintäpalveluissa. Voit koettaa poistaa mahdollisia häiriöitä seuraavilla toimenpiteillä:

- Suuntaa vastaanottimen antenni uudelleen.
- Muuta tietokoneen paikkaa suhteessa vastaanottimeen.
- Siirrä tietokone kauemmaksi vastaanottimesta.
- Kytke tietokone toiseen pistorasiaan, niin että tietokone ja vastaanotin eivät ole samassa virtapiirissä.

Ota tarvittaessa yhteyttä Dellin tekniseen tukeen tai radio- ja televisiotekniikkaan erikoistuneeseen henkilöön.

Lisätietoja säädöksistä on *käyttöoppaan* liitteessä. Eri säädöksiä koskevat kohdat sisältävät maakohtaisia tietoja sähkömagneettisten häiriöiden välttämisestä sekä tuotteen turvallisuudesta.

**Dell™ Latitude™ D400** 

# Οδηγός Πληροφοριών Συστήµατος

Movrέλo PPT

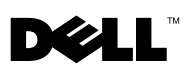

www.dell.com | support.euro.dell.com

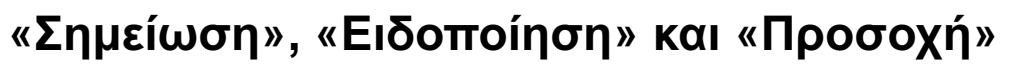

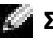

ΣΗΜΕΙΩΣΗ: Η «ΣΗΜΕΙΩΣΗ» υποδεικνύει σημαντικές πληροφορίες που σας βοηθούν να εκμεταλλευτείτε καλύτερα τον υπολογιστή σας.

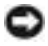

ΕΙΔΟΠΟΙΗΣΗ: Η «ΕΙΔΟΠΟΙΗΣΗ» υποδηλώνει είτε πιθανή βλάβη υλικού είτε απώλεια δεδομένων και υποδεικνύει τον τρόπο με τον οποίο μπορείτε να αποφύγετε το πρόβλημα.

ΠΡΟΣΟΧΗ**:** Το µήνυµα **«**ΠΡΟΣΟΧΗ**»** υποδηλώνει κίνδυνο βλάβης υλικού ή κίνδυνο τραυµατισµού ή θανάτου**.** 

### Συντοµεύσεις και ακρωνύµια

Για μια ολοκληρωμένη λίστα συντομεύσεων και ακρωνύμιων, ανατρέξτε στον οδηγό χρήσης User's Guide (ανάλογα με το λειτουργικό σας σύστημα, κάντε διπλό κλικ στο εικονίδιο **User's Guide** από την επιφάνεια εργασίας ή κάντε κλικ στο κουμπί **Start ('Εναρξη)**, κάντε κλικ στην επιλογή **Help and Support Center (Κέντρο Βοήθειας και Υποστήριξης)** και, στη συνέχεια*,* κάντε κλικ στην επιλογή **User and system guides (Οδηγοί χρήσης και συστήματος)**).

#### Μοντέλο **PPT**

\_\_\_\_\_\_\_\_\_\_\_\_\_\_\_\_\_\_\_\_

Μάρτιος **2003 P/N 0**Τ**842 Rev. A00**

Οι πληροφορίες αυτού του εγγράφου μπορεί να αλλάξουν χωρίς προειδοποίηση. © 2003 Dell Computer Corporation. Με την επιφύλαξη παντός δικαιώματος.

Απαγορεύεται αυστηρά η αναπαραγωγή με οποιοδήποτε τρόπο χωρίς τη γραπτή άδεια από την **Dell Computer** Corporation.

Εμπορικά σήματα που χρησιμοποιούνται στο παρόν έγγραφο: Το σήμα*Dell,* το λογότυπο *DELL* τα σήματα *Latitude* και *TrueMobile* είναι εμπορικά σήματα της Dell Computer Corporation; *το Bluetooth* είναι σήμα της Bluetooth SIG, Inc. και χρησιμοποιείται από την Dell Computer Corporation; *Microsoft* και *Windows* είναι εμπορικά σήματα κατατεθέντα της Microsoft Corporation*; Intel, Pentium,* και *Celeron* είναι εμπορικά σήματα κατατεθέντα της Intel Corporation*; Η ονομασία* EMC είναι το σήμα κατατεθέν της EMC Corporation.

<sup>&#</sup>x27;Αλλα εμπορικά σήματα και εμπορικές ονομασίες μπορεί να χρησιμοποιούνται στο παρόν έγγραφο αναφερόμενα είτε στις οντότητες που κατέχουν τα σήματα και τα ονόματα είτε στα προϊόντα τους. Η Dell Computer Corporation παραιτείται από κάθε δικαίωμα σε εμπορικά σήματα και εμπορικές ονομασίες άλλα από τα δικά της.

## Περιεχόµενα

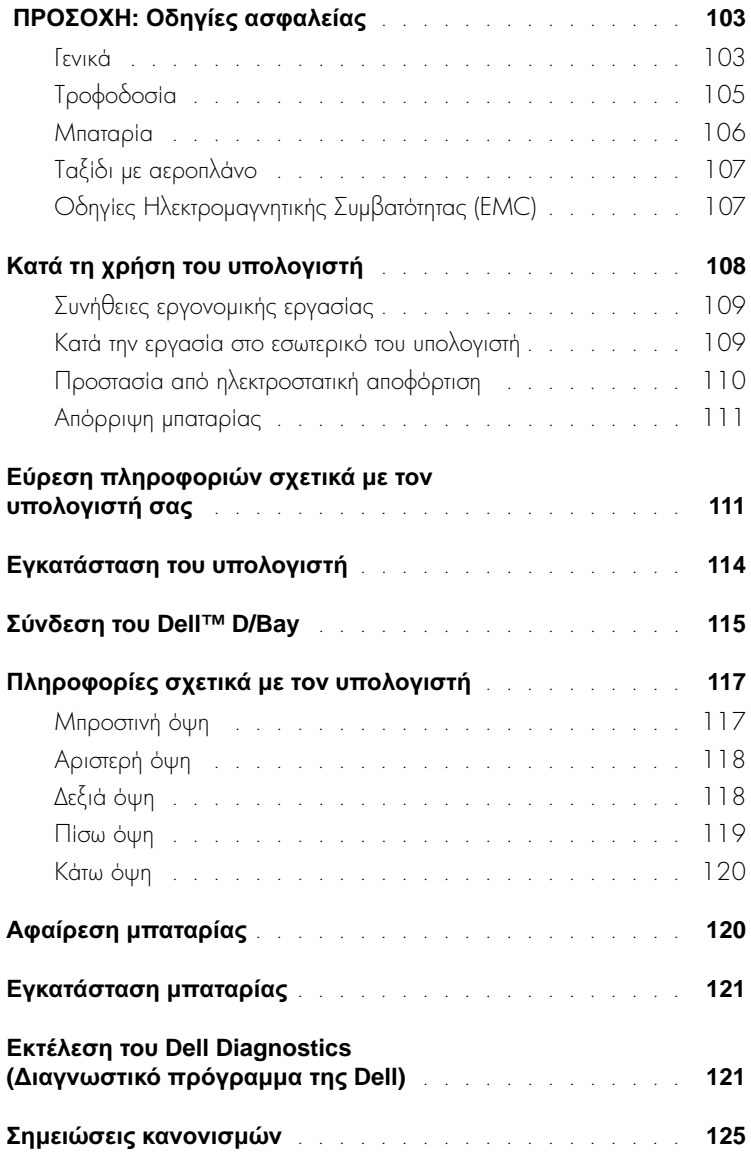

### <span id="page-104-0"></span> $M$  ΠΡΟΣΟΧΗ: Οδηνίες ασφαλείας

Τηρήστε τις παρακάτω οδηγίες ασφαλείας ώστε να εξασφαλιστεί η προσωπική σας ασφάλεια και η προστασία του υπολογιστή και του περιβάλλοντος εργασίας από πιθανή βλάβη.

#### <span id="page-104-1"></span>Γενικά

- Μην επιχειρήσετε να πραγματοποιήσετε οι ίδιοι συντήρηση του υπολογιστή σας εκτός εάν είστε ειδικευμένος τεχνικός. Ακολουθείτε πάντα πιστά τις οδηγίες εγκατάστασης.
- Εάν χρησιμοποιείτε εξωτερικό καλώδιο τροφοδοσίας με το τροφοδοτικό AC, βεβαιωθείτε ότι η συνολική τιμή των προϊόντων που είναι συνδεδεμένα σε αυτό το καλώδιο, σε αμπέρ, δεν υπερβαίνει την τιμή αμπέρ του καλωδίου.
- Μην εισάγετε αντικείμενα στις υποδοχές εξαερισμού ή άλλες υποδοχές του υπολογιστή σας. Μπορεί να προκληθεί πυρκαγιά ή ηλεκτροπληξία λόγω βραχυκυκλώματος των εσωτερικών εξαρτημάτων.
- Μην αποθηκεύετε τον υπολογιστή σας σε περιβάλλον με ελάχιστη ροή αέρα, όπως μια θήκη μεταφοράς ή μια κλειστή τσάντα, όσο ο υπολογιστής είναι ενεργοποιημένος. Ο περιορισμός της ροής αέρα μπορεί να προκαλέσει βλάβη στον υπολογιστή ή πυρκαγιά.
- Φυλάξτε τον υπολογιστή μακριά από καλοριφέρ και πηγές θερμότητας. Επίσης, μην μπλοκάρετε τους αεραγωγούς ψύξης. Αποφεύγετε την τοποθέτηση χαρτιών κάτω από τον υπολογιστή. Μην τοποθετείτε τον υπολογιστή σας σε εντοιχισμένο έπιπλο ή επάνω σε κρεβάτι, καναπέ ή χαλί.
- Cray χρησιμοποιείτε το τροφοδοτικό AC για τη λειτουργία του υπολογιστή ή τη φόρτιση της μπαταρίας, τοποθετήστε το σε μια αεριζόμενη περιοχή, όπως στην επιφάνεια ενός γραφείου ή στο πάτωμα. Μην καλύπτετε το τροφοδοτικό AC με χαρτιά ή άλλα αντικείμενα που θα περιορίσουν την ψύξη. Επίσης, μην χρησιμοποιείτε το τροφοδοτικό AC μέσα σε τσάντα μεταφοράς.
- Ο προσαρμογέας AC μπορεί να θερμανθεί κατά τη διάρκεια κανονικής λειτουργίας του υπολογιστή. Να είστε προσεκτικοί όταν πιάνετε τον προσαρμογέα κατά τη διάρκεια ή αμέσως μετά τη λειτουργία.
- Μην λειτουργείτε τον φορητό υπολογιστή με τη βάση του να ακουμπά άμεσα πάνω σε γυμνό δέρμα για εκτεταμένη χρονική περίοδο. Η θερμοκρασία επιφάνειας της βάσης αυξάνεται κατά την περίοδο κανονικής λειτουργίας (ειδικά όταν υπάρχει ρεύμα). Η παρατεταμένη επαφή με γυμνό δέρμα μπορεί να προκαλέσει ενόχληση ή και έγκαυμα.

### ΠΡΟΣΟΧΗ**:**  Οδηγίες ασφαλείας **(**συνέχεια**)**

- Μην χρησιμοποιείτε τον υπολογιστή σε υγρό περιβάλλον, για παράδειγμα κοντά σε μπανιέρα, νεροχύτη ή πισίνα ή σε υπόγειο με υγρασία.
- Eάν ο υπολογιστής σας περιλαμβάνει ένα ενσωματωμένο ή προαιρετικό μόντεμ (Kάρτα PC), αποσυνδέστε το καλώδιο του μόντεμ σε περίπτωση που πλησιάζει ηλεκτρική καταιγίδα, ώστε να αποφεύγετε τον ελάχιστο κίνδυνο ηλεκτροπληξίας από αστραπή, μέσω της τηλεφωνικής γραμμής.
- Για να αποφύγετε πιθανό κίνδυνο ηλεκτροπληξίας, μην συνδέετε ή αποσυνδέετε καλώδια ή εκτελείτε εργασίες συντήρησης ή επαναδιαμόρφωσης στο προϊόν κατά τη διάρκεια ηλεκτρικής καταιγίδας. Μην χρησιμοποιείτε τον υπολογιστή σας κατά τη διάρκεια ηλεκτρικής καταιγίδας εκτός εάν όλα τα καλώδια έχουν αποσυνδεθεί από τον υπολογιστή και αυτός λειτουργεί με τη μπαταρία.
- Εάν ο υπολογιστής σας περιλαμβάνει μόντεμ, το καλώδιο που χρησιμοποιείται με το μόντεμ θα πρέπει να έχει κατασκευαστεί με ελάχιστο μέγεθος σύρματος 26 American wire gauge (AWG) και μια υποδοχή RJ-1 l συμβατή με FCC.
- Πριν ανοίξετε το κάλυμμα μονάδας μνήμης/μόντεμ στο κάτω μέρος του υπολογιστή, αποσυνδέστε όλα τα καλώδια από την πρίζα καθώς και το τηλεφωνικό καλώδιο.
- Eàv ο υπολογιστής σας διαθέτει υποδοχές *μόντεμ* RJ-11 και *δικτύου* RJ-45, οι οποίες μοιάζουν, βεβαιωθείτε ότι εισαγάγετε το τηλεφωνικό καλώδιο στην υποδοχή RJ-11 και όχι στην υποδοχή RJ-45.
- Οι κάρτες PC μπορεί να θερμανθούν αρκετά κατά τη διάρκεια της κανονικής λειτουργίας. Αφαιρείτε με προσοχή τις κάρτες PC μετά από περίοδο συνεχούς λειτουργίας.
- Πριν καθαρίσετε τον υπολογιστή σας, αποσυνδέστε τον από την πρίζα. Καθαρίστε τον υπολογιστή σας με ένα απαλό ύφασμα, νοτισμένο με νερό. Μην χρησιμοποιείτε υγρά каθарιστικά ή καθαριστικά αερολύματος, τα οποία μπορεί να περιέχουν εύφλεκτες ουσίες.

### ΠΡΟΣΟΧΗ**:**  Οδηγίες ασφαλείας **(**συνέχεια**)**

#### <span id="page-106-0"></span>Τροφοδοσία

- Χρησιμοποιείτε μόνο το τροφοδοτικό AC το οποίο παρέχεται από την Dell και η χρήση του έχει εγκριθεί για αυτόν τον υπολογιστή. Η χρήση άλλου τροφοδοτικού AC μπορεί να προκαλέσει πυρκαγιά ή έκρηξη.
- Πριν συνδέσετε τον υπολογιστή σας στην πρίζα, ελέγξτε την τιμή τάσης του τροφοδοτικού AC για να βεβαιωθείτε ότι η απαιτούμενη τάση και συχνότητα αντιστοιχούν στη διαθέσιμη πηγή ισχύος.
- Για να απομακρύνετε τον υπολογιστή από όλες τις πηγές ισχύος, απενεργοποιήστε τον υπολογιστή, αποσυνδέσετε το τροφοδοτικό AC από την πρίζα και αφαιρέστε οποιαδήποτε μπαταρία εγκατεστημένη στη θήκη της μπαταρίας ή των μονάδων.
- Για να αποφύγετε την ηλεκτροπληξία, συνδέστε το τροφοδοτικό AC και τα καλώδια τροφοδοσίας της συσκευής σε γειωμένες πηγές τροφοδοσίας. Τα καλώδια τροφοδοσίας πρέπει να διαθέτουν ακροδέκτες τριών ακίδων ώστε να παρέχεται η γείωση. Μην χρησιμοποιείτε προσαρμογείς και μην αφαιρείτε την ακίδα γείωσης από τον ακροδέκτη του καλωδίου. Εάν χρησιμοποιείτε καλώδιο επέκτασης, χρησιμοποιήστε τον κατάλληλο τύπο, 2 ή 3 ακίδων, για να συνδέεται σωστά με το καλώδιο του τροφοδοτικού AC.
- Βεβαιωθείτε ότι δεν υπάρχει τίποτα επάνω στο καλώδιο τροφοδοσίας του τροφοδοτικού ACκαι ότι το καλώδιο δεν βρίσκεται σε θέση όπου κάποιος μπορεί να σκοντάψει ή να το πατήσει.
- Eἀν χρησιμοποιείτε πολύπριζο, συνδέετε με προσοχή το καλώδιο τροφοδοσίας του τροφοδοτικού AC στο πολύπριζο. Σε μερικά πολύπριζα μπορεί να είναι εφικτή η λανθασμένη τοποθέτηση του ακροδέκτη. Η εσφαλμένη εισαγωγή της πρίζας μπορεί να προκαλέσει μόνιμη βλάβη στον υπολογιστή, ενώ υπάρχει και ο κίνδυνος ηλεκτροπληξίας και/ή πυρκαγιάς. Βεβαιωθείτε ότι η ακίδα γείωσης του ακροδέκτη έχει τοποθετηθεί στην αντίστοιχη υποδοχή στο πολύπριζο.

### ΠΡΟΣΟΧΗ**:**  Οδηγίες ασφαλείας **(**συνέχεια**)**

#### <span id="page-107-0"></span>Μπαταρία

- Χρησιμοποιείτε μόνο μπαταρίες Dell™, των οποίων η χρήση έχει εγκριθεί για αυτόν τον υπολογιστή. Η χρήση άλλων μπαταριών μπορεί να αυξήσει τον κίνδυνο πυρκαγιάς ή έκρηξης.
- Μη μεταφέρετε μπαταρίες στην τσέπη σας, στην τσάντα σας ή σε άλλη θήκη όπου μεταλλικά αντικείμενα (όπως κλειδιά ή συνδετήρες) μπορεί να προκαλέσουν βραχυκύκλωμα στις μπαταρίες. Η υπερβολική ροή τάσης μπορεί να προκαλέσει εξαιρετικά υψηλές θερμοκρασίες και να έχει ως αποτέλεσμα τη βλάβη στην μπαταρία ή την πρόκληση πυρκαγιάς ή εγκαυμάτων.
- H μπαταρία αποτελεί κίνδυνο πρόκλησης εγκαυμάτων εάν δεν τη χειριστείτε σωστά. Μην την αποσυναρμολογείτε. Να μεταχειρίζεστε με εξαιρετική προσοχή μια κατεστραμμένη μπαταρία ή μια μπαταρία που έχει διαρροή. Εάν η μπαταρία έχει καταστραφεί, μπορεί να υπάρξει διαρροή ηλεκτρολύτη από τις κυψέλες και να προκληθεί τραυματισμός.
- $\bullet$  Kparate in unarapia uakpia ano ra naibia.
- Μην αποθηκεύετε ή αφήνετε τον υπολογιστή ή τη μπαταρία κοντά σε πηγή θερμότητας, όπως καλοριφέρ, τζάκι, φούρνος, ηλεκτρική ή άλλη συσκευή θερμότητας ή μην την εκθέτετε με οποιονδήποτε τρόπο σε θερμοκρασίες πάνω από 60'IC (140'IF). Σε περίπτωση έκθεσης σε υψηλές θερμοκρασίες, οι κυψέλες της μπαταρίας μπορεί να εκραγούν ή να προκληθούν αναθυμιάσεις με αποτέλεσμα τον κίνδυνο πυρκαγιάς.
- Μην πετάτε τη μπαταρία του υπολογιστή στη φωτιά ή με τα υπόλοιπα οικιακά απόβλητα. Υπάρχει κίνδυνος έκρηξης των κυψελών της μπαταρίας. Απορρίψτε τη χρησιμοποιημένη μπαταρία σύμφωνα με τις οδηγίες του κατασκευαστή ή επικοινωνήστε με τον τοπικό οργανισμό αποβλήτων για τις σχετικές οδηγίες. Απορρίψτε μια χρησιμοποιημένη ή κατεστραμμένη μπαταρία με τον κατάλληλο τρόπο.
## ΠΡΟΣΟΧΗ**:**  Οδηγίες ασφαλείας **(**συνέχεια**)**

### Ταξίδι µε αεροπλάνο

- Ev $\delta$ έχεται να ισχύουν κάποιοι κανονισμοί του Federal Aviation Administration και/η αεροπορικών εταιριών σε σχέση με τη λειτουργία του υπολογιστή Dell μέσα στο αεροπλάνο. Για παράδειγμα, αυτοί οι κανονισμοί/περιορισμοί μπορεί να απαγορεύουν τη χρήση προσωπικών ηλεκτρονικών συσκευών, οι οποίες μεταδίδουν ραδιοφωνική συχνότητα ή άλλα ηλεκτρομαγνητικά σήματα ενώ βρίσκεστε μέσα στο αεροπλάνο.
	- Mε σκοπό την καλύτερη δυνατή συμμόρφωση με αυτούς τους περιορισμούς, εάν o φορητός υπολογιστής Dell είναι εξοπλισμένος με Dell TrueMobile™ ή κάποια άλλη συσκευή ασύρματης επικοινωνίας, απενεργοποιήστε αυτήν τη συσκευή πριν επιβιβαστείτε στο αεροπλάνο και ακολουθήστε όλες τις οδηγίες που σας δίνει το προσωπικό της αεροπορικής εταιρίας σε σχέση με αυτές τις συσκευές. Για οδηγίες σχετικά με την απενεργοποίηση ασύρματης δραστηριότητας, δείτε την ενότητα "Dell™ QuickSet Features" στον οδηγό *User's Guide*.
	- Επιπλέον, η χρήση οποιασδήποτε προσωπικής ηλεκτρονικής συσκευής, όπως ο φορητός · υπολογιστής, μπορεί να απαγορεύεται σε συγκεκριμένες φάσης της πτήσεις, όπως η απογείωση ή η προσγείωση. Μερικές αεροπορικές εταιρίες μπορεί να καθορίζουν τη φάση αυτή οποιαδήποτε στιγμή το αεροσκάφος βρίσκεται κάτω από τα 3.050 μέτρα (10.000 πόδια). Ακολουθήστε τις οδηγίες της αεροπορικής εταιρίας σχετικά με τη χρήση των προσωπικών ηλεκτρονικών συσκευών.

### Οδηγίες Ηλεκτροµαγνητικής Συµβατότητας **(EMC)**

Χρησιμοποιείτε θωρακισμένα καλώδια σήματος ώστε να εξασφαλίσετε την τήρηση της κατάλληλης κατηγοριοποίησης ΕΜC για το περιβάλλον χρήσης. Εάν προτιμάτε, μπορείτε να παραγγείλετε ένα καλώδιο από την Dell στη διεθνή τοποθεσία web, στη διεύθυνση **www.dell.com**.

Ο στατικός ηλεκτρισμός μπορεί να προκαλέσει βλάβη στα ηλεκτρονικά εξαρτήματα στο εσωτερικό του υπολογιστή. Για να αποτρέψετε τέτοια βλάβη, αποφορτίστε τον στατικό ηλεκτρισμό από το σώμα σας πριν αγγίξετε οποιοδήποτε ηλεκτρονικό εξάρτημα, όπως η μονάδα μνήμης. Αυτό μπορεί να γίνει εάν αγγίξετε μια άβαφη μεταλλική επιφάνεια στον πίνακα εισόδου/εξόδου του υπολογιστή.

## Κατά τη χρήση του υπολογιστή

Τηρείτε τις παρακάτω οδηγίες ασφαλούς χειρισμού ώστε να αποφύγετε βλάβη στον υπολογιστή oac:

- Όταν ετοιμάζετε τον υπολογιστή, τοποθετήστε τον σε μια επίπεδη επιφάνεια.  $\bullet$
- Όταν ταξιδεύετε, μη δίνετε τον υπολογιστή με τις βαλίτσες. Μπορείτε να περάσετε τον  $\bullet$ υπολογιστή από τη συσκευή ασφαλείας ακτινών Χ, αλλά μην τον περνάτε από συσκευή εντοπισμού μετάλλων. Εάν μεταφέρετε τον υπολογιστή στο χέρι, βεβαιωθείτε ότι διαθέτει φορτισμένη μπαταρία ώστε να τον ενεργοποιήσετε αν σας ζητηθεί.
- ΥΟταν ταξιδεύετε έχοντας αφαιρέσει το σκληρό δίσκο από τον υπολογιστή, συσκευάστε το δίσκο σε μη αγώγιμο υλικό, όπως ύφασμα ή χαρτί. Εάν μεταφέρετε το δίσκο με το χέρι, να είστε προετοιμασμένος να τον εγκαταστήσετε στον υπολογιστή. Μπορείτε να περάσετε το σκληρό δίσκο από τη συσκευή ασφαλείας ακτινών Χ, αλλά μην τον περνάτε από συσκευή εντοπισμού μετάλλων.
- 'Οταν ταξιδεύετε, μην τοποθετείτε τον υπολογιστή στη θήκη πάνω από τα καθίσματα του  $\bullet$ αεροσκάφους, από όπου μπορεί να πέσει. Μην αφήνετε τον υπολογιστή να πέσει και μην τον υποβάλετε σε άλλες μηχανικές δονήσεις.
- Προστατέψτε τον υπολογιστή, τη μπαταρία και το σκληρό δίσκο από περιβαλλοντικούς  $\bullet$ κινδύνους, όπως σκόνη, βρωμιά, τρόφιμα, υγρά, ακραίες θερμοκρασίες και υπερβολική έκθεση στον ήλιο.
- Όταν μεταφέρετε τον υπολογιστή σε περιβάλλοντα με διαφορετικές θερμοκρασίες και/ή  $\bullet$ υγρασίες, υπάρχει η πιθανότητα δημιουργίας συμπύκνωσης πάνω ή μέσα στον υπολογιστή. Για να αποφύγετε βλάβη στον υπολογιστή, αφήστε να περάσει ένα επαρκές χρονικό διάστημα ώστε να εξατμιστεί η υγρασία πριν τον χρησιμοποιήσετε.

ΕΙΔΟΠΟΙΗΣΗ: Όταν μεταφέρετε τον υπολογιστή από συνθήκες χαμηλής θερμοκρασίας σε πιο ζεστό περιβάλλον ή από συνθήκες υψηλής θερμοκρασίας σε πιο ψυχρό περιβάλλον, αφήστε τον υπολογιστή να φτάσει στη θερμοκρασία δωματίου πριν τον ενεργοποιήσετε.

- $\bullet$ Όταν αποσυνδέετε ένα καλώδιο, τραβήξτε το από τον ακροδέκτη και όχι από το καλώδιο. Καθώς τραβάτε τον ακροδέκτη, κρατήστε τον σε ευθεία ώστε να μη λυγίσει κάποια ακίδα. Επίσης, πριν συνδέσετε ένα καλώδιο, βεβαιωθείτε ότι και ο ακροδέκτης και η υποδοχή είναι σωστά ευθυγραμμισμένα.
- Μεταχειρίζεστε τα εξαρτήματα με προσοχή. Κρατάτε ένα εξάρτημα, όπως η μονάδα μνήμης,  $\bullet$ από τις άκρες του και όχι τις ακίδες.

## Κατά τη χρήση του υπολογιστή **(**συνέχεια**)**

- Όταν προετοιμάζεστε για την αφαίρεση μονάδας μνήμης από τον πίνακα συστήματος ή την αποσύνδεση μιας συσκευής από τον υπολογιστή, απενεργοποιήστε τον υπολογιστή, αποσυνδέστε το καλώδιο του τροφοδοτικού AC, αφαιρέστε οποιαδήποτε μπαταρία εγκατεστημένη στη θήκη μπαταρίας ή μονάδων και περιμένετε 5 δευτερόλεπτα πριν προχωρήσετε, ώστε να αποφύγετε πιθανή βλάβη στον πίνακα συστήματος.
- Καθαρίστε την οθόνη με ένα απαλό, καθαρό ύφασμα και νερό. Βρέξτε το ύφασμα με νερό και καθαρίσετε την οθόνη με το ύφασμα προς μία κατεύθυνση, μετακινούμενοι από το πάνω μέρος της οθόνης προς τα κάτω. Σκουπίστε άμεσα την υγρασία από την οθόνη και κρατάτε την οθόνη στεγνή. Η εκτενής έκθεση της οθόνης σε υγρασία μπορεί να την καταστρέψει.  $\mathcal{M} \eta$ ν χρησιμοποιείτε καθαριστικό τζαμιών του εμπορίου για να καθαρίσετε την οθόνη.
- Eàv ο υπολογιστής σας βραχεί ή παρουσιάζει βλάβη, ακολουθήστε τις διαδικασίες που περιγράφονται στην ενότητα "Solving Problems" του οδηγού *User's Guide*. Εάν, αφού ακολουθήσετε αυτές τις διαδικασίες, επιβεβαιώσετε ότι ο υπολογιστής σας δε λειτουργεί κανονικά, επικοινωνήστε με την Dell (για πληροφορίες επικοινωνίας, ανατρέξτε στην ενότητα "Getting Help" του οδηγού *User's Guide*).

### Συνήθειες εργονοµικής εργασίας

ΠΡΟΣΟΧΗ**:** Η εσφαλµένη ή παρατεταµένη χρήση του πληκτρολογίου µπορεί να προκαλέσει κάκωση**.**

### ΠΡΟΣΟΧΗ**:** Η εργασία µπροστά στην οθόνη για εκτενείς χρονικές περιόδους µπορεί να προκαλέσει καταπόνηση των µατιών**.**

Για άνεση και αποδοτικότητα, τηρείτε τις οδηγίες εργονομίας στο Παράρτημα του ηλεκτρονικού οδηγού *User's Guide* κατά την εγκατάσταση και χρήση του υπολογιστή.

Αυτός ο φορητός υπολογιστής δεν είναι σχεδιασμένος ώστε να λειτουργεί συνεχώς ως εξοπλισμός γραφείου. Για εκτεταμένη χρήση στο γραφείο, συνδέστε ένα εξωτερικό πληκτρολόγιο.

### Κατά την εργασία στο εσωτερικό του υπολογιστή

Πριν αφαιρέσετε ή εγκαταστήσετε μονάδες μνήμης, κάρτες Mini PCI ή μόντεμ, εκτελέστε τα παρακάτω βήματα με τη σειρά που παραθέτονται.

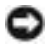

**ΕΙΔΟΠΟΙΗΣΗ:** Η μόνη φορά που θα πρέπει να προσπελάσετε το εσωτερικό του υπολογιστή είναι για την εγκατάσταση μονάδων μνήμης, κάρτας Mini PCI ή μόντεμ.

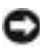

**ΕΙΔΟΠΟΙΗΣΗ:** Περιμένετε 5 δευτερόλεπτα αφού απενεργοποιήσετε τον υπολογιστή πριν από την αποσύνδεση συσκευής ή την αφαίρεση μονάδας μνήμης, κάρτας Mini PCI ή μόντεμ ώστε να αποφευχθεί βλάβη στον πίνακα συστήματος.

## Κατά τη χρήση του υπολογιστή **(**συνέχεια**)**

- **1** Aπενεργοποιήστε τον υπολογιστή και οποιεσδήποτε συνδεδεμένες συσκευές.
- **2** Aποσυνδέστε τον υπολογιστή και τις συσκευές από πρίζες ώστε να μειωθεί ο κίνδυνος προσωπικού τραυματισμού ή ηλεκτροπληξίας. Επίσης, αποσυνδέστε τυχόν τηλεφωνικές συσκευές ή καλώδια τηλεπικοινωνιών από τον υπολογιστή.
- **3** Αφαιρέσετε την κύρια μπαταρία από τη θέση της, και, αν είναι απαραίτητο, τη δεύτερη μπαταρία από τη θέση μονάδων.
- **4** Γειωθείτε αγγίζοντας μία άβαφη μεταλλική επιφάνεια στο πίσω μέρος του υπολογιστή.

Την ώρα που εργάζεστε, αγγίζετε κατά τακτά χρονικά διαστήματα την άβαφη μεταλλική επιφάνεια ώστε να εξαφανίζετε το στατικό ηλεκτρισμό που μπορεί να προκαλέσει βλάβη στα εσωτερικά εξαρτήματα.

### Προστασία από ηλεκτροστατική αποφόρτιση

Ο στατικός ηλεκτρισμός μπορεί να προκαλέσει βλάβη στα ηλεκτρονικά εξαρτήματα στο εσωτερικό του υπολογιστή. Για να αποτρέψετε τέτοια βλάβη, αποφορτίστε τον στατικό ηλεκτρισμό από το σώμα σας πριν αγγίξετε οποιοδήποτε ηλεκτρονικό εξάρτημα, όπως η μονάδα μνήμης. Αυτό μπορεί να γίνει αγγίζοντας οποιαδήποτε άβαφη μεταλλική επιφάνεια στο πίσω μέρος του υπολογιστή.

Καθώς συνεχίζετε την εργασία στο εσωτερικό του υπολογιστή, αγγίζετε περιοδικά την άβαφη μεταλλική επιφάνεια στο πίσω μέρος του για να αφαιρέσετε οποιοδήποτε στατικό φορτίο που μπορεί να έχει συσσωρευτεί στο σώμα σας.

Μπορείτε επίσης να ακολουθήσετε και τα παρακάτω βήματα για να αποφύγετε τη βλάβη από ηλεκτροστατική αποφόρτιση:

- ΥΟταν αφαιρείτε τη συσκευασία ενός εξαρτήματος ευαίσθητου στο στατικό ηλεκτρισμό, μην αφαιρείτε και την αντιστατική συσκευασία έως ότου είστε έτοιμοι να εγκαταστήσετε το εξάρτημα. Λίγο πριν αφαιρέσετε την αντιστατική συσκευασία, βεβαιωθείτε ότι έχετε αποφορτίσει το στατικό ηλεκτρισμό από το σώμα σας.
- J'Oταν μεταφέρετε ένα ευαίσθητο εξάρτημα, τοποθετήστε το πρώτα σε αντιστατική θήκη ή συσκευασία.
- Μεταχειρίζεστε όλα τα ευαίσθητα εξαρτήματα σε περιοχή ασφαλή από στατικό ηλεκτρισμό. Εάν είναι εφικτό, χρησιμοποιείτε αντιστατικά πατάκια και επιφάνειες εργασίας.

## Κατά τη χρήση του υπολογιστή **(**συνέχεια**)**

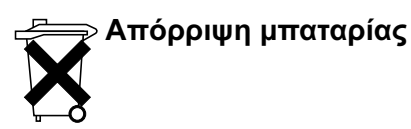

Ο υπολογιστή σας χρησιμοποιεί μία μπαταρία ιόντων λιθίου και μία εφεδρική μπαταρία. Για οδηγίες σχετικά με την αντικατάσταση της μπαταρίας ιόντων λιθίου στον υπολογιστή σας, ανατρέξτε στο "Αφαίρεση μπαταρίας" στη σελίδα 120. Η εφεδρική μπαταρία είναι μία μπαταρία μακράς διαρκείας και το πιθανότερο είναι ότι δε θα χρειαστεί να την αντικαταστήσετε ποτέ.  $\Omega$ στόσο, εάν χρειαστεί να την αντικαταστήσετε, η διαδικασία πρέπει να εκτελεστεί από έναν εξουσιοδοτημένο τεχνικό.

Μην πετάτε την μπαταρία με τα οικιακά απόβλητα. Για τη διεύθυνση του πλησιέστερου σημείου απόρριψης μπαταριών, επικοινωνήστε με τον τοπικό οργανισμό απόρριψης αποβλήτων.

## Εύρεση πληροφοριών σχετικά µε τον υπολογιστή σας

- Πρόγραμμα διαγνωστικών για τον υπολογιστή μου
- Προγράμματα οδήγησης για τον υπολογιστή μου
- $\bullet$  Την τεκμηρίωση του υπολογιστή μου
- Την τεκμηρίωση της συσκευής μου

### Τι ζητάτε**;** Θα το βρείτε εδώ

 **CD** προγραµµάτων οδήγησης και βοηθητικών προγραµµάτων **(** επίσης γνωστό ω ς **ResourceCD)**

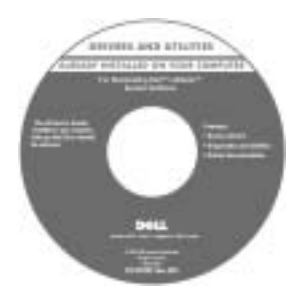

Η τεκμηρίωση και τα προγράμματα οδήγησης είναι ήδη εγκατεστημένα στον υπολογιστή σας, όπως σας διατέθηκε από την Dell. Μπορείτε να χρησιμοποιήσετε το CD για να επαναλάβετε την εγκατάσταση των προγραμμάτων οδήγησης, να εκτελέσετε το Dell Diagnostics ή να αποκτήσετε πρόσβαση στην τεκμηρίωση.

Ta apxεia Readme ενδέχεται να περιλαμβάνονται στο CD για να παρέχουν τις πιο πρόσφατες ενημερώσεις σχετικά με τεχνικές αλλαγές στον υπολογιστή σας ή εξελιγμένο υλικό αναφοράς τεχνικού περιεχομένου για έμπειρους χρήστες ή τεχνικούς.

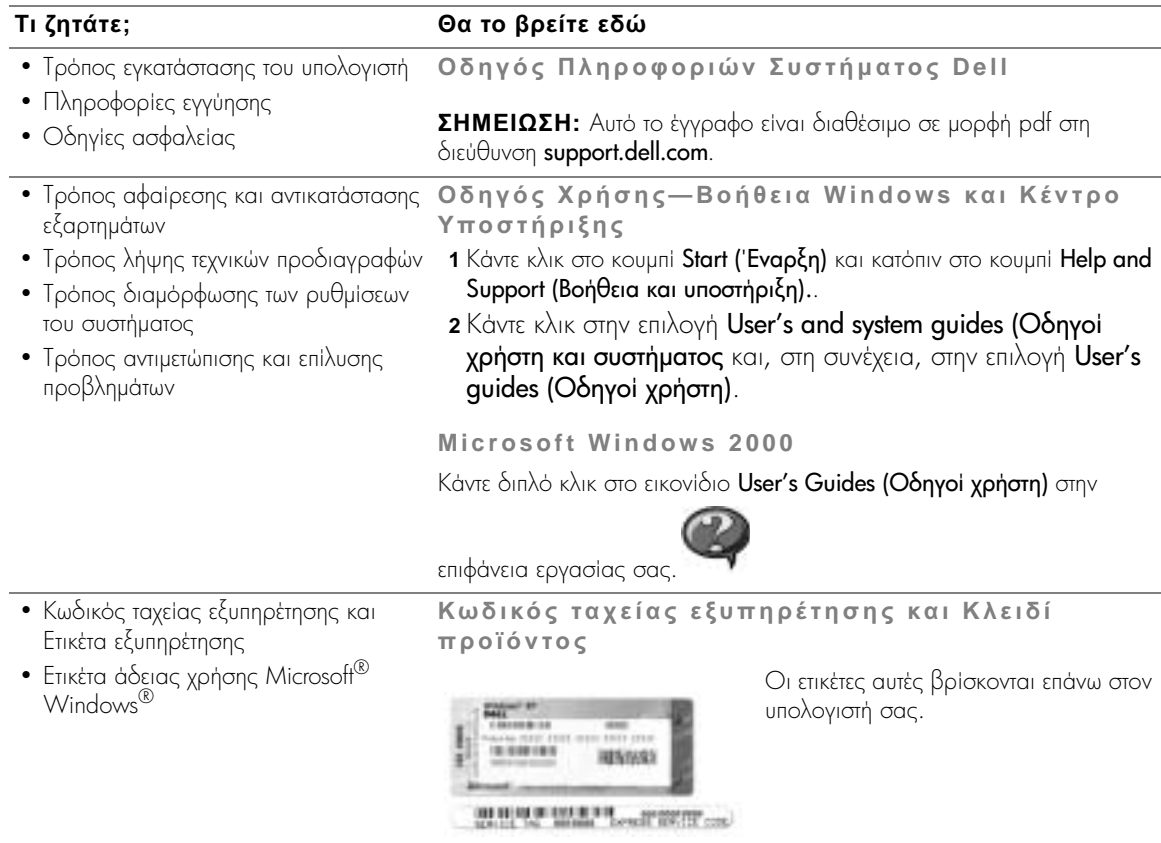

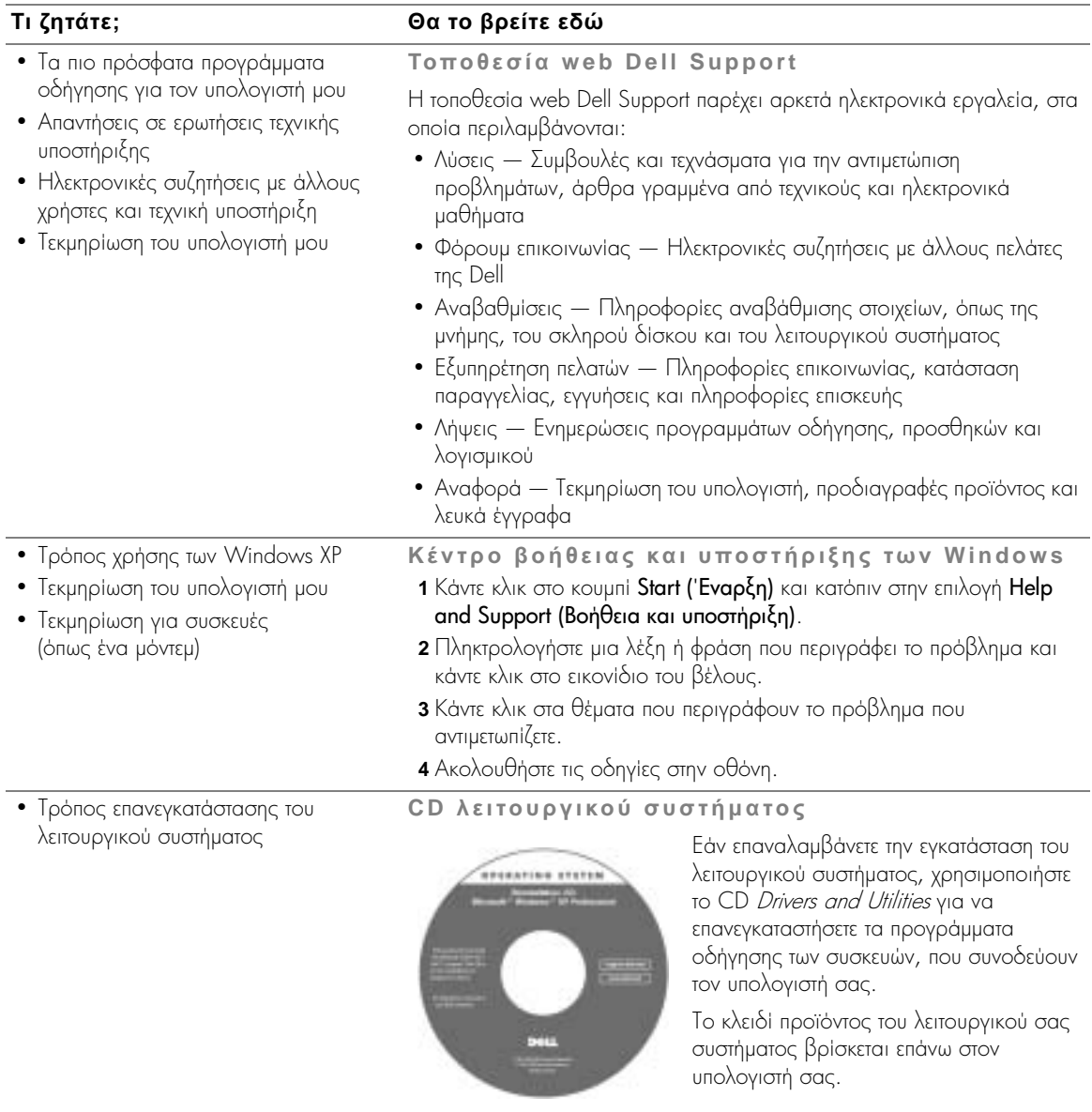

## Εγκατάσταση του υπολογιστή

ΠΡΟΣΟΧΗ**:** Πριν ξεκινήσετε οποιαδήποτε από τις διαδικασίες που περιγράφονται σε αυτήν την ενότητα**,** ακολουθήστε τις οδηγίες ασφαλείας**,**  οι οποίες βρίσκονται στην αρχή αυτού του εγγράφου**.**

- **1** Αποσυσκευάστε τα εξαρτήματα.
- **2** Φυλάξτε τα περιεχόμενα της συσκευασίας βοηθητικών εξαρτημάτων, τα οποία θα χρειαστείτε για να ολοκληρώσετε την εγκατάσταση του υπολογιστή.

Στη συσκευασία περιλαμβάνεται επίσης η τεκμηρίωση χρήστη και οποιοδήποτε λογισμικό ή πρόσθετος υλικός εξοπλισμός (Κάρτες PC, μονάδες ή μπαταρίες) παραγγείλατε.

**3** Συνδέστε το τροφοδοτικό AC με την αντίστοιχη υποδοχή στον υπολογιστή και μία πρίζα.

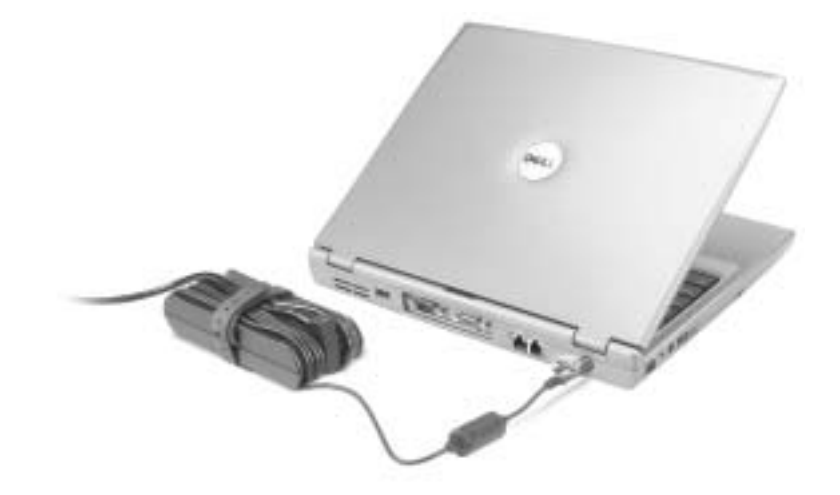

- **4** Ανοίζτε την οθόνη και πατήστε το πλήκτρο λειτουργίας για να ενεργοποιήσετε τον · υπολογιστή.
- ΣΗΜΕΙΩΣΗ: Μην συνδέετε τον υπολογιστή στη συσκευή τοποθέτησης σε βάση στήριξης, πριν ενεργοποιηθεί και τερματιστεί η λειτουργία του υπολογιστή τουλάχιστον μία φορά.

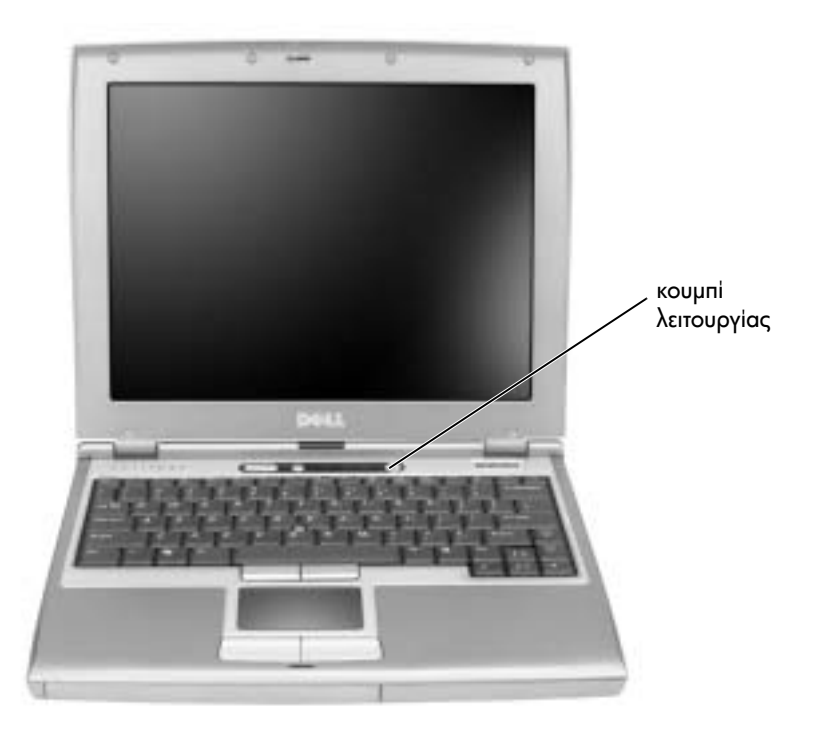

## Σύνδεση του **Dell™ D/Bay**

Για να χρησιμοποιήσετε μία οπτική μονάδα ή μία μονάδα δισκέτας, συνδέστε το Dell D/Bay στον υπολογιστή:

**1** Eισαγάγετε τη μονάδα στη θήκη, πιέστε τη συσκευή έως ότου ασφαλίσει και κατόπιν πιέστε το μοχλό απελευθέρωσης της συσκευής ώστε να είναι στην ίδια ευθεία με τον υπολογιστή.

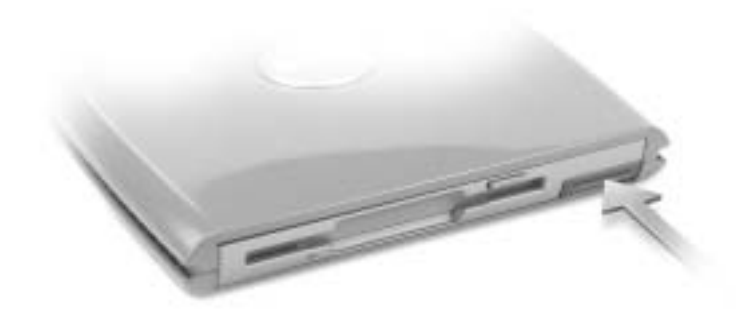

**2** Συνδέστε το καλώδιο D/Bay στην υποδοχή Dell D/Bay του υπολογιστή.

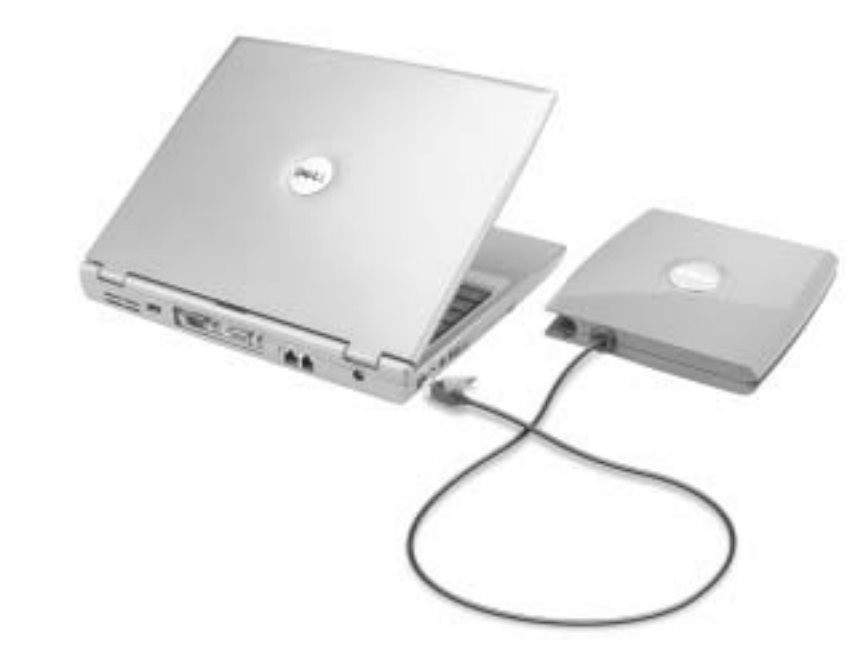

Για περισσότερες πληροφορίες, ανατρέξτε στον οδηγό *User's Guide* 

## Πληροφορίες σχετικά µε τον υπολογιστή

### Μπροστινή όψη

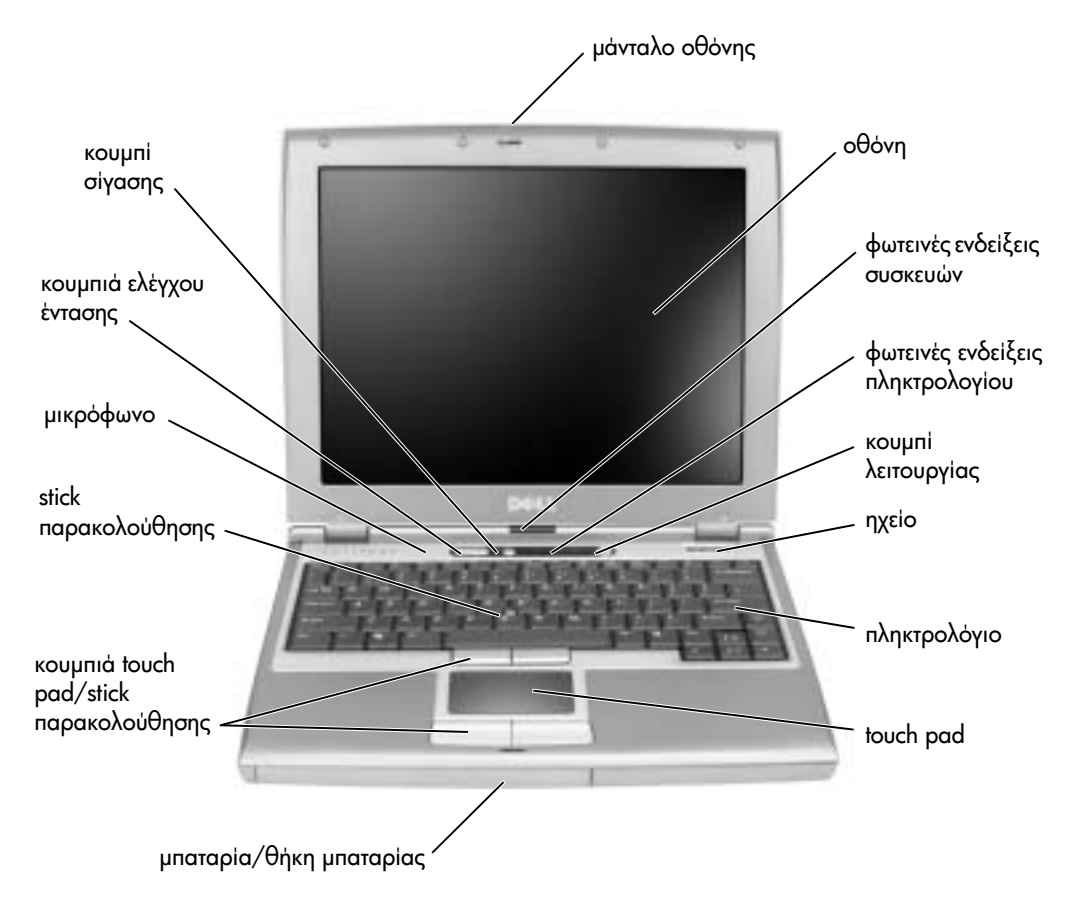

### Αριστερή όψη

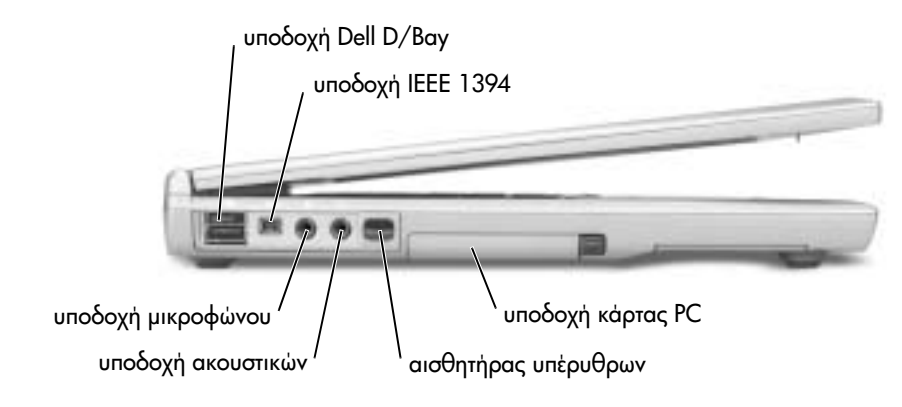

### ∆εξιά όψη

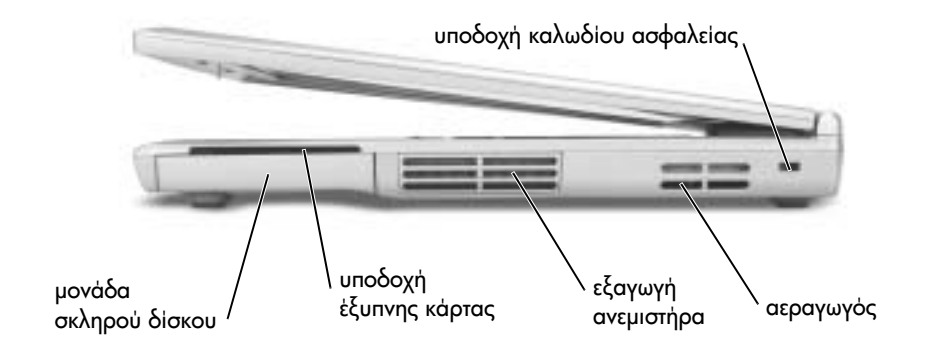

### Πίσω όψη

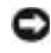

ΕΙΔΟΠΟΙΗΣΗ: Για να αποφύγετε βλάβη στον υπολογιστή, περιμένετε 5 δευτερόλεπτα μετά την απενεργοποίηση του υπολογιστή, πριν αποσυνδέσετε μια εξωτερική συσκευή.

ΠΡΟΣΟΧΗ**:** Μην εµποδίζετε**,** εισάγετε αντικείµενα ή επιτρέπετε τη συσσώρευση σκόνης στους αεραγωγούς**.** Μην αποθηκεύετε τον υπολογιστή σας σε περιβάλλον χαµηλής ροής αέρα**,** όπως**,** για παράδειγµα**,** σε χαρτοφύλακα**,** ενώ λειτουργεί**.** Ο περιορισµός της ροής αέρα µπορεί να προκαλέσει βλάβη στον υπολογιστή ή πυρκαγιά**.**

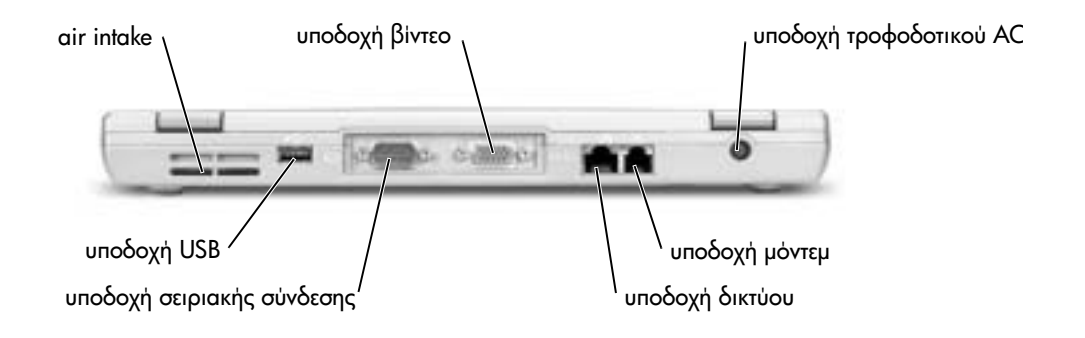

### Κάτω όψη

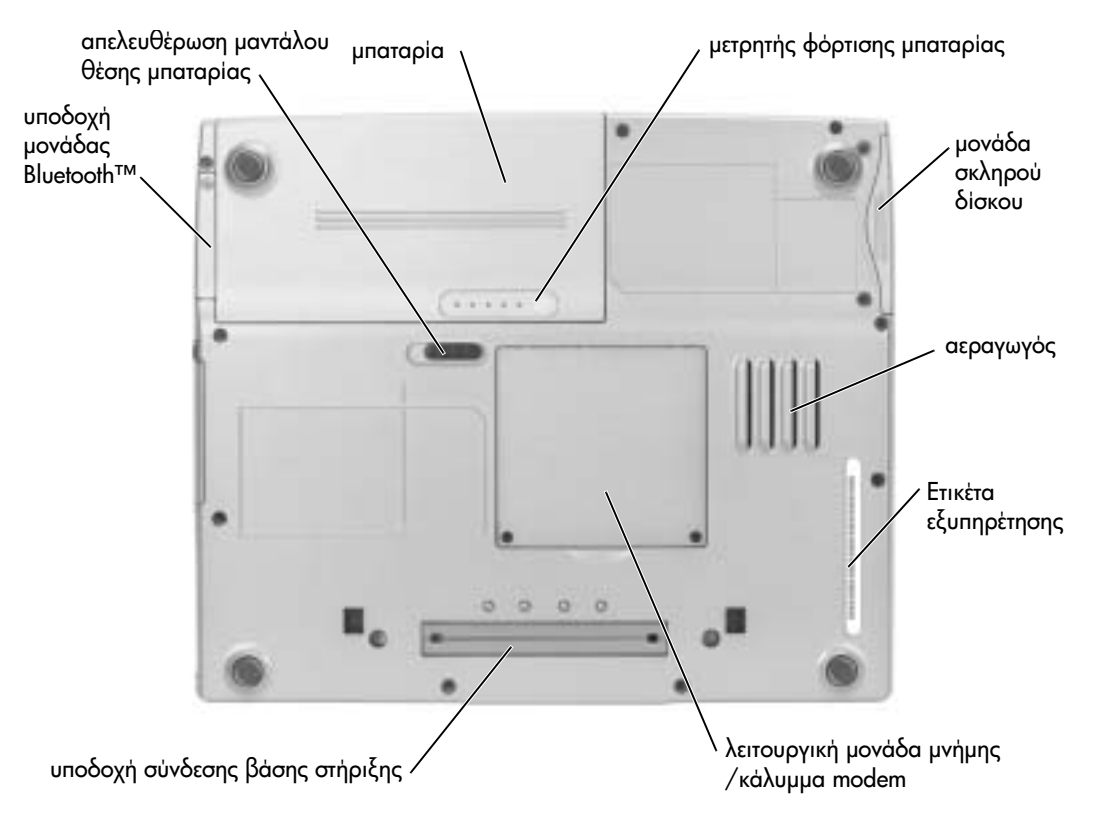

## <span id="page-121-0"></span>Αφαίρεση µπαταρίας

ΠΡΟΣΟΧΗ**:** Πριν ξεκινήσετε οποιαδήποτε από τις διαδικασίες που περιγράφονται σε αυτήν την ενότητα**,** ακολουθήστε τις οδηγίες ασφαλείας**,**  οι οποίες βρίσκονται στην αρχή αυτού του εγγράφου**.**

ΠΡΟΣΟΧΗ**:** Πριν εκτελέσετε αυτές τις διαδικασίες**,** αποσυνδέστε το µόντεµ από την τηλεφωνική πρίζα**.**

**ΕΙΔΟΠΟΙΗΣΗ:** Εάν θέλετε να αντικαταστήσετε την μπαταρία έχοντας τον υπολογιστή σε κατάσταση αναμονής (standby), έχετε έως 90 δευτερόλεπτα για να το κάνετε προτού τερματιστεί η λειτουργία του υπολογιστή και χαθούν δεδομένα που δεν έχουν αποθηκευτεί.

**1** Βεβαιωθείτε ότι ο υπολογιστής είναι απενεργοποιημένος, σε λειτουργία αναστολής ή συνδεδεμένος στην πρίζα.

- **2** Eav o υπολογιστής είναι συνδεδεμένος σε συσκευή τοποθέτησης σε βάση στήριξης, αποσυνδέστε τον. Για οδηγίες, ανατρέξτε στην τεκμηρίωση που συνόδευε τη συσκευή τοποθέτησης σε βάση στήριξης.
- **3** Σύρετε και κρατήστε την απελευθέρωση μαντάλου της θέσης μπαταρίας στην κάτω πλευρά του υπολογιστή και, στη συνέχεια, αφαιρέστε τη μπαταρία από τη θέση της.

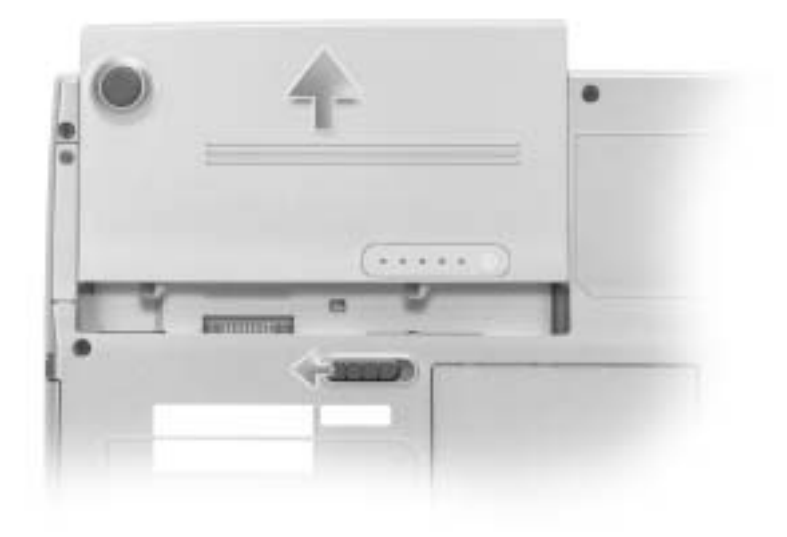

## Εγκατάσταση µπαταρίας

Σύρετε τη μπαταρία στη θέση της έως ότου το μάνταλο ασφαλίσει.

## Εκτέλεση του **Dell Diagnostics (**∆ιαγνωστικό πρόγραµµα της **Dell)**

Το διαγνωστικό πρόγραμμα Dell Diagnostics βρίσκεται σε ένα κρυφό διαμέρισμα του βοηθητικού προγράμματος διαγνωστικών, στο σκληρό δίσκο.

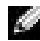

ΣΗΜΕΙΩΣΗ: Εἀν ο υπολογιστής δεν μπορεί να εμφανίσει μία εικόνα στην οθόνη, συνδέστε μία εξωτερική οθόνη και πατήστε το  $\lfloor$ *tn*  $\lfloor$  [c͡*κτ/LCD*] για να εμφανιστεί η εικόνα στην οθόνη. Εάν στην

εξωτερική οθόνη δεν εμφανίζεται μία εικόνα, επικοινωνήστε με την Dell.

**1** Tερματίστε τη λειτουργία του υπολογιστή.

- **2** Eàv o υπολογιστής είναι συνδεδεμένος σε συσκευή τοποθέτησης σε βάση στήριξης, αποσυνδέστε τον. Για οδηγίες, ανατρέξτε στην τεκμηρίωση που συνόδευε τη συσκευή τοποθέτησης σε βάση στήριξης.
- **3** Συνδέστε τον υπολογιστή σε πρίζα.
	- ΣΗΜΕΙΩΣΗ: Εἁν δεν εμφανίζεται τίποτα στην οθόνη σας, κρατήστε πατημένο το κουμπί σίγασης και πατήστε το κουμπί λειτουργίας (αντί του |΄΄΄ |) για να πραγματοποιηθεί εκκίνηση του προγράμματος Dell Diagnostics. Δεν χρειάζεται να επισημάνετε την επιλογή **Diagnostics** και να πατήσετε | ← *Enter* | | . Ο υπολογιστής πραγματοποιεί αυτόματα εκτέλεση του Pre-boot System Assessment.
- **4** Eνεργοποιήστε τον υπολογιστή. 'Οταν εμφανιστεί το λογότυπο DELL™, πατήστε αμέσως

 $_{TO}$   $|F12|$ . Εάν περιμένετε πολλή ώρα και εμφανιστεί το λογότυπο Microsoft® Windows®, συνεχίστε να περιμένετε μέχρι να εμφανιστεί η επιφάνεια εργασίας των Windows. Στη συνέχεια, τερματίστε τη λειτουργία του υπολογιστή και δοκιμάστε ξανά.

**5** 'Όταν εμφανιστεί η λίστα των συσκευών εκκίνησης, επισημάνετε την επιλογή **Diagnostics** 

 $\kappa$ αι πατήστε το  $\blacktriangleright$  *Enter* |.

Ο υπολογιστής ξεκινάει να εκτελεί το Pre-boot System Assessment, μια σειρά ενσωματωμένων διαγνωστικών, τα οποία εκτελούν αρχικό έλεγχο στον πίνακα του ι συστήματος, στο πληκτρολόγιο, στο σκληρό δίσκο και στην οθόνη.

- Κατά τη διάρκεια της αξιολόγησης, απαντήστε στις ερωτήσεις που εμφανίζονται.
- Eάν εντοπιστεί σφάλμα στοιχείου, ο υπολογιστής σταματά και ακούγεται ηχητικό σήμα. Για να σταματήσετε τη διαδικασία αξιολόγησης και να πραγματοποιήσετε

επανεκκίνηση του λειτουργικού συστήματο ς, πατήστε  $\begin{bmatrix} 0 & 1 \end{bmatrix}$ . Για να συνεχίσετε τον

επόμενο έλεγχο , πατήστε  $\lfloor$ ' | | Για να επαναλάβετε τον έλεγχο του στοιχείου,

το οποίο παρουσίασε το σφάλμα, πατήστε  $\lfloor$ "].

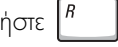

- Eáv εντοπιστούν σφάλματα κατά τη διάρκεια της λειτουργίας Pre-boot System Assessment, σημειώστε τους κωδικούς σφάλματος και, στη συνέχεια, επικοινωνήστε με την Dell, πριν συνεχίσετε με το Dell Diagnostics.
- Εάν λάβετε μήνυμα ότι δεν εντοπίστηκε διαμέρισμα βοηθητικού προγράμματος Diagnostics, ακολουθήστε τις οδηγίες της οθόνης για να εκτελέσετε το πρόγραμμα Dell Diagnostics ano to CD *Drivers and Utilities*.

Eάν η λειτουργία Pre-boot System Assessment ολοκληρωθεί με επιτυχία, θα λάβετε το unvuud Booting Dell Diagnostic Utility Partition. Press any key to continue.

- **6** Πατήστε οποιοδήποτε πλήκτρο για να πραγματοποιηθεί εκκίνηση του Dell Diagnostics aπό το διαμέρισμα του βοηθητικού προγράμματος Diagnostics στο σκληρό δίσκο.
- **7** Mετά τη φόρτωση του προγράμματος Dell Diagnostics και την εμφάνιση της οθόνης **Main Menu** , κάντε κλικ στο κουμπί που αντιστοιχεί στην επιλογή που θέλετε.

ΣΗΜΕΙΩΣΗ: Η Ετικέτα εξυπηρέτησης του υπολογιστή σας βρίσκεται στη γραμμή τίτλου κάθε οθόνης.

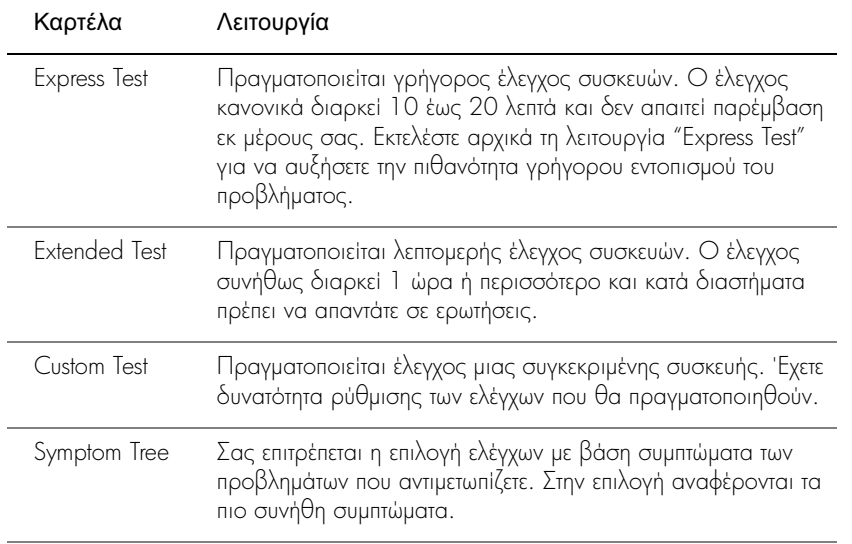

**8** Εάν αντιμετωπίσετε πρόβλημα κατά τη διάρκεια ελέγχου, εμφανίζεται ένα μήνυμα, το οποίο περιέχει κωδικό σφάλματος και περιγραφή του προβλήματος. Σημειώστε τον κωδικό σφάλματος και την περιγραφή του προβλήματος και ακολουθήστε τις οδηγίες που εμφανίζονται στην οθόνη. Εάν δεν μπορείτε να επιλύσετε το πρόβλημα, επικοινωνήστε με την Dell.

**9** Eἀν εκτελέσετε έλεγχο από την επιλογή **Custom Test** ή **Symptom Tree**, κάντε κλικ στη σχετική καρτέλα που περιγράφεται στον ακόλουθο πίνακα για περισσότερες πληροφορίες.

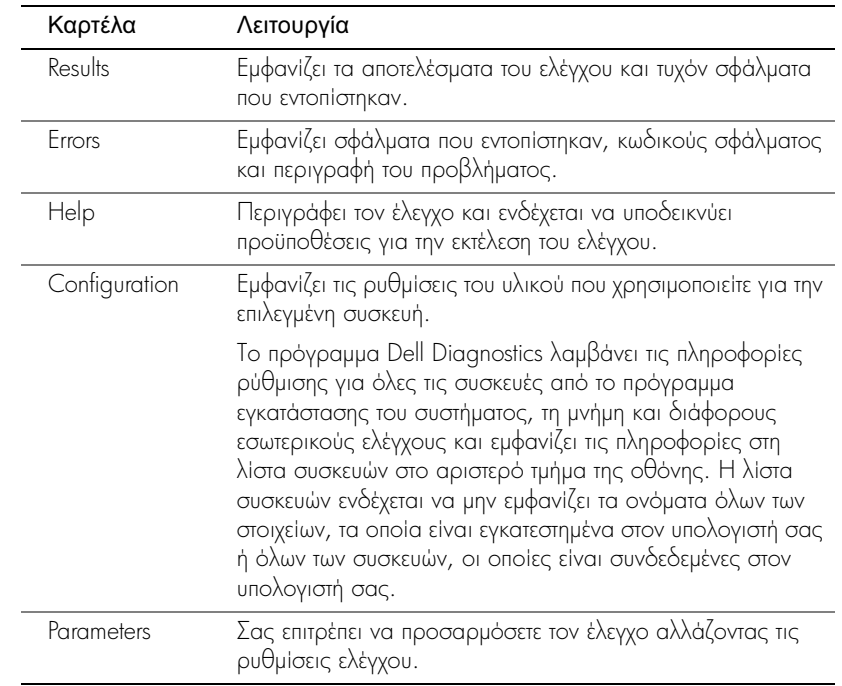

**10** Αφού ολοκληρώσετε την εκτέλεση του ελέγχου, κλείστε την οθόνη για να επιστρέψετε στην οθόνη **Main Menu**. Για να πραγματοποιήσετε έξοδο από το πρόγραμμα Dell Diagnostics και να πραγματοποιήσετε επανεκκίνηση του υπολογιστή, κλείστε την οθόνη **Main Menu** .

## Σηµειώσεις κανονισµών

Ηλεκτρομαγνητική παρεμβολή (EMI) είναι κάθε σήμα ή εκπομπή, εξαπλωμένα στον ελεύθερο χώρο ή μεταφερόμενα σε καλώδια τροφοδοσίας ή σημάτων, τα οποία βάζουν σε κίνδυνο τη λειτουργία συστημάτων ασύρματης πλοήγησης ή άλλες υπηρεσίες ασφαλείας ή υποβαθμίζουν, παρεμποδίζουν ή επανειλημμένα διακόπτουν μια αδειοδοτημένη υπηρεσία ασύρματων επικοινωνιών. Στις υπηρεσίες ασύρματων επικοινωνιών περιλαμβάνονται, χωρίς να περιορίζονται σε αυτές, οι εμπορικές εκπομπές ΑΜ/FM, τηλεόραση, κυψελωτές υπηρεσίες, ραντάρ, έλεγχος εναέριας κυκλοφορίας, τηλεειδοποίηση και Personal Communication Services (PCS). Αυτές οι αδειοδοτημένες υπηρεσίες, μαζί με συσκευές που εκπέμπουν χωρίς πρόθεση, όπως οι ψηφιακές συσκευές, συμπεριλαμβανομένων υπολογιστών, συνεισφέρουν στο ηλεκτρομαγνητικό περιβάλλον.

Η ηλεκτρομαγνητική συμβατότητα (EMC) είναι η δυνατότητα στοιχείων του ηλεκτρονικού εξοπλισμού να λειτουργούν ομαλά μαζί σε ένα ηλεκτρονικό περιβάλλον. Παρόλο που αυτός ο υπολογιστής έχει σχεδιαστεί και έχει καθοριστεί ως συμβατός με τα όρια κανονιστικών οργανισμών για ηλεκτρομαγνητικές παρεμβολές, δεν παρέχεται κανενός είδους εγγύηση ότι δεν θα υπάρξει παρεμβολή σε μία συγκεκριμένη εγκατάσταση. Εάν αυτός ο εξοπλισμός δεν προκαλεί παρεμβολές με ασύρματες υπηρεσίες επικοινωνιών, κάτι που μπορεί να διαπιστωθεί ενεργοποιώντας και απενεργοποιώντας τον εξοπλισμό, μπορείτε να διορθώσετε την παρεμβολή με ένα ή περισσότερα από τα παρακάτω μέτρα:

- Επαναπροσανατολισμός της κεραίας λήψης.
- Αλλαγή θέσης του υπολογιστή σε σχέση με το δέκτη.
- Μετακίνηση του υπολογιστή μακριά από το δέκτη.
- Σύνδεση του υπολογιστή σε διαφορετική πρίζα έτσι ώστε ο υπολογιστής και ο δέκτης να είναι πάνω σε διαφορετικά κυκλώματα.

Eάν είναι απαραίτητο, επικοινωνήστε με τεχνικό υποστήριξης της Dell ή έναν εκπαιδευμένο τεχνικό ραδιοφώνων/τηλεοράσεων για περισσότερες συμβουλές.

Για επιπλέον πληροφορίες κανονισμών, ανατρέξτε στην ενότητα "Regulatory Notices" του Παραρτήματος του ηλεκτρονικού οδηγού *User's Guide*. Οι ενότητες που αναφέρονται συγκεκριμένα σε κάθε κανονιστικό οργανισμό παρέχουν πληροφορίες EMC/EMI ή πληροφορίες ασφαλείας του προϊόντος για κάθε χώρα.

**Dell™ Latitude™ D400** 

# **Rendszerinformációs kézikönyv**

Modell: PPT

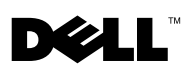

www.dell.com | support.euro.dell.com

## **Megjegyzések, figyelmeztetések és óvintézkedések**

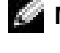

**MEGJEGYZÉS:** A MEGJEGYZÉSEK a számítógép biztonságosabb és hatékonyabb használatát elősegítő fontos tudnivalókat tartalmaznak.

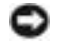

 **FIGYELMEZTETÉS:** A FIGYELMEZTETÉSEK a hardvereszközökre veszélyes, illetve esetleg adatvesztést okozó problémákra hívják fel a figyelmet, és tájékoztatnak a problémák elkerülésének módjáról.

 **FIGYELEM: Az ÓVINTÉZKEDÉSEK esetleges tárgyi és személyi sérülésekre, illetve életveszélyre hívják fel a figyelmet.**

## **Rövidítések és betűszók**

A rövidítések és betűszók teljes listája a *Felhasználói kézikönyvben* olvasható (a kézikönyv megjelenítéséhez az operációs rendszertől tüggően kattintson duplán az Asztalon található User's Guide (Felhasználói kézikönyv) ikonra, vagy kattintson a Start gombra, majd a Help and Support Center (Súgó és támogatás) menüpontra, végül a User and system guides (Felhasználói és rendszerkézikönyvek) parancsra).

\_\_\_\_\_\_\_\_\_\_\_\_\_\_\_\_\_\_\_\_

**2003. március P/N 0T842 Rev. A00**

**A jelen dokumentum tartalma előzetes figyelmeztetés nélkül megváltozhat. © 2003 Dell Computer Corporation. Minden jog fenntartva.**

A Dell Computer Corporation előzetes írásos engedélye nélkül szigorúan tilos a dokumentumot bármiféle módon sokszorosítani.

A szövegben használt védjegyek: A *Dell*, a *DELL* embléma, a *Latitude* és a *TrueMobile* a Dell Computer Corporation védjegye. A *Bluetooth* a Bluetooth SIG, Inc. védjegye, és azt a Dell Computer Corporation licenc alatt használja. A *Microsoft* és a *Windows* a Microsoft Corporation bejegyzett védjegye. Az *Intel*, a *Pentium* és a *Celeron* az Intel Corporation bejegyzett védjegye. Az *EMC* az EMC Corporation bejegyzett védjegye.

A dokumentumban egyéb védjegyek és védett nevek is szerepelhetnek, amelyek a védjegyet vagy nevet bejegyeztető cégre, valamint annak termékeire vonatkoznak. A Dell Computer Corporation kizárólag saját védjegyeiért és bejegyzett neveiért vállal felelősséget.

**Modell: PPT**

# **Tartalom**

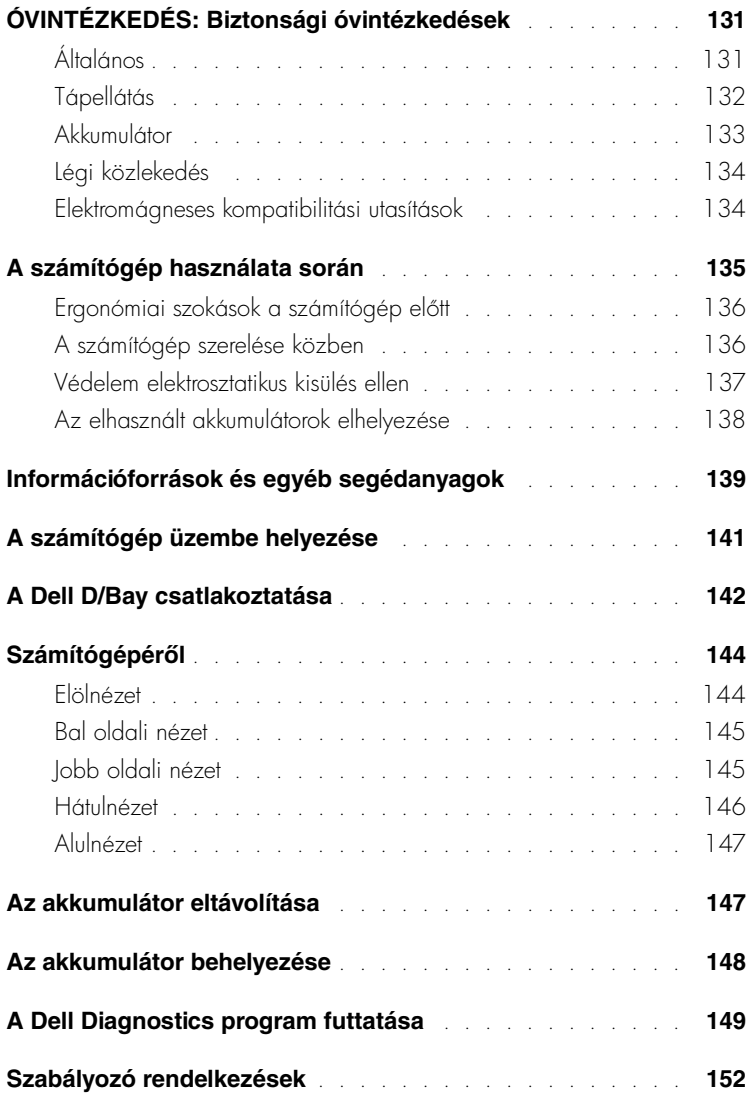

## <span id="page-132-0"></span>**ÓVINTÉZKEDÉS: Biztonsági óvintézkedések**

A számítógép és a munkakörnyezet esetleges károsodásának, illetve a személyi sérülés elkerülése végett tartsa be az alábbi biztonsági irányelveket.

### <span id="page-132-1"></span>**Általános**

- Ne próbálja a számítógépet önállóan javítani, hacsak nem szakképzett szerviztechnikus. Mindig tartsa be a telepítési utasításokat.
- Amennyiben a váltakozó áramú átalakítóhoz hosszabbítót használ, ellen rizze, hogy a hosszabbítóhoz csatlakozó eszközök összesített névleges áramfelvétele nem haladja-e meg a hosszabbító maximális terhelhet ségi szintjét.
- A számítógép szellőző- és egyéb nyílásait soha ne tömje el, a nyílásokon semmit ne dugjon be, mert ez rövidzárlatot okozhat a belső alkatrészekben, és így tűzhöz vagy áramütéshez vezethet.
- Működés közben ne tartsa a számítógépet rosszul szellőző helyen, például becsukott táskában. Megfelelő szellőzés hiányában károsodhat a számítógép vagy tűz keletkezhet.
- A számítógépet tárolja radiátortól és egyéb h forrástól távol. Ne helyezzen semmit a szellőzőnyílások útjába. Lehetőleg ne legyen papír a számítógép alatt, és ne helyezze a számítógépet zárt fali szekrénybe, ágyra, kanapéra vagy sz nyegre.
- Amikor a számítógépet a váltakozó áramú átalakítóról működteti, vagy tölti az akkumulátort, helyezze az átalakítót jól szellőző helyre, például az asztal tetejére vagy a töldre. Soha ne takarja le az átalakítót papírral vagy a szellőzést gátló bármilyen egyéb tárggyal. Használat közben soha ne tartsa az átalakítót a hordtáskában.
- Az átalakító rendeltetésszerű használat közben nagyon felmelegedhet, ezért legyen óvatos, amikor használat után vagy működés közben megfogja.
- Soha ne használja hordozható számítógépét úgy, hogy annak alja hosszabb ideig közvetlenül csupasz bőréhez érjen, mivel az akkumulátortöltő aljának hőmérséklete szokásos körülmények között is megemelkedik (különösen hálózati tápellátás esetén), és ez egy idő után kellemetlen érzést, vagy akár égési sérülést is okozhat.
- Ne használja a számítógépet nyirkos, nedves környezetben, például fürd kád, mosdó vagy medence mellett, illetve nyirkos pincében.

## **ÓVINTÉZKEDÉS: Biztonsági óvintézkedések** *(folytatás)*

- Amennyiben a számítógéphez integrált vagy cserélhet (PC-kártyás) modem is tartozik, vihar közeledtekor húzza ki a modem kábelét, hogy kiküszöbölje a villámlás okozta, telefonvonalon keresztül terjedő áramütés előfordulásának lehetőségét.
- Az áramütés elkerülése végett vihar közben soha ne nyúljon a kábelekhez, és ilyenkor ne végezzen semmiféle karbantartási vagy szerelési feladatot a terméken. Ne használja a számítógépet vihar idején, kivéve, ha minden csatlakozót kihúzott, és a számítógép akkumulátorról üzemel.
- Amennyiben a számítógéphez modem is tartozik, a modemhez használt kábel ereinek legalább 0,36 mm (26 AWG) vastagságúnak kell lenniük, FCC-kompatibilis RJ-11 moduláris csatlakozóval.
- Mielőtt kinyitja a memóriamodul, illetve a modem tedelét a számítógép alján, húzza ki az összes kábelt az elektromos csatlakozókból, és húzza ki a telefoncsatlakozót is.
- Amennyiben számítógépében van RJ-11-es *modem* és RJ-45-ös *hálózati* csatlakozó is, akkor a telefonkábelt az RJ-11-es csatlakozóba csatlakoztassa, és ne a hasonló kinézetű RJ-45-ös csatlakozóba.
- A PC-kártyák rendeltetésszerű használat közben nagyon felmelegedhetnek, ezért legyen óvatos, amikor hosszan tartó folyamatos használat után eltávolítja a PC-kártyákat a számítógépb l.
- A számítógép tisztítása előtt húzza ki a számítógépet az elektromos csatlakozóaljzatból. A számítógépet puha, vízzel nedvesített ruhával tisztítsa meg. Ne használjon olyan tolyékony vagy permetezhető tisztítószereket, amelyek gyúlékony összetevőket is . tartalmazhatnak.

### <span id="page-133-0"></span>**Tápellátás**

- Ezzel a számítógéppel kizárólag a Dell saját váltakozó áramú átalakítóját használja. Más átalakító használatával tüzet vagy robbanást okozhat.
- Mielőtt csatlakoztatná a számítógépet a táphálózati aljzatba, győződjön meg arról, hogy a váltakozó áramú átalakító névleges feszültsége és frekvenciája megegyezik az elektromos hálózat megfelelő paramétereivel.
- A számítógép áramtalanításához el ször kapcsolja ki a számítógépet, húzza ki a váltakozó áramú átalakító tápkábelét az elektromos csatlakozóaljzatból, majd távolítsa el az akkumulátorrekeszben és a modulrekeszben található akkumulátor(oka)t.

## **ÓVINTÉZKEDÉS: Biztonsági óvintézkedések** *(folytatás)*

- Az áramütés elkerülése érdekében a váltakozó áramú átalakító és az eszközök tápkábelét megfelelően földelt hálózati aljzathoz csatlakoztassa. Előfordulhat, hogy a kábelek a megfelel földelés biztosításához szabványos földelt csatlakozókkal vannak felszerelve. Ne használjon csatlakozóátalakítókat, és ne távolítsa el a dugók földelőérintkezőit. Amennyiben a váltakozó áramú átalakítóhoz hosszabbítót használ, ellen rizze, hogy a hosszabbító is ugyanolyan típusú (2 vagy 3 érintkezős) legyen, mint az átalakító l tápkábele.
- Vigyázzon arra, hogy a hálózati átalakító tápkábelére soha ne helyezzen semmit, és hogy a kábel ne kerüljön olyan helyre, ahol valaki ráléphet, vagy esetleg felbukhat benne.
- Amennyiben több csatlakozóval is használható hosszabbítót használ, akkor óvatosan csatlakoztassa hozzá a tápkábelt. Egyes elosztókba helytelenül is csatlakoztathatja a hálózati csatlakozót. A csatlakozó helytelen használatával károsíthatja a számítógépet, és elektromos áramütést és/vagy tüzet is okozhat. Figyeljen arra, hogy a töldelőérintkező a megtelelő helyre kerüljön.

### <span id="page-134-0"></span>**Akkumulátor**

- Ezzel a számítógéppel kizárólag az előírt Dell™ akkumulátorokat használja. Más típusú akkumulátor használatával tűz- és robbanásveszélyt idézhet elő.
- Ne tartsa az akkumulátort zsebében, pénztárcájában vagy bármely olyan helyen, ahol fémtárgyakhoz (például kulcsokhoz vagy iratkapcsokhoz) érhet, mert azok rövidre zárhatják az akkumulátor érintkezőit. Az ilyenkor létrejövő nagy áramerősség nagyon magas hőmérsékletet okozhat, amely az akkumulátor károsodásához, vagy tűzhöz, illetve égési sérülésekhez vezethet.
- Az akkumulátorok nem megfelel használat esetén égési sérüléseket okozhatnak. Ne szedje szét őket. A sérült vagy szivárgó akkumulátorral igen óvatosan bánjon. Ha megsérül az akkumulátor, akkor a cellából kifolyhat az elektrolit, amely személyi sérülést okozhat.
- Az akkumulátort tartsa gyerekekt l távol.
- Ne tárolja vagy hagyja a számítógépet vagy az akkumulátort h forrás, például radiátor, tűzhely, tűzrakó hely, elektromos melegítő vagy más hőt termelő eszköz közelében, illetve ne tárolja 60°C-nál magasabb hőmérsékleten. Magas hőmérsékletre melegedve az akkumulátor cellái felrobbanhatnak vagy kinyílhatnak, tüzet okozva ezzel.

## **ÓVINTÉZKEDÉS: Biztonsági óvintézkedések** *(folytatás)*

A számítógép akkumulátorát soha ne dobja tűzbe vagy a háztartási szemét közé. Az akkumulátorok cellái felrobbanhatnak. Az akkumulátorokat a gyártó el írásainak megfelel helyre dobja ki, vagy lépjen kapcsolatba a helyi köztisztasági vállalattal a szükséges útmutatásért. Az elhasznált vagy sérült akkumulátort azonnal dobja ki.

### <span id="page-135-0"></span>**Légi közlekedés**

- Egyes légi közlekedési szabályozások és/vagy légitársasági megkötések korlátozhatják Dell számítógépének használatát a repülő tedélzetén. Például a szabályozások/megkötések megtilthatják bármely személyes elektronikus eszköz használatát, amelyek akaratlanul is kibocsáthatnak rádiófrekvenciás és más elektromágneses sugárzást a fedélzeten.
	- A szabályok legmegtelelőbb betartása érdekében, amennyiben Dell hordozható . számítógépe rendelkezik Dell TrueMobile™ vagy más vezeték nélküli kommunikációs eszközzel, akkor tiltsa le az eszközt a repülőgép tedélzetére lépés előtt, és kövesse a légiutas-kísérőknek az eszközre vonatkozó utasításait. A *Felhasználói kézikönyv* "Dell™ QuickSet szolgáltatások" fejezetében olvashat a vezeték nélküli funkciók kikapcsolásáról.
	- Továbbá el fordulhat, hogy a személyes elektronikus eszközök, mint például a hordozható számítógépek használata tilos a repülés egyes kritikus fázisaiban, például fel- és leszálláskor. Egyes légitársaságok tovább is pontosíthatják a kritikus repülési fázist, például bármely helyzet, amikor a repül gép 3050 m (10000 láb) alatt repül. Kövesse a légitársaság útmutatásait, amelyben meghatározzák, hogy mikor használhatja a személyes elektronikus eszközöket.

### <span id="page-135-1"></span>**Elektromágneses kompatibilitási utasítások**

Használjon árnyékolt kábeleket, mert ezzel biztosítja a készülék elektromágneses kompatibilitási min sítésében megfogalmazott követelmények betartását az adott környezetben. Amennyiben kényelmesebbnek tartja, rendelhet kábelt a Dell Computer Corporation vállalattól a weben keresztül is a www.dell.com címen.

A sztatikus elektromosság károsíthatja a számítógép elektronikus összetev it. A sztatikus károsodás elkerülése érdekében el kell vezetnie testéből a sztatikus elektromos töltést, mielőtt bármihez, például egy memóriamodulhoz hozzáér a számítógép belsejében. Ehhez érintse meg a számítógép egyik bemeneti/kimeneti csatlakozójának festetlen fémfelületét.

## <span id="page-136-0"></span>**A számítógép használata során**

A számítógép sérülésének elkerülése érdekében mindig tartsa szem előtt az alábbi, biztonságos kezelést biztosító irányelveket:

- A számítógépet a használat előtt helyezze sima, vízszintes felületre.
- Utazáskor ne adja fel csomagként a számítógépet. A hatóságoknak nyugodtan megengedheti, hogy megröntgenezzék a számítógépet, de soha nem szabad fémérzékel készülékkel megvizsgálni. Ha kézzel vizsgálják meg a számítógépet, mindig legyen kéznél feltöltött akkumulátor arra az esetre, ha be kell kapcsolnia a számítógépet.
- Ha úgy utazik, hogy a merevlemez ki van szerelve a számítógépb l, akkor csomagolja a merevlemezt elektromosan szigetelő anyagba, például szövetbe vagy papírba. Ha meg akarják vizsgálni a merevlemezt, akkor készüljön fel arra, hogy be kell helyeznie a merevlemezt a számítógépbe. A hatóságoknak nyugodtan megengedheti, hogy megröntgenezzék a merevlemezt, de soha nem szabad azt fémérzékel készülékkel megvizsgálni.
- Utazáskor ne helyezze a számítógépet a feje fölötti polcra vagy tartórekeszbe, ahol könnyen elmozdulhat vagy akár le is eshet. Ne ejtse le a számítógépet, és ne tegye ki más üt déseknek sem.
- Óvja a számítógépet, az akkumulátort és a merevlemezt a különféle káros környezeti hatásoktól, például piszoktól, portól, élelmiszertől, folyadékoktól, szélsőséges hőmérséklettől, illetve ne tegye ki túlzott napsütésnek.
- Amennyiben a számítógépet nagyon eltér h mérséklet vagy páratartalmú környezetbe helyezi át, a számítógép belsejében vagy külsején páralecsapódás jelentkezhet. A számítógép sérülésének és károsodásának elkerülése végett várja meg, amíg a lecsapódott pára elpárolog, és csak ezután kapcsolja be a számítógépet.
- **FIGYELMEZTETÉS:** Amikor hidegebb helyről melegebb helyre viszi a számítógépet, vagy fordítva, várja meg, amíg a számítógép alkatrészei felveszik az új h mérsékletet, és csak ezután kapcsolja be.
- Kábel kihúzásakor mindig a csatlakozódugót vagy az e célra szolgáló hurkot húzza, ne magát a kábelt. A csatlakozódugó kihúzásakor tartsa a dugót az aljzatra mer legesen, így megelőzheti a csatlakozótüskék esetleges elhajlását. A kábel csatlakoztatása előtt mindig győződjön meg arról, hogy mindkét csatlakozótüske megtelelően áll.
- Bánjon óvatosan az alkatrészekkel. A memóriamodulhoz hasonló alkatrészeket mindig élüknél, és soha ne csatlakozóiknál fogja meg.

## **A számítógép használata során** *(folytatás)*

- Amikor eltávolít egy memóriamodult az alaplapról, illetve lecsatlakoztat egy eszközt a számítógépről, a művelet előtt az alaplap esetleges károsodását elkerülendő mindig várjon 5 másodpercet a számítógép kikapcsolása, a hálózati tápkábel kihúzása, valamint az akkumulátorrekeszben és a modulrekeszben található akkumulátor(ok) eltávolítása után.
- A kijelzőt tiszta, puha ruhával és vízzel tisztítsa meg. Nedvesítse meg a ruhát a vízzel, majd vízszintes, egyirányú mozdulatokkal törölje meg a kijelz t, felülr l lefelé haladva. A nedvességet gyorsan törölje le a kijelzőről, és ügyeljen arra, hogy a kijelző mindig száraz legyen. Ha nem távolítják el rövid időn belül, a nedvesség károsíthatja a kijelzőt. *Ne használjon* hagyományos ablaktisztító folyadékot a kijelző tisztításához.
- Amennyiben a számítógépet víz éri, illetve megsérül, kövesse a Felhasználói kézikönyv "Hibaelhárítás" című részében található utasításokat. Ha a műveletek végrehajtása után is úgy találja, hogy számítógépe nem működik megtelelően, akkor vegye tel a kapcsolatot a Dell céggel (a szükséges információkat megtalálja a Felhasználói kézikönyv "Kapcsolatfelvétel a Dell-lel" című részében).

### <span id="page-137-0"></span>**Ergonómiai szokások a számítógép előtt**

### **FIGYELEM: A billentyűzet helytelen vagy hosszan tartó használata sérüléshez vezethet.**

### **FIGYELEM: A kijelző vagy a külső monitor hosszan tartó figyelése a szem túlterhelését okozhatja.**

A kényelmes és hatékony kezelés érdekében tekintse át az online *Felhasználói kézikönyv* függelékében az ergonómiai alapelveket.

Ez egy hordozható számítógép, amely nem alkalmas folyamatos irodai munkára. Irodai környezetben történő használata esetén külső billentyűzet használata ajánlott.

### <span id="page-137-1"></span>**A számítógép szerelése közben**

Memóriamodulok, mini PCI-kártya, illetve modem eltávolítása vagy telepítése előtt hajtsa végre az alábbi lépéseket a megadott sorrendben.

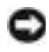

 **FIGYELMEZTETÉS:** A számítógép belsejébe kizárólag akkor kell belenyúlnia, amikor memóriamodulokat, mini PCI-kártyát vagy modemet telepít.

## **A számítógép használata során** *(folytatás)*

- **FIGYELMEZTETÉS:** A számítógép kikapcsolása után várjon 5 másodpercet, mielőtt leválasztja a csatlakoztatott eszközöket vagy eltávolít egy memóriamodult, mini PCI-kártyát vagy modemet, hogy elkerülje az alaplap esetleges sérülését.
- **1** Kapcsolja ki a számítógépet és minden csatlakoztatott eszközt.
- **2** Az esetleges áramütés elkerülése érdekében húzza ki a számítógép és a csatlakoztatott eszközök tápkábelét a hálózati aljzatból. Ezen kívül húzza ki a telefon és minden egyéb kommunikációs vonal csatlakozóit a számítógépb l.
- **3** Vegye ki a tő akkumulátort az akkumulátorrekeszből, és ha szükséges, a másodlagos akkumulátort a modulrekeszb l.
- **4** Földelje magát egy festék nélküli fémfelület megérintésével a számítógép hátulján.

Munka közben időnként érintsen meg egy festék nélküli fémfelületet, hogy elvezesse a bels alkatrészekre káros sztatikus elektromosságot.

### <span id="page-138-0"></span>**Védelem elektrosztatikus kisülés ellen**

A sztatikus elektromosság károsíthatja a számítógép elektronikus összetev it. A sztatikus károsodás elkerülése érdekében el kell vezetnie testéből a sztatikus elektromos töltést, mielőtt bármihez, például egy memóriamodulhoz hozzáér a számítógép belsejében. Ehhez érintse meg a számítógép hátuljának festetlen fémfelületét.

A számítógép szerelése közben időnként érintsen meg egy testetlen témtelületet a számítógép hátulján, hogy az összegyűlt sztatikus elektromos töltést elvezesse testéből.

A következ lépések követésével megel zheti az elektrosztatikus kisülés okozta károkat:

- A sztatikus töltésre érzékeny alkatrészek kicsomagolásakor csak akkor vegye le az antisztatikus csomagolóanyagot, amikor már készen áll az alkatrész telepítésére. Közvetlenül az antisztatikus csomagolóanyag eltávolítása előtt vezesse le a testében felhalmozódott sztatikus elektromos töltést.
- Az érzékeny alkatrészek szállítása esetén helyezze azokat antisztatikus csomagolásba.
- Minden érzékeny alkatrészt csak sztatikusan semleges környezetben használjon. Lehet ség szerint antisztatikus padló- és asztalborítás ajánlott.

## **A számítógép használata során** *(folytatás)*

<span id="page-139-0"></span>**Az elhasznált akkumulátorok elhelyezése**

A számítógép egy lítium-ion és egy tartalék akkumulátorral üzemel. A számítógép lítium-ion akkumulátorának cseréjével kapcsolatos tudnivalókat ""Az akkumulátor eltávolítása" a 147. [oldalon](#page-148-1)" cím fejezetben találja meg. A tartalék akkumulátor egy hosszú élettartamú akkumulátor, amelyet valószínűleg soha nem kell majd kicserélnie. Amennyiben mégis ki kell cserélni, azt csak egy képzett szerviztechnikus teheti meg.

Az akkumulátort soha ne tegye a háztartási szemét közé. A legközelebbi akkumulátorgyűjtő hely címét a helyi köztisztasági vállalattól tudhatja meg.

## <span id="page-140-0"></span>**Információforrások és egyéb segédanyagok**

• Diagnosztikai program a számítógéphez

• Számítógépdokumentáció • Eszközdokumentáció

• Illesztőprogramok a számítógéphez

### **Mit keres?** Itt találja meg

**Az illesztő- és segédprogramokat tartalmazó CD (más néven: ResourceCD)**

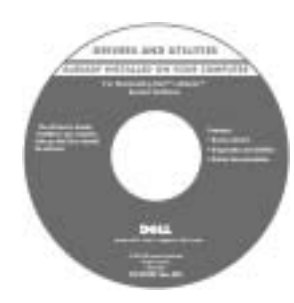

A dokumentáció és az illeszt programok már telepítve vannak a számítógépre, amikor azt megkapja a Dell cégt l. A CD segítségével újratelepítheti az illesztőprogramokat, tuttathatja a diagnosztikai programokat, valamint hozzáférhet a dokumentációhoz..

A CD-n található esetleges Readme fájlok fontos tudnivalókat tartalmazhatnak a számítógépben történt technikai változtatásokról, amelyek az egyéb dokumentációba nem kerültek bele, illetve további információt nyújtanak a tapasztalt felhasználók vagy a szerviztechnikusok számára.

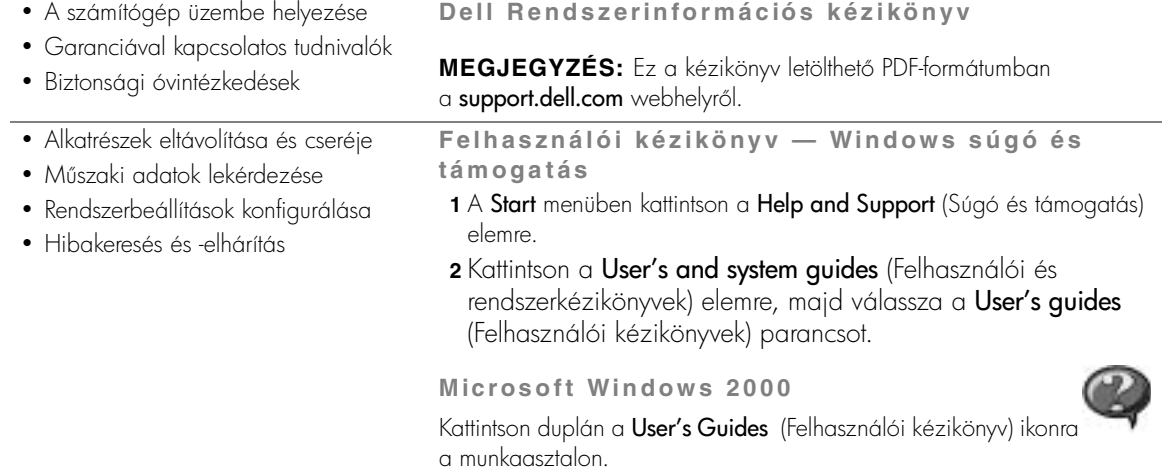

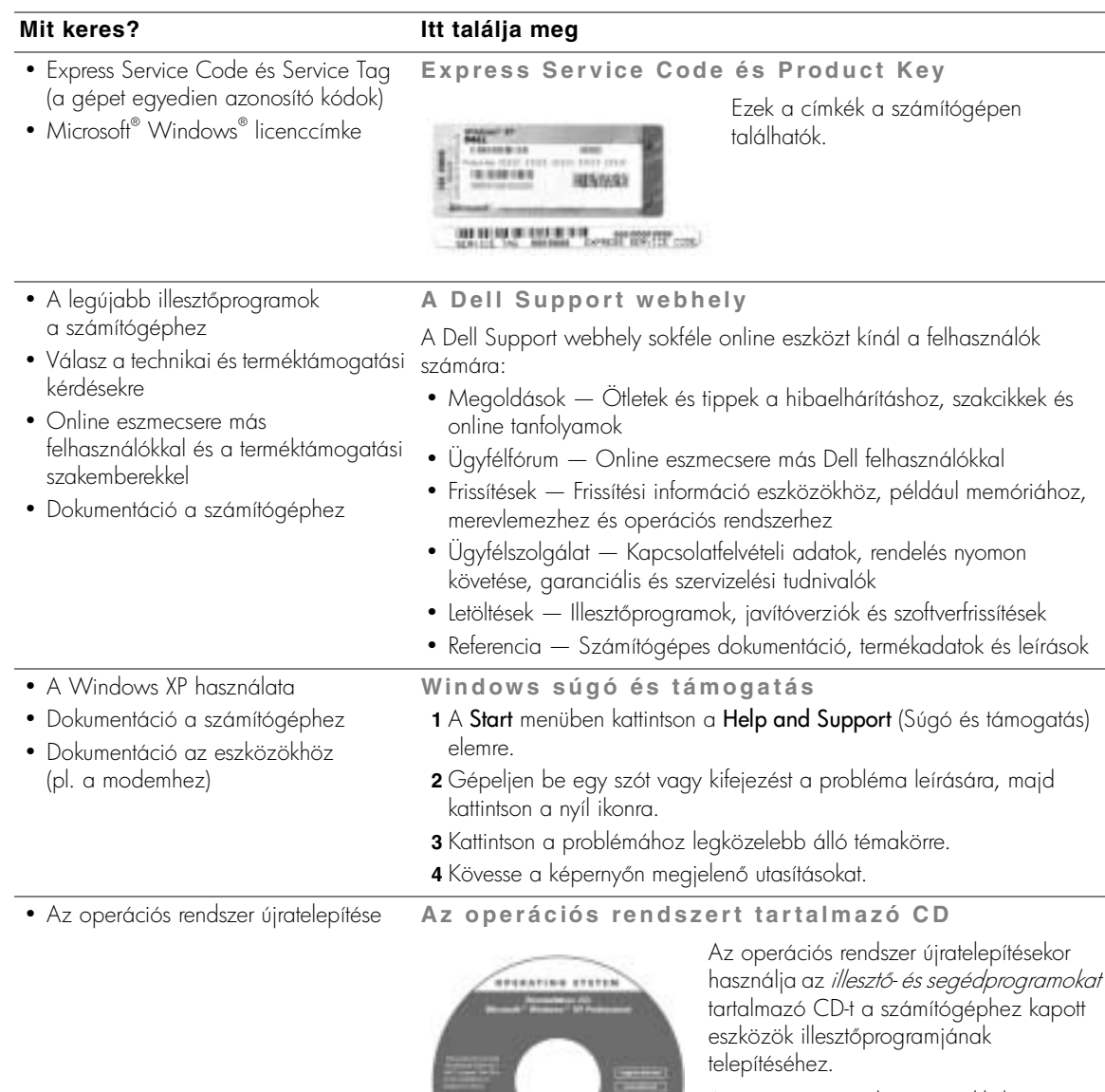

 $\sim$ 

Az operációs rendszer termékkulcsa a számítógépen található.

## <span id="page-142-0"></span>**A számítógép üzembe helyezése**

- **FIGYELEM: Az ebben a szakaszban ismertetett műveleteket a kézikönyv elején olvasható biztonsági óvintézkedések betartásával végezze el.**
	- **1** Csomagolja ki a tartozékokat.
	- **2** Rakja ki egymás mellé a tartozékokat a dobozból, ezekre szüksége lesz a számítógép üzembe helyezéséhez.

A tartozékok dobozában találja a dokumentációt és a számítógéphez megrendelt programokat vagy további hardvereszközöket (például PC-kártyákat, meghajtókat vagy akkumulátorokat) is.

**3** Csatlakoztassa a váltakozó áramú átalakítót a számítógép tápcsatlakozójához és a fali csatlakozóaljzathoz.

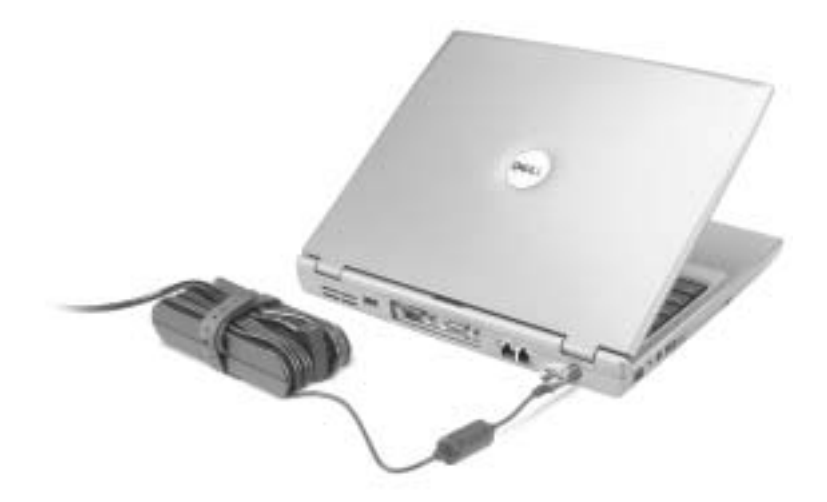

**4** Nyissa fel a számítógép képernyőjét, és a bekapcsoláshoz nyomja meg a tápellátás gombot.

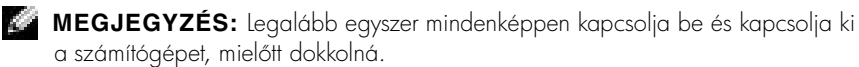

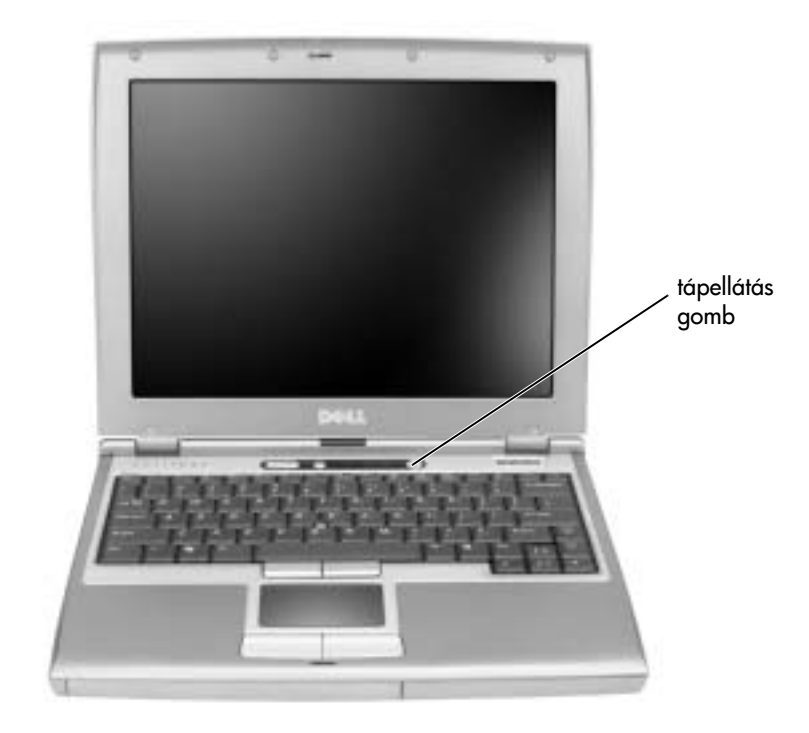

## <span id="page-143-0"></span>**A Dell D/Bay csatlakoztatása**

Optikai vagy hajlékonylemezes meghajtó használatához csatlakoztassa a Dell D/Bay b vít egységet a számítógéphez.

**1** Helyezze az eszközt a bővítőegységbe, nyomja be az eszközt kattanásig, majd nyomja meg az eszközkioldó gombot, hogy az egy síkba kerüljön a borítással.
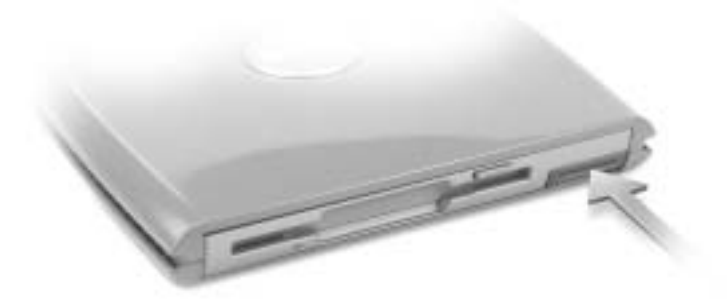

**2** Csatlakoztassa a D/Bay-kábelt a számítógép Dell D/Bay csatlakozójába.

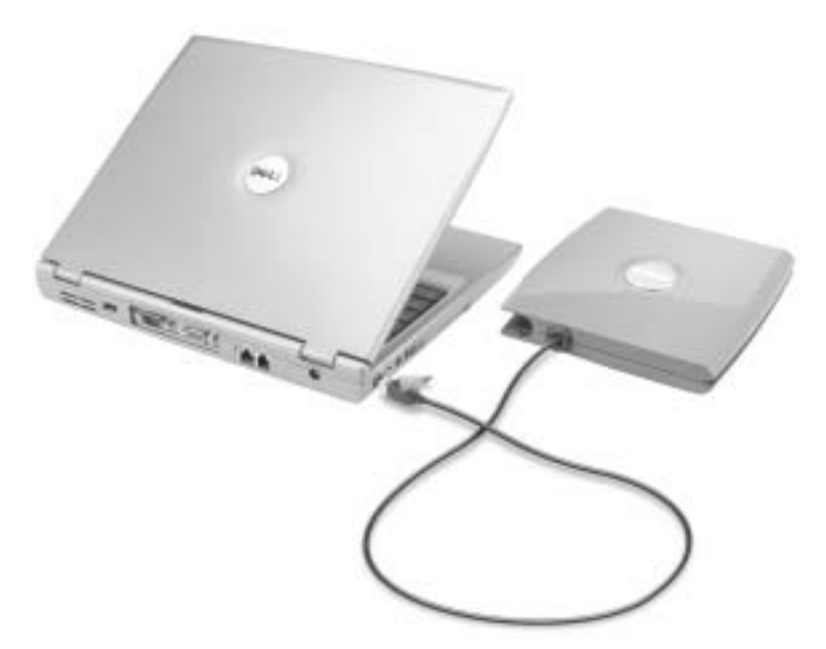

Bővebb útmutatást a *Felhasználói kézikönyvben* talál.

### **Számítógépéről**

#### **Elölnézet**

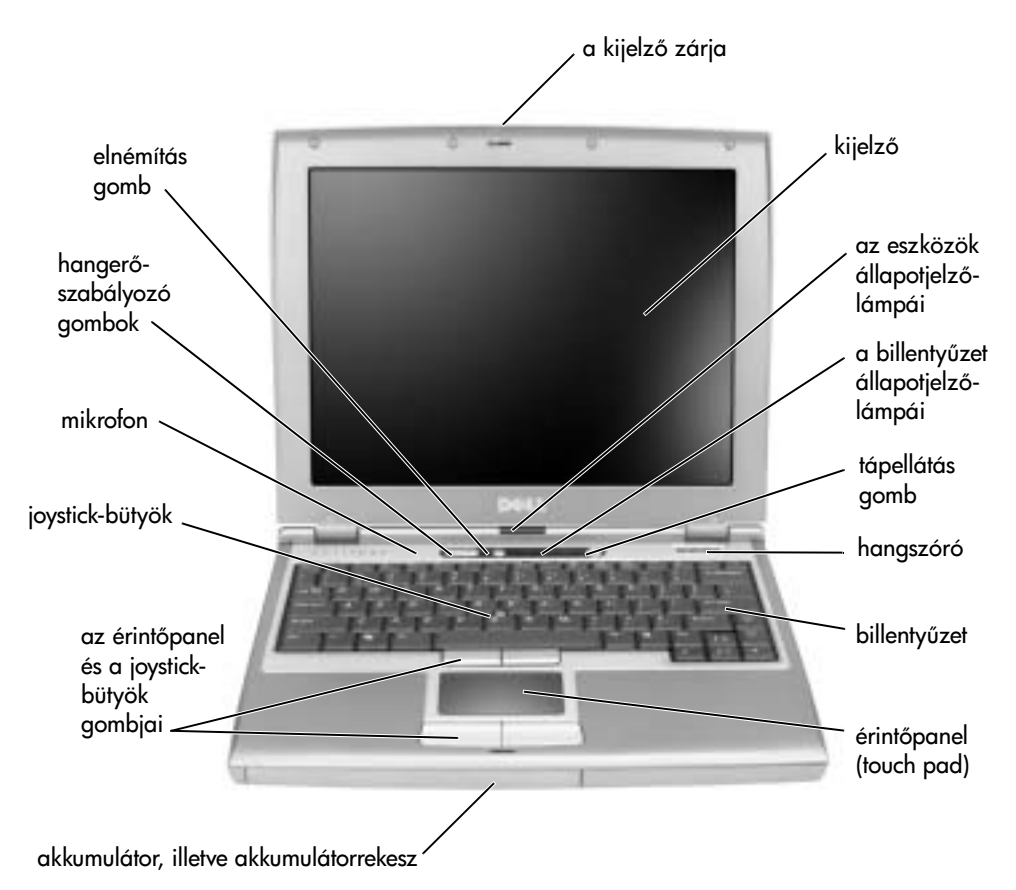

#### **Bal oldali nézet**

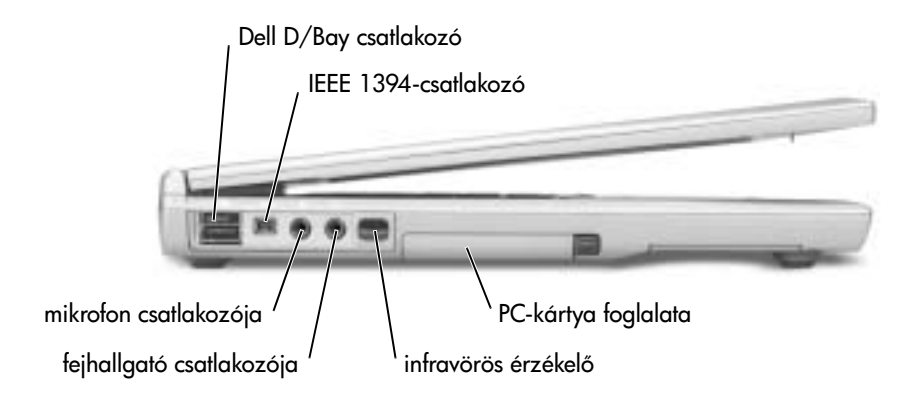

#### **Jobb oldali nézet**

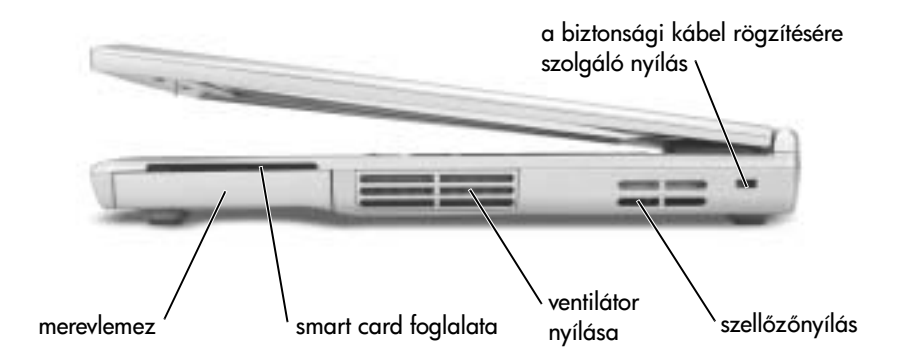

**Hátulnézet**

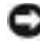

 **FIGYELMEZTETÉS:** A számítógép károsodásának elkerüléséhez a számítógép kikapcsolása után várjon 5 másodpercet, mielőtt leválaszt egy külső eszközt.

 **FIGYELEM: A számítógép szellőző- és egyéb nyílásait soha ne zárja el, a nyílásokon semmit ne dugjon be, illetve ne hagyja, hogy a nyílásokban por rakódjon le. Működés közben ne tartsa a számítógépet rosszul szellőző helyen, például becsukott táskában. Megfelelő szellőzés hiányában károsodhat a számítógép vagy tűz keletkezhet.**

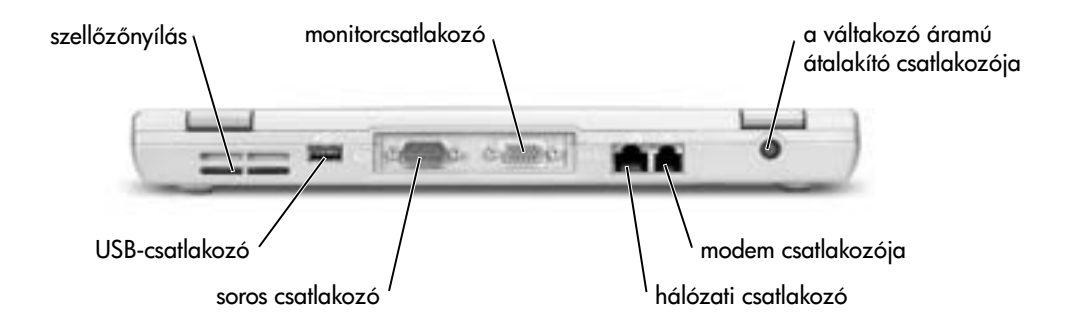

#### **Alulnézet**

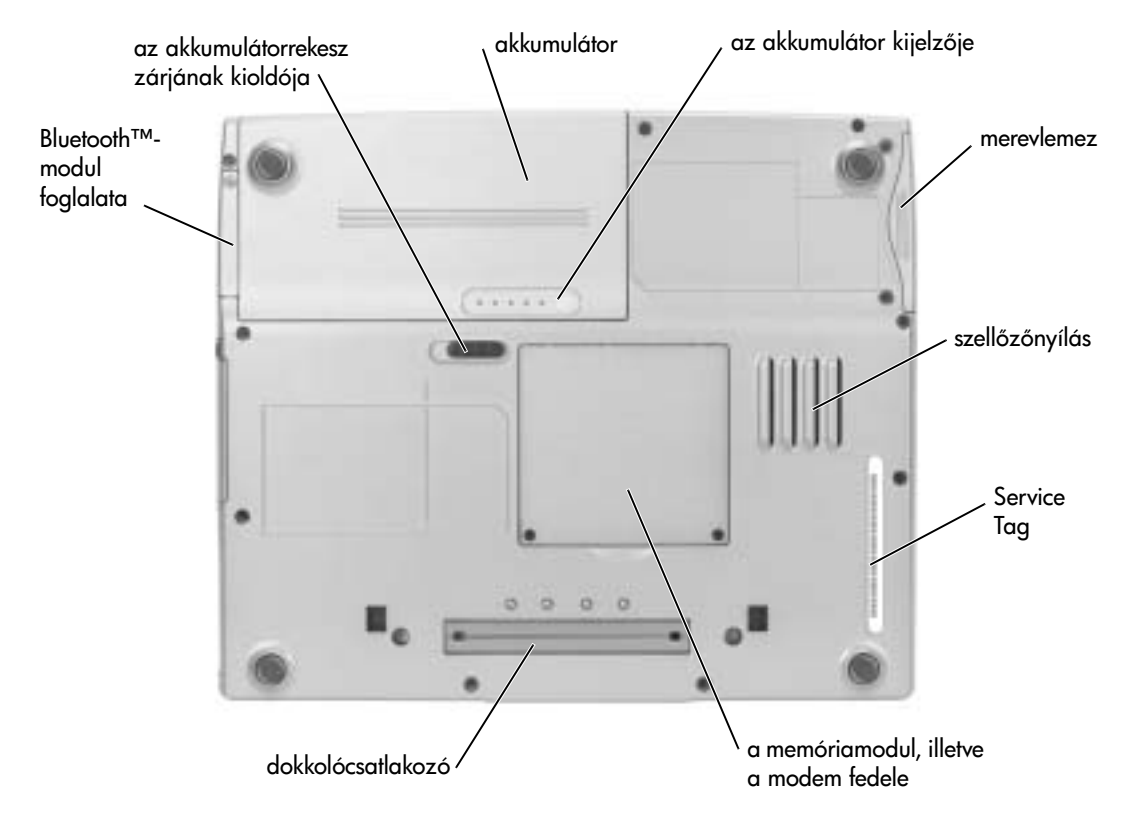

### **Az akkumulátor eltávolítása**

- **FIGYELEM: Az ebben a szakaszban ismertetett műveleteket a kézikönyv elején olvasható biztonsági óvintézkedések betartásával végezze el.**
- **FIGYELEM: A következő lépések végrehajtása előtt húzza ki a modem csatlakozóját a fali aljzatból.**
- **FIGYELMEZTETÉS:** Amennyiben a számítógép készenléti üzemmódjában szeretné kicserélni az akkumulátort, akkor erre legfeljebb 90 másodperc áll rendelkezésére, mielőtt a számítógép kikapcsol, és ezzel elvész minden el nem mentett adat.
- **1** Győződjön meg arról, hogy a számítógép ki van kapcsolva, energiatakarékos üzemmódban van, vagy elektromos csatlakozóaljzathoz kapcsolódik.
- **2** Amennyiben a számítógép dokkolva van, válassza le a dokkolóállomásról. Ehhez olvassa el a dokkolóeszköz használati útmutatóját.

**3** Csúsztassa el és tartsa ebben a helyzetben az akkumulátorrekesz kioldóját a számítógép alján, majd vegye ki az akkumulátort a rekeszb l.

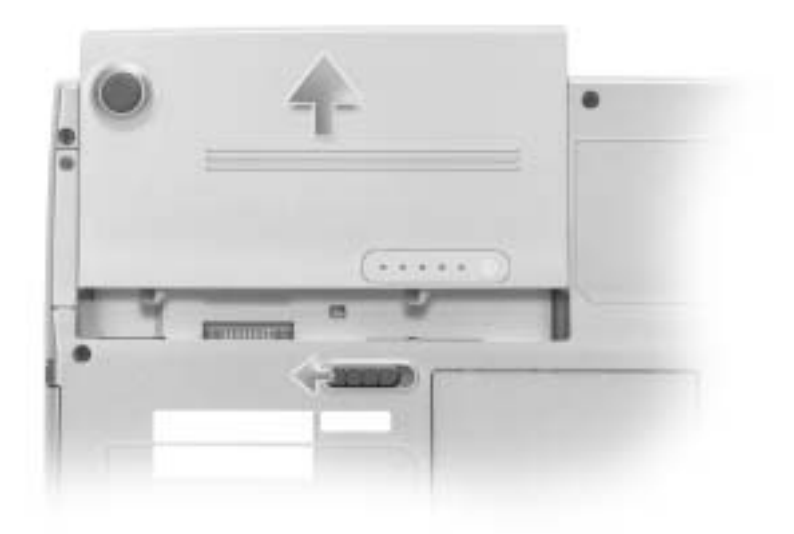

### **Az akkumulátor behelyezése**

Csúsztassa az akkumulátort a rekeszbe addig a pontig, amíg a kioldó a helyére nem kattan.

### **A Dell Diagnostics program futtatása**

A Dell Diagnostics program a merevlemezen, a diagnosztikai segédprogramok rejtett partícióján található.

 **MEGJEGYZÉS:** Amennyiben a számítógép kijelz jén nem jelenik meg semmi, akkor

 $\begin{bmatrix} F8 \\ CRT/LCD \end{bmatrix}$ csatlakoztassa a számítógépet egy küls monitorhoz, majd nyomja meg az billentyűkombinációt a videojel átirányításához a monitorra. Ha a külső monitoron sem jelenik meg semmi, lépjen kapcsolatba a Dell céggel.

- **1** Állítsa le a számítógépet.
- **2** Amennyiben a számítógép dokkolva van, válassza le a dokkolóállomásról. Ehhez olvassa el a dokkolóeszköz használati útmutatóját.
- **3** Csatlakoztassa a számítógépet az elektromos táphálózathoz.

**MEGJEGYZÉS:** Ha a kijelzőn semmi sem jelenik meg, a Dell Diagnostics elindításához

(az  $\binom{1}{2}$  | billentyű megnyomása helyett) az elnémítás gomb lenyomva tartása mellett nyomja meg a tápellátás gombot. Nem szükséges a Diagnostics (Diagnosztika) elemet kijelölni és az

 $\leftarrow$  Enter billentyűt megnyomni. A számítógépen automatikusan elindul a Pre-boot System Assessment (Indítás előtti rendszervizsgálat).

**4** Kapcsolja be a számítógépet. Amikor a DELL™ embléma megjelenik, azonnal nyomja

meg az  $\begin{bmatrix} F^{12} \\ F^{12} \end{bmatrix}$  billentyűt. Ha túl sokáig vár és megjelenik a Microsoft® Windows®embléma, várjon, amíg megjelenik a Windows asztal. Ekkor állítsa le, majd indítsa újra a számítógépet.

**5** Amikor megjelenik a rendszerindítási eszközök listája, jelölje ki a Diagnostics

(Diagnosztika) elemet, majd nyomja meg az  $\leftrightarrow$  Enter | billentyűt.

A számítógépen elindul a Pre-boot System Assessment (Indítás előtti rendszervizsgálat), . a beépített diagnosztikai eszközök egy olyan csoportja, amely az alaplap, a merevlemez, a billentyűzet és a kijelző kezdeti állapotának ellenőrzését végzi el.

- A vizsgálat során válaszoljon a program által feltett kérdésekre.
- Ha a program valamelyik alkatrész hibáját észleli, a számítógép leáll és sípoló hangot ad. A vizsgálat megszakításához és az operációs rendszer újraindítás utáni

betöltéséhez nyomja meg az  $\frac{N}{k}$ billentyűt, a következő tesztlépés végrehajtásához nyomja meg az billentyűt vagy a hibát jelző alkatrész újbóli vizsgálatához nyomja meg az  $\begin{bmatrix} B & \end{bmatrix}$  billentyűt.

Rendszerinformációs kézikönyv **149**

- Ha a Pre-boot System Assessment hibát jelez, írja le a hiba vagy a hibák kódjait, majd lépjen kapcsolatba a Dell céggel a diagnosztikai programok használatának folytatása előtt.
- Ha egy üzenet arra figyelmeztet, hogy nem található a diagnosztikai segédprogramok partíciója, kövesse a képernyőn megjelenő utasításokat a Dell . Diagnostics programnak az *illesztő- és segédprogramokat* tartalmazó CD-ről való futtatásához.

Ha az ellenőrzés sikeresen betejeződött, a következő üzenet jelenik meg: Booting Dell Diagnostic Utility Partition. Press any key to continue. (Indítás a Dell diagnosztikai eszközök partíciójáról. A folytatáshoz nyomja meg bármelyik billentyűt.)

- **6** A Dell Diagnostics program elindításához a diagnosztikai eszközök partíciójáról nyomja meg bármelyik billentyűt.
- **7** A Dell Diagnostics betöltődését és a **Main Menu** (Fő menü) képernyő megjelenését követ en kattintson a kívánt beállításnak megfelel gombra.
- **MEGJEGYZES:** A gépet egyediként azonosító Service Tag minden képernyő címsorában látható.

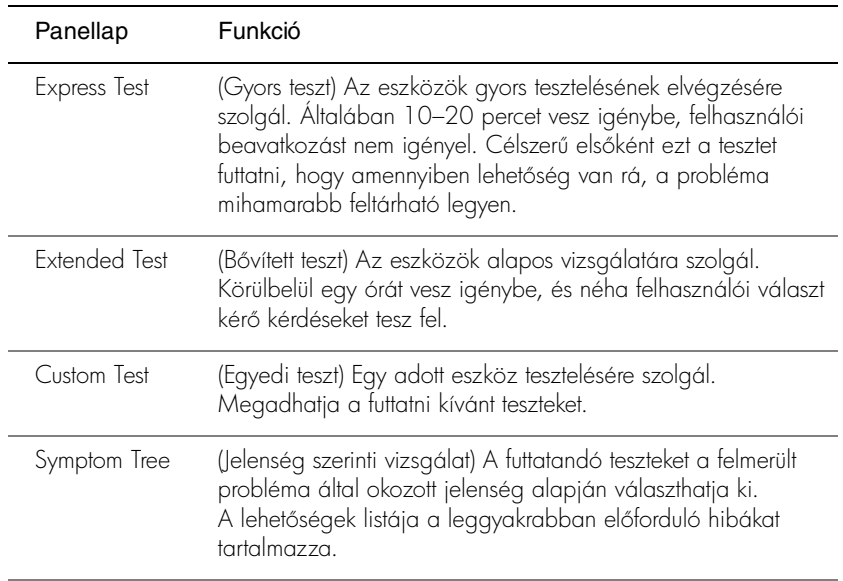

- **8** Ha a teszt hibát észlel, üzenetben megjeleníti a hibakódot és a probléma leírását. Jegyezze fel a hibakódot és a probléma rövid leírását, majd kövesse a képerny n megjelenő utasításokat. Amennyiben a hibát nem tudja elhárítani, lépjen kapcsolatba a Dell képviselettel.
- **9** Ha a Custom Test (Egyéni teszt) vagy a Symptom Tree (Jelenség szerinti vizsgálat) opcióval futtat tesztet, további információért lépjen az alábbi táblázatban ismertetett panellapok közül a megfelelőre.

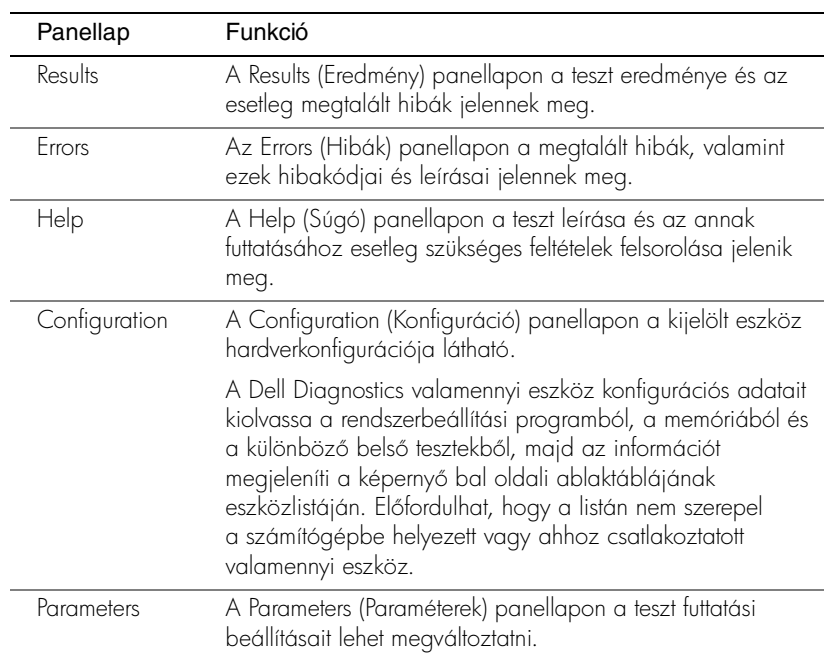

**10** A teszt betejezését és kiértékelését követően zárja be a teszt ablakát a **Main Menu** (F menü) ablakba való visszatéréshez. A Dell Diagnostics program bezárásához és a számítógép újraindításához zárja be a **Main Menu** (Fő menü) ablakot.

### **Szabályozó rendelkezések**

Az elektromágneses interferencia (EMI) bármely szabad térbe sugárzott, illetve táp- vagy jelkábeleken keresztül terjedő jel vagy sugárzás, amely veszélyezteti a rádióhullámú navigációs berendezések vagy más biztonsági szolgáltatások működését, vagy komolyan leront, zavar vagy ismételten megszakít egy bejelentett, jogszerűen üzemelő rádiókommunikációs szolgáltatást. A rádiókommunikációs szolgáltatások közé tartoznak többek között, de ezekre nem korlátozva, az AM/FM kereskedelmi rádióadók, a televízióadók, a mobil szolgáltatások, a radarok, a légiforgalmi irányítórendszerek, a személyhívók és a személyes kommunikációs szolgáltatások (PCS). Ezek a jogszerűen bejegyzett szolgáltatások a nem közvetlenül ilyen célú digitális berendezésekkel (például számítógépekkel) együtt sugároznak elektromágneses környezetünkbe.

Az elektromágneses kompatibilitás (EMC) az elektronikus berendezések részeinek az a tulajdonsága, amely lehetővé teszi, hogy egymás mellett megfelelően működjenek az elektronikus környezetben. A számítógép megfelel az elektromágneses interferenciára vonatkozó rendelkezéseknek, arra azonban nincsen semmiféle garancia, hogy egy adott telepítésnél ilyen interferencia nem alakulhat ki. Amennyiben a készülék interferenciát okozna más rádiókommunikációs szolgáltatásokkal, ami a készülék ki- és bekapcsolásával mutatható ki, az interferencia megszüntetéséhez próbálkozzon az alábbi hibaelhárítási lehet ségekkel:

- Helyezze át vagy irányítsa át a vevőantennát.
- Helyezze a vev készülékhez képest másik helyre a számítógépet.
- Hagyjon nagyobb helyet a számítógép és a vev készülék között.
- Csatlakoztassa a számítógépet egy másik táphálózati csatlakozóaljzatba, hogy a vev készülék és a számítógép külön hálózatrészen helyezkedjen el.

Amennyiben szükséges, forduljon a Dell ügyfélszolgálat munkatársaihoz vagy szakképzett rádió-, illetve tévészerel höz további tanácsokért.

A szabályozásokkal kapcsolatos további tudnivalókat az online Felhasználói kézikönyv łüggelékének "Szabályozó rendelkezések" című szakaszában olvashat. Az egyes minősítő hatóságokkal kapcsolatos szakaszok tartalmazzák az adott országban érvényes, elektromágneses kompatibilitással és elektromágneses interferenciával kapcsolatos rendelkezéseket, valamint termékbiztonsági tudnivalókat.

Dell™ Latitude™ D400

# Systeminformasjonsveiledning

Modell PPT

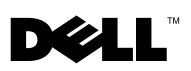

www.dell.com | support.euro.dell.com

### OBS!, merknader og advarsler

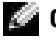

OBS! Et OBS!-avsnitt inneholder viktig informasjon som gjør deg til en mer effektiv bruker av datamaskinen.

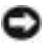

**MERKNAD:** En MERKNAD angir enten potensiell fare for maskinvaren eller tap av data, og forteller hvordan du kan unngå problemet.

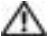

 ADVARSEL: En ADVARSEL angir en potensiell fare for skade på eiendom, personskade eller dødsfall.

### Forkortelser og akronymer

Hvis du vil se en fullstendig liste over forkortelser og akronymer, kan du se brukerveiledningen (avhengig av operativsystemet du bruker, dobbeltklikker du ikonet for brukerveiledning på skrivebordet, eller klikker Start-knappen og velger Help and Support Center (Senter for hjelp og kundestøtte), og deretter velger du User and system guides (Bruker- og systemveiledning)).

Reproduksjon i noen som helst form er strengt forbudt uten skriftlig tillatelse fra Dell Computer Corporation.

Mars 2003 P/N 0T842 Rev. A00

\_\_\_\_\_\_\_\_\_\_\_\_\_\_\_\_\_\_\_\_

**Informasjonen i dette dokumentet kan endres uten varsel. © 2003 Dell Computer Corporation. Alle rettigheter forbeholdt.**

Varemerker som er brukt i denne teksten: *Dell*, *DELL*-logoen, *Latitude* og *TrueMobile* er varemerker for Dell Computer Corporation. *Bluetooth* er et varemerke eid av Bluetooth SIG, Inc. og brukes av Dell Computer Corporation under lisens. *Microsoft* og *Windows* er registrerte varemerker for Microsoft Corporation. *Intel*, *Pentium* og *Celeron* er registrerte varemerker for Intel Corporation. *EMC* er registrert varemerke for EMC Corporation.

Andre varemerker og varenavn kan brukes i dette dokumentet for å referere til institusjonene som innehar rettighetene til merkene og navnene, eller til produktene. Dell Computer Corporation fraskriver seg enhver eierinteresse for varemerker og varenavn som ikke er sine egne.

Modell PPT

## Innhold

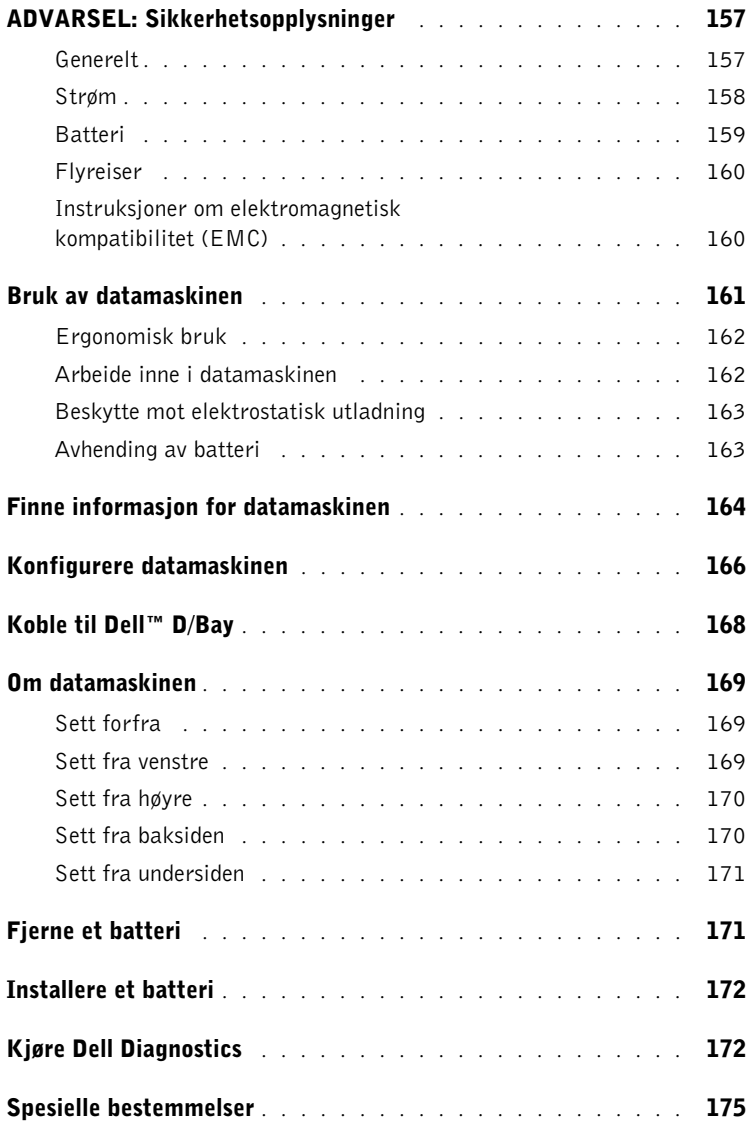

# <span id="page-158-0"></span>ADVARSEL: Sikkerhetsopplysninger

Bruk følgende retningslinjer for å sikre egen personlig sikkerhet og for å hjelpe deg å beskytte datamaskinen og arbeidsmiljøet mot potensiell skade.

#### <span id="page-158-1"></span>Generelt

- Ikke forsøk å reparere datamaskinen selv, med mindre du er utdannet servicetekniker. Følg alltid installasjonsinstruksjonene nøye.
- Hvis du bruker en skjøteledning sammen med vekselstrømadapteren, må du kontrollere at det totale amperenivået for produktene som er tilkoblet skjøteledningen, ikke overstiger ampereangivelsen for selve skjøteledningen.
- Ikke skyv gjenstander inn i luftehull eller åpninger i datamaskinen. Det kan føre til brann eller elektrisk støt ved kortslutning av interne komponenter.
- Ikke oppbevar datamaskinen i et miljø med lite luftgjennomstrømning, for eksempel en bæreveske eller lukket koffert, mens datamaskinen er på. For lite luftgjennomstrømning kan skade datamaskinen eller føre til brann.
- Hold datamaskinen borte fra radiatorer og varmekilder. Pass også på at du ikke blokkerer luftehull. Unngå å plassere løst papir under datamaskinen; ikke plasser datamaskinen i en innelukket veggenhet eller på en seng, en sofa eller et teppe.
- Plasser vekselstrømadapteren på et godt ventilert sted, for eksempel på en pult eller på gulvet, når du bruker den til å kjøre datamaskinen eller lade batteriet. Dekk ikke vekselstrømadapteren med papir eller andre gjenstander som kan føre til redusert avkjøling. Du må heller ikke bruke vekselstrømadapteren i en bæreveske.
- Strømadapteren kan bli varm ved normal bruk av datamaskinen. Vær forsiktig når du håndterer adapteren under eller rett etter den har vært i bruk.
- Ikke tillat at den bærbare datamaskinen blir brukt mens basen hviler direkte på naken hud i lengre perioder. Overflatetemperaturen på basen vil stige under normal bruk (særlig når vekselstrøm brukes). Langvarig kontakt med naken hud kan føre til ubehag, eller til sist, til forbrenning.
- Ikke bruk datamaskinen i et fuktig miljø, for eksempel nær et badekar, en vask eller et svømmebasseng, eller i en fuktig kjeller.
- Hvis datamaskinen leveres med et innebygd eller valgfritt modem (PC-kort), kobler du fra modemkabelen hvis et tordenvær nærmer seg, for å unngå fare for elektrisk støt som følge av lyn via telefonlinjen.

## **ADVARSEL: Sikkerhetsopplysninger (fortsatt)**

- For å unngå potensiell fare for elektrisk støt, bør du ikke koble til eller fra kabler eller utføre vedlikehold eller rekonfigurasjon på dette produktet i tordenvær. Ikke bruk datamaskinen under tordenvær hvis ikke alle kablene er frakoblet og datamaskinen brukes med batteri.
- Hvis datamaskinen inneholder et modem, må kabelen som brukes sammen med modemet, være produsert med en minste tråddimensjon på 26 AWG (American Wire Gauge) og et FCC-kompatibelt støpsel av typen RJ-11.
- Før du åpner dekselet for minnemodulen/modemet nederst på datamaskinen, kobler du alle kabler fra strømuttakene og kobler fra telefonledningen.
- Hvis datamaskinen har både en modemkontakt av typen RJ-11 og en nettverkskontakt av typen RJ-45, som ser like ut, må du passe på å sette telefonledningen inn i RJ-11-kontakten, ikke i RJ-45-kontakten.
- PC-kort kan bli svært varme ved normal bruk. Vær forsiktig når du fjerner PC-kort etter kontinuerlig bruk.
- Før du rengjør datamaskinen, kobler du datamaskinen fra strømuttaket. Rengjør datamaskinen med en myk klut som er fuktet i vann. Ikke bruk flytende eller aerosolbaserte rensemidler, som kan inneholde brennbare stoffer.

#### <span id="page-159-0"></span>Strøm

- Bruk kun den Dell-produserte vekselstrømadapteren som er godkjent for bruk med denne datamaskinen. Bruk av andre vekselstrømadaptere kan føre til brann eller eksplosjon.
- Før du kobler datamaskinen til et strømuttak, må du kontrollere at spenningsangivelsen på strømadapteren stemmer overens med angivelsen på den aktuelle strømkilden.
- Hvis du vil koble datamaskinen fra alle strømkilder, slår du av datamaskinen, kobler vekselstrømadapteren fra strømuttaket, og tar ut eventuelle batterier fra batterirommet eller modulfeltet.
- Hvis du vil unngå elektrisk støt, er det viktig at strømledningene til vekselstrømadapteren og enheten kobles til en strømkilde som er forskriftsmessig jordet. Disse kablene kan være utstyrt med trepolede plugger for å sikre ordentlig jording. Ikke bruk adapterstøpsler eller fjern jordingskontakten fra strømkabelen. Hvis du bruker en skjøteledning, må du bruke riktig type, topolet eller trepolet, slik at den stemmer overens med kabelen til vekselstrømadapteren.
- Kontroller at det ikke ligger gjenstander på strømkabelen til vekselstrømadapteren, og at kabelen ikke er plassert slik at noen kan komme til å snuble i den eller tråkke på den.

## ADVARSEL: Sikkerhetsopplysninger (fortsatt)

• Hvis du bruker en forgreningskontakt, må du være forsiktig når du plugger kontakten for vekselstrømadapteren i forgreningskontakten. Enkelte forgreningskontakter er utformet slik at det er mulig å sette i kontakten feil. Hvis du setter i kontakten på feil måte, kan dette resultere i permanent skade på datamaskinen, samt fare for elektrisk støt og/eller brann. Kontroller at jordingspinnen i kontakten settes inn i tilsvarende jordingskontakt i forgreningskontakten.

#### <span id="page-160-0"></span>**Batteri**

- Bruk kun Dell™-batterimoduler som er godkjent for bruk med denne datamaskinen. Bruk av andre typer kan øke faren for brann eller eksplosjon.
- Ikke bær batteripakker i lommen, væsken eller annen beholder der metallgjenstander (f.eks. bilnøkler eller binderser) kan kortslutte batteripolene. Den kraftige strømgjennomgangen kan gi ekstremt høye temperaturer og kan føre til skade på batteripakken eller forårsake brann eller forbrenninger.
- Batteriet utgjør en brannfare hvis du håndterer det på feil måte. Ikke demonter det. Håndter et batteri som er skadet eller lekker, med stor forsiktighet. Hvis batteriet er skadet, kan det lekke elektrolytt fra cellene som kan føre til personskade.
- Hold batteriet borte fra barn.
- Ikke oppbevar eller forlat datamaskinen eller batteripakken nær varmekilder som f.eks. en radiator, ildsted, ovn, elektrisk varmeovn eller andre varmegenerende apparater. Datamaskinen må heller ikke på andre måter utsettes for temperaturer over 60ºC. Battericeller som varmes opp til for høye temperaturer, kan eksplodere eller ventilere, noe som utgjør en fare for brann.
- Ikke kast datamaskinens batterier i et ildsted eller sammen med vanlig husholdningsavfall. Battericeller kan eksplodere. Avhend brukte batterier ifølge produsentens instruksjoner, eller kontakt det lokale avfallsbyrået for å få instruksjoner om avhendig. Avhend brukte eller skadede batterier øyeblikkelig.

## ADVARSEL: Sikkerhetsopplysninger (fortsatt)

#### <span id="page-161-0"></span>Flyreiser

- Bestemte føderale luftfartsbestemmelser og/eller begrensninger som gjelder spesifikt for flyselskaper, kan gjelde for din Dell-datamaskin når du befinner deg ombord i et fly. Slike bestemmelser/begrensninger kan f.eks. forhindre bruk av personlig elektronisk utstyr som kan overføre radiofrekvenser eller andre elektromagnetiske signaler om bord i et fly.
	- For å etterleve slike bestemmelser best mulig, kan du, hvis den bærbare Dell-maskinen er utstyrt med Dell TrueMobile™ eller andre trådløse kommunikasjonsenheter, deaktivere enheten før du går om bord på flyet, og følge instruksjonene fra flypersonellet med hensyn til dette utstyret. Se "Dell™ QuickSet Features" i brukerveiledningen for instruksjoner om hvordan du deaktiverer trådløse enheter.
	- I tillegg kan bruk av personlig elektronisk utstyr, f.eks. en bærbar datamaskin, være forhindret på fly under bestemte kritiske faser, f.eks. under letting og landing. Noen flyselskap kan definere flere faser som kritiske, f.eks. hver gang flyet er under 3050 m (10 000 fot). Følg de bestemte instruksjonene fra flyselskapet med hensyn til tillatt bruk av personlig elektronisk utstyr.

#### <span id="page-161-1"></span>Instruksjoner om elektromagnetisk kompatibilitet (EMC)

Bruk skjermede kabler for å sikre at aktuell EMC-klassifisering for det aktuelle miljøet opprettholdes. Hvis du foretrekker det, kan du bestille en kabel fra Dell på Internett, på www.dell.com.

Statisk elektrisitet kan skade elektroniske komponenter inne i datamaskinen. For å hindre skade som følger av statisk utladning, bør du utlade statisk elektrisitet fra kroppen før du berører noen av datamaskinens elektroniske komponenter, for eksempel en minnemodul. Du kan gjøre dette ved å berøre en umalt metalloverflate på I/U-panelet på datamaskinen.

### <span id="page-162-0"></span>Bruk av datamaskinen

Følg disse retningslinjene for sikker bruk for å hindre skade på datamaskinen:

- Når du skal konfigurere datamaskinen, må den plasseres på en jevn overflate.
- Under reiser må du ikke sjekke inn datamaskinen som bagasje. Du kan la datamaskinen passere gjennom en røntgenkontroll, men du må aldri la den gå gjennom en metalldetektor. Hvis datamaskinen kontrolleres manuelt, må du passe på at du har et oppladet batteri tilgjengelig i tilfelle du blir bedt om å slå på datamaskinen.
- Hvis harddisken er fjernet fra datamaskinen under reiser, må den pakkes inn i ikke-ledende materiale, f.eks. tøy eller papir. Hvis harddisken skal kontrolleres manuelt, må du være klar til å installere den på datamaskinen. Du kan la harddisken passere gjennom en røntgenkontroll, men du må aldri la den gå gjennom en metalldetektor.
- Under reiser må du aldri plassere datamaskinen i overskapene, der de kan bli kastet rundt. Ikke mist datamaskinen i gulvet eller utsett den for andre mekaniske støt.
- Beskytt datamaskinen, batteriet og harddisken fra miljøfarer som f.eks. smuss, støt, mat, væsker, ekstreme temperaturer og for mye sollys.
- Når du flytter datamaskinen mellom miljøer med svært ulike temperatur- og/eller fuktighetsområder, kan det dannes kondens på eller inne i datamaskinen. Unngå å skade datamaskinen ved å la fuktigheten fordampe før du bruker datamaskinen.

 MERKNAD: Når datamaskinen forflyttes fra omgivelser med lave temperaturer til et varmere miljø eller fra omgivelser med høye temperaturer til et kaldere miljø, må du la datamaskinen akklimatiseres til romtemperatur før du slår den på.

- Apparatet skal tilkoples jordet stikkontakt.
- Når du kobler fra en kabel må du dra i kabelkontakten eller strekkavvergingssløyfen, og ikke i selve kabelen. Når du drar ut kontakten, må du holde den jevnt for å unngå å bøye kontaktpinnene. Før du kobler til en kabel, må du også kontrollere at begge kontaktene er riktig innrettet og justert.
- Behandle komponenter med forsiktighet. Hold komponenter som f.eks. minnemoduler, i kantene, ikke i pinnene.
- Når du skal fjerne en minnemodul fra hovedkortet eller koble en enhet fra datamaskinen, må du slå av datamaskinen, koble fra vekselstrømkabelen, ta ut eventuelle batterier fra batterirommet eller modulfeltet, og deretter vente i 5 sekunder før du fortsetter, for å unngå skade på hovedkortet.

### Bruk av datamaskinen (fortsatt)

- Rengjør skjermen med en myk, ren klut og vann. Fukt kluten med vann, og stryk den over skjermen i én retning – fra toppen av skjermen og nedover. Fjern fuktighet fra skjermen raskt, og hold den tørr. Skjermen kan skades hvis den utsettes for fuktighet lenge. Ikke rengjør skjermen med et rensemiddel beregnet for ordinære vinduer.
- Hvis datamaskinen blir våt eller skadet, følger du fremgangsmåten som er beskrevet i "Løse problemer" i brukerveiledningen. Hvis du, etter at du har fulgt denne fremgangsmåten, oppdager at datamaskinen ikke fungerer som den skal, kan du kontakte Dell (se "Få hjelp" i brukerveiledningen for riktig kontaktinformasjon).

#### <span id="page-163-0"></span>Ergonomisk bruk

#### ADVARSEL: Feil eller langvarig bruk av tastaturet kan føre til skade.

#### ADVARSEL: Langvarig arbeid foran dataskjerm kan gi belastning på øynene.

Du kan sikre komfortabel og effektiv bruk ved å følge de ergonomiske retningslinjene i tillegget i den elektroniske brukerveiledningen når du konfigurerer og bruker datamaskinen.

Denne bærbare datamaskinen er ikke beregnet for kontinuerlig bruk som kontorutstyr. For langvarig bruk på et kontor anbefales det at du kobler til et eksternt tastatur.

#### <span id="page-163-1"></span>Arbeide inne i datamaskinen

Før du fjerner eller installerer minnemoduler, Mini PCI-kort eller modemer, utfører du følgende trinn i angitt rekkefølge.

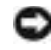

 MERKNAD: Den eneste gangen du bør åpne datamaskinen for å utføre arbeid, er når du installerer minnemoduler, Mini PCI-kort eller modem.

**MERKNAD:** Når du har slått av datamaskinen, bør du vente i 5 sekunder før du kobler fra en enhet eller fjerner en minnemodul, et Mini PCI-kort eller et modem, slik at du unngår skade på hovedkortet.

- 1 Slå av datamaskinen og eventuelle tilkoblede enheter.
- 2 Koble datamaskin og enheter fra strømuttak for å redusere faren for personskade eller støt. Koble også alle telefon- eller telekommunikasjonslinjer fra datamaskinen.
- 3 Fjern hovedbatteriet fra batterirommet, og fjern om nødvendig ekstrabatteriet fra modulfeltet.

### Bruk av datamaskinen (fortsatt)

4 Sørg for jording ved å berøre en umalt metallflate på baksiden av datamaskinen.

Mens du arbeider, må du med jevne mellomrom berøre den umalte metallflaten for å spre eventuell statisk elektrisitet som kan skade innebygde komponenter.

#### <span id="page-164-0"></span>Beskytte mot elektrostatisk utladning

Statisk elektrisitet kan skade elektroniske komponenter inne i datamaskinen. For å hindre skade som følger av statisk utladning, bør du utlade statisk elektrisitet fra kroppen før du berører noen av datamaskinens elektroniske komponenter, for eksempel en minnemodul. Du kan gjøre dette ved å berøre en umalt metallflate på baksiden av datamaskinen.

Hvis du fortsetter å arbeide inne i datamaskinen, bør du med jevne mellom berøre en umalt metallflate på baksiden av datamaskinen for å fjerne eventuell statisk ladning som er dannet av kroppen din.

Du kan også utføre følgende trinn for å unngå skade som følge av elektrostatisk utladning:

- Når du pakker ut en komponent som er følsom overfor statisk elektrisitet, må du ikke fjerne komponenten fra den antistatiske emballasjen før du er klar til å installere komponenten. Rett før du åpner den antistatiske emballasjen, må du passe på å utlade statisk elektrisitet fra kroppen.
- Når du skal transportere en komponent som følsom overfor statisk elektrisitet, må du først plassere den i en antistatisk beholder eller emballasje.
- Håndter alle følsomme komponenter i et område uten statisk elektrisitet. Hvis mulig, bør du bruke antistatiske gulv- og arbeidsbenkmatter.

<span id="page-164-1"></span>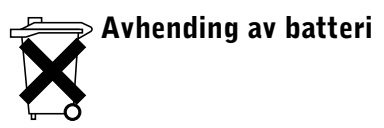

Datamaskinen bruker et litium-ion-batteri og et reservebatteri. Hvis du vil ha informasjon om hvordan du skifter litium-ion-batteriet, kan du se ["Fjerne et batteri" på side 171](#page-172-1). Reservebatteriet har lang levetid, og det er mulig du aldri trenger å bytte det. Hvis du imidlertid skulle få behov for å bytte det, må det utføres av en autorisert servicetekniker.

Ikke kast batteriet sammen med vanlig husholdningsavfall. Kontakt det lokale renovasjonsselskapet for å få adressen til nærmeste leveringssted for batterier.

### <span id="page-165-0"></span>Finne informasjon for datamaskinen

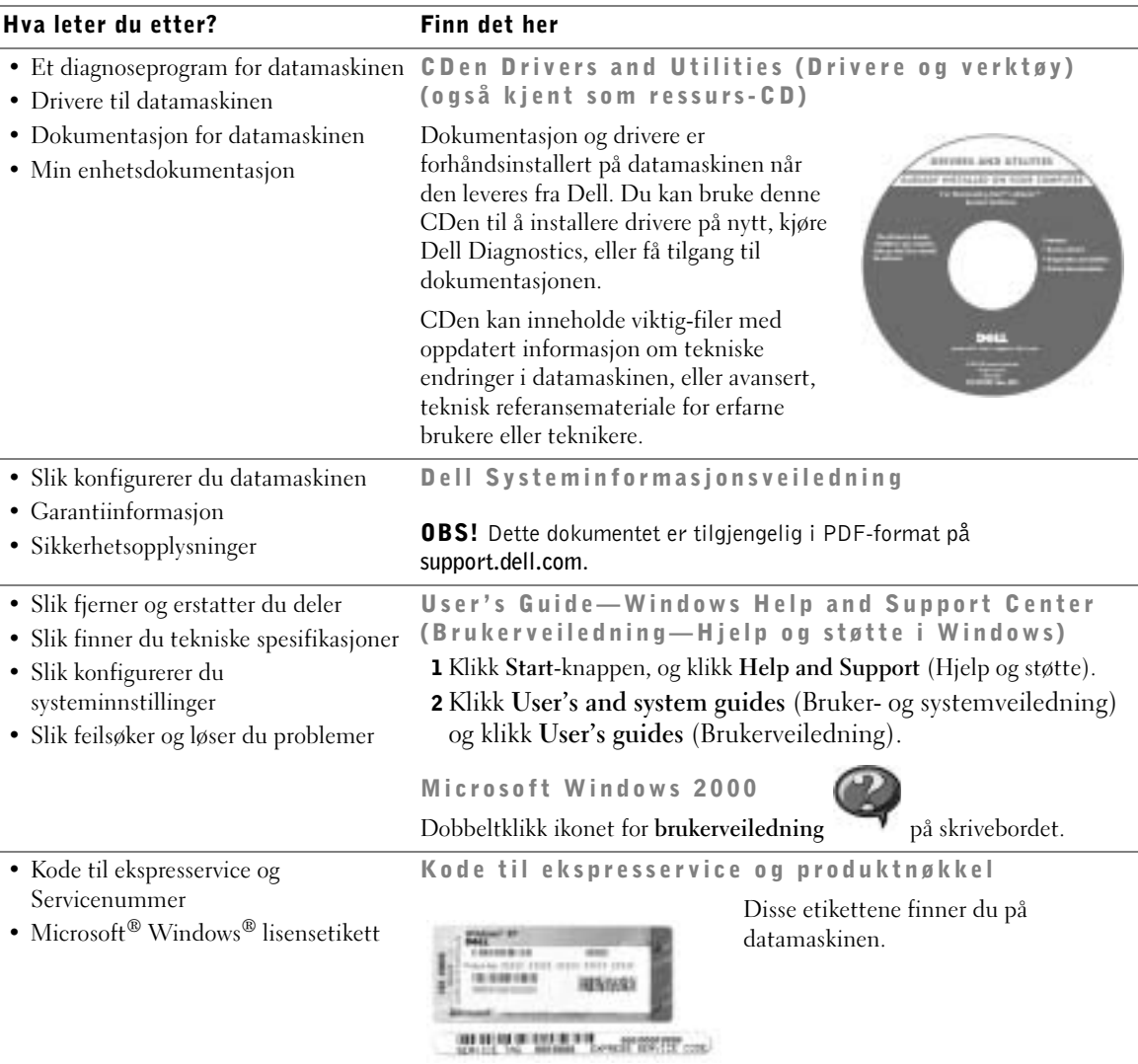

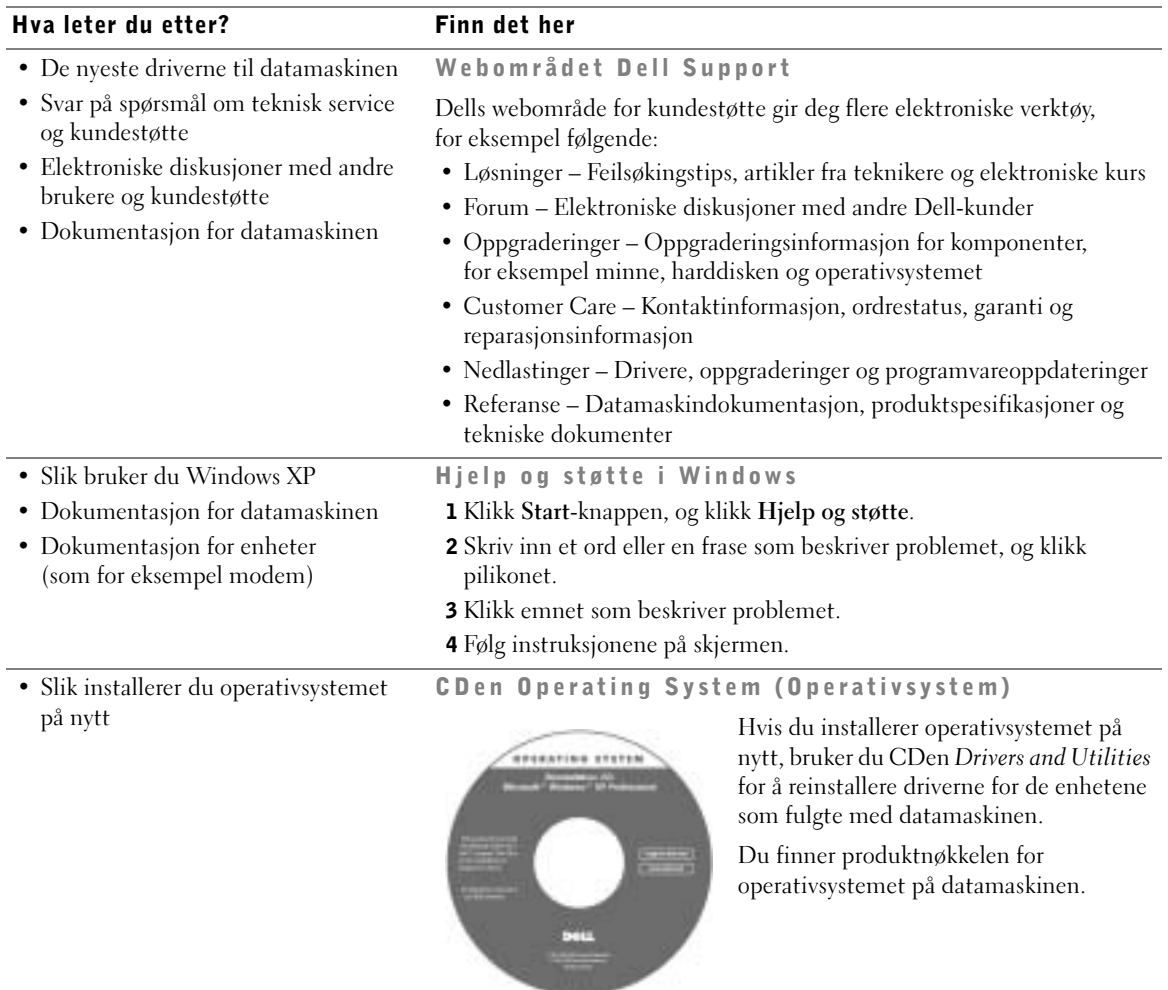

### <span id="page-167-0"></span>Konfigurere datamaskinen

 ADVARSEL: Før du begynner på prosedyrene i denne delen, følger du sikkerhetsinstruksjonene i begynnelsen av dette dokumentet.

- 1 Pakk ut tilbehørsboksen.
- 2 Sett innholdet i tilbehørsboksen til side. Du trenger dette for å fullføre konfigurasjonen av datamaskinen.

Tilbehørsboksen inneholder også brukerdokumentasjon og eventuell programvare eller ekstra maskinvare (for eksempel PC-kort, stasjoner eller batterier) du har bestilt.

3 Koble vekselstrømadapteren til vekselstrømkontakten på datamaskinen og til strømuttaket.

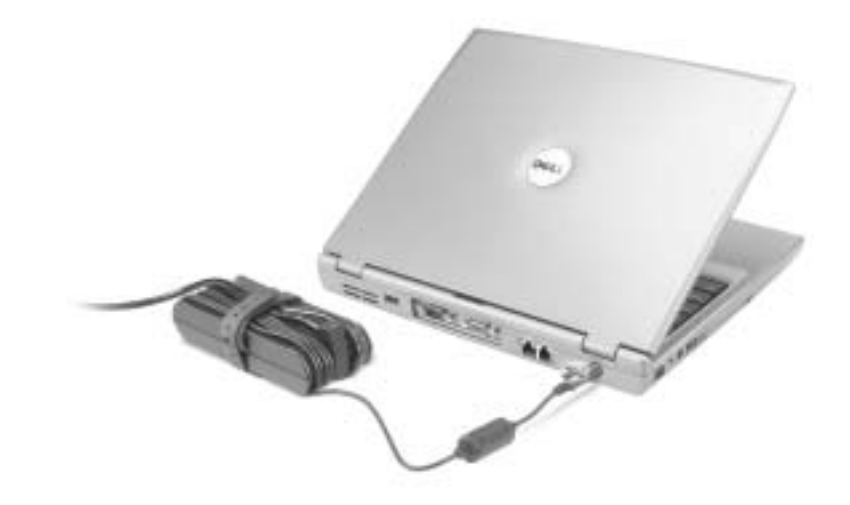

4 Åpne skjermen på datamaskinen, og trykk på av/på-knappen for å slå på datamaskinen.

**OBS!** Ikke koble datamaskinen til forankringsenheten før datamaskinen er slått på og av igjen minst én gang.

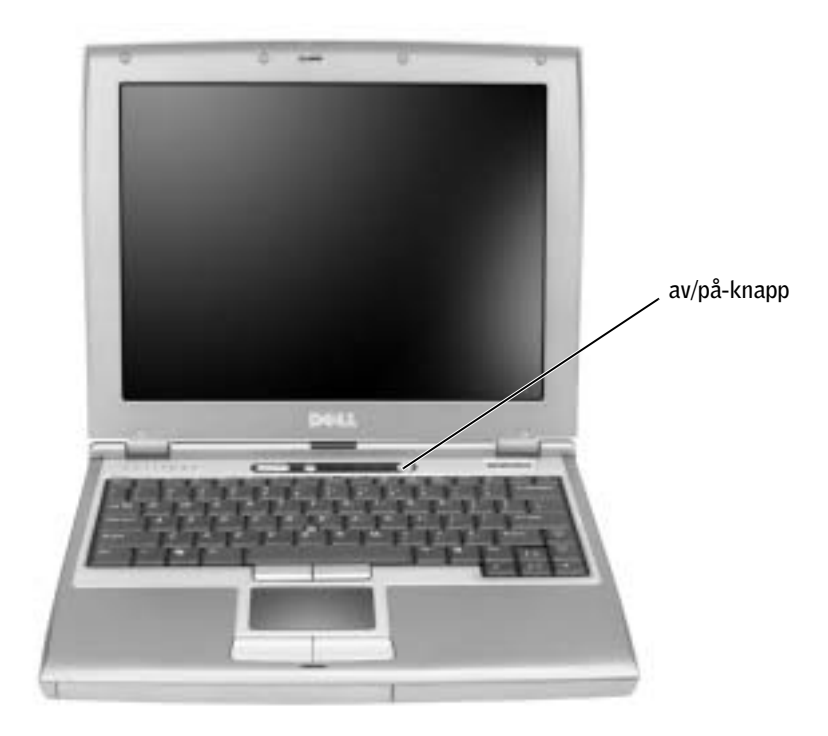

### <span id="page-169-0"></span>Koble til Dell™ D/Bay

Hvis du skal bruke en optisk stasjon eller en diskettstasjon, kobler du Dell D/Bay til datamaskinen:

1 Sett enheten inn i feltet og skyv enheten inn til du hører et klikk, og skyv deretter låsutløseren inn slik at den er på linje med datamaskinen.

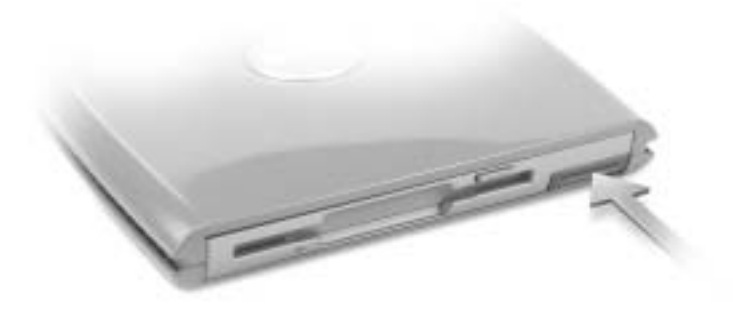

2 Koble D/Bay-kabelen til Dell D/Bay-kontakten på datamaskinen.

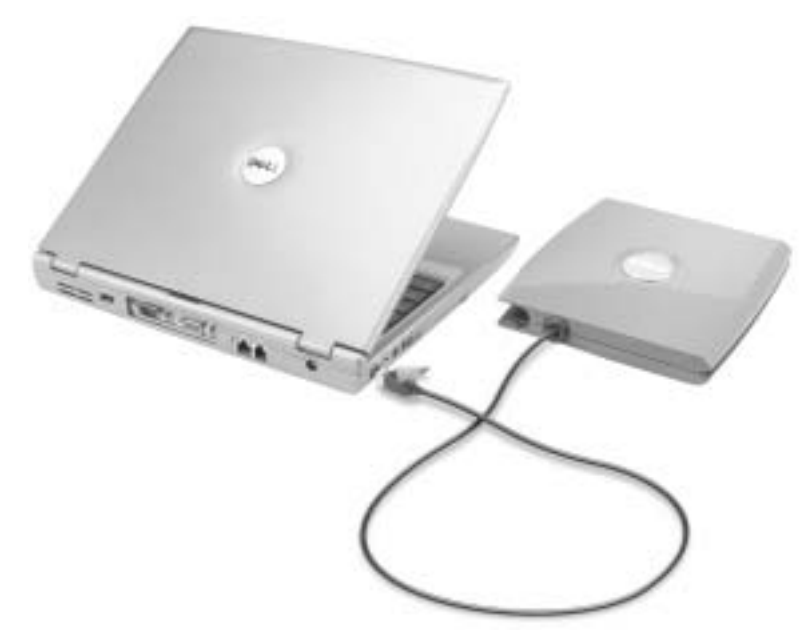

Se brukerveiledningen hvis du vil ha mer informasjon.

### <span id="page-170-0"></span>Om datamaskinen

#### <span id="page-170-1"></span>Sett forfra

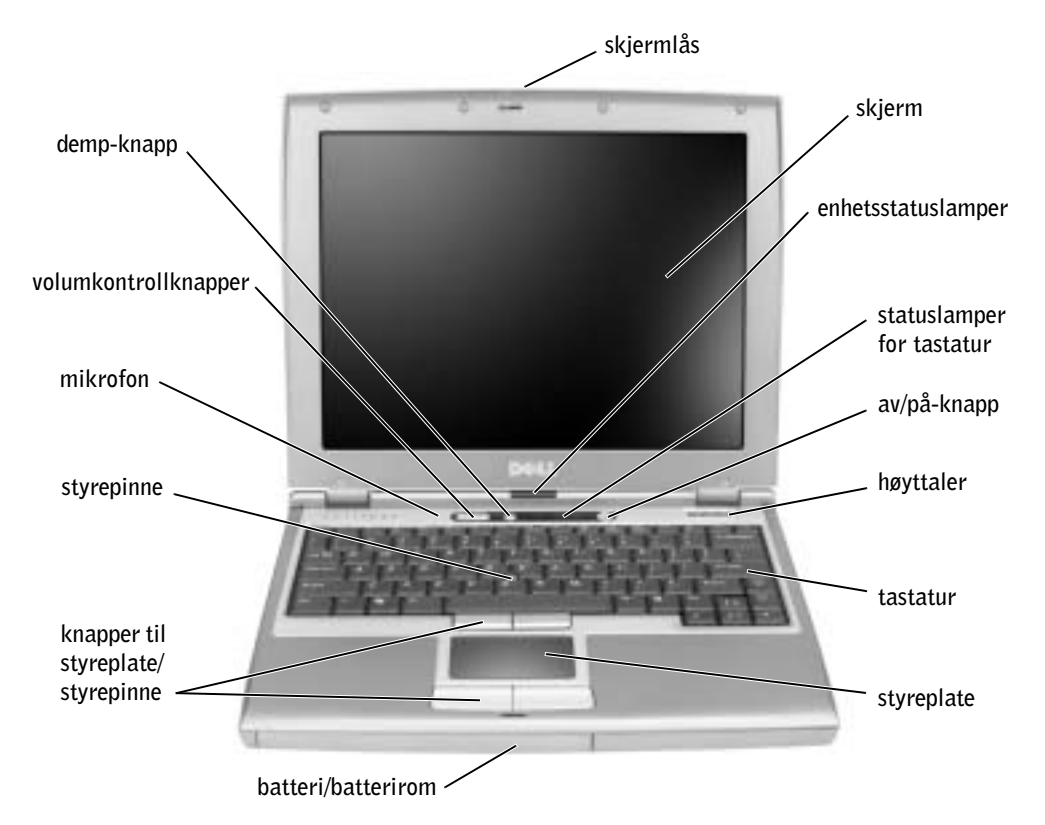

<span id="page-170-2"></span>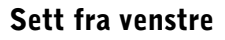

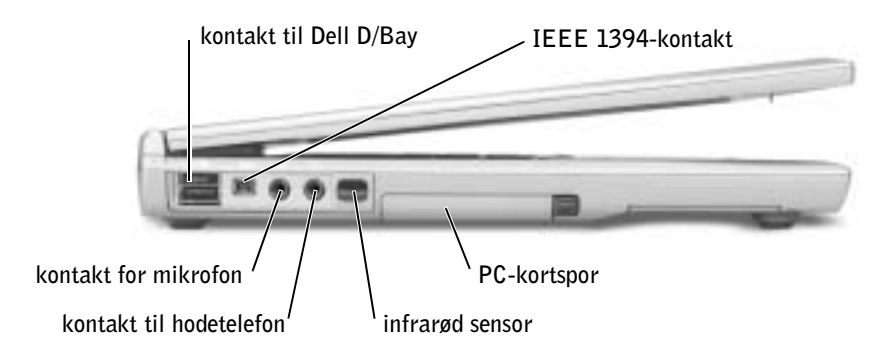

#### <span id="page-171-0"></span>Sett fra høyre

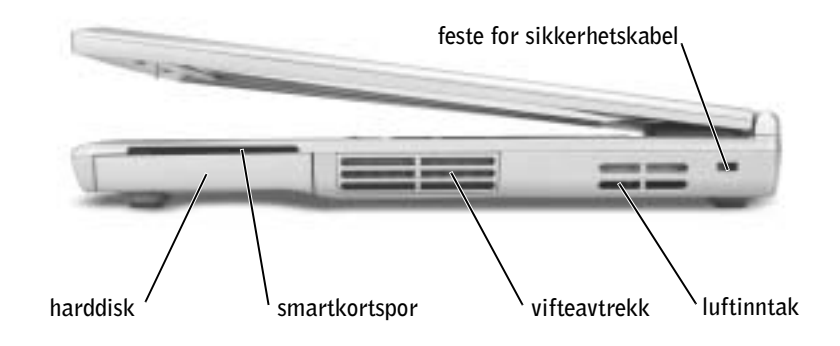

#### <span id="page-171-1"></span>Sett fra baksiden

 MERKNAD: Etter at du har slått av datamaskinen, bør du vente i 5 minutter før du kobler fra en ekstern enhet, for å unngå å skade datamaskinen.

 ADVARSEL: Ikke blokker luftehullene, og ikke skyv gjenstander inn i dem eller la det samles støv i dem. Ikke oppbevar datamaskinen i et miljø med lite luftgjennomstrømning, for eksempel en lukket koffert, mens den er på. For lite luftgjennomstrømning kan skade datamaskinen eller føre til brann.

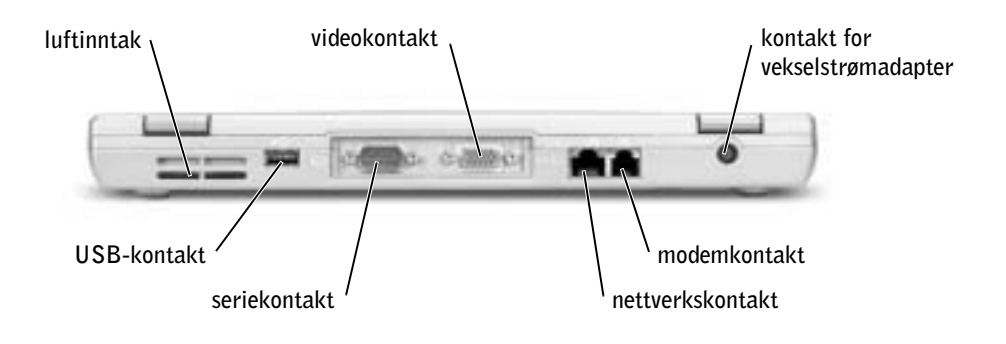

#### <span id="page-172-0"></span>Sett fra undersiden

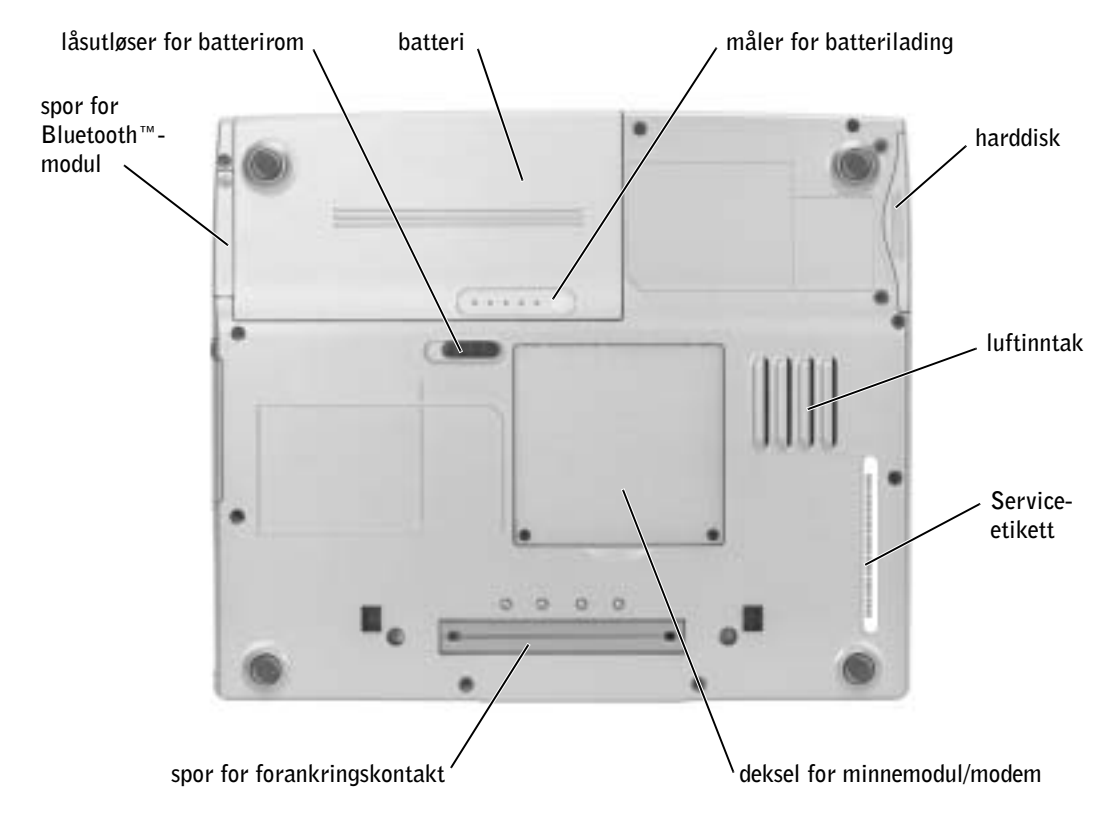

### <span id="page-172-1"></span>Fjerne et batteri

- ADVARSEL: Før du begynner på prosedyrene i denne delen, følger du sikkerhetsinstruksjonene i begynnelsen av dette dokumentet.
- ADVARSEL: Før du utfører disse prosedyrene, må du koble modemet fra telefonens veggkontakt.
- MERKNAD: Hvis du velger å skifte ut batteriet med datamaskinen i ventemodus, har du opptil 90 sekunder til å fullføre utskiftingen før datamaskinen slås av og eventuelle ulagrede data går tapt.
- 1 Kontroller at datamaskinen er slått av, i strømstyringsmodus, eller koblet til en strømkontakt.
- 2 Hvis datamaskinen er koblet til en forankringsenhet (forankret), løsner du forankringen. Se dokumentasjonen som fulgte med forankringsenheten, hvis du vil ha mer informasjon.

3 Skyv og hold på låsutløseren for batterirommet nederst på datamaskinen, og fjern deretter batteriet fra rommet.

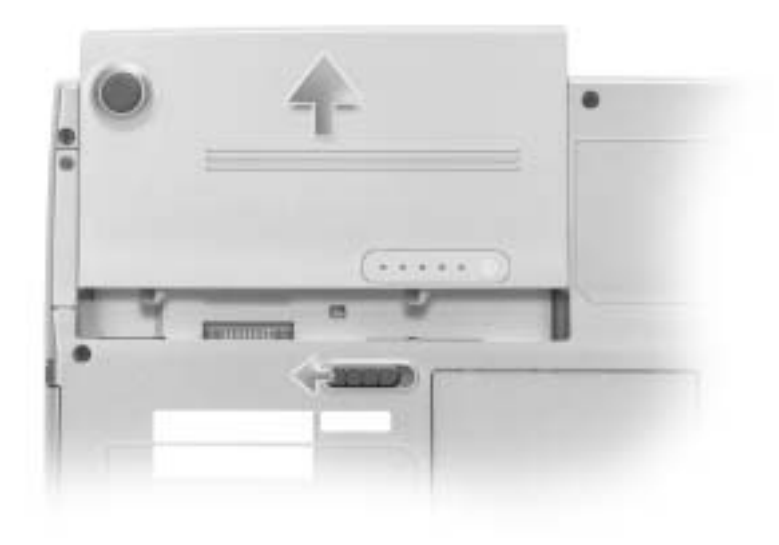

### <span id="page-173-0"></span>Installere et batteri

Skyv batteriet inn i rommet til låsutløseren klikker.

### <span id="page-173-1"></span>Kjøre Dell Diagnostics

Dell Diagnostics ligger i en skjult diagnostikkverktøypartisjon på harddisken.

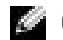

**OBS!** Hvis datamaskinen ikke kan vise et skjermbilde, kobler du til en ekstern skjerm og trykker  $\left[\begin{matrix}Fn\\ \frac{CRT/LCD}{CRT/LCD}\end{matrix}\right]$  for å flytte videobildet til skjermen. Hvis den eksterne skjermen ikke viser et skjermbilde, kontakter du Dell.

- 1 Slå av datamaskinen.
- 2 Hvis datamaskinen er koblet til en forankringsenhet (forankret), løsner du forankringen. Se dokumentasjonen som fulgte med forankringsenheten, hvis du vil ha mer informasjon.
- 3 Koble datamaskinen til et strømuttak.

 OBS! Hvis du ikke kan se noe på skjermen, kan du holde nede demp-knappen og trykke - 187 av/på-knappen (i stedet for  $\begin{bmatrix} 1 & 1 \\ 1 & 1 \end{bmatrix}$ ) for å starte Dell Diagnotics. Du trenger ikke utheve Diagnostics og trykke på  $\left| \leftarrow \text{Enter} \right|$ . Datamaskinen kjører automatisk systemkontrollen før oppstart.

4 Slå på datamaskinen. Når DELL™-logoen vises, trykker du  $\begin{bmatrix} 1 & 0 \\ 0 & 1 \end{bmatrix}$ umiddelbart.

Hvis du venter for lenge og Microsoft® Windows®-logoen vises, må du fortsette å vente til du ser Windows-skrivebordet. Slå deretter av datamaskinen og prøv på nytt.

5 Når oppstartsenhetslisten vises, uthever du Diagnostics og trykker på  $|\leftarrow$  Enter

Datamaskinen begynner å kjøre systemkontrollen før oppstart, en serie innebygd diagnostikk som utfører testing av hovedkortet, tastaturet, harddisken og skjermen.

- Svar på spørsmålene som vises under denne kontrollen.
- Hvis det blir oppdaget feil i en komponent, stopper datamaskinen og du vil høre pipelyder. Hvis du vil avbryte kontrollen og starte operativsystemet på nytt, trykker

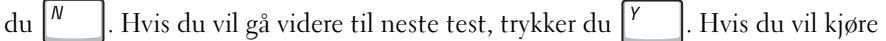

en ny test på komponenten som feilet, trykker du  $\int_{a}^{B}$ 

- Hvis det oppdages feil under systemkontrollen før oppstart, skriver du ned feilkoden(e) og kontakter Dell før du går videre til Dell Diagnostics.
- Hvis du får en melding om at ingen diagnostikkverktøypartisjon ble funnet, følger du instruksjonene på skjermen for å kjøre Dell Diagnostics fra CDen Drivers and Utilities.

Hvis systemkontrollen før oppstart blir fullført, får du meldingen Booting Dell Diagnostic Utility Partition. Press any key to continue.

6 Trykk en tilfeldig tast for å starte Dell Diagnostics fra diagnostikkverktøypartisjonen på harddisken.

- 7 Når Dell Diagnostics er lastet inn og skjermen Main Menu (hovedmeny) vises, klikker du knappen for ønsket alternativ.
	- Kategori Funksjon Express Test (Ekspresstest) Utfører en rask test av enheter. Testen tar normalt 10 til 20 minutter og krever ingen brukerhandling. Kjør Ekspresstest først for å øke sjansen for å finne problemet raskt. Extended Test (Utvidet test) Utfører en grundig kontroll av enheter. Testen tar normalt en time eller mer og krever at du svarer på spørsmål med jevne mellomrom. Custom Test (Egendefinert test) Tester en bestemt enhet. Du kan tilpasse testene som skal kjøres. Symptom Tree (Symptomtre) Lar deg velge tester basert på et symptom på det aktuelle problemet. Alternativet viser en liste over de vanligste symptomene.
- **OBS!** Servicenummeret for datamaskinen finner du i tittellinjen for hvert skjermbilde.

- 8 Hvis det oppstår et problem under en test, vises en melding med feilkoden og en beskrivelse av problemet. Noter feilkoden og problembeskrivelsen, og følg instruksjonene på skjermen. Kontakt Dell hvis du ikke klarer å løse problemet.
- 9 Hvis du kjører en test fra alternativet Custom Test (Egendefinert test) eller Symptom Tree (Symptomtre), klikker du den aktuelle kategorien som er beskrevet i følgende tabell, for å få mer informasjon.

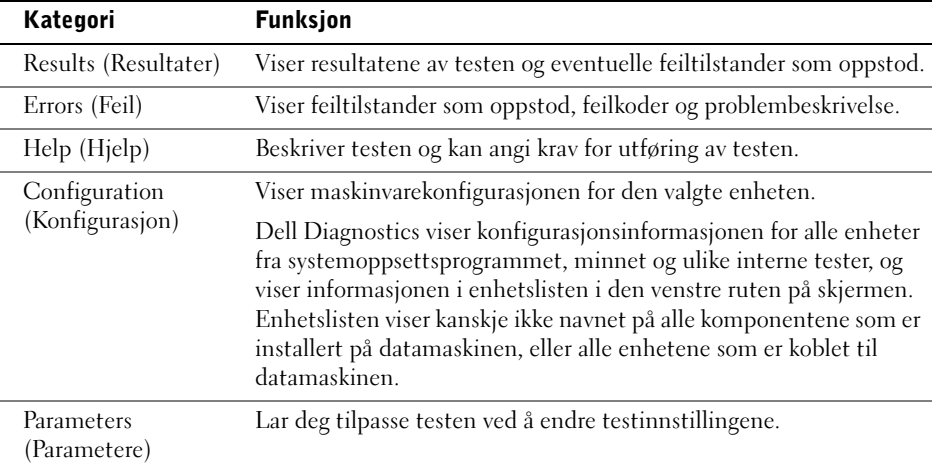

10 Når du er ferdig med å kjøre en test, lukker du skjermbildet for å gå tilbake til skjermbildet Main Menu (Hovedmeny). Hvis du vil avslutte Dell Diagnostics og starte datamaskinen på nytt, lukker du skjermbildet Main Menu (Hovedmeny).

### <span id="page-176-0"></span>Spesielle bestemmelser

Elektromagnetisk forstyrrelse (EMI – Electromagnetic Interference) er alle signaler eller stråling som sendes ut i åpent rom eller ledes langs strøm- eller signalledere, som truer funksjonen av radionavigasjon eller andre sikkerhetstjenester, eller som betydelig reduserer, blokkerer eller gjentatte ganger forstyrrer en lisensiert radiokommunikasjonstjeneste. Radiokommunikasjonstjenester, inkludert, men ikke begrenset til, AM/FM-kommersiell kringkasting, fjernsyn, mobiltjenester, radar, lufttrafikkontroll, personsøker og personlige kommunikasjonstjenester. Disse lisensierte tjenestene sammen med utilsiktede strålingsenheter, for eksempel digitale enheter, inkludert datamaskiner, bidrar til det elektromagnetiske miljøet.

Elektromagnetisk kompatibilitet (EMC – Electromagnetic Compatibility) beskriver muligheten for elektronisk utstyr til å fungere ordentlig sammen i det elektroniske miljøet. Selv om denne datamaskinen er utformet for og funnet å være i samsvar med grensene satt av reguleringsinstansen for EMI, er det ingen garanti for at forstyrrelse ikke vil oppstå i en bestemt installasjon. Hvis dette utstyret skaper forstyrrelse i forbindelse med radiokommunikasjonstjenester, noe som kan avgjøres ved å slå på og av utstyret, oppfordres du til å forsøke å rette problemet ved hjelp av ett eller flere av følgende tiltak:

- Endre retningen for mottaksantennen.
- Omplasser datamaskinen i forhold til mottakeren.
- Flytt datamaskinen bort fra mottakeren.
- Plugg datamaskinen inn i et annet strømuttak slik at datamaskinen og mottakeren er på forskjellige avgreninger.

Ta, om nødvendig, kontakt med en representant for Dells kundestøtte eller en erfaren radio-/fjernsynstekniker for andre forslag.

Hvis du vil lese flere spesielle bestemmelser, kan du se "Spesielle bestemmelser" i tillegget for den elektroniske brukerveiledningen. Avsnittene som er spesifikke for den enkelte reguleringsinstans, gir landsspesifikk EMC/EMI- eller produktsikkerhetsinformasjon.

**Dell™ Latitude™ D400** 

# **Przewodnik z informacjami o systemie**

Model PPT

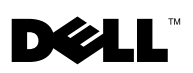

www.dell.com | support.euro.dell.com

### **Uwagi, przypomnienia i ostrzeżenia**

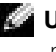

**UWAGA:** Napis UWAGA wskazuje na ważną informacje, która pozwala lepiej wykorzystać posiadany system komputerowy.

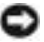

**PRZYPOMNIENIE:** Napis PRZYPOMNIENIE informuje o sytuacjach, w których występuje ryzyko uszkodzenia sprzętu lub utraty danych, i przedstawia sposoby uniknięcia problemu.

**OSTROŻNIE: Napis OSTROŻNIE informuje o sytuacjach, w których występuje ryzyko uszkodzenia sprzętu, uszkodzenia ciała lub śmierci.**

### **Skróty i skrótowce**

Pełną listę skrótów i skrótowców można znaleźć w *Przewodniku użytkownika* (w zależności od systemu operacyjnego kliknij dwukrotnie ikonę **User's Guide** [Przewodnik użytkownika] na pulpicie lub kliknij przycisk **Start**, kliknij polecenie **Help and Support Center** [Centrum pomocy i obsługi technicznej], a następnie kliknij polecenie **User and system guides** [Przewodniki systemowe i użytkownika]).

#### **Model PPT**

\_\_\_\_\_\_\_\_\_\_\_\_\_\_\_\_\_\_\_\_

**Marzec 2003 r. P/N 0T842 Wersja A00**

**Informacje zawarte w tym dokumencie mogą ulec zmianie bez uprzedzenia. © 2003 Dell Computer Corporation. Wszelkie prawa zastrzeżone.**

Powielanie w jakikolwiek sposób bez pisemnego zezwolenia firmy Dell Computer Corporation jest surowo zabronione.

Znaki towarowe użyte w tekście: *Dell*, logo *DELL* logo, *Latitude* i *TrueMobile* są znakami towarowymi firmy Dell Computer Corporation; *Bluetooth* jest znakiem towarowym należącym do Bluetooth SIG, Inc. i jest wykorzystywany przez firmę Dell Computer Corporation na mocy licencji; *Microsoft* i *Windows* są zastrzeżonymi znakami towarowymi firmy Microsoft Corporation; *Intel*, *Pentium* i *Celeron* są zastrzeżonymi znakami towarowymi firmy Intel Corporation; *EMC* jest zastrzeżonym znakiem towarowym firmy EMC Corporation.

Tekst może zawierać także inne znaki towarowe i nazwy towarowe odnoszące się do podmiotów posiadających prawa do tych znaków i nazw lub do ich produktów. Firma Dell Computer Corporation nie rości sobie praw do jakichkolwiek znaków towarowych i nazw towarowych, których nie jest prawnym właścicielem.
# **Spis treści**

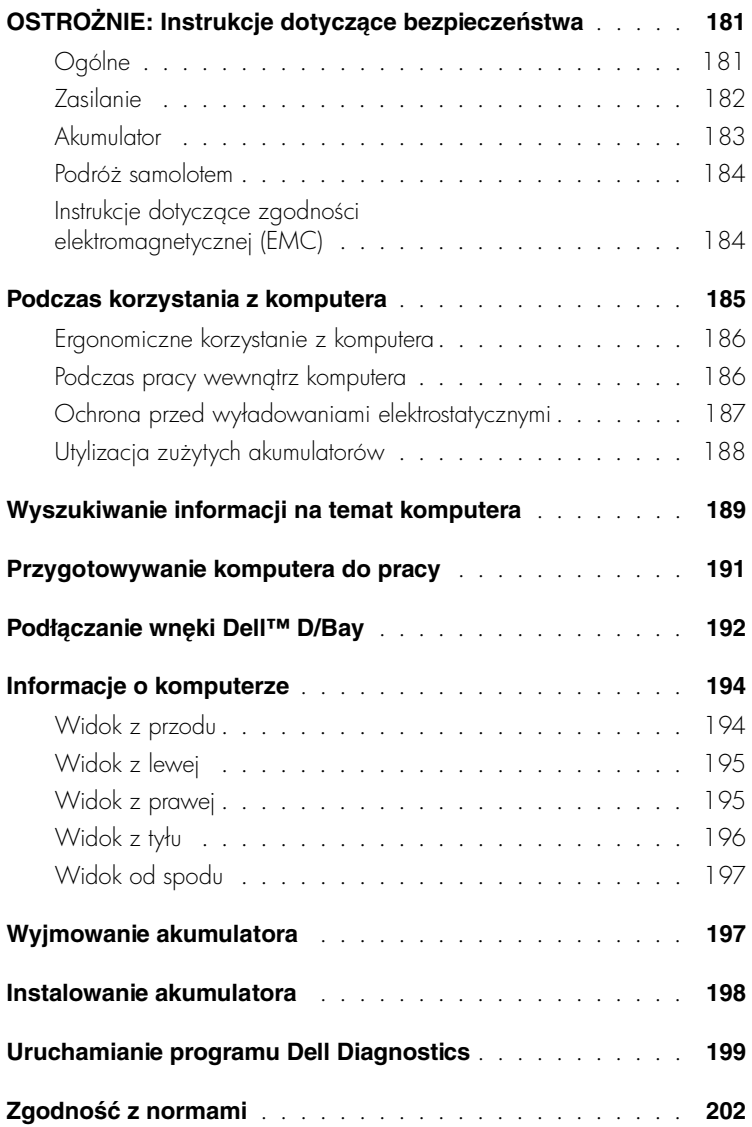

## <span id="page-182-0"></span>**OSTROŻNIE: Instrukcje dotyczące bezpieczeństwa**

Dla własnego bezpieczeństwa, jak również ochrony komputera i miejsca pracy przed ewentualnym zniszczeniem należy przestrzegać następujących zaleceń dotyczących bezpieczeństwa.

### <span id="page-182-1"></span>**Ogólne**

- Nie należy podejmować samodzielnych prób naprawy komputera, chyba że użytkownik jest przeszkolonym pracownikiem serwisu technicznego. Zawsze należy postępować ściśle według instrukcji montażu.
- W przypadku korzystania z przedłużacza w połączeniu z zasilaczem należy upewnić się, że łączne natężenie prądu wszystkich urządzeń podłączonych do przedłużacza nie przekracza dopuszczalnego dla niego natężenia.
- Nie należy zatykać otworów i szczelin wentylacyjnych komputera. Grozi to pożarem lub porażeniem prądem wskutek zwarcia elementów elektrycznych znajdujących się wewnątrz urządzenia.
- Gdy komputer pracuje, nie powinien znajdować się w miejscach o słabej cyrkulacji powietrza, na przykład w aktówce czy zamkniętej teczce. Utrudnienie cyrkulacji powietrza grozi uszkodzeniem komputera lub pożarem.
- Komputer nie powinien znajdować się w pobliżu kaloryferów i źródeł ciepła. Ponadto nie należy zasłaniać otworów wentylacyjnych. Nie należy wkładać pod komputer luźnych kartek papieru ani gazet, ani stawiać komputera na zamykanej półce regału, na łóżku, sofie ani na dywanie.
- W czasie, gdy komputer jest zasilany z sieci, lub w trakcie ładowania akumulatora zasilacz powinien znajdować się w przewiewnym miejscu, na przykład na blacie biurka lub na podłodze. Nie należy przykrywać zasilacza kartkami papieru i innymi przedmiotami, które ograniczałyby możliwość chłodzenia. Nie należy również włączać zasilacza znajdującego się w walizce lub torbie.
- W trakcie pracy komputera zasilacz może się nagrzewać do wysokich temperatur. Należy zachować ostrożność, dotykając zasilacza podczas pracy z komputerem i zaraz po jej zakończeniu.
- Komputer przenośny nie może być używany przez długi czas, gdy jego podstawa spoczywa na nieosłoniętej skórze użytkownika. Temperatura powierzchni podstawy wzrasta podczas normalnej pracy (szczególnie jeśli podłączony jest zasilacz). Przedłużający się kontakt ze skórą może spowodować uczucie dyskomfortu, a nawet poparzenie.
- Nie należy używać komputera w pomieszczeniach wilgotnych ani w pobliżu zbiorników i ujęć wody, na przykład przy wannie, zlewie, na brzegu basenu lub w wilgotnej piwnicy.

## **OSTROŻNIE: Instrukcje dotyczące bezpieczeństwa** *(ciąg dalszy)*

- Jeśli komputer jest wyposażony w modem (zintegrowany lub opcjonalny, w postaci karty PC), to w trakcie burzy z wyładowaniami atmosferycznymi kabel od modemu należy odłączyć, aby zapobiec niebezpieczeństwu porażenia prądem za pośrednictwem linii telefonicznej.
- Aby uniknąć potencjalnego ryzyka porażenia prądem, w trakcie burzy z wyładowaniami atmosferycznymi nie należy podłączać ani odłączać żadnych przewodów, ani też przeprowadzać napraw lub zmian w konfiguracji tego produktu. Nie należy używać komputera w trakcie występowania wyładowań atmosferycznych, chyba że wszystkie kable zostały odłączone od urządzenia, a komputer jest zasilany z akumulatora.
- Jeśli komputer wyposażony jest w modem, jego kabel połączeniowy powinien mieć rozmiar przynajmniej 26 AWG i wtyczkę modułową RJ-11 zgodną ze standardem FCC.
- Przed otwarciem pokrywy modułu pamięci/modemu na spodzie komputera należy odłączyć wszystkie kable od gniazd elektrycznych i odłączyć kabel telefoniczny.
- Jeśli komputer jest wyposażony zarówno w złącze *modemu* RJ-11, jak i podobnie do niego wyglądające — złącze *sieci* RJ-45, należy uważać, aby kabel telefoniczny podłączyć do złącza RJ-11, a nie do złącza RJ-45.
- W trakcie pracy karty PC mogą nagrzewać się do wysokich temperatur. Dlatego przy wyjmowaniu kart PC po dłuższym okresie pracy należy zachować ostrożność.
- Przed przystąpieniem do czyszczenia komputera należy go wyłączyć z gniazda elektrycznego. Do czyszczenia komputera należy używać miękkiej szmatki zwilżonej wodą. Nie należy używać środków czyszczących w płynie czy w aerozolu, które mogą zawierać substancje łatwopalne.

### <span id="page-183-0"></span>**Zasilanie**

- Należy używać tylko zasilacza firmy Dell, który został zatwierdzony do pracy z tym komputerem. Użycie innego zasilacza może spowodować pożar lub wybuch.
- Przed podłączeniem komputera do gniazda elektrycznego należy sprawdzić parametry zasilacza i upewnić się, że wymagane napięcie i częstotliwość odpowiadają parametrom źródła zasilania.
- Aby odłączyć komputer od wszystkich źródeł zasilania, należy go wyłączyć, odłączyć zasilacz od gniazda elektrycznego, a następnie wyjąć akumulator zainstalowany we wnęce akumulatora lub we wnęce modułowej.

## **OSTROŻNIE: Instrukcje dotyczące bezpieczeństwa** *(ciąg dalszy)*

- Aby zapobiec niebezpieczeństwu porażenia prądem, kabel zasilacza i kable zasilające innych urządzeń należy podłączać do prawidłowo uziemionych źródeł zasilania. Kable te mogą być wyposażone we wtyczki z trzema bolcami, co zapewnia właściwe uziemienie. Nie należy używać przejściówek ani usuwać bolca uziemiającego z wtyczki kabla zasilania. W przypadku korzystania z przedłużacza należy używać kabla odpowiedniego typu, z wtyczką z dwoma lub trzema bolcami, dopasowanego do kabla zasilacza.
- Należy upewnić się, że kabel zasilacza nie jest niczym przyciśnięty i nie znajduje się w miejscu, w którym można potknąć się o niego lub na niego nadepnąć.
- W przypadku korzystania z listwy zasilania należy zachować ostrożność podczas podłączania do niej kabla zasilającego. W przypadku niektórych listew zasilania możliwe jest nieprawidłowe włożenie wtyczki. Nieprawidłowe włożenie wtyczki może spowodować trwałe uszkodzenie komputera, a także grozić pożarem i/lub porażeniem prądem. Należy upewnić się, że bolec uziemiający wtyczki jest włożony do odpowiedniego otworu uziemiającego listwy zasilania.

### <span id="page-184-0"></span>**Akumulator**

- Należy używać tylko modułów akumulatorowych firmy Dell™ zatwierdzonych do pracy z tym komputerem. Użycie akumulatorów innego typu może zwiększyć zagrożenie pożarem lub wybuchem.
- Nie należy przenosić akumulatora w kieszeni, w torebce ani w innym pojemniku, w którym istniałoby ryzyko zwarcia końcówek akumulatora przez przedmioty metalowe (na przykład klucze lub spinacze do papieru). Powstały w wyniku zwarcia niekontrolowany przepływ prądu mógłby doprowadzić do wytworzenia bardzo wysokich temperatur i zniszczenia akumulatora oraz do pożaru i oparzeń.
- W przypadku niewłaściwego obchodzenia się z akumulatorem istnieje możliwość poparzenia. Akumulatora nie należy rozmontowywać. Z akumulatorem zniszczonym lub takim, w którym nastąpił wyciek, należy obchodzić się wyjątkowo ostrożnie. Jeśli akumulator jest uszkodzony, to możliwy jest wyciek elektrolitu z komór, co może spowodować uszkodzenia ciała.
- Akumulator należy przechowywać w miejscu niedostępnym dla dzieci.
- Nie należy przechowywać ani pozostawiać komputera lub akumulatora w pobliżu źródeł ciepła, takich jak kaloryfer, kominek, piec, grzałka elektryczna i innych urządzeń wytwarzających ciepło oraz w inny sposób wystawiać na działanie temperatury powyżej 60°C (140°F). Po rozgrzaniu do wysokiej temperatury akumulatory mogą eksplodować lub może się z nich ulatniać gaz, co może grozić pożarem.

## **OSTROŻNIE: Instrukcje dotyczące bezpieczeństwa** *(ciąg dalszy)*

• Akumulatorów nie należy wrzucać do ognia ani wyrzucać wraz z innymi odpadkami. Grozi to eksplozją akumulatorów. Zużyty akumulator należy utylizować w sposób zgodny z instrukcjami producenta lub skontaktować się z najbliższym punktem utylizacji, aby uzyskać instrukcje. Zużyty lub uszkodzony akumulator należy zutylizować w jak najkrótszym czasie.

### <span id="page-185-0"></span>**Podróż samolotem**

- Korzystanie z komputera firmy Dell na pokładzie samolotu może być obwarowane przepisami lotniczymi Federal Aviation Administration i/lub przepisami obowiązującymi w danej linii lotniczej. Przykładowo tego rodzaju przepisy/ograniczenia mogą zabraniać używania podczas pobytu w samolocie jakiegokolwiek osobistego urządzenia elektronicznego (PED) zdolnego do wysyłania fal radiowych lub innych fal elektromagnetycznych.
	- W celu dostosowania się do wszystkich tych ograniczeń, w przypadku, gdy komputer przenośny firmy Dell wyposażony jest w moduł Dell TrueMobile™ lub inne urządzenie do komunikacji bezprzewodowej, należy wyłączyć to urządzenie przed wejściem na pokład samolotu i stosować się do instrukcji personelu dotyczących postępowania z takim urządzeniem. Instrukcje wyłączania funkcji komunikacji bezprzewodowej można znaleźć w sekcji "Funkcje programu Dell™ QuickSet" w *Przewodniku Użytkownika*.
	- Dodatkowo korzystanie z dowolnego urządzenia PED, takiego jak komputer przenośny, może być zabronione podczas pobytu w samolocie w czasie krytycznych etapów lotu, na przykład startu i lądowania. Niektóre linie lotnicze za krytyczny etap lotu uważają również dowolny moment, gdy pułap samolotu jest niższy niż 3050 m (10 000 stóp). Należy przestrzegać instrukcji dotyczących możliwości korzystania z urządzeń PED obowiązujących w danych liniach lotniczych.

### <span id="page-185-1"></span>**Instrukcje dotyczące zgodności elektromagnetycznej (EMC)**

Korzystanie z ekranowanych kabli sygnałowych pozwala zagwarantować, że używane urządzenia będą funkcjonowały zgodnie z wymogami docelowego środowiska elektromagnetycznego. Kabel można zamówić w firmie Dell w witrynie sieci Web pod adresem **www.dell.com**.

Wyładowania elektrostatyczne mogą uszkodzić elementy elektroniczne znajdujące się wewnątrz komputera. Aby zapobiec uszkodzeniom spowodowanym przez wyładowania elektrostatyczne, przed dotknięciem dowolnego elektronicznego elementu komputera, takiego jak moduł pamięci, należy usunąć ładunki elektrostatyczne z ciała. Można to zrobić, dotykając nielakierowanej powierzchni metalowej panelu wejścia/wyjścia komputera.

### <span id="page-186-0"></span>**Podczas korzystania z komputera**

Aby uniknąć uszkodzenia komputera, należy przestrzegać poniższych zasad bezpiecznej obsługi:

- Przygotowując komputer do pracy, należy ustawić go na równej powierzchni.
- W trakcie podróży nie należy zgłaszać komputera jako bagażu. Komputer można przepuścić przez skaner rentgenowski, lecz nigdy nie należy wystawiać go na działanie wykrywacza metalu. W przypadku zgłaszania komputera jako bagażu podręcznego należy zawsze mieć przy sobie naładowany akumulator na wypadek, gdyby pracownik ochrony poprosił o włączenie komputera.
- Przewożąc wymontowany z komputera dysk twardy, należy go owinąć w materiał izolacyjny, np. w tkaninę lub papier. Jeśli dysk jest zgłaszany jako bagaż podręczny, należy być przygotowanym do zainstalowania go w komputerze. Dysk twardy można prześwietlić skanerem rentgenowskim, lecz nigdy nie należy wystawiać go na działanie wykrywacza metalu.
- W trakcie podróży nie należy umieszczać komputera na górnej półce bagażowej, gdzie mógłby się ślizgać. Komputera nie należy też upuszczać ani poddawać wstrząsom i uderzeniom.
- Należy chronić komputer, akumulator i dysk twardy przed kontaktem z substancjami takimi jak brud, kurz, żywność, ciecze, przed skrajnymi temperaturami oraz przed wystawianiem na działanie światła słonecznego.
- Przy przenoszeniu komputera między miejscami znacznie różniącymi się temperaturą i/lub wilgotnością, na powierzchni lub wewnątrz komputera może nastąpić kondensacja pary wodnej. Aby uniknąć zniszczenia komputera, przed jego włączeniem należy odczekać dostateczną ilość czasu, aby skondensowana para wodna mogła się ulotnić przed uruchomieniem komputera.
- **PRZYPOMNIENIE:** Przy przenoszeniu komputera z miejsca o niskiej temperaturze do miejsca cieplejszego lub z miejsca o wysokiej temperaturze do miejsca chłodniejszego, przed wł
czeniem zasilania należy odczekać, aby urządzenie dostosowało się do nowej temperatury.
- Podczas odłączania kabla należy ciągnąć za wtyczkę lub umieszczoną na niej pętlę, a nie za sam kabel. Przy wyciąganiu wtyczki należy trzymać ją prostopadle do powierzchni, w której znajduje się gniazdo, aby uniknąć skrzywienia wtyków połączeniowych. Ponadto przed podłączeniem kabla należy upewnić się, że oba złącza są prawidłowo zorientowane i nie są skrzywione.
- Należy ostrożnie obchodzić się ze wszystkimi składnikami zestawu komputerowego. Elementy takie jak moduł pamięci należy trzymać za krawędzie, a nie za styki.

## **Podczas korzystania z komputera** *(ciąg dalszy)*

- Przygotowując się do wyjęcia modułu pamięci z płyty systemowej lub odłączenia urządzenia od komputera, należy wyłączyć komputer, odłączyć kabel zasilacza, usunąć akumulator, jeśli jest zainstalowany we wnęce akumulatora lub we wnęce modułowej, i odczekać 5 sekund przed przystąpieniem do dalszych czynności, aby uniknąć potencjalnych uszkodzeń płyty systemowej.
- Ekran należy czyścić miękką, czystą szmatką. Szmatkę należy zwilżyć wodą, po czym przetrzeć nią wyświetlacz, wykonując ruchy w jednym kierunku, od góry w dół. Należy szybko usunąć płyn z wyświetlacza i pozostawić go do wyschnięcia. Długotrwałe wystawienie na działanie wilgoci może uszkodzić wyświetlacz. Do czyszczenia wyświetlacza *nie należy* używać środka do czyszczenia okien.
- W przypadku zamoczenia lub uszkodzenia komputera należy postępować zgodnie z procedurami opisanymi w sekcji "Rozwiązywanie problemów" w *Przewodniku użytkownika*. Jeżeli po wykonaniu tych procedur okaże się, że komputer nadal nie działa prawidłowo, należy skontaktować się z firmą Dell (informacje kontaktowe można znaleźć w sekcji "Uzyskiwanie pomocy" w *Przewodniku użytkownika*).

### <span id="page-187-0"></span>**Ergonomiczne korzystanie z komputera**

- **OSTROŻNIE: Niewłaściwe lub zbyt długie używanie klawiatury może spowodować uszkodzenia ciała.**
- **OSTROŻNIE: Wpatrywanie się w wyświetlacz lub zewnętrzny monitor przez długi czas może powodować zmęczenie wzroku.**

Dla własnej wygody i zwiększenia wydajności pracy, ustawiając komputer i korzystając z niego, należy stosować się do wskazówek dotyczących ergonomii, które zawiera Dodatek do *Przewodnika użytkownika*.

Ten komputer przenośny nie został zaprojektowany do ciągłej pracy jako sprzęt biurowy. W przypadku długotrwałego użytkowania w biurze, zaleca się podłączanie zewnętrznej klawiatury.

### <span id="page-187-1"></span>**Podczas pracy wewnątrz komputera**

Przed wyjęciem lub zainstalowaniem modułu pamięci, karty Mini PCI lub modemu należy wykonać następujące czynności w podanej kolejności.

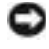

**ED PRZYPOMNIENIE:** Do wnetrza komputera należy siegać wyłacznie w celu instalacji modułów pamięci, karty Mini PCI lub modemu.

## **Podczas korzystania z komputera** *(ciąg dalszy)*

- **PRZYPOMNIENIE:** Z odłączeniem urządzenia lub usunięciem modułu pamięci, karty Mini PCI lub modemu należy poczekać 5 sekund od wyłaczenia komputera. Pozwala to uniknać ewentualnego uszkodzenia płyty systemowej.
	- **1** Wyłącz komputer i wszystkie podłączone urządzenia.
	- **2** Odłącz komputer i wszystkie podłączone do niego urządzenia od gniazd elektrycznych, aby ograniczyć ryzyko uszkodzenia ciała lub porażenia prądem. Ponadto odłącz od komputera wszelkie linie telefoniczne i telekomunikacyjne.
	- **3** Wyjmij akumulator główny z wnęki akumulatora oraz, jeśli to konieczne, akumulator zapasowy z wnęki modułowej.
	- **4** Pozbądź się ładunków elektrycznych z ciała, dotykając nielakierowanej powierzchni metalowej z tyłu komputera.

W trakcie pracy należy od czasu do czasu dotykać nielakierowanej powierzchni metalowej, aby zneutralizować ładunki elektrostatyczne, które mogłyby uszkodzić wewnętrzne podzespoły.

#### <span id="page-188-0"></span>**Ochrona przed wyładowaniami elektrostatycznymi**

Wyładowania elektrostatyczne mogą uszkodzić elementy elektroniczne znajdujące się wewnątrz komputera. Aby zapobiec uszkodzeniom spowodowanym przez wyładowania elektrostatyczne, przed dotknięciem dowolnego elektronicznego elementu komputera, takiego jak moduł pamięci, należy usunąć ładunki elektrostatyczne z ciała. Można to zrobić, dotykając nielakierowanej powierzchni metalowej z tyłu komputera.

Podczas pracy wewnątrz komputera należy od czasu do czasu dotykać nielakierowanej powierzchni metalowej z tyłu komputera, aby rozładować ładunek elektrostatyczny, który mógł zgromadzić się na ciele.

## **Podczas korzystania z komputera** *(ciąg dalszy)*

Inne sposoby, aby zapobiec uszkodzeniom spowodowanym przez wyładowania elektrostatyczne, są następujące:

- Podczas rozpakowywania elementów wrażliwych na wyładowania elektrostatyczne element należy wyjąć z opakowania dopiero wtedy, gdy wszystko będzie gotowe do jego instalacji. Przed zdjęciem opakowania antystatycznego należy pozbyć się ładunków elektrostatycznych z ciała.
- Wrażliwe elementy powinny być transportowane w antyelektrostatycznym pojemniku lub opakowaniu.
- Wszystkie wrażliwe elementy powinny być przechowywane i używane w środowisku stabilnym pod względem elektrostatycznym. W miarę możliwości należy używać antystatycznych podkładek na podłogę lub biurko.

<span id="page-189-0"></span>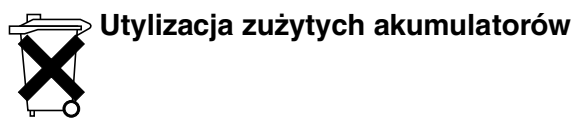

Do zasilania komputera służy akumulator litowo-jonowy i akumulator rezerwowy. Instrukcje dotyczące wymiany akumulatora litowo-jonowego w komputerze można znaleźć w sekcji ["Wyjmowanie akumulatora" na stronie 197](#page-198-1). Akumulator rezerwowy jest akumulatorem o przedłużonej trwałości i jest bardzo możliwe, że nigdy nie będzie trzeba go wymieniać. Gdyby jednak zaszła taka potrzeba, procedura ta musi zostać przeprowadzona przez autoryzowanego pracownika serwisu technicznego.

Zużytego akumulatora nie należy wyrzucać wraz z innymi odpadkami. Adres najbliższego punktu utylizacji akumulatorów i baterii można uzyskać w lokalnym zakładzie oczyszczania miasta.

## <span id="page-190-0"></span>**Wyszukiwanie informacji na temat komputera**

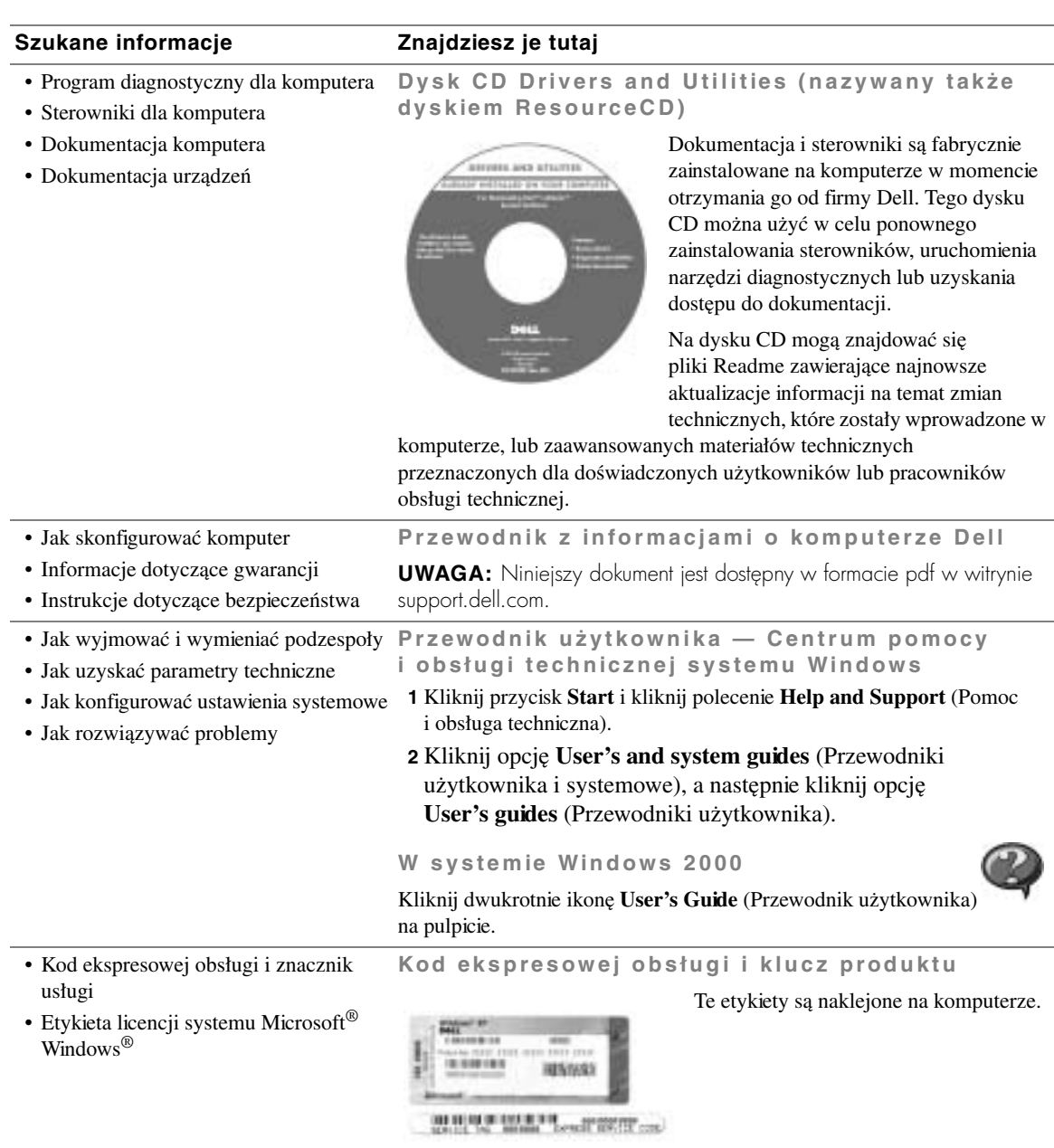

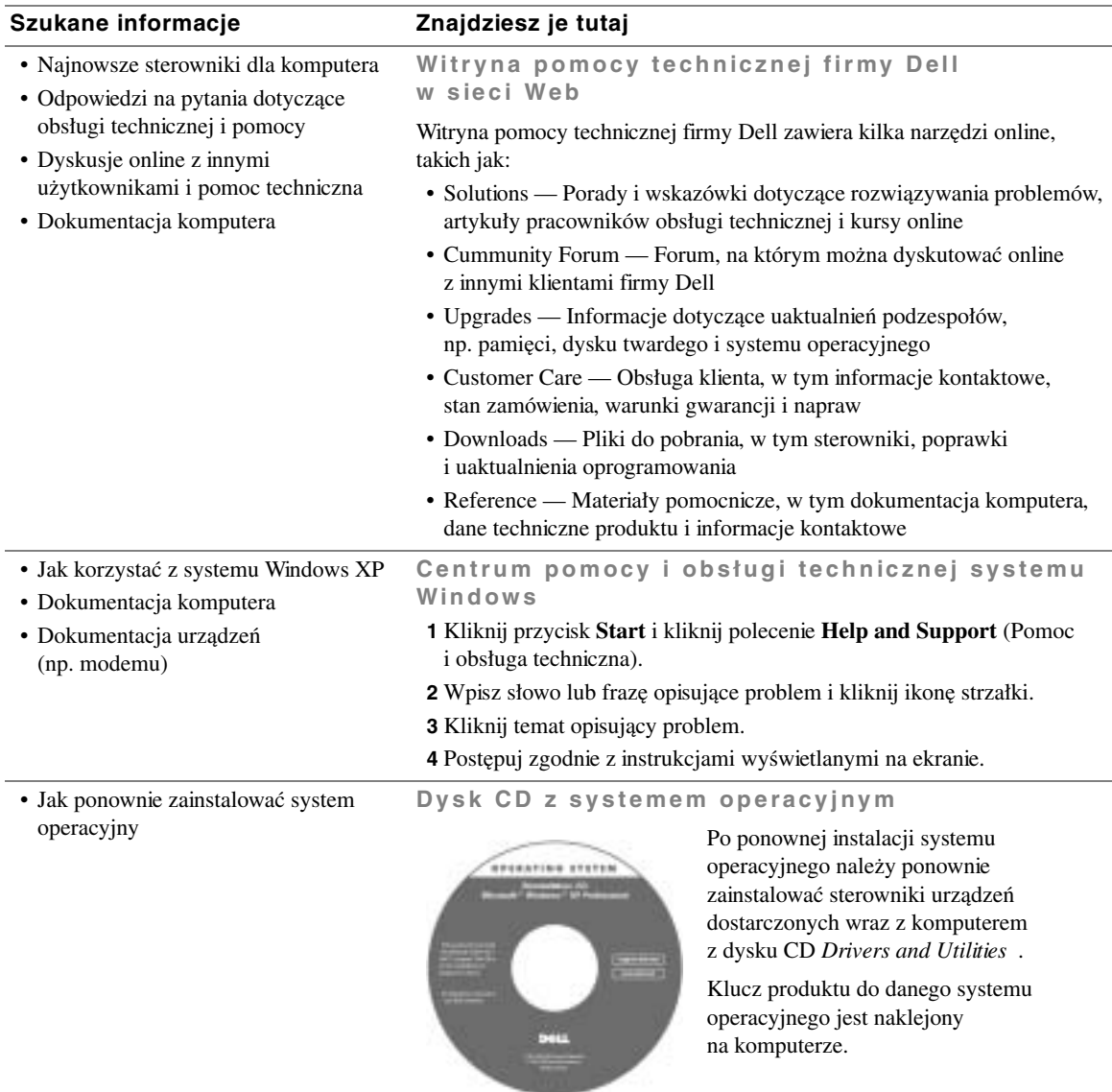

## <span id="page-192-0"></span>**Przygotowywanie komputera do pracy**

- **OSTROŻNIE: Przed rozpoczęciem dowolnej procedury opisanej w tej sekcji należy zapoznać się instrukcjami bezpieczeństwa zamieszczonymi na początku tego dokumentu.**
	- **1** Rozpakuj pojemnik z akcesoriami.
	- **2** Zawartość pojemnika z akcesoriami należy na razie odłożyć; elementy te będą potrzebne, aby zakończyć przygotowywanie komputera do pracy.

Pojemnik z akcesoriami zawiera także dokumentację użytkownika oraz zamówione oprogramowanie lub sprzęt dodatkowy (taki jak karty PC, napędy lub akumulatory).

**3** Podłącz zasilacz do złącza zasilacza w komputerze oraz do gniazda elektrycznego.

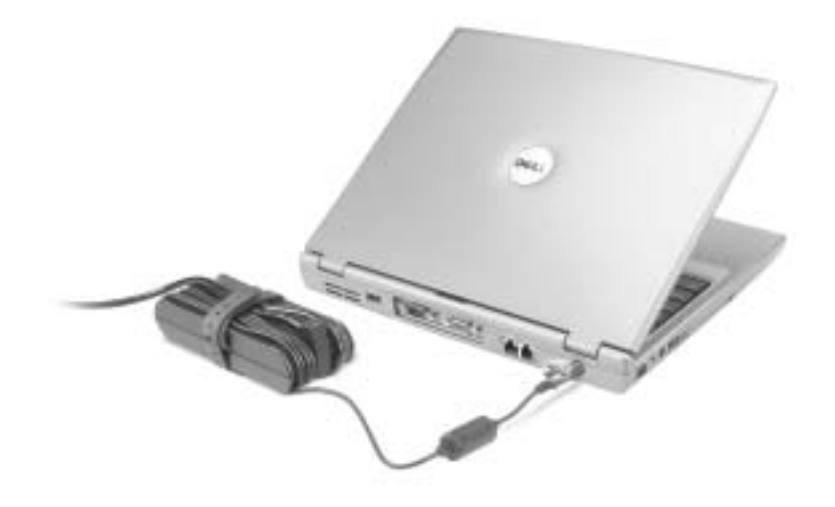

**4** Otwórz wyświetlacz komputera i naciśnij przycisk zasilania, aby włączyć komputer.

**UWAGA:** Nie należy podłączać komputera do urządzenia dokującego, dopóki nie zostanie on przy najmniej raz uruchomiony i wył
czony.

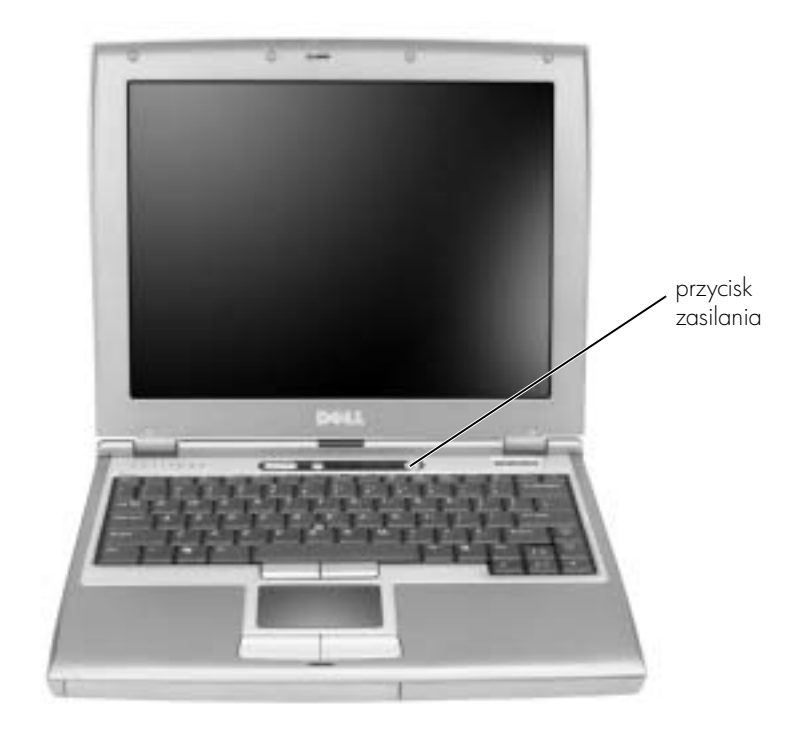

### <span id="page-193-0"></span>**Podłączanie wnęki Dell™ D/Bay**

Aby móc korzystać z napędu optycznego lub napędu dyskietek, trzeba do komputera podłączyć wnękę Dell D/Bay.

**1** Włóż urządzenie do wnęki, wepchnij je na tyle daleko, aż poczujesz trzaśnięcie, a następnie dociśnij zatrzask zwalniający urządzenie, aby nie wystawał z komputera.

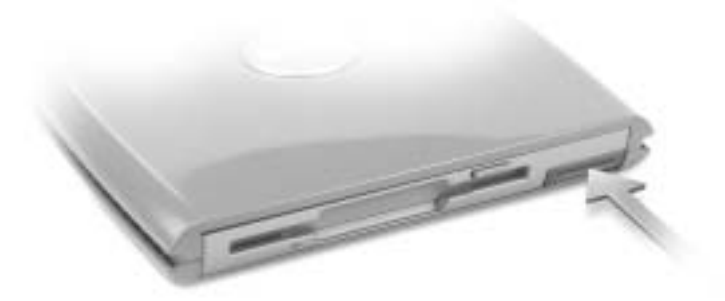

**2** Podłącz kabel wnęki D/Bay do złącza wnęki Dell D/Bay w komputerze.

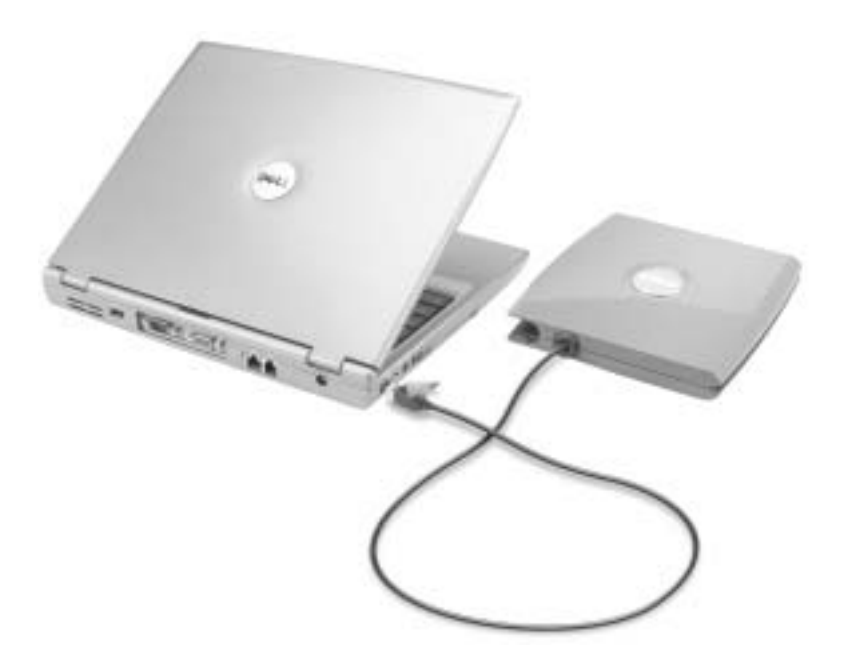

Więcej informacji można znaleźć w *Przewodniku użytkownika*.

### <span id="page-195-0"></span>**Informacje o komputerze**

### <span id="page-195-1"></span>**Widok z przodu**

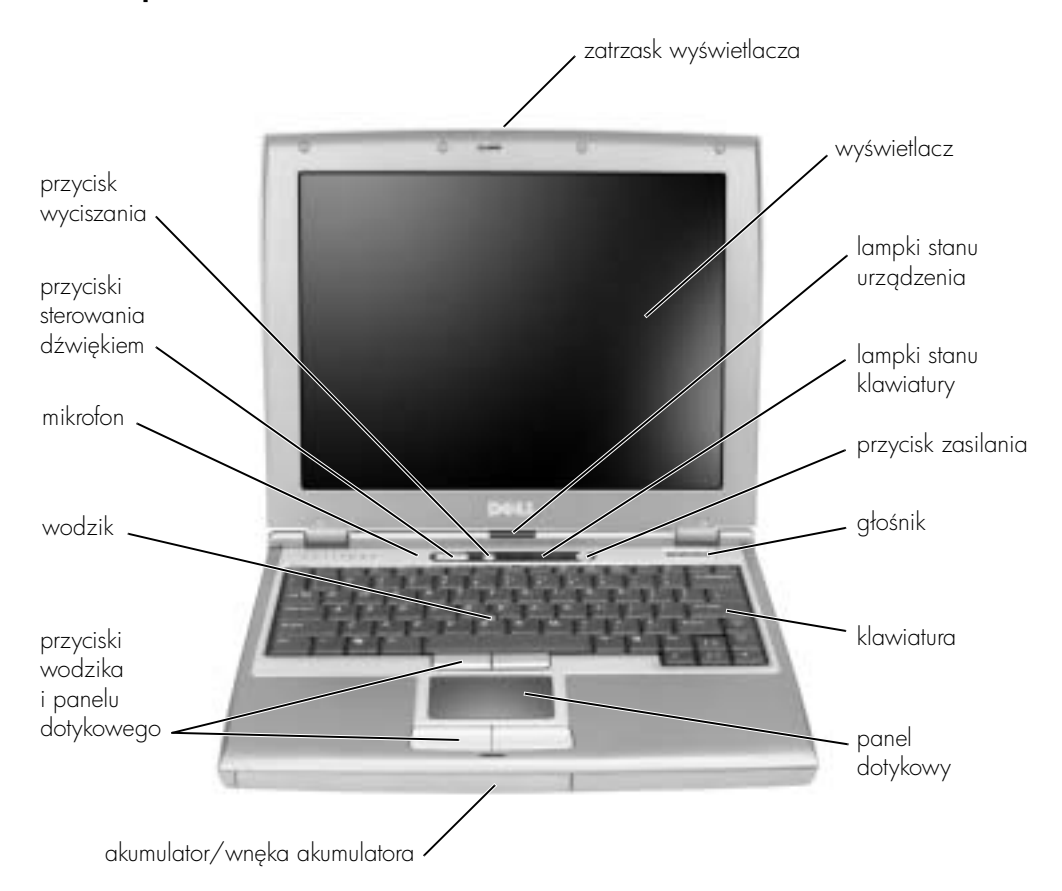

### <span id="page-196-0"></span>**Widok z lewej**

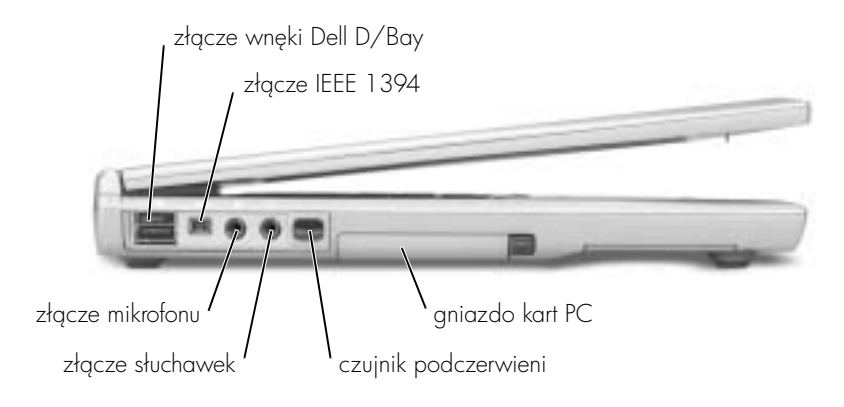

### <span id="page-196-1"></span>**Widok z prawej**

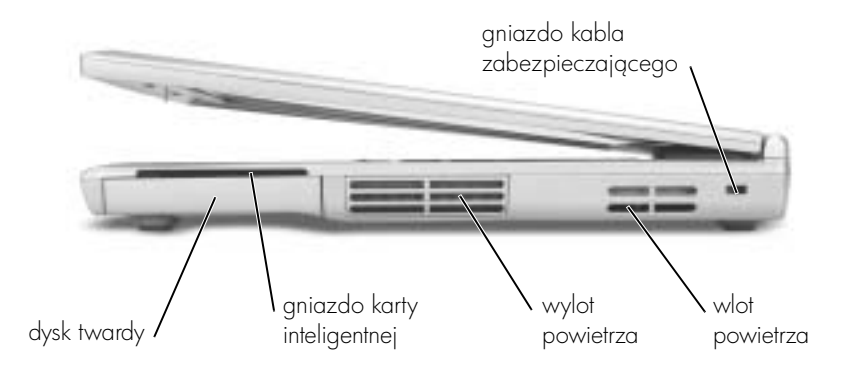

### <span id="page-197-0"></span>**Widok z tyłu**

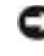

**C** PRZYPOMNIENIE: Urządzenia zewnętrzne należy odłączać od komputera dopiero po odczekaniu 5 sekund po wył
czeniu komputera. Pozwala to unikn
ć uszkodzenia komputera.

 **OSTROŻNIE: Otworów wentylacyjnych nie wolno zasłaniać, zatykać ich, ani dopuszczać, aby gromadził się w nich kurz. Gdy komputer jest uruchomiony, nie należy go przechowywać w miejscach o słabej wentylacji, na przykład w aktówce. Ograniczenie przepływu powietrza grozi uszkodzeniem komputera lub pożarem.**

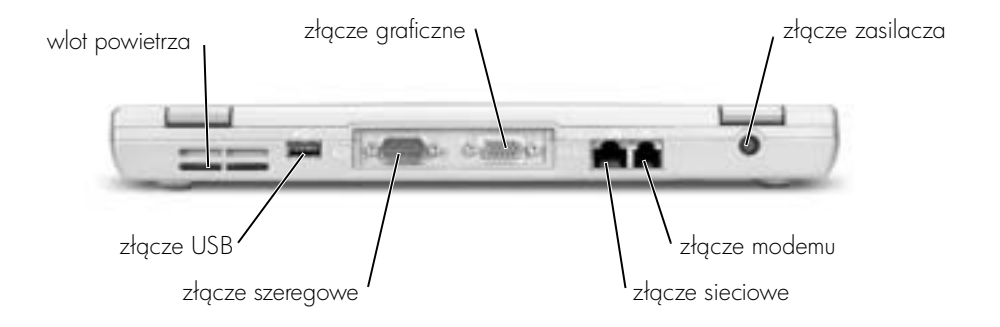

### <span id="page-198-0"></span>**Widok od spodu**

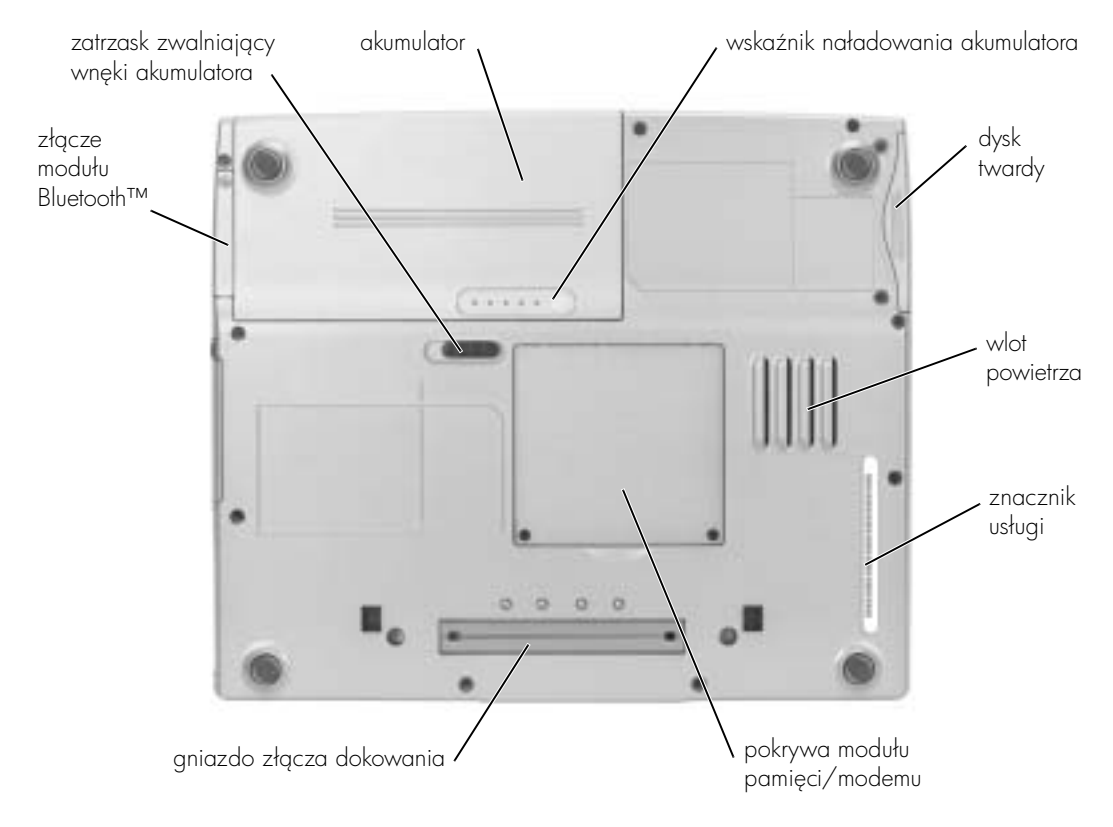

### <span id="page-198-1"></span>**Wyjmowanie akumulatora**

 **OSTROŻNIE: Przed rozpoczęciem dowolnej procedury opisanej w tej sekcji należy zapoznać się instrukcjami bezpieczeństwa zamieszczonymi na początku tego dokumentu.**

#### **OSTROŻNIE: Przed rozpoczęciem wykonywania tych procedur odłącz modem od gniazda telefonicznego.**

**PRZYPOMNIENIE:** Jeśli akumulator jest wymieniany, gdy komputer znajduje się w trybie gotowości, to cała operacja nie powinna trwać dłużej niż 90 sekund. Po tym czasie system zostanie wyłączony, a wszystkie nie zapisane dane zostaną utracone.

- **1** Upewnij się, że komputer jest wyłączony, znajduje się w trybie zarządzania energią lub jest podłączony do gniazda elektrycznego.
- **2** Jeśli komputer jest podłączony (zadokowany) do urządzenia dokującego, należy go oddokować. Informacje na ten temat można znaleźć w dokumentacji urządzenia zewnętrznego.
- **3** Przesuń i przytrzymaj zatrzask zwalniający wnęki akumulatora u dołu komputera, a następnie wyjmij akumulator z wnęki.

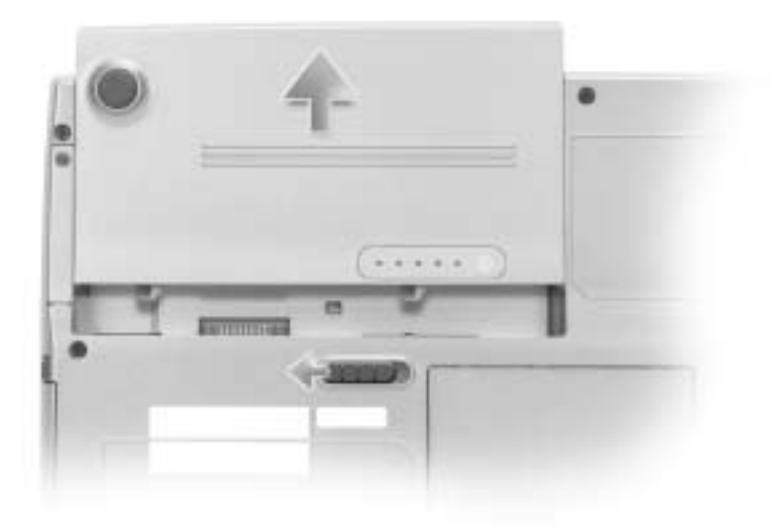

### <span id="page-199-0"></span>**Instalowanie akumulatora**

Wsuń akumulator do wnęki na tyle daleko, żeby usłyszeć, że zatrzasnął się zatrzask zwalniający.

## <span id="page-200-0"></span>**Uruchamianie programu Dell Diagnostics**

Program Dell Diagnostics znajduje się na ukrytej partycji narzędzi diagnostycznych na dysku twardym komputera.

**UWAGA:** Jeśli wyświetlenie obrazu na komputerze jest niemożliwe, podłącz zewnętrzny monitor i naciśnij klawisze  $\begin{bmatrix} Fn \end{bmatrix}$   $\begin{bmatrix} F8 \\ G87/100 \end{bmatrix}$ , aby przełączyć miejsce wyświetlania na ten monitor, Jeśli obraz nie zostanie wyświetlony także na zewnętrznym monitorze, skontaktuj się z firmą Dell. **1** Zamknij system operacyjny i wyłącz komputer. **2** Jeśli komputer jest podłączony (zadokowany) do urządzenia dokującego, należy go oddokować. Instrukcje oddokowywania można znaleźć w dokumentacji urządzenia dokującego. **3** Podłącz komputer do gniazda elektrycznego. **UWAGA:** Jeśli na ekranie niczego nie widać, naciśnij i przytrzymaj wciśniety przycisk wyciszenia, a następnie naciśnij przycisk zasilania (zamiast klawisza  $\begin{bmatrix} F12 \\ \end{bmatrix}$ ), aby uruchomić program Dell Diagnostics. Nie musisz zaznaczać opcji Diagnostics (Diagnostyka) i naciskać  $k$ lawisza  $\blacktriangleright$  *Enter*  $\blacktriangleright$ . Komputer automatycznie uruchomi funkcję Pre-boot System Assessment. **4** Włącz komputer. Gdy zostanie wyświetlone logo firmy Dell™, naciśnij natychmiast klawisz  $\begin{bmatrix} f^{12} \\ \end{bmatrix}$ . Jeśli nie zdążysz, zanim zostanie wyświetlone logo systemu Microsoft® Windows®, poczekaj do wyświetlenia pulpitu systemu Windows. Następnie zamknij system operacyjny i spróbuj ponownie. **5** Po wyświetleniu listy urządzeń rozruchowych zaznacz opcję **Diagnostics** (Diagnostyka) i naciśnij klawisz  $| \leftrightarrow \text{Enter}$ Komputer uruchomi funkcję Pre-boot System Assessment. Jest to seria programów diagnostycznych wykonujących testy wstępne płyty systemowej, klawiatury, dysku twardego i wyświetlacza.

- Podczas testów należy udzielać odpowiedzi na wszystkie wyświetlane pytania.
- Jeśli wykryta zostanie awaria komponentu, komputer przerwie test i wyemituje dźwięk. Aby zakończyć testy i ponownie uruchomić system operacyjny, naciśnij

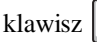

klawisz  $\begin{bmatrix} N \\ \end{bmatrix}$ ; aby przejść do kolejnego testu, naciśnij klawisz  $\begin{bmatrix} Y \\ \end{bmatrix}$ ; aby

powtórzyć test komponentu zakończony niepowodzeniem, naciśnij klawisz .

- Jeśli podczas testów w trakcie działania funkcji Pre-boot System Assessment zostanie wykryta awaria, zapisz kody błędów, i skontaktuj się z firmą Dell przed uruchomieniem programu Dell Diagnostics.
- Jeśli wyświetlony zostanie komunikat informujący, że nie znaleziono partycji narzędzi diagnostycznych, postępuj według instrukcji wyświetlanych na ekranie w celu uruchomienia programu Dell Diagnostics z dysku CD *Drivers and Utilities*.

Po pomyślnym zakończeniu testów systemu Pre-boot System Assessment wyświetlony zostanie komunikat Booting Dell Diagnostic Utility Partition. Press any key to continue. (Uruchamianie z partycji narzędzi diagnostycznych. Naciśnij dowolny klawisz, aby kontynuować).

- **6** Naciśnij dowolny klawisz, aby uruchomić program Dell Diagnostics z partycji narzędzi diagnostycznych na dysku twardym.
- **7** Po załadowaniu programu Dell Diagnostics i wyświetleniu ekranu **Main Menu** (Menu główne) kliknij przycisk odpowiadający wybranej opcji.

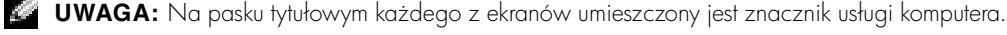

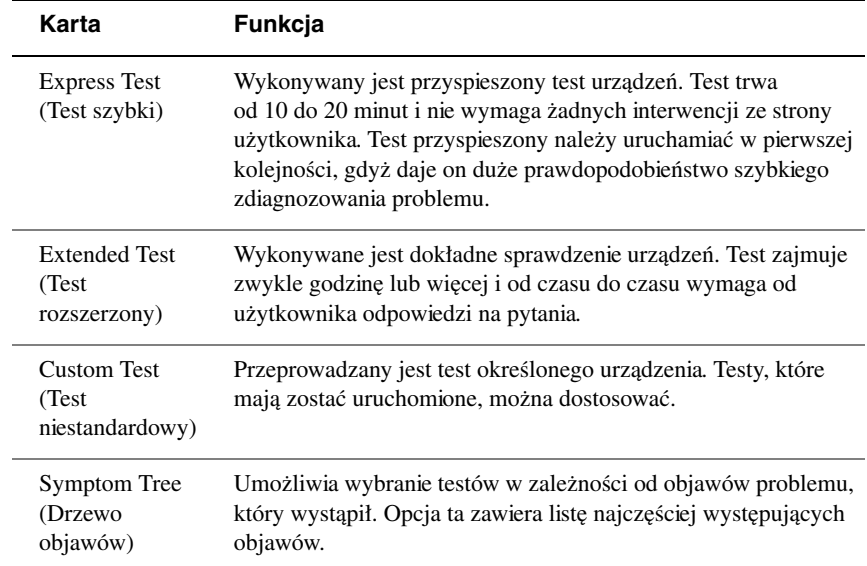

- **8** W razie wystąpienia problemu w trakcie testu wyświetlany jest komunikat z kodem i opisem błędu. Należy wtedy zanotować kod oraz opis błędu i postępować zgodnie z instrukcjami wyświetlanymi na ekranie. Jeśli problemu nie można rozwiązać samodzielnie, należy skontaktować się z firmą Dell.
- **9** Jeśli wybrany został test z grupy **Custom Test** (Test niestandardowy) lub **Symptom Tree** (Drzewo objawów), dodatkowe informacje można uzyskać, klikając odpowiednią kartę opisaną w poniższej tabeli.

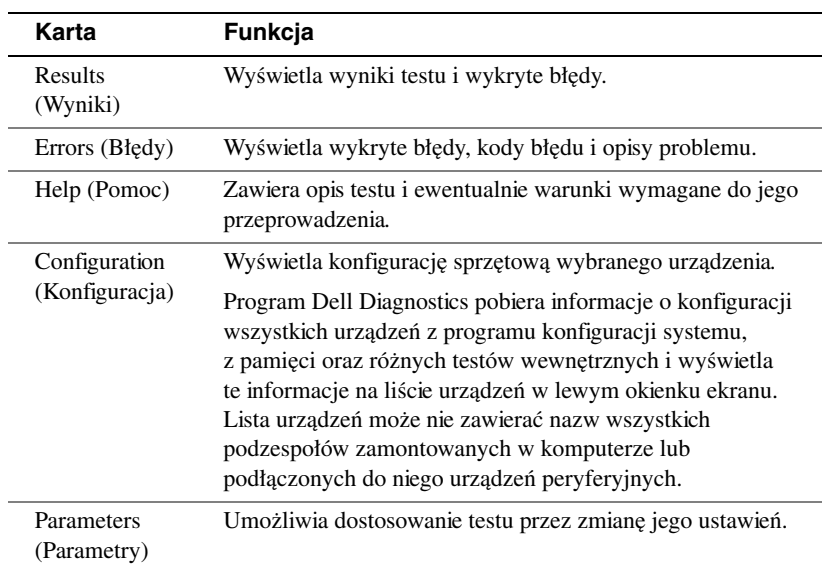

**10** Po zakończeniu testów zamknij ekran i wróć do ekranu **Main Menu** (Menu główne). Aby zakończyć program Dell Diagnostics i ponownie uruchomić komputer, zamknij ekran **Main Menu** (Menu główne).

## <span id="page-203-0"></span>**Zgodność z normami**

Zakłócenia elektromagnetyczne wywoływane są emisją sygnałów rozsyłanych do otoczenia lub wysyłanych wzdłuż połączeń zasilających lub sygnałowych. Zakłóca ona działanie urządzeń radionawigacyjnych lub innego sprzętu, od którego zależy bezpieczeństwo ludzi lub wyraźnie obniża jakość, utrudnia lub stale przerywa funkcjonowanie koncesjonowanych usług komunikacji radiowej. Usługi komunikacji radiowej obejmują w szczególności emisję programów telewizyjnych i radiowych, usługi telefonii komórkowej, skanowanie radarowe, kontrolę lotów powietrznych, działanie pagerów oraz usługi komunikacji osobistej PCS (Personal Communication Services). Wszystkie te koncesjonowane usługi oraz przypadkowe źródła promieniowania, takie jak urządzenia cyfrowe, w tym komputery, tworzą łącznie środowisko elektromagnetyczne.

Kompatybilność elektromagnetyczna jest to zdolność urządzeń elektronicznych do prawidłowego funkcjonowania w środowisku elektromagnetycznym. Mimo że ten komputer został zaprojektowany i wykonany zgodnie z prawnymi normami określającymi maksymalne poziomy zakłóceń elektromagnetycznych, nie istnieje żadna gwarancja, że zakłócenia nie wystąpią przy określonej instalacji. Jeśli okaże się, że sprzęt ten powoduje zakłócenia radiowych usług komunikacyjnych, co można ustalić, włączając go i wyłączając, poziom zakłóceń można zmniejszyć na jeden bądź kilka z poniższych sposobów:

- Zmienić ustawienie anteny odbiorczej.
- Zmienić położenie komputera względem odbiornika.
- Odsunąć komputer od odbiornika.
- Podłączyć komputer do innego gniazda elektrycznego, aby komputer i odbiornik znajdowały się w osobnych odgałęzieniach sieci elektrycznej.

W razie potrzeby można zasięgnąć dodatkowej porady u pracownika działu pomocy technicznej firmy Dell lub u doświadczonego technika radiowo-telewizyjnego.

Dodatkowe informacje na temat zgodności z normami można znaleźć w sekcji "Zgodność z normami" w Dodatku do ekranowego Przewodnika użytkownika. Sekcje dotyczące poszczególnych instytucji normalizacyjnych zawierają informacje na temat zgodności elektromagnetycznej/zakłóceń elektromagnetycznych lub standardów bezpieczeństwa obowiązujących w danym kraju.

**Dell™ Latitude™ D400** 

Руководство по системе

Модель PPT

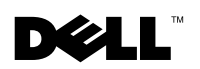

www.dell.com | support.euro.dell.com

### Примечания**,** замечания и предупреждения

ПРИМЕЧАНИЕ**.** Содержит важную информацию, которая поможет использовать компьютер более эффективно.

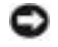

**• ЗАМЕЧАНИЕ.** Указывает на возможность повреждения оборудования или потери данных и объясняет, как этого избежать.

ПРЕДУПРЕЖДЕНИЕ**.** Указывает на потенциальную опасность повреждения**,** получения легких травм или угрозу для жизни**.**

### Сокращения и аббревиатуры

Полный список сокращений и аббревиатур см. в Руководстве пользователя. В зависимости от операционной системы, для доступа к документации на жестком диске дважды щелкните значок **User's Guides** (Руководства пользователя) на рабочем столе или нажмите кнопку **Start** (Пуск), выберите пункт **Help and Support** (Справка и поддержка) и пункт **User and system guides** (Руководство пользователя и руководство по системе).

Остальные товарные знаки и названия продуктов могут использоваться в этом руководстве для обозначения фирм, заявляющих права на товарные знаки и названия, или продуктов этих фирм. Корпорация Dell Computer Corporation не заявляет прав ни на какие товарные знаки и названия, кроме собственных.

Модель **PPT**

\_\_\_\_\_\_\_\_\_\_\_\_\_\_\_\_\_\_\_\_

Март **2003 P/N 0T842** Выпуск А**00**

Информация в этом документе может быть изменена без предварительного уведомления**. ©** Корпорация **Dell Computer Corporation, 2003.** Все права защищены**.**

Воспроизведение материалов данного руководства в любой форме без письменного разрешения корпорации Dell Computer Corporation строго запрещено.

Товарные знаки, использованные в этом документе: *Dell*, логотип *DELL*, *Latitude* и *TrueMobile* – являются товарными знаками корпорации Dell Computer Corporation; *Bluetooth* является товарным знаком Bluetooth SIG Inc. и используется корпорацией Dell Computer Corporation по лицензии; *Microsoft* и *Windows* являются зарегистрированными товарными знаками корпорации Microsoft; *Intel*, *Pentium* и *Celeron* являются зарегистрированными товарными знаками корпорации Intel Corporation; *EMC* является зарегистрированным товарным знаком корпорации EMC Corporation.

# Содержание

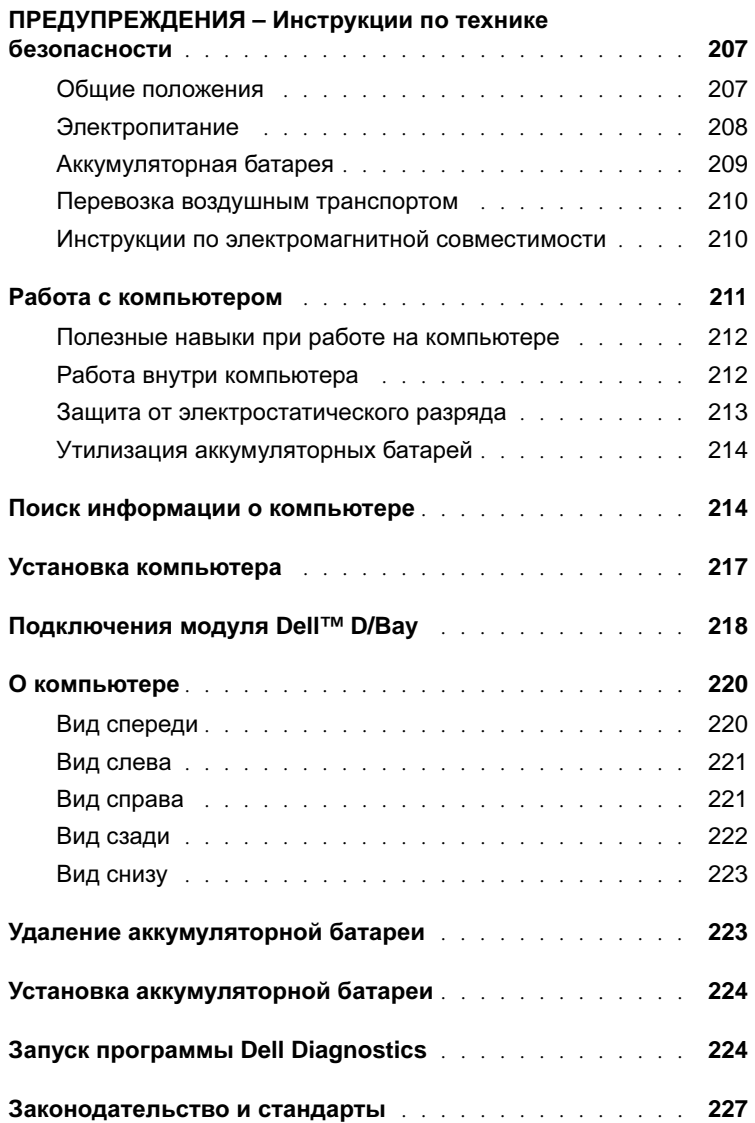

## <span id="page-208-0"></span>ПРЕДУПРЕЖДЕНИЯ **–** Инструкции по технике безопасности

Следуйте этим инструкциям, чтобы обезопасить себя и уберечь компьютер и рабочее место от повреждений.

#### <span id="page-208-1"></span>Общие положения

- Не пытайтесь производить текущий ремонт и обслуживание компьютера самостоятельно, если вы не являетесь сертифицированным специалистом службы технической поддержки. Всегда точно следуйте инструкциям по установке.
- Если адаптер переменного тока подключается через удлинитель, то суммарный ток всех устройств, подключенных к удлинителю, не должен превышать максимально допустимый для удлинителя ток.
- Не вставляйте никаких предметов в вентиляционные и другие отверстия компьютера. Это может вызвать короткое замыкание внутренних компонентов и, как следствие, привести к пожару или поражению электрическим током.
- Не держите работающий компьютер в местах с плохой вентиляцией, например в сумке для перевозки или чемодане. Это может повредить компьютер или привести к пожару.
- Не ставьте компьютер близко к батареям и другим источникам тепла. Кроме того, нельзя заслонять предназначенные для охлаждения вентиляционные отверстия. Не кладите под компьютер стопки бумаги, не ставьте компьютер в замкнутые ниши, а также на кровать, диван или ковер.
- Если для работы компьютера или подзарядки батареи используется адаптер переменного тока, он должен находиться на открытом месте, например на столе или на полу. Не накрывайте адаптер переменного тока газетами или другими предметами, препятствующими охлаждению, и не используйте, когда он находится в сумке для перевозки.
- Адаптер переменного тока во время обычной работы компьютера может сильно нагреваться. Будьте осторожны, если берете адаптер в руки во время или сразу после работы.
- При длительной работе с компьютером не держите его на открытых участках тела. В о время нормальной работы корпус устройства нагревается (особенно при питании от электросети). Длительное соприкосновение устройства с кожей может вызвать неприятное ощущение и даже ожог.

### ПРЕДУПРЕЖДЕНИЯ **–** Инструкции по технике безопасности **(**продолжение**)**

- Не пользуйтесь компьютером в помещениях с высокой влажностью, например вблизи ванных комнат, плавательных бассейнов или в сырых подвальных помещениях.
- Если в компьютере есть встроенный или дополнительный модем (PC Card), при приближении грозы отсоединяйте модемный кабель во избежание поражения электрическим током от молнии через телефонную линию.
- Во избежание поражения электрическим током не подсоединяйте кабели, не обслуживайте и не перенастраивайте данное изделие во время грозы. В это время работать с компьютером можно только при условии, что все кабели отсоединены и компьютер питается от батареи.
- Если в компьютере есть модем, его кабель должен быть изготовлен из провода диаметром не менее 0,4 мм (26 AWG) и иметь модульный разъем RJ-11, соответствующий стандартам FCC (Федеральной комиссии по коммуникациям CША).
- Перед снятием крышки отсека модуля памяти/модема, расположенного на нижней панели компьютера, отсоедините все кабели от электросети и телефонной сети.
- Если на компьютере есть разъем модема RJ-11 и сетевой разъем RJ-45 (которые похожи), присоединяйте телефонный кабель к разъему RJ-11, а не к RJ-45.
- Платы PC Card при обычной работе могут сильно нагреваться. Будьте осторожны, вынимая плату PC Card после продолжительной работы.
- Перед тем как чистить компьютер, отключите его от электросети. Чистить компьютер следует мягкой влажной тканью. Не используйте жидкие и аэрозольные очистители, которые могут содержать огнеопасные вещества.

### <span id="page-209-0"></span>Электропитание

- Пользуйтесь только адаптером переменного тока, поставляемым для этого компьютера корпорацией Dell. Использование других адаптеров может привести к пожару или взрыву.
- Прежде чем подключать компьютер к электросети, проверьте, соответствуют ли указанные на адаптере напряжение и частота параметрам сети.
- Чтобы обесточить компьютер, выключите его, отсоедините адаптер переменного тока от электросети и выньте аккумуляторную батарею из ее отсека или внешнего модульного отсека.

## ПРЕДУПРЕЖДЕНИЯ **–** Инструкции по технике безопасности **(**продолжение**)**

- Во избежание поражения электрическим током подключайте адаптер переменного тока и кабели питания устройств к правильно заземленным источникам питания. Эти кабели питания могут быть оснащены трехконтактными вилками, обеспечивающими надежное заземление. Не пользуйтесь переходниками и не удаляйте заземляющий контакт из вилки. При необходимости используйте для подключения к кабелю адаптера двух- или трехконтактный удлинитель.
- Не кладите никаких предметов на кабель питания адаптера и держите его в таком месте, где на него нельзя наступить или задеть ногой.
- Если используется удлинитель на несколько розеток, будьте внимательны при подключении кабеля адаптера. В некоторые удлинители можно вставить вилку неправильно. Это может привести к повреждению компьютера, а также к поражению электрическим током или пожару. Убедитесь, что заземляющий контакт разъема питания попадает в заземленный контакт розетки удлинителя.

#### <span id="page-210-0"></span>Аккумуляторная батарея

- Пользуйтесь только аккумуляторными батареями Dell™, которые одобрены для применения с этим компьютером. Использование батарей других типов может привести к пожару или взрыву.
- Не носите аккумуляторные батареи в кармане, сумке и других местах, где металлические предметы (например, ключи от машины) могут замкнуть контакты. Возникающий в этом случае избыточный ток может вызвать перегрев батареи и привести к пожару или ожогам.
- При неправильном обращении с батареями можно получить ожог. Не разбирайте их. Будьте особенно осторожны с поврежденной или протекающей батареей. Если батарея повреждена, электролит может вытечь и нанести вред здоровью.
- Храните батарею в недоступном для детей месте.
- Не храните и не оставляйте компьютер и батареи вблизи источников тепла, таких как радиатор, камин, кухонная плита, электронагреватели и т. д., а также не подвергайте батареи воздействию температур более 60° C (140° F). От перегрева батареи могут взорваться или протечь, что создает опасность возгорания.
- Не выбрасывайте аккумуляторные батареи вместе с обычными домашними отходами и не бросайте в огонь. Батареи могут взорваться. Избавляйтесь от старых батарей в соответствии с инструкциями изготовителя или обращайтесь в местную организацию по уничтожению отходов. Правильно утилизируйте старые и поврежденные батареи.

### ПРЕДУПРЕЖДЕНИЯ **–** Инструкции по технике безопасности **(**продолжение**)**

#### <span id="page-211-0"></span>Перевозка воздушным транспортом

- На использование компьютера Dell в самолете могут распространяться некоторые правила и ограничения, принятые Федеральным управлением авиации США (Federal Aviation Administration). Например, во время полетов может быть запрещено пользоваться персональными электронными устройствами (PED), излучающими радиосигналы на международных частотах или другие электромагнитные сигналы.
	- Если портативный компьютер Dell оснащен устройством Dell TrueMobile™ или другим беспроводным устройством связи, отключайте это устройство перед полетом и следуйте всем инструкциям экипажа самолета относительно таких устройств. Инструкции по отключению беспроводной связи см. в разделе "Расширенные возможности" Программа *Dell™ QuickSet*.
	- Кроме того, на некоторых этапах полета, например при взлете и посадке, может быть запрещено пользоваться персональными электронными устройствами, такими как портативный компьютер. Некоторые авиакомпании считают критическими и другие этапы полета, например полет на высоте ниже 3050 м (10 тыс. футов). Соблюдайте специальные инструкции авиакомпании по использованию персональных электронных устройств.

#### <span id="page-211-1"></span>Инструкции по электромагнитной совместимости

Использование экранированных кабелей гарантирует соблюдение соответствующего стандарта электромагнитной совместимости (ЕМС) для места, где используется компьютер. При желании можно заказать кабель на сайте Dell: **www.dell.com**.

Статическое электричество может повредить внутренние электронные компоненты компьютера. Во избежание этого снимайте с себя статическое электричество, прежде чем дотрагиваться до любого электронного компонента компьютера, например модуля памяти. Для этого достаточно коснуться неокрашенной металлической поверхности панели вводавывода.

## <span id="page-212-0"></span>Работа с компьютером

Во избежание повреждения компьютера соблюдайте следующие правила.

- Перед включением компьютера поставьте его на ровную поверхность.
- Во время поездок не подвергайте компьютер обычной процедуре проверки багажа. Компьютер можно проверять на рентгеновской установке, но никогда не пропускайте его через металлодетектор. Если компьютер проверяется вручную, всегда имейте под рукой заряженную аккумуляторную батарею на случай, если вас попросят включить компьютер.
- Если вы перевозите жесткий диск отдельно от компьютера, заверните его в непроводящий материал, например ткань или бумагу. Если жесткий диск проверяется вручную, будьте готовы к тому, что вас попросят установить его в компьютер. Жесткий диск можно проверять на рентгеновской установке, но никогда не пропускайте его через металлодетектор.
- Во время поездок не кладите компьютер на верхние полки для багажа, где компьютер может свободно перемещаться. Не роняйте компьютер и предохраняйте его от ударов.
- Защищайте компьютер, аккумуляторную батарею и жесткий диск от воздействия таких факторов окружающей среды, как пыль, грязь, продукты питания, жидкости, перегрев и переохлаждение, а также от прямых солнечных лучей.
- При изменении условий хранения компьютера, которые сопровождаются резким перепадом температуры и влажности, на компьютере или его внутренних компонентах может образоваться конденсат. Прежде чем начать работать с компьютером, дайте влаге испариться. Это поможет избежать выхода компьютера из строя.

ЗАМЕЧАНИЕ**.** При переносе компьютера из холодной среды в более теплую или наоборот дайте устройству адаптироваться к новым температурным условиям, прежде чем включать питание.

- При отключении кабеля от сети беритесь за вилку или за специальную петлю на вилке. Не тяните за кабель. Разъединяя разъемы, держите их прямо, чтобы не погнуть контакты. Аналогично, перед подключением кабеля убедитесь в правильной ориентации и соответствии частей разъемов.
- При работе с компонентами компьютера соблюдайте осторожность. Держите компоненты (например, модули памяти) за края, не дотрагиваясь до контактов.
- Прежде чем вынимать модуль памяти из разъема на системной плате или отсоединять устройство, выключите компьютер, отсоедините кабель адаптера переменного тока, выньте аккумуляторную батарею из ее отсека или внешнего модульного отсека и подождите 5 секунд. Иначе можно повредить системную плату.

## Работа с компьютером **(**продолжение**)**

- Для чистки дисплея пользуйтесь мягкой чистой тканью и водой. Смочите ткань и протрите дисплей, всегда перемещая ткань в одном направлении – сверху вниз. Быстро убирайте лишнюю влагу с дисплея и держите его сухим. Длительное воздействие влаги может повредить дисплей. Не используйте для чистки дисплея обычный стеклоочиститель.
- При попадании влаги в компьютер и других неполадках используйте процедуры, описанные в разделе "Решение проблем" Руководства пользователя. Если после выполнения указанных процедур выяснится, что компьютер работает неправильно, обратитесь в корпорацию Dell (телефоны см. в разделе "Получение справки" Руководства пользователя).

### <span id="page-213-0"></span>Полезные навыки при работе на компьютере

ПРЕДУПРЕЖДЕНИЕ**.** Неправильная или продолжительная работа с клавиатурой может привести к заболеванию**.**

#### ПРЕДУПРЕЖДЕНИЕ**.** Длительная работа за дисплеем или внешним монитором может вызвать переутомление глаз**.**

Инструкции из Приложения к Руководству пользователя указывают, как наиболее эффективно и удобно настроить компьютер и работать с ним.

Портативный компьютер не предназначен для постоянного использования в качестве офисного оборудования. При работе в офисе лучше использовать внешнюю клавиатуру.

### <span id="page-213-1"></span>Работа внутри компьютера

Перед установкой или удалением модулей памяти, плат Mini PCI и модема выполните следующие действия.

**В. ЗАМЕЧАНИЕ.** Единственный случай, когда вам может действительно понадобиться попасть внутрь компьютера, – это установка модулей памяти, модема или платы Mini PCI.

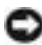

**•• ЗАМЕЧАНИЕ.** Чтобы не допустить повреждения системной платы, подождите пять секунд после выключения компьютера, прежде чем отсоединить устройство или вынуть модуль памяти, плату Mini PCI или модем.

## Работа с компьютером **(**продолжение**)**

- **1** Выключите компьютер и все подсоединенные устройства.
- **2** Во избежание несчастного случая или удара электрическим током отключите компьютер и все устройства от электросети. Также отключите от компьютера все телефонные и телекоммуникационные линии.
- **3** Выньте основную батарею из аккумуляторного отсека и, если необходимо, вторую батарею из модульного отсека.
- **4** Избавьтесь от заряда статического электричества, прикоснувшись к неокрашенной металлической поверхности на задней панели компьютера.

В процессе работы периодически дотрагивайтесь до неокрашенных металлических поверхностей, чтобы снять статическое напряжение, которое может повредить внутренние компоненты.

#### <span id="page-214-0"></span>Защита от электростатического разряда

Статическое электричество может повредить внутренние электронные компоненты компьютера. Во избежание этого снимайте с себя статическое электричество, прежде чем дотрагиваться до любого электронного компонента компьютера, например модуля памяти. Для этого можно периодически прикасаться к неокрашенной металлической поверхности на задней панели корпуса.

При работе внутри компьютера периодически касайтесь неокрашенной металлической поверхности на задней панели, чтобы снять с себя накопленный электростатический заряд.

Во избежание повреждения оборудования электростатическим разрядом можно также принять следующие меры безопасности.

- Вынимая из упаковочной коробки компоненты, чувствительные к статическому электричеству, не снимайте с них антистатическую упаковку до тех пор, пока не будете готовы установить эти компоненты. Прежде чем удалять антистатическую упаковку, не забудьте снять с себя статическое электричество.
- При перевозке компонентов, чувствительных к статическому электричеству, сначала поместите их в антистатический контейнер или упаковку.
- Выполняйте любую работу с чувствительными компонентами только в местах, защищенных от статического электричества. По возможности используйте специальные напольные и настольные антистатические коврики.

## Работа с компьютером **(**продолжение**)**

<span id="page-215-0"></span>Утилизация аккумуляторных батарей

В компьютер можно устанавливать ионно-литиевую аккумуляторную батарею и резервную батарею. Инструкции по замене ионно-литиевой батареи см. в разделе "[Удаление](#page-224-1) [аккумуляторной](#page-224-1) батареи" на стр. 223". Никель-металл-гидридные батареи – это батареи с длительным сроком службы, и вполне возможно, что вам вообще не придется их заменять. Но если необходимость замены аккумуляторной батареи все же возникнет, ее должен делать только сертифицированный специалист службы технической поддержки.

Не выбрасывайте батареи вместе с бытовым мусором. Адрес ближайшего центра утилизации аккумуляторных батарей можно выяснить у местного предприятия по уничтожению отходов.

#### Что вы ищете Где искать Компакт **-**диск **Drivers and Utilities (** также • Программа диагностики компьютера называется **ResourceCD)** • Драйверы для компьютера • Документация на компьютер Когда вы приобретаете компьютер Dell, amma ara atuma на нем уже установлены драйверы и • Документация на устройства документация. С помощью этого компакт-диска можно получить доступ к документации, переустанавливать драйверы и пользоваться средствами диагностики.. На жестком диске компьютера могут быть записаны файлы Readme, содержащие самую свежую информацию о технических новшествах компьютера или справочные материалы для опытных пользователей и технических специалистов.

### <span id="page-215-1"></span>Поиск информации о компьютере
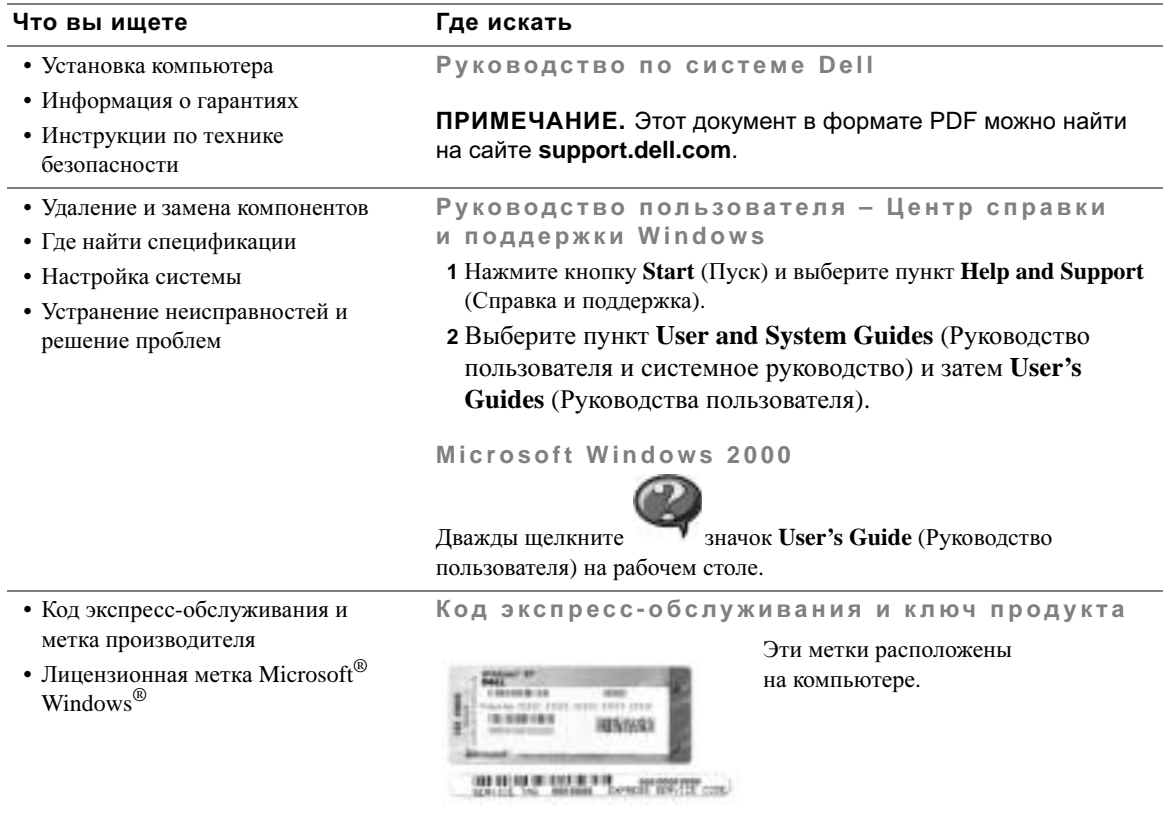

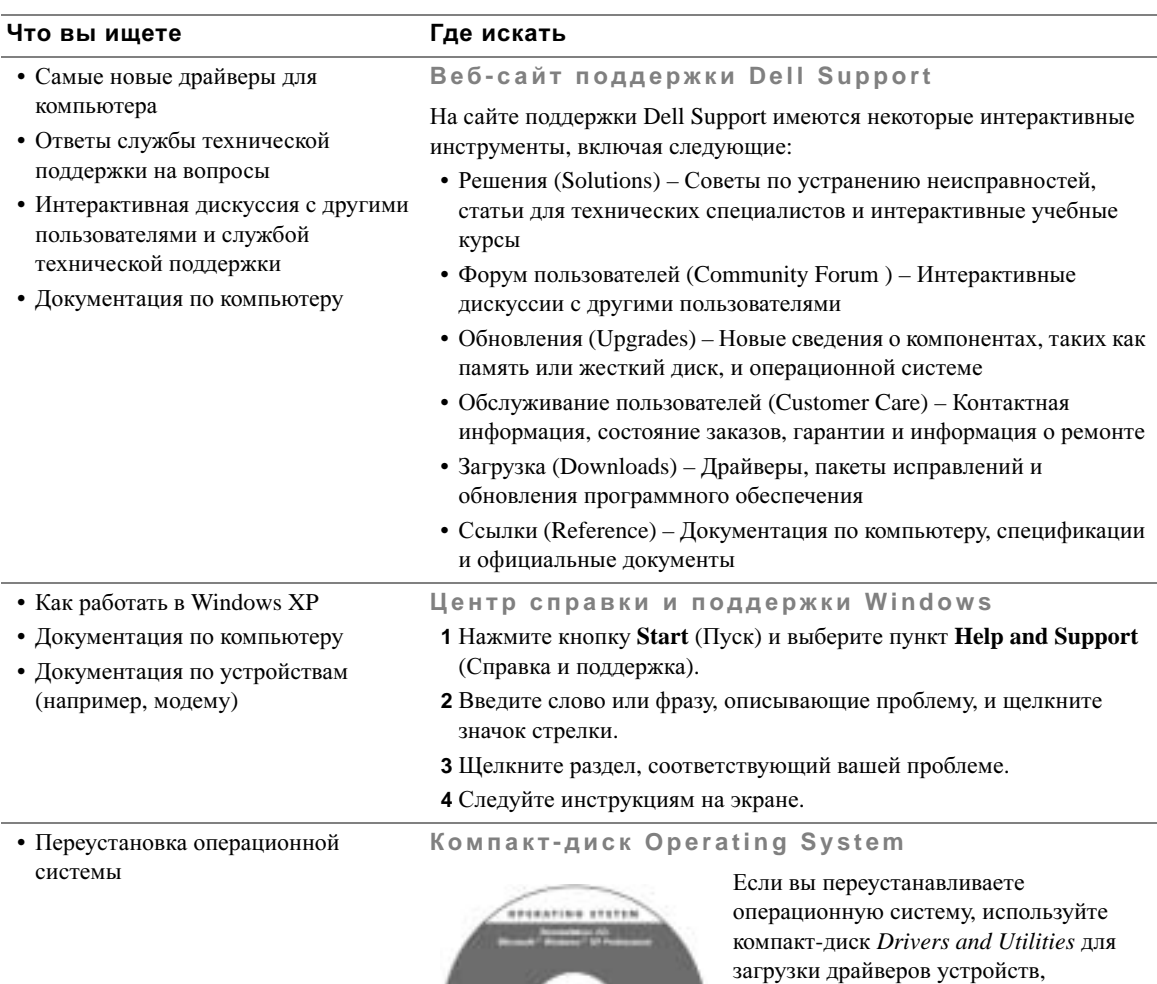

 $\begin{aligned} \end{aligned}$ 

поставленных вместе с компьютером.

Ключ продукта для операционной системы указан на компьютере.

### Установка компьютера

ПРЕДУПРЕЖДЕНИЕ**.** Перед выполнением любых процедур этого раздела ознакомьтесь с инструкциями по технике безопасности в начале этого документа**.**

- **1** Распакуйте коробку с принадлежностями.
- **2** Отложите в сторону те принадлежности, которые не понадобятся для завершения установки.

В коробке с принадлежностями находится документация пользователя, а также все заказанное вами программное обеспечение и дополнительные компоненты (платы PC Card, дисководы, аккумуляторные батареи и т.п.).

**3** Подсоедините адаптер переменного тока к соответствующему разъему на компьютере и к электророзетке.

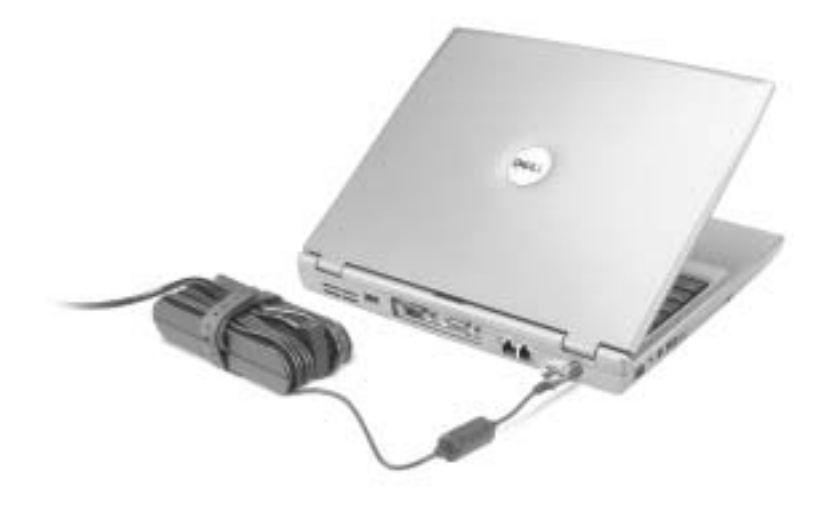

- **4** Откройте крышку дисплея и нажмите кнопку включения, чтобы включить компьютер.
- ПРИМЕЧАНИЕ**.** Не пристыковывайте компьютер к стыковочному устройству до тех пор, пока хотя бы один раз не включите и не выключите его.

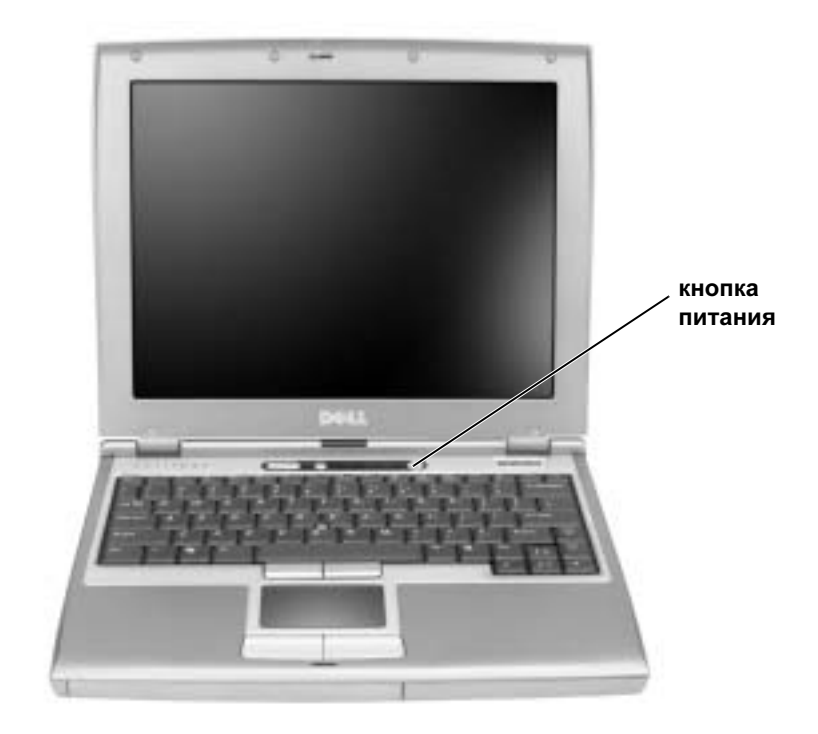

### Подключения модуля **Dell™ D/Bay**

Чтобы использовать оптический дисковод или дисковод гибких дисков, подключите модуль Dell D/Bay к компьютеру.

**1** Вставьте новое устройство в отсек и надавливайте, пока не услышите щелчок, затем задвиньте защелку, так чтобы она оказалась на одном уровне с панелью компьютера.

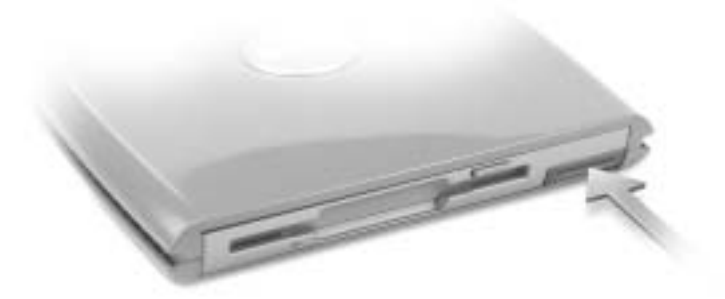

**2** Подсоедините кабель D/Bay к разъему Dell D/Bay на компьютере.

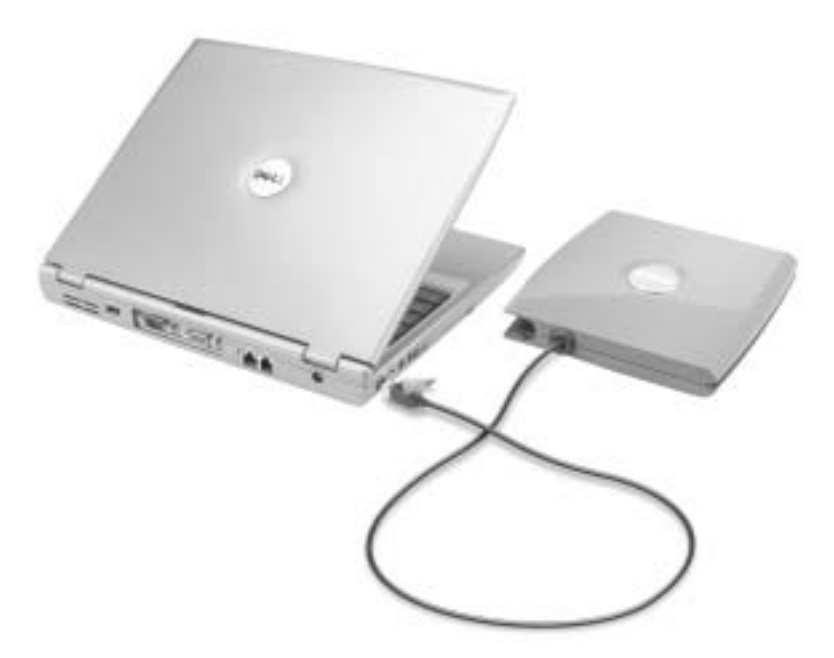

Подробности см. в Руководстве пользователя.

### О компьютере

#### Вид спереди

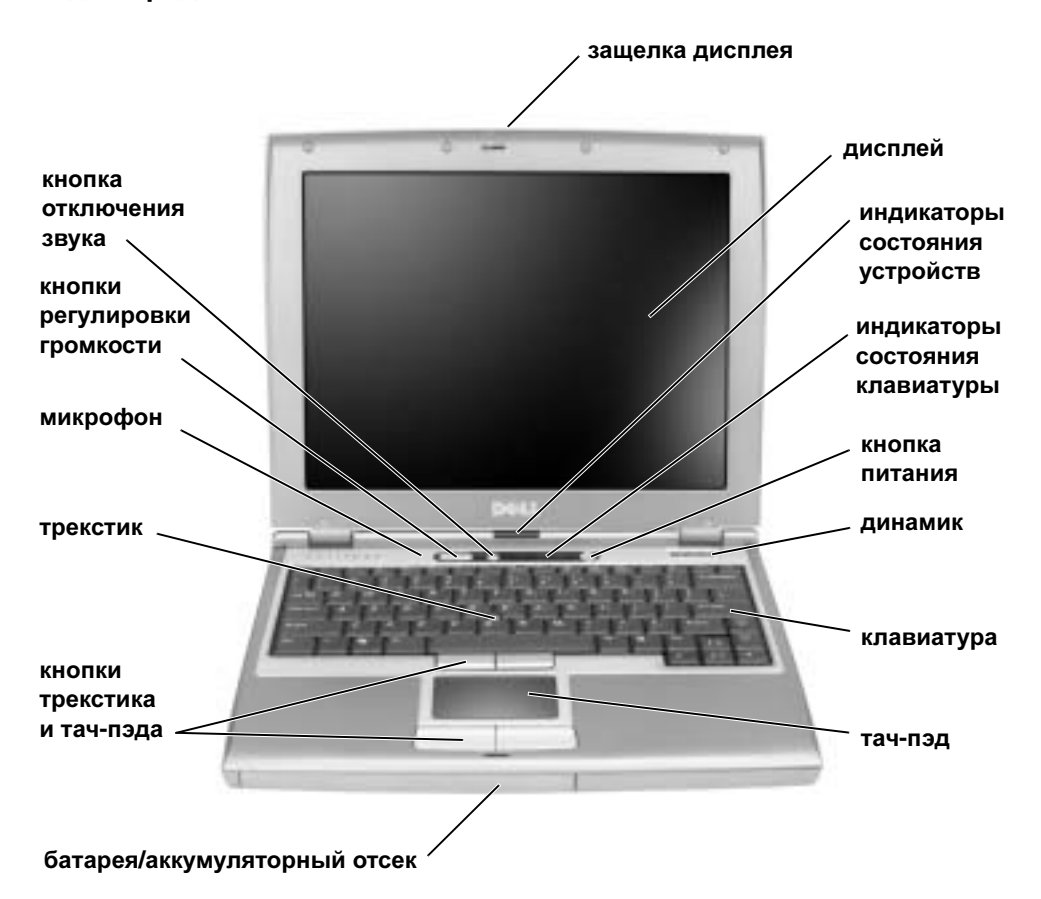

#### Вид слева

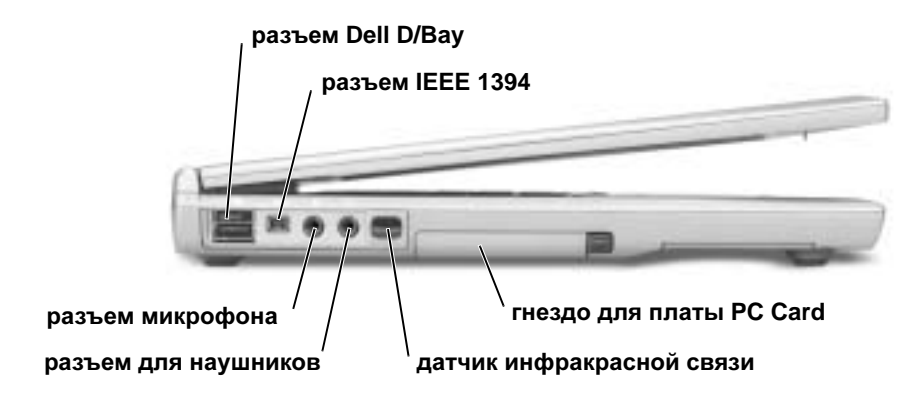

### Вид справа

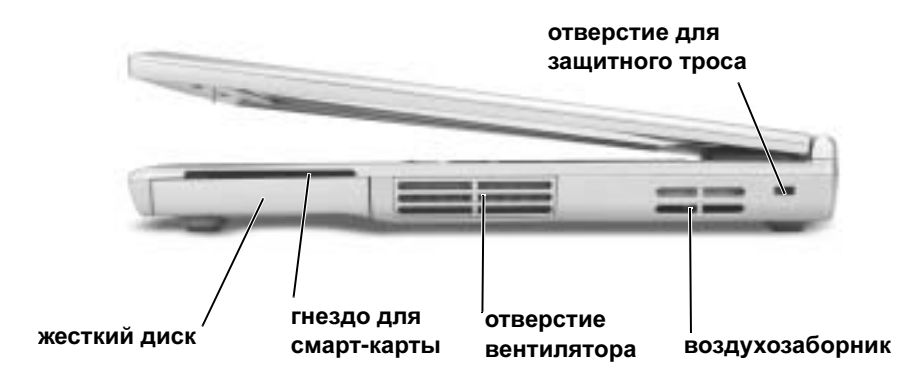

Вид сзади

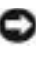

**• ЗАМЕЧАНИЕ.** Чтобы не повредить компьютер, после его выключения подождите 5 секунд, прежде чем отсоединять внешнее устройство.

ПРЕДУПРЕЖДЕНИЕ**.** Не закрывайте воздухозаборник**,** не вставляйте в него предметы и следите**,** чтобы в нем не накапливалась пыль**.**  Не держите работающий компьютер в местах с плохой вентиляцией**,**  например в чемодане**.** Это может повредить компьютер или привести к пожару**.**

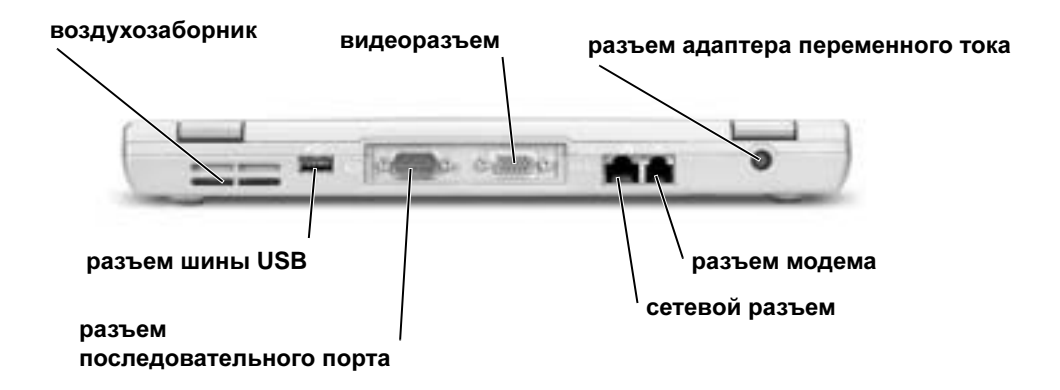

#### Вид снизу

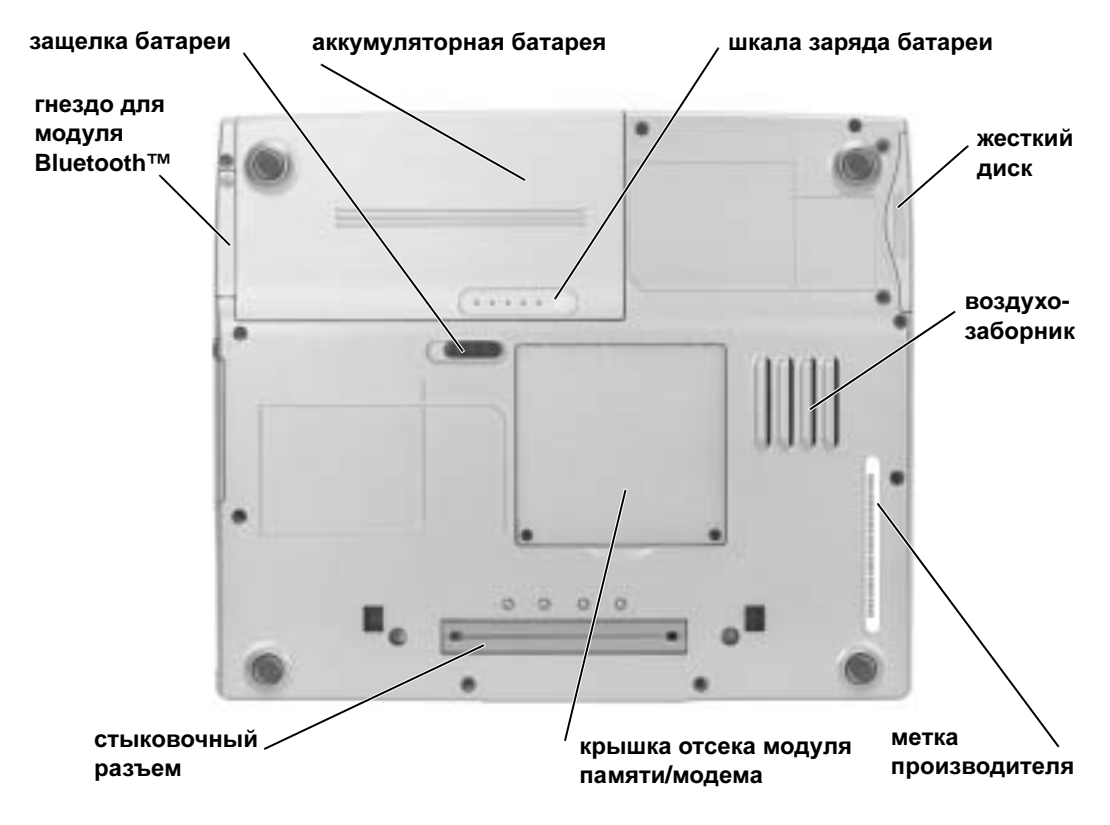

### Удаление аккумуляторной батареи

ПРЕДУПРЕЖДЕНИЕ**.** Перед выполнением любых процедур этого раздела ознакомьтесь с инструкциями по технике безопасности в начале этого документа**.**

ПРЕДУПРЕЖДЕНИЕ**.** Перед выполнением этой процедуры отсоедините модем от настенной телефонной розетки**.**

ЗАМЕЧАНИЕ**.** Если вы меняете аккумуляторную батарею в компьютере, который находится в режиме ожидания Standby, в вашем распоряжении не более 90 секунд, иначе компьютер выключится, и несохраненные данные будут потеряны.

- **1** Убедитесь, что компьютер отключен, находится в режиме управления электропитанием или подключен к электросети.
- **2** Если компьютер подключен к стыковочному устройству, отстыкуйте его. Инструкции можно найти в документации по стыковочному устройству.

**3** Отодвиньте и удерживайте защелку батареи на нижней панели компьютера и вытащите батарею из отсека.

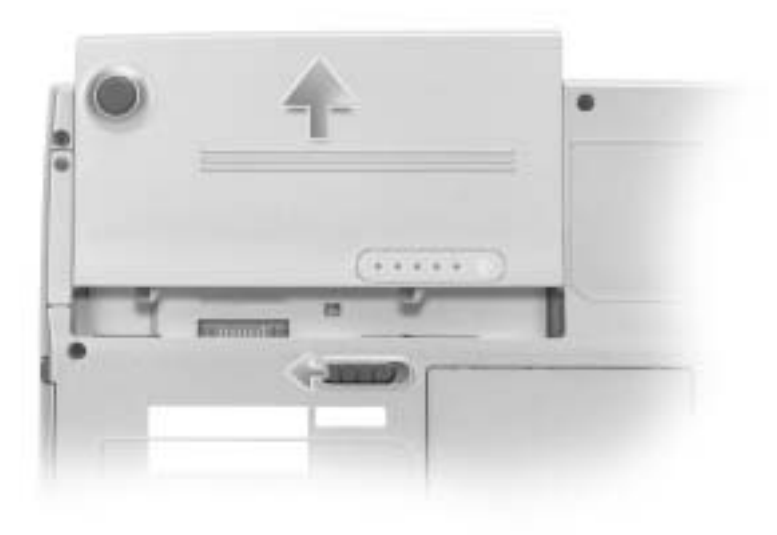

### Установка аккумуляторной батареи

Продвигайте батарею в отсек, пока не услышите щелчок.

### Запуск программы **Dell Diagnostics**

Программа Dell Diagnostics находится в скрытом разделе Diagnostic Utility жесткого диска.

ПРИМЕЧАНИЕ**.** Если на дисплее компьютера нет изображения, подключите

внешний монитор и нажмите клавиши  $\overline{f_n}$   $\overline{f_n}$   $\overline{f_n}$ , чтобы переключить вывод изображения на монитор. Если на внешнем мониторе нет изображения, обратитесьв корпорацию Dell.

- **1** Выключите компьютер.
- **2** Если компьютер подключен к стыковочному устройству, отстыкуйте его. Инструкции можно найти в документации по стыковочному устройству.
- **3** Подключите компьютер к электросети.
- 

ПРИМЕЧАНИЕ**.** Если на дисплее нет изображения, то, чтобы запустить программу

Dell Diagnostics, вместо клавиши  $\left| \frac{F12}{F12} \right|$  можно одновременно нажать кнопки отключения звука и питания. Не нужно выделять **Diagnostics** и нажимать клавишу

 $\leftarrow$  Enter . Компьютер автоматически запустит программу Pre-boot System Assessment.

**4** Включите компьютер. Когда появится логотип DELL™, немедленно нажмите

клавишу  $\vert^{1/2}$  . Если вы не успели нажать эти клавиши и появился экран с логотипом Microsoft® Windows®, дождитесь появления рабочего стола Windows. Затем выключите компьютер и повторите попытку.

**5** Когда появится список загрузочных устройств, выделите пункт **Diagnostics**

(Диагностика) и нажмите клавишу  $\left| \leftarrow \right|$  Enter

Компьютер запускает проверку Pre-boot System Assessment – серию встроенных диагностических тестов, которые проверяют системную плату, клавиатуру, жесткий диск и дисплей.

- Во время проверки отвечайте на вопросы, отображаемые на экране.
- Если обнаружен сбой какого-либо компонента, компьютер останавливается и выдает звуковой сигнал. Чтобы остановить проверку Assessment и

перезагрузить операционную систему, нажмите клавишу  $\vert w \vert$ . Чтобы перейти

к следующему тесту, нажмите клавишу  $\begin{bmatrix} Y \\ \end{bmatrix}$ . Чтобы повторно протестировать

неисправный компонент, нажмите клавишу .

- Если во время проверки Pre-boot System Assessment обнаружен сбой, запишите код ошибки и обратитесь в корпорацию Dell, прежде чем продолжать работу программы Dell Diagnostics.
- Если получено сообщение о том, что раздел Diagnostics Utility не найден, выполните инструкции на экране, чтобы запустить программу Dell Diagnostics с компакт-диска *Drivers and Utilities*.

Если проверка Pre-boot System Assessment выполнена успешно, вы получите сообщение: Booting Dell Diagnostic Utility Partition. Press any key to continue (Çàãðóçêà ðàçäåëà Dell Diagnostic Utility. Íàæìèòå ëþáóþ êëàâèøó äëÿ ïðîäîëæåíèÿ).

**6** Нажмите любую клавишу, чтобы запустить программу Dell Diagnostics из раздела Diagnostics Utility жесткого диска.

- **7** После того как программа Dell Diagnostics загрузится и откроется окно главного меню **Main Menu**, нажмите кнопку для нужного параметра.
- ПРИМЕЧАНИЕ**.** Метка производителя (Service Tag) компьютера отображается в верхней части экрана каждого теста.

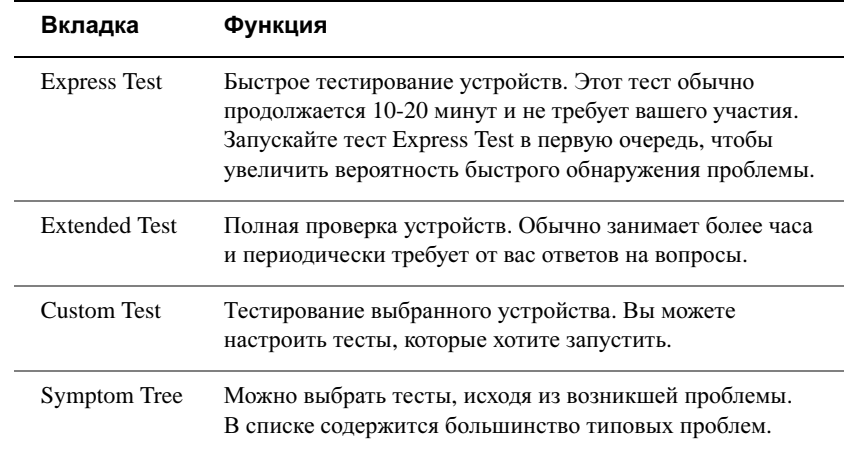

- **8** Если во время теста возникла проблема, появится сообщение с кодом ошибки и описанием проблемы. Запишите эту информацию и выполните инструкции на экране. Если вам не удалось устранить ошибку, обратитесь в корпорацию Dell.
- **9** Если запущены тесты **Custom Test** или **Symptom Tree**, подробную информацию можно получить на соответствующей вкладке.

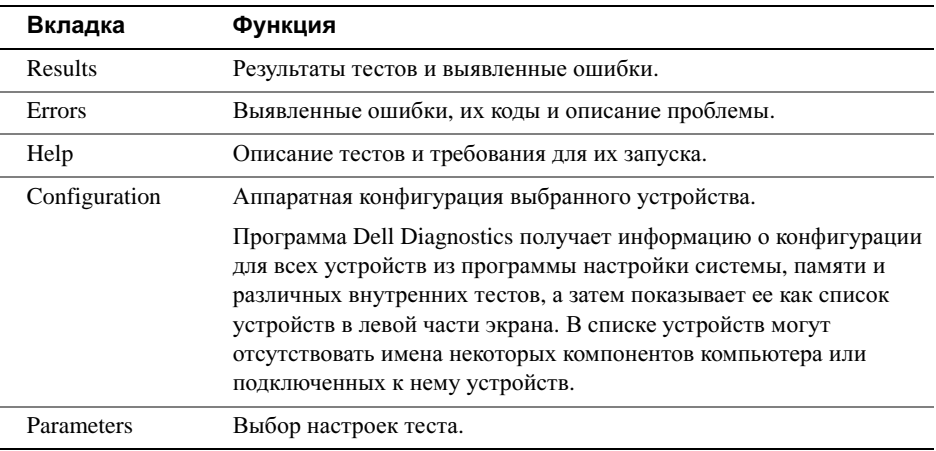

**10** Когда вы закончите тестирование, закройте окно, чтобы вернуться в главное меню **Main Menu**. Чтобы выйти из программы диагностики и перезагрузить компьютер, закройте окно **Main Menu**.

### Законодательство и стандарты

Электромагнитные помехи (Electromagnetic Interference – EMI) – это любое излучение или сигналы, излучаемые в свободном пространстве, а также вдоль силовых или сигнальных кабелей. Они угрожают работе радионавигационных служб и других служб безопасности, а также значительно ухудшают, затрудняют или периодически прерывают работу лицензированной службы радиосвязи. К службам радиосвязи относятся, в частности, коммерческое радиовещание в диапазоне AM/FM, телевидение, сотовая связь, радиолокационные установки, авиадиспетчерские службы, пейджинговые службы и службы персональной связи (Personal Communication Services – PCS). Эти лицензированные службы и источники непреднамеренного излучения, например цифровые устройства (включая компьютеры), создают электромагнитную среду.

Электромагнитной совместимостью (Electromagnetic Compatibility – EMC) называют способность электронного оборудования правильно работать в окружении других электронных приборов. Хотя этот компьютер разработан с учетом законодательства по электромагнитным помехам, гарантировать отсутствие помех в каждом конкретном устройстве невозможно. Если данное оборудование создает помехи в работе служб радиосвязи, что можно определить, отключив это оборудование и снова включив его, попытайтесь устранить помехи с помощью одного или нескольких указанных ниже способов.

- Переориентируйте приемную антенну.
- Измените положение компьютера относительно приемника.
- Отодвиньте компьютер от приемника.
- Подключите компьютер к другой розетке, так чтобы питание компьютера и приемника осуществлялось от разных электроцепей.

Если необходимо, проконсультируйтесь у представителя службы технической поддержки корпорации Dell или у опытного радиотехника.

Дополнительную информацию по стандартам см. в разделе "Законодательство и стандарты" Приложения к Руководству пользователя. В каждом разделе содержится информация по EMC/EMI и по безопасности устройства для конкретной страны или группы стран.

**Dell™ Latitude™ D400** 

# **Príručka - systémové informácie**

Model PPT

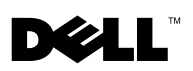

www.dell.com | support.euro.dell.com

### **Poznámky, Upozornenia, Výstrahy**

**POZNÁMKA.** POZNÁMKA uvádza dôležité informácie, ktoré umožňujú lepšie využitie počítača.

 **UPOZORNENIE.** UPOZORNENIE naznačuje, že existuje riziko poškodenia hardvéru alebo straty údajov, a ponúka spôsob, ako problému zabránit'.

 **VÝSTRAHA. VÝSTRAHA upozorňuje na možné riziko poškodenia majetku, poranenia alebo smrti.**

# **Skratky a akronymy**

Kompletný zoznam skratiek a akronymov nájdete v *Používateľskej príručke.* Podľa toho, aký operačný systém používate: dvakrát kliknite na ikonu User's Guide (Používateľská príručka) na pracovnej ploche alebo kliknite na tlačidlo Start (Štart), na príkaz Help and Support Center (Centrum pomoci a technickej podpory) a potom na príkaz User and system guides (Používateľské a systémové príručky).

Ostatné obchodné známky a obchodné názvy v tejto príručke sa môžu používat' ako referencie na entity, ktoré si uplatňujú nárok na tieto známky a názvy, alebo ako referencie na ich produkty. Spoločnost' Dell Computer Corporation sa zrieka akéhokoľvek nároku na vlastníctvo iných ako vlastných obchodných známok a obchodných názvov.

**Model PPT**

**Marec 2003 P/N 0T842 Rev. A00**

\_\_\_\_\_\_\_\_\_\_\_\_\_\_\_\_\_\_\_\_

**Informácie v tejto príručke podliehajú zmenám bez predchádzajúceho upozornenia. © 2003 Dell Computer Corporation. Všetky práva vyhradené.**

Akékoľvek kopírovanie bez predchádzajúceho písomného súhlasu spoločnosti Dell Computer Corporation je prísne zakázané.

Obchodné známky použité v texte: *Dell*, logo *DELL*, *Latitude* a *TrueMobile* sú obchodnými známkami spoločnosti Dell Computer Corporation; *Bluetooth* je obchodná známka, ktorej vlastníkom je spoločnost' Bluetooth SIG, Inc., a spoločnost' Dell Computer Corporation ju používa na základe licencie; *Microsoft* a *Windows* sú ochranné známky spoločnosti Microsoft Corporation; *Intel*, *Pentium* a *Celeron* sú ochranné známky spoločnosti Intel Corporation; *EMC* je ochranná známka spoločnosti EMC Corporation.

# **Obsah**

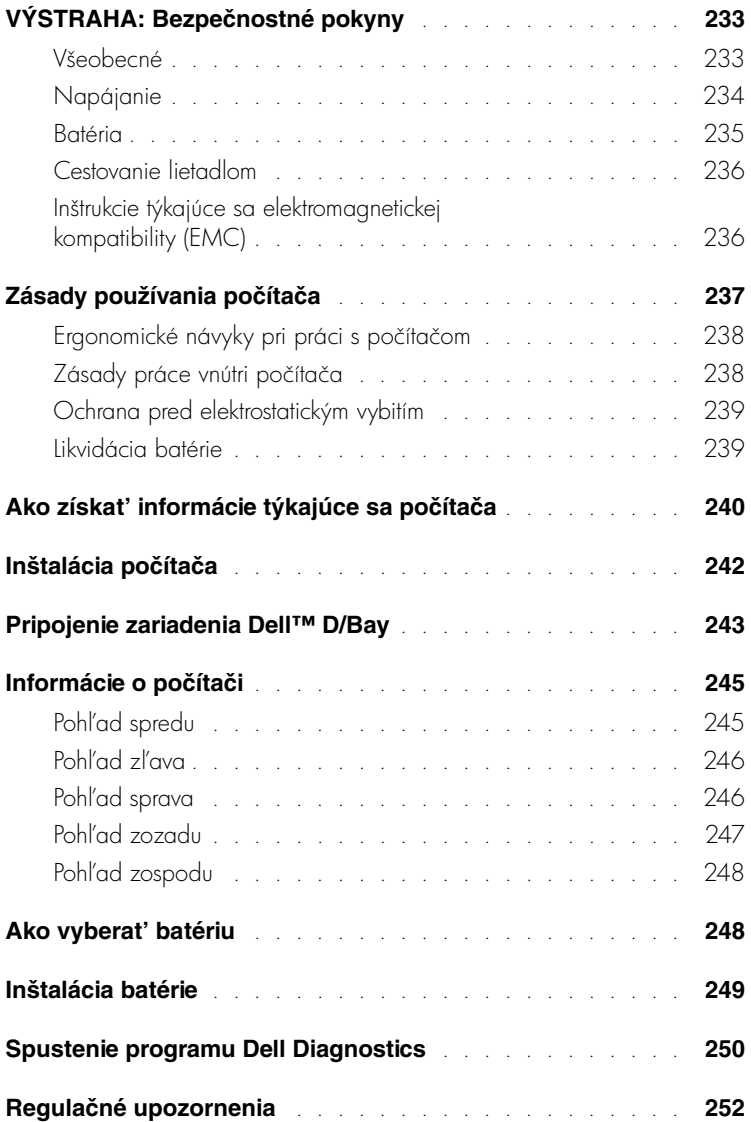

# <span id="page-234-0"></span>**VÝSTRAHA: Bezpečnostné pokyny**

Dodržiavaním nasledujúcich bezpečnostných pokynov zaistíte vlastnú bezpečnost' a ochránite počítač a pracovné prostredie pred možným poškodením.

### <span id="page-234-1"></span>**Všeobecné**

- Nepokúšajte sa počítač opravovať sami, pokiaľ nie ste vyškoleným servisným technikom. Vždy presne dodržiavajte inštalačné pokyny.
- Pri použití predlžovacieho kábla s adaptérom skontrolujte, či ampérová hodnota zariadení pripojených k predlžovaciemu káblu neprevyšuje povolenú ampérovú hodnotu.
- Dajte pozor, aby sa do vetracích ani iných otvorov počítača nedostali žiadne predmety. Mohlo by dôjst' ku skratu vnútorných súčiastok a následnému vznieteniu alebo zásahu elektrickým prúdom.
- Zapnutý počítač nenechávajte v priestore s nedostatočným prúdením vzduchu, napr. v prepravnom kufríku alebo zatvorenej aktovke. Nedostatok vzduchu môže spôsobit' poškodenie počítača alebo vznietenie.
- Počítač nesmie byt' blízko radiátora či iného tepelného zdroja. Chladiace otvory musia byt' voľné. Pod počítačom by nemali byť voľne položené papiere, počítač nedávajte do uzavretých priestorov, na posteľ, pohovku alebo koberec.
- Ak na spúšt'anie počítača alebo dobíjanie batérie používate adaptér, umiestnite ho na vetrané miesto, napr. na pracovný stôl alebo podlahu. Adaptér nezakrývajte papiermi ani ničím, čo by mohlo bránit' chladeniu. Nepoužívajte ho ani v prepravnom kufríku.
- Počas bežnej prevádzky počítača sa adaptér môže prehriat'. Počas prevádzky alebo tesne po nej manipulujte s adaptérom opatrne.
- Spodný panel prenosného počítača by počas práce nemal byt' dlhodobo v priamom styku s pokožkou. Počas normálnej prevádzky sa povrchová teplota spodného panela postupne zvyšuje (zvlášt' pri napájaní striedavým prúdom). Nepretržitý kontakt s odhalenou pokožkou môže spôsobit' bolest', prípadne i popáleniny.
- Počítač nepoužívajte vo vlhkom prostredí, napr. blízko vane, umývadla, pri bazéne alebo vo vlhkom suteréne.
- Ak je súčast'ou počítača integrovaný alebo prídavný modem (PC karta), pri blížiacej sa búrke odpojte kábel modemu, aby ste sa vyhli riziku zásahu elektrickým prúdom (bleskom cez telefónne vedenie).

# **VÝSTRAHA: Bezpečnostné pokyny** *(pokračovanie)*

- Počas búrky nepripájajte ani neodpájajte žiadne káble, ani nerobte žiadnu údržbu či rekonfiguráciu. Vyhnete sa tak riziku zásahu elektrickým prúdom. Počítač môžete používat' počas búrky, iba ak sú odpojené všetky káble a počítač pracuje na batérie.
- Ak je súčast'ou počítača modem, kábel modemu musí mat' minimálnu plochu prierezu  $26$  AWG (1,3 mm<sup>2</sup>) a modulový konektor RJ-11, ktorý splňa predpisy FCC.
- Skôr ako otvoríte kryt pamät'ového modulu a modemu na spodnej časti počítača, odpojte z elektrických zásuviek všetky káble a odpojte aj telefónny kábel.
- Ak je na počítači modemový konektor RJ-11 aj sieťový konektor RJ-45, ktoré vyzerajú zhodne, vložte telefónny kábel do konektora RJ-11, nie do konektora RJ-45.
- Počas normálnej prevádzky sa PC karty môžu prehriat'. Po dlhodobom nepretržitom používaní vyberajte PC karty opatrne.
- Pred čistením počítač odpojte z elektrickej zásuvky. Na čistenie používajte mäkkú textíliu, navlhčenú vo vode. Nepoužívajte tekuté ani aerosólové čistiace prostriedky, ktoré môžu obsahovať horľavé látky.

### <span id="page-235-0"></span>**Napájanie**

- Používajte iba adaptér dodávaný spoločnost'ou Dell, schválený pre tento typ počítača. Pri použití iného adaptéra hrozí riziko vznietenia alebo explózie.
- Pred pripojením počítača do elektrickej zásuvky skontrolujte hodnotu napätia adaptéra a skontrolujte, či sa požadované napätie a frekvencia zhodujú so zdrojom napájania.
- Ak chcete počítač odpojit' od všetkých zdrojov napájania, vypnite ho, odpojte adaptér z elektrickej zásuvky a vyberte všetky batérie z panela na batérie alebo modulového panela.
- Zásahu elektrickým prúdom možno predíst' zapojením adaptéra a káblov napájania zariadenia do riadne uzemneného elektrického zdroja. Na zabezpečenie uzemnenia môžu byt' tieto káble vybavené zástrčkami s tromi kolíkmi. Nepoužívajte zásuvky adaptéra a zo zástrčky kábla neodstraňujte uzemňovací kolík. Vždy používajte správny typ predlžovacieho kábla, buď s dvomi alebo tromi kolíkmi, ktorý vyhovuje káblu napájania adaptéra.
- Kábel napájania adaptéra by mal byť voľný a nemal by prekážať v ceste.

# **VÝSTRAHA: Bezpečnostné pokyny** *(pokračovanie)*

• Ak používate lištu s viacerými otvormi napájania, kábel adaptéra zapájajte opatrne. Pri niektorých lištách existuje možnost' nesprávneho zapojenia. V dôsledku nesprávneho zapojenia zástrčky napájania môže dôjsť k trvalému poškodeniu počítača. Zároveň hrozí riziko zásahu elektrickým prúdom, prípadne vznietenia. Uzemňovací kolík na zástrčke napájania musí byť správne zapojený do zodpovedajúceho uzemňovacieho kontaktu v lište napájania.

#### <span id="page-236-0"></span>**Batéria**

- Používajte iba moduly batérií Dell™ schválené pre tento typ počítača. Pri použití iných typov batérií sa zvyšuje riziko vznietenia alebo explózie.
- Batériu nikdy nenoste vo vrecku, náprsnej taške ani na žiadnom inom mieste, kde by sa mohla dostat' do styku s kovovými predmetmi (napr. kúčmi od auta alebo spinkami na papier), ktoré by v termináloch batérie mohli spôsobit' skrat. Výsledkom je nebezpečne silný elektrický prúd, ktorý môže spôsobit' extrémne vysokú teplotu a následné poškodenie batérie, prípadne vznietenie alebo poškodenie prepálením.
- Pri nesprávnom narábaní s batériou hrozí riziko popálenia. Batériu nerozoberajte. S poškodenou alebo vytekajúcou batériou manipulujte mimoriadne opatrne. Z článkov poškodenej batérie môže vytekat' elektrolyt spôsobujúci poranenia.
- Batériu skladujte mimo dosahu detí.
- Počítač ani batériu nenechávajte blízko tepelného zdroja, ako je radiátor, krb, sporák, elektrický ohrievač alebo iné tepelné zariadenie, a v žiadnom prípade ich nevystavujte teplote vyššej ako 60 °C. Pri zahriatí na vysoké teploty môžu batériové články vybuchnút' alebo vytiect' a zvýšit' tak riziko vznietenia.
- Batérie počítača neodhadzujte do oha ani do koša s odpadkami z domácnosti. Články batérie môžu vybuchnúť. Použité batérie znehodnoť te podľa pokynov výrobcu, prípadne sa so žiadost'ou o pomoc obrát'te na miestnu organizáciu zaoberajúcu sa likvidáciou odpadu. Použité alebo poškodené batérie ihneď zlikvidujte.

# **VÝSTRAHA: Bezpečnostné pokyny** *(pokračovanie)*

### <span id="page-237-0"></span>**Cestovanie lietadlom**

- Na používanie počítača Dell na palube lietadla sa môžu vzt'ahovat' určité predpisy stanovené leteckým úradom alebo obmedzenia jednotlivých prepravcov. Podľa týchto predpisov alebo obmedzení môže napríklad platiť zákaz používania akýchkoľvek osobných elektronických zariadení, ktoré pri používaní na palube lietadla umožňujú prenos vysokofrekvenčných alebo iných elektromagnetických signálov.
	- Ak je prenosný počítač Dell vybavený zariadením Dell TrueMobile™ alebo iným zariadením na bezdrôtovú komunikáciu, najistejšie je takéto zariadenie vypnút' ešte pred vstupom do lietadla a dodržiavat' všetky pokyny pracovníkov aerolínií týkajúce sa používania takýchto zariadení. Možno tak predíst' porušeniu príslušných obmedzení. Inštrukcie na vypnutie bezdrôtových funkcií nájdete v časti o rýchlom nastavovaní funkcií "Dell™ QuickSet Features" v Používateľskej príručke.
	- Používanie osobných elektronických zariadení, napríklad prenosného počítača, môže byt' na palube lietadla zakázané počas niektorých kritických fáz letu, napríklad pri štarte alebo pristávaní. Niektoré letecké spoločnosti môžu za kritickú fázu letu označit' ktorúkoľvek dobu, keď lietadlo letí pod hranicou 3 050 m (10 000 stôp). Pri používaní osobných elektronických zariadení postupujte podľa špecifických pokynov leteckej spoločnosti.

### <span id="page-237-1"></span>**Inštrukcie týkajúce sa elektromagnetickej kompatibility (EMC)**

V súlade s dodržiavaním klasifikácie EMC vhodnej pre určené prostredie používajte tienené návestné káble. Kábel si môžete objednat' aj na webovej lokalite spoločnosti Dell www.dell.com.

Statická elektrina môže poškodit' elektronické súčiastky vnútri počítača. Tomuto poškodeniu možno predíst' vybitím statickej elektriny z vášho tela, skôr ako prídete do styku s elektronickými súčiastkami počítača, napríklad s pamät'ovým modulom. Môžete to urobit' tak, že sa dotknete nekrytého kovového povrchu vstupno-výstupného panela počítača.

# <span id="page-238-0"></span>**Zásady používania počítača**

Poškodeniu počítača predídete dodržiavaním nasledovných bezpečnostných pokynov:

- Pred začatím práce umiestnite počítač na rovnú plochu.
- Pri cestovaní sa s počítačom nesmie zaobchádzat' ako s batožinou. Možno ho nechat' skontrolovat' bezpečnostným röntgenovým prístrojom, ale nikdy nie detektorom kovov. Pri manuálnej kontrole počítača majte vždy poruke nabitú batériu, aby ste mohli počítač na požiadanie zapnút'.
- Ak pevný disk prenášate oddelene od počítača, zabaľte ho do nevodivého materiálu, napríklad do textílie alebo papiera. Pri manuálnej kontrole pevného disku buďte pripravení na jeho inštaláciu do počítača. Pevný disk možno nechat' skontrolovat' bezpečnostným röntgenovým prístrojom, ale nikdy nie detektorom kovov.
- V dopravných prostriedkoch nedávajte počítač do úložného priestoru nad hlavou, kde by sa mohol presúvať zo strany na stranu. Zabráňte pádu počítača na zem a nevystavujte ho ani iným mechanickým otrasom.
- Počítač, batériu aj pevný disk chráňte pred poškodením z vonkajšieho prostredia, ktoré môže spôsobit' napríklad špina, prach, jedlo, tekutiny, extrémne teploty či dlhodobé vystavenie slnečnému žiareniu.
- Pri prenose počítača do prostredia s výrazne odlišnou teplotou alebo vlhkost'ou sa na povrchu alebo vnútri počítača môže zrážat' para. V takom prípade treba s prácou na počítači chvíľu počkať, kým sa vlhkosť nevyparí, aby sa počítač nepoškodil.
- **UPOZORNENIE.** Ak počítač prenášate z chladného do teplejšieho prostredia alebo naopak, zapnite ho do siete až po chvíli, aby sa mohol prispôsobit' okolitej teplote.
- Kábel odpájajte potiahnutím za konektor alebo za krúžok na konci kábla, nie za samotný kábel. Konektor vyt'ahujte rovnomerne, neohýbajte ho, aby ste neohli niektorý z kolíkov. Pred pripojením kábla skontrolujte, či sú obidva konektory správne nasmerované a zarovnané.
- S komponentmi narábajte opatrne. Komponent, napr. pamät'ový modul, držte za okraj, nie za kolíky.
- Pri vyberaní pamät'ového modulu alebo odpájaní periférnych zariadení môže dôjst' k poškodeniu systémovej dosky. Poškodeniu predídete tak, že najskôr vypnete počítač, odpojíte kábel adaptéra, vyberiete všetky batérie z panela na batérie alebo modulového panela, počkáte pät' sekúnd a až potom odpojíte periférne zariadenia, resp. vyberiete pamät'ový modul.

# **Zásady používania počítača** *(pokračovanie)*

- Na čistenie obrazovky používajte mäkkú, čistú textíliu a vodu. Navlhčite textíliu a v jednom smere - zhora nadol - pretierajte plochu obrazovky. Obrazovku okamžite vysušte a udržiavajte ju suchú. Ak je obrazovka dlhší čas vlhká, môže dôjst' k jej poškodeniu. Na čistenie obrazovky *nepoužívajte* bežný čistiaci prostriedok na okná.
- Ak sa počítač namočí alebo inak poškodí, postupujte podľa pokynov v časti "Solving Problems" (Riešenie problémov) v Používateľskej príručke. Ak problémy s prevádzkou počítača pretrvávajú aj po vykonaní týchto krokov, obrát'te sa na spoločnost' Dell (kontaktné informácie nájdete v časti "Getting Help" (Potrebujete pomoc) v *Používateľskej* príručke).

### <span id="page-239-0"></span>**Ergonomické návyky pri práci s počítačom**

 **VÝSTRAHA. Nesprávne alebo dlhodobé používanie klávesnice môže spôsobit' poškodenie zdravia.**

 **VÝSTRAHA. Dlhodobé pozeranie na obrazovku spôsobuje namáhanie zraku.**

Na zaistenie pohodlného a efektívneho používania dodržiavajte pri nastavovaní a používaní počítača ergonomické zásady uvedené v časti Appendix (Príloha) v online Používateľskej príručke.

Tento prenosný počítač nie je určený na používanie v nepretržitej prevádzke ako kancelárske zariadenie. Pri dlhodobej práci v kancelárii sa odporúča pripojit' externú klávesnicu.

### <span id="page-239-1"></span>**Zásady práce vnútri počítača**

Pri odstraňovaní alebo inštalácii pamäťových modulov, kariet Mini PCI alebo modemov postupujte podľa nasledujúcich krokov v stanovenom poradí.

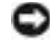

 **UPOZORNENIE.** Jediným prípadom, kedy môžete zasahovat' do vnútra počítača, je inštalácia pamät'ových modulov, kariet Mini PCI alebo modemov.

 **UPOZORNENIE.** Prípadnému poškodeniu systémovej dosky môžete predíst' tak, že po vypnutí počítača počkáte pät' sekúnd a až potom odpojíte zariadenie, resp. pamät'ový modul, kartu Mini PCI alebo modem.

- **1** Vypnite počítač a všetky pripojené zariadenia.
- **2** Odpojte počítač a všetky pripojené zariadenia z elektrickej zásuvky. Zníži sa tak riziko poranenia alebo zásahu elektrickým prúdom. Odpojte od počítača aj všetky telefonické alebo telekomunikačné káble.

# **Zásady používania počítača** *(pokračovanie)*

- **3** Z panela batérie vyberte batériu a v prípade potreby aj druhú batériu z modulového panela.
- 4 Uzemnite sa dotykom akéhokoľvek nekrytého kovového povrchu na zadnej časti počítača.

Počas práce sa opakovane dotýkajte nekrytého kovového povrchu, aby sa rozptýlila statická elektrina, ktorá by mohla poškodit' vnútorné súčiastky.

### <span id="page-240-0"></span>**Ochrana pred elektrostatickým vybitím**

Statická elektrina môže poškodit' elektronické súčiastky vnútri počítača. Tomuto poškodeniu možno predíst' vybitím statickej elektriny z vášho tela, skôr ako prídete do styku s elektronickými súčiastkami počítača, napríklad s pamät'ovým modulom. Môžete to urobit' tak, že sa dotknete akéhokoľvek nekrytého kovového povrchu na zadnej časti počítača.

Počas práce vnútri počítača sa opakovane dotýkajte nekrytého kovového povrchu na zadnej časti počítača, aby sa odstránila statická elektrina, ktorá sa nahromadila vo vašom tele.

Poškodeniu v dôsledku elektrostatického vybitia možno predíst' dodržiavaním týchto zásad:

- Pri vybaľovaní staticky citlivého komponentu z prepravného kartónu odstráňte antistatický obalový materiál až bezprostredne pred inštalovaním komponentu. Tesne pred odstránením antistatického obalu musíte odstránit' statickú elektrinu zo svojho tela.
- Citlivý komponent pri preprave najskôr vložte do antistatickej škatule alebo obalu.
- S citlivými komponentmi by sa malo manipulovať v staticky bezpečnom priestore. Pokiaľ je to možné, použite aj antistatické krytie podlahy a pracovného stola.

<span id="page-240-1"></span>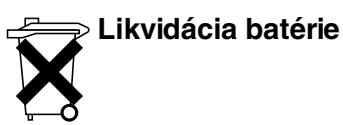

Vo vašom počítači sa používa lítium-iónová batéria a záložná batéria. Pokyny na výmenu lítiumiónovej batérie v počítači nájdete v časti ["Ako vyberat' batériu" na strane 248](#page-249-1). Záložná batéria má dlhú životnost' a jej výmena pravdepodobne nebude potrebná. V prípade potreby ju môže vymenit' iba autorizovaný servisný technik.

Batériu neodhadzujte do koša s odpadkami z domácnosti. Adresu najbližšieho miesta zberu použitých batérií vám poskytne miestna organizácia zaoberajúca sa likvidáciou odpadu.

### <span id="page-241-0"></span>**Ako získat' informácie týkajúce sa počítača**

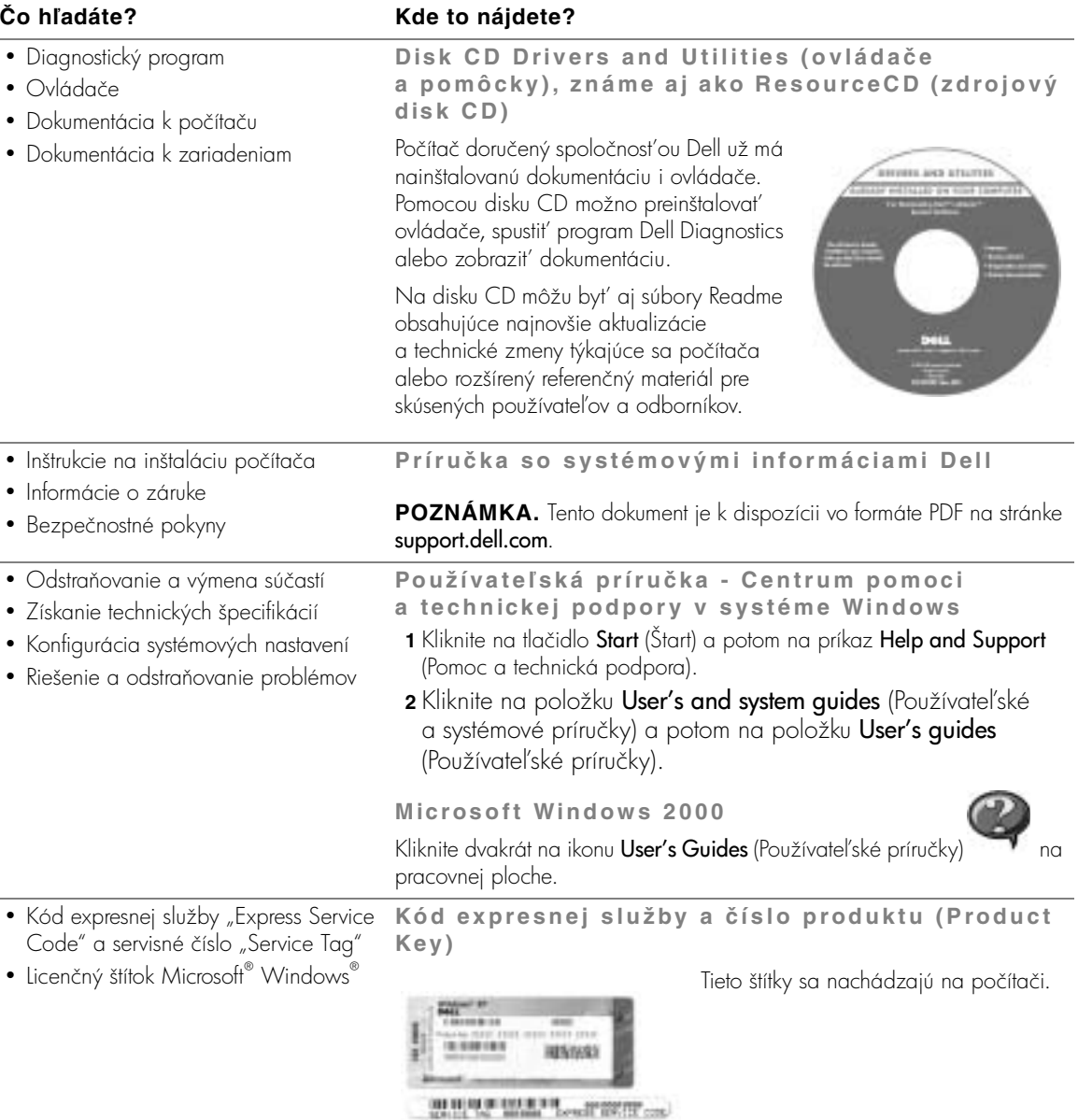

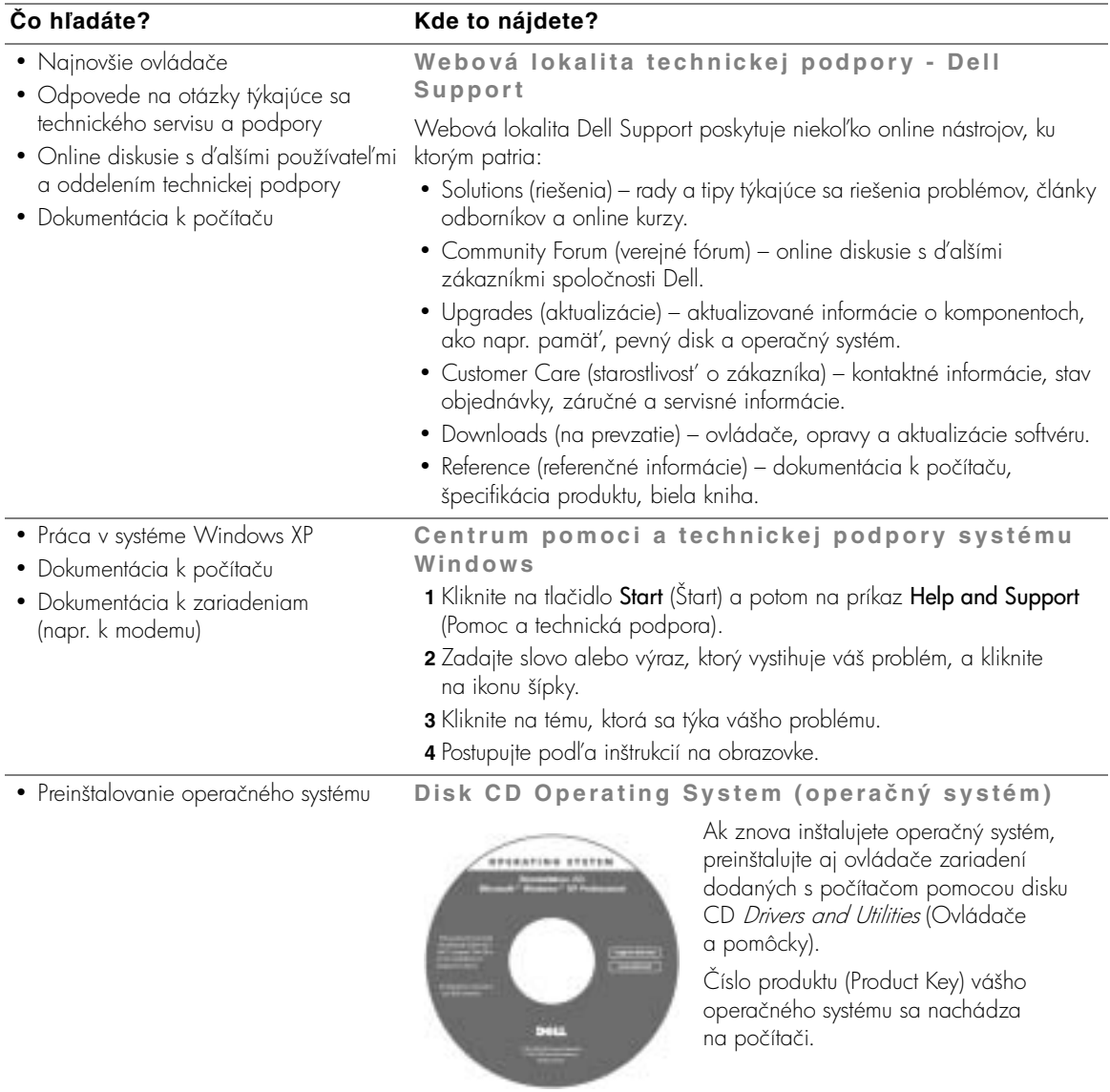

# <span id="page-243-0"></span>**Inštalácia počítača**

 **VÝSTRAHA. Skôr než začnete implementovat' niektoré postupy v tejto sekcii, prečítajte si a dodržiavajte bezpečnostné inštrukcie na začiatku tejto príručky.**

- 1 Vybaľte škatuľu s príslušenstvom.
- **2** Obsah škatule s príslušenstvom, ktoré budete potrebovat' na inštaláciu počítača, odložte nabok.

Škatuľa s príslušenstvom obsahuje aj používateľskú dokumentáciu a rôzny softvér a doplnkový hardvér (napr. PC karty, ovládače a batérie), ktorý ste si objednali.

**3** Zapojte adaptér do konektora adaptéra na počítači a do elektrickej zásuvky.

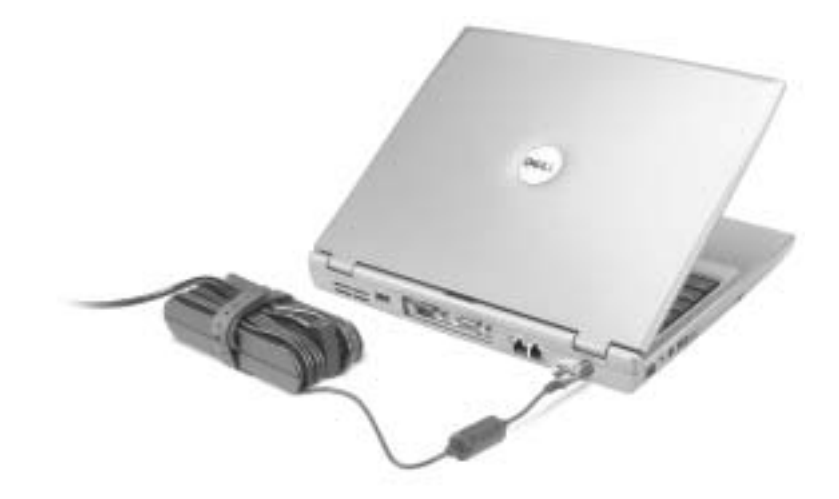

**4** Počítač zapnete otvorením obrazovky a stlačením tlačidla napájania.

**POZNÁMKA.** Nepripájajte počítač k dokovaciemu zariadeniu, pokiaľ nebol aspoň raz zapnutý a vypnutý.

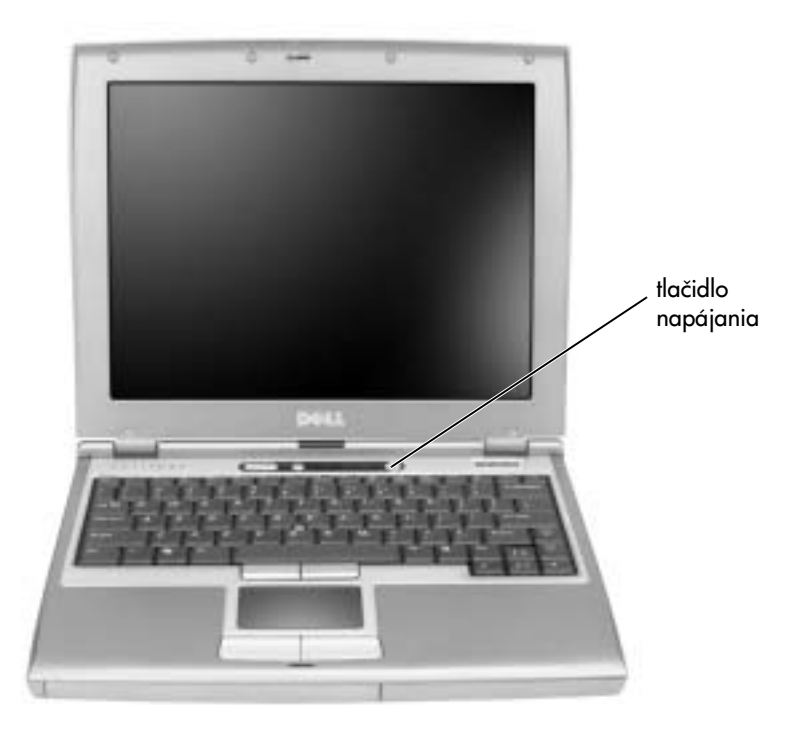

### <span id="page-244-0"></span>**Pripojenie zariadenia Dell™ D/Bay**

Ak chcete používat' optickú jednotku alebo disketovú jednotku, pripojte k počítaču zariadenie Dell D/Bay:

**1** Vložte zariadenie do panela a zatlačte ho, až kým sa neozve kliknutie. Potom zatlačte uvoľňovaciu západku dovnútra, aby bola zarovnaná s počítačom.

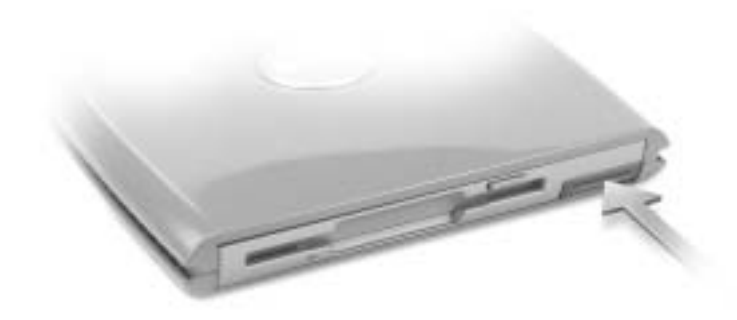

**2** Kábel zariadenia D/Bay zapojte do konektora Dell D/Bay na počítači.

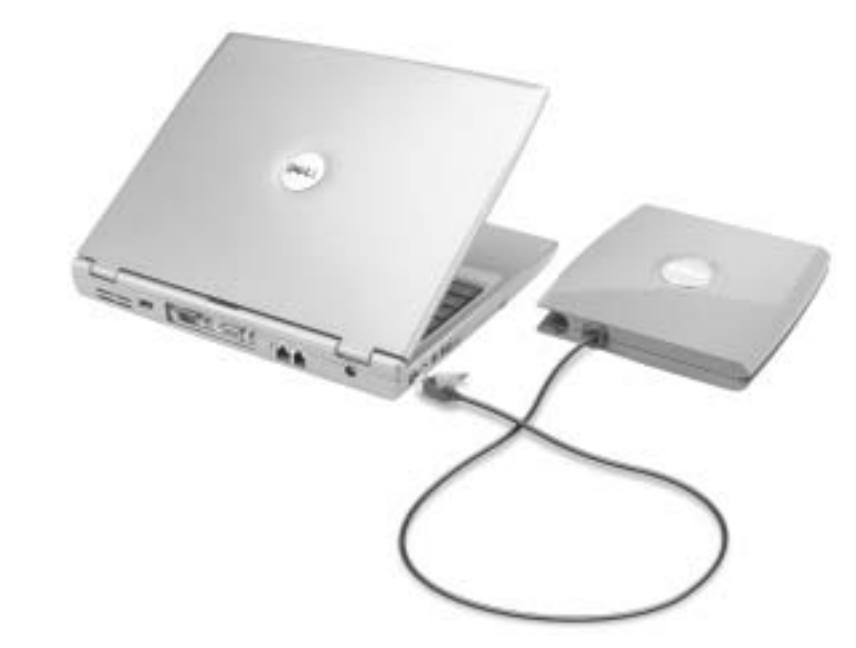

Ďalšie informácie nájdete v Používateľskej príručke.

# <span id="page-246-0"></span>**Informácie o počítači**

### <span id="page-246-1"></span>**Pohľad spredu**

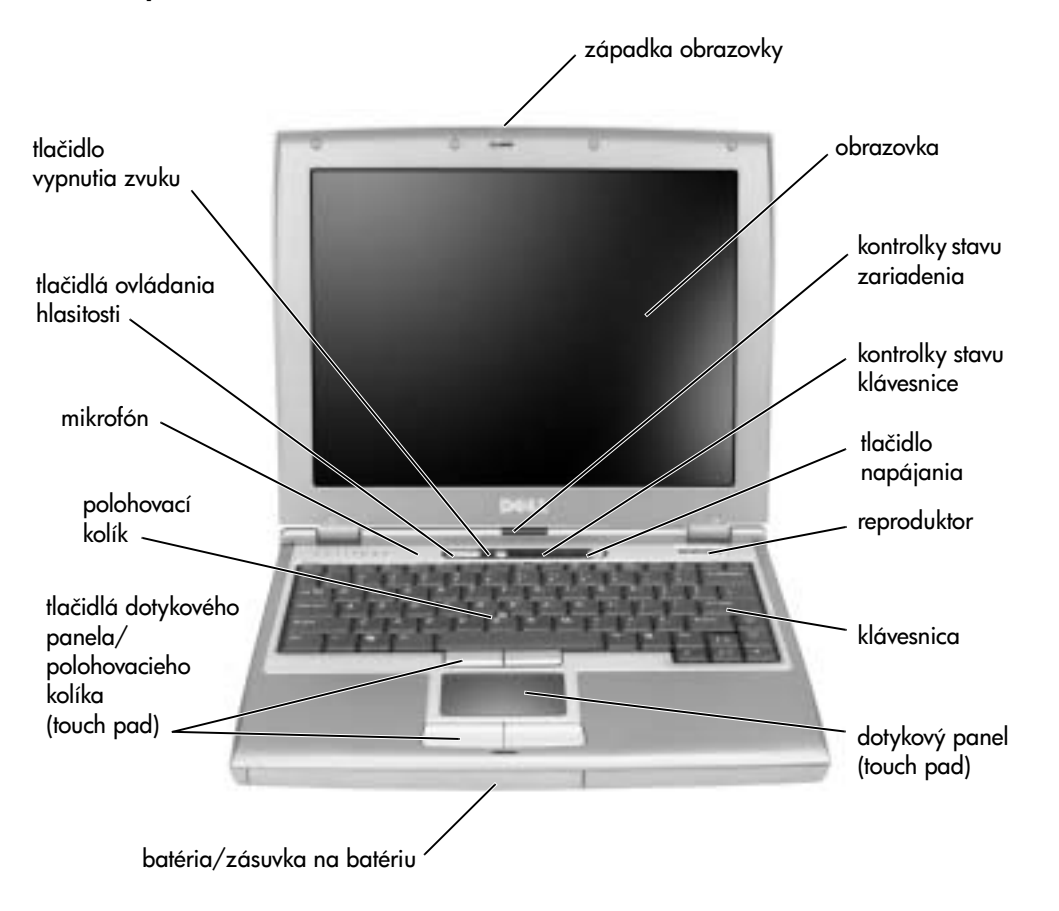

### <span id="page-247-0"></span>**Pohľad zľava**

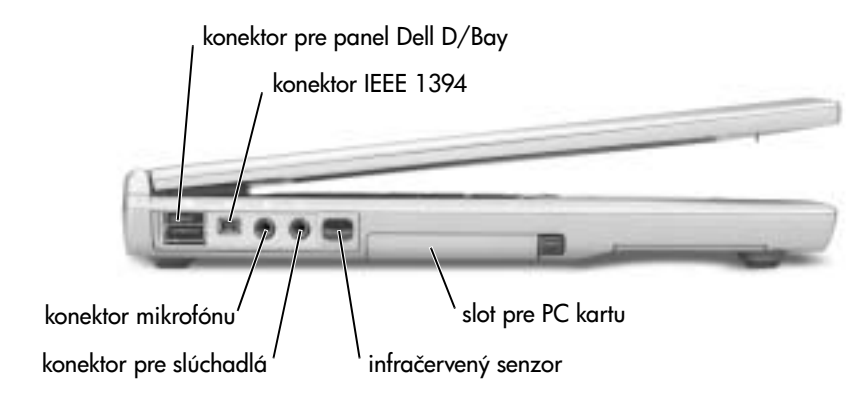

### <span id="page-247-1"></span>**Pohľad sprava**

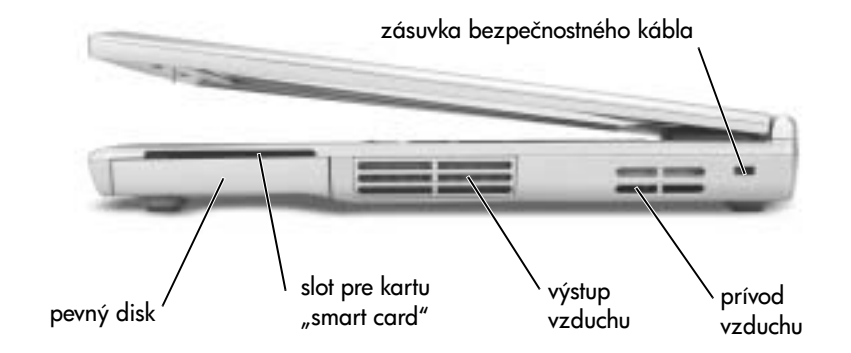

#### <span id="page-248-0"></span>**Pohľad zozadu**

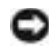

 **UPOZORNENIE.** Prípadnému poškodeniu počítača predídete tak, že externé zariadenie odpojíte až pät' sekúnd po vypnutí počítača.

 **VÝSTRAHA. Vetracie otvory neupchávajte, nevkladajte do nich žiadne predmety a nenechávajte v nich usadený prach. Zapnutý počítač nenechávajte v priestore s nedostatočným prúdením vzduchu, napr. v zatvorenej aktovke. Nedostatočné vetranie môže spôsobit' poškodenie počítača alebo vznietenie.**

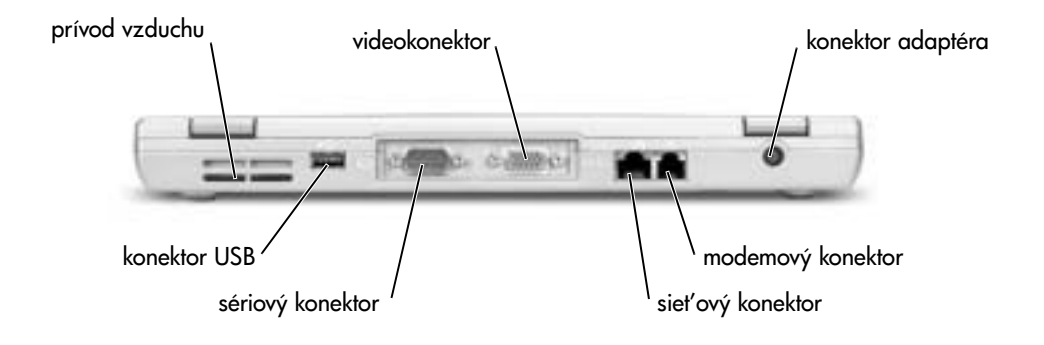

### batéria indikátor stavu batérie západka zásuvky na batériu slot pre modul pevný disk Bluetooth™ prívod vzduchu Servisné číslo io.  $\alpha$  $\alpha$ kryt pamät'ového slot pre konektor dokovacieho zariadenia modulu/ modemu

# <span id="page-249-1"></span>**Ako vyberat' batériu**

<span id="page-249-0"></span>**Pohľad zospodu**

- **VÝSTRAHA. Skôr než začnete implementovat' niektoré postupy v tejto sekcii, prečítajte si a dodržiavajte bezpečnostné inštrukcie na začiatku tejto príručky.**
- **VÝSTRAHA. Skôr ako začnete postupovat', odpojte modem z telefónnej zásuvky.**
- **UPOZORNENIE.** Ak sa rozhodnete vymenit' batériu v úspornom režime počítača, máte na jej výmenu 90 sekúnd. Po uplynutí tejto doby sa počítač vypne a všetky neuložené údaje sa stratia.
	- **1** Počítač musí byt' vypnutý, v režime správy napájania alebo zapojený do elektrickej zásuvky.
- **2** Ak je počítač pripojený k dokovaciemu zariadeniu (je v doku), vyberte ho. Dalšie inštrukcie nájdete v dokumentácii dodanej s dokovacím zariadením.

**3** Posuňte a stlačte západku otvoru na batérie v spodnej časti počítača a batériu vytiahnite z otvoru.

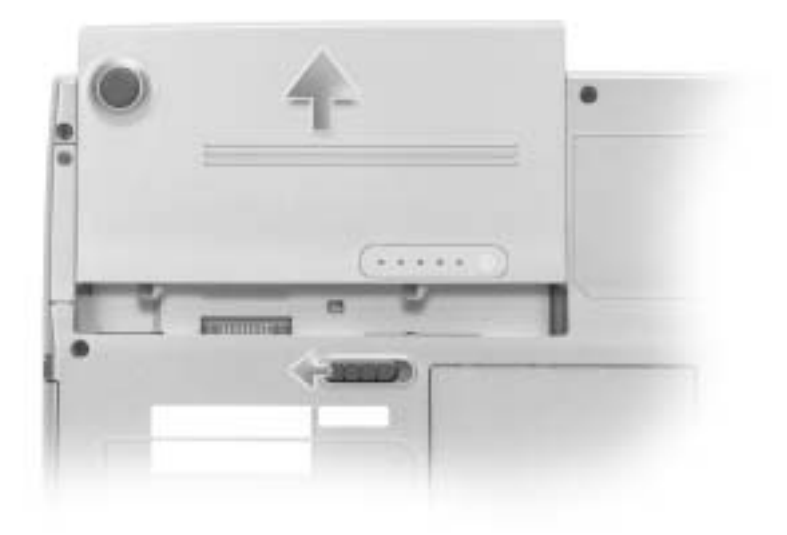

### <span id="page-250-0"></span>**Inštalácia batérie**

Batériu zasúvajte dnu, kým uvoľňovacia západka neklikne.

# <span id="page-251-0"></span>**Spustenie programu Dell Diagnostics**

Program Dell Diagnostics sa nachádza v skrytej oblasti programu Diagnostic na pevnom disku.

**E POZNÁMKA.** Ak počítač nedokáže zobraziť obrazovku, pripojte externý monitor a stlačením

klávesov  $\overline{F}$   $\overline{F}$   $\overline{F}$   $\overline{F}$   $\overline{F}$  prepnite zobrazenie na monitor. Ak nefunguje externý monitor, obrát'te sa na spoločnost' Dell.

- **1** Vypnite počítač.
- **2** Ak je počítač pripojený k dokovaciemu zariadeniu (je v doku), vyberte ho. Dalšie inštrukcie nájdete v dokumentácii dodanej s dokovacím zariadením.
- **3** Počítač zapojte do elektrickej zásuvky.
- **POZNÁMKA.** Ak na obrazovke nič nevidíte, program Dell Diagnostics spustíte podržaním

tlačidla na vypnutie zvuku a stlačením tlačidla napájania (namiesto klávesu  $\begin{bmatrix} 0 & 1 \\ 0 & 1 \end{bmatrix}$ ). Nemusíte

zvýrazniť položku **Diagnostics** a stlačiť kláves  $\left| \leftarrow \right|$  *Enter* | Počítač automaticky spustí program Pre-boot System Assessment.

- **4** Zapnite počítač. Hneď po zobrazení loga DELL™ stlačte kláves  $\begin{bmatrix} F^{12} & | \end{bmatrix}$ . Ak kláves nestihnete stlačiť a zobrazí sa logo Microsoft® Windows®, čakajte, kým sa zobrazí pracovná plocha systému Windows. Potom vypnite počítač a skúste znova.
- 5 Keď sa zobrazí zoznam zavádzacích zariadení, zvýraznite položku Diagnostics

a potom stlačte kláves  $\left| \leftarrow \text{Enter} \right|$ 

Počítač spustí program Pre-boot System Assessment - sériu vnorených diagnostických testov, ktoré vykonajú počiatočnú kontrolu systémovej dosky, klávesnice, pevného disku a obrazovky.

- Počas tejto kontroly odpovedajte na všetky zobrazené otázky.
- Ak sa zistí zlyhanie komponentu, počítač sa zastaví a ozve sa zvukový signál.

Stlačením klávesu  $\begin{bmatrix} N \\ \end{bmatrix}$  zastavíte testovací program a reštartujete operačný systém.

Ak chcete spustit' d'alší test, stlačte kláves  $\begin{bmatrix} Y \\ \end{bmatrix}$ ; ak chcete znova testovat' zlyhaný

komponent, stlačte kláves .
- Ak program Pre-boot System Assessment počas kontroly zistí zlyhanie, zapíšte si kód chyby a obrát'te sa na spoločnost' Dell. Až potom spustite program Dell Diagnostics.
- Ak sa zobrazí hlásenie, že sa nenašla oblast' programu Diagnostics, postupujte podľa inštrukcií na obrazovke a spustite program Dell Diagnostics z disku CD Drivers and Utilities (Ovládače a pomôcky).

Po dokončení programu Pre-boot System Assessment sa zobrazí hlásenie Booting Dell Diagnostic Utility Partition. Press any key to continue. (Zavádza sa oblasť programu Dell Diagnostics. Pokračujte stlačením ľubovoľného klávesu.)

- **6** Stlačením ľubovoľného klávesu sa spustí program Dell Diagnostics z oblasti programu Diagnostics na pevnom disku.
- **7** Po zavedení programu Dell Diagnostics sa zobrazí obrazovka Main Menu (hlavná ponuka). Kliknite na požadovanú možnost'.

**POZNÁMKA.** Servisné číslo počítača sa nachádza v záhlaví každého okna.

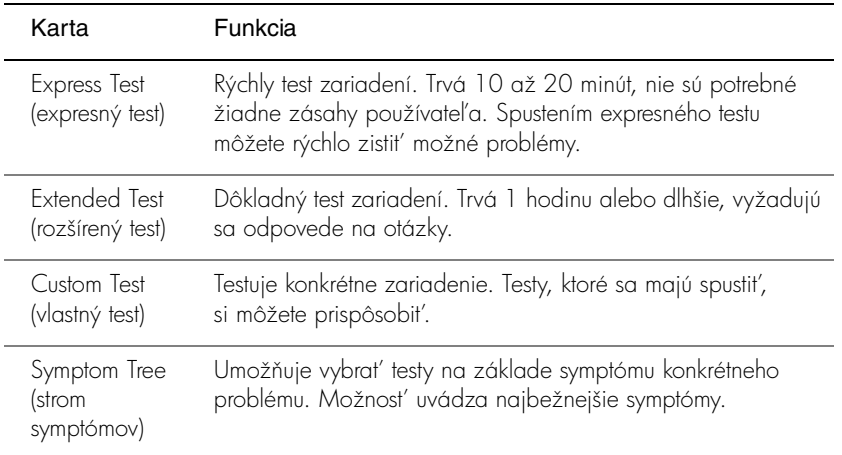

**8** Ak sa v priebehu testu zistí problém, zobrazí sa hlásenie s kódom chyby a popisom problému. Kód chyby a popis problému si zapíšte a postupujte podľa pokynov na obrazovke. Ak chybový stav nedokážete vyriešit', obrát'te sa na spoločnost' Dell.

**9** Ak spúšťate test zo skupiny **Custom Test** (vlastný test) alebo **Symptom Tree** (strom symptómov), kliknutím na jednotlivé karty (popísané v tabuľke nižšie) získate ďalšie informácie.

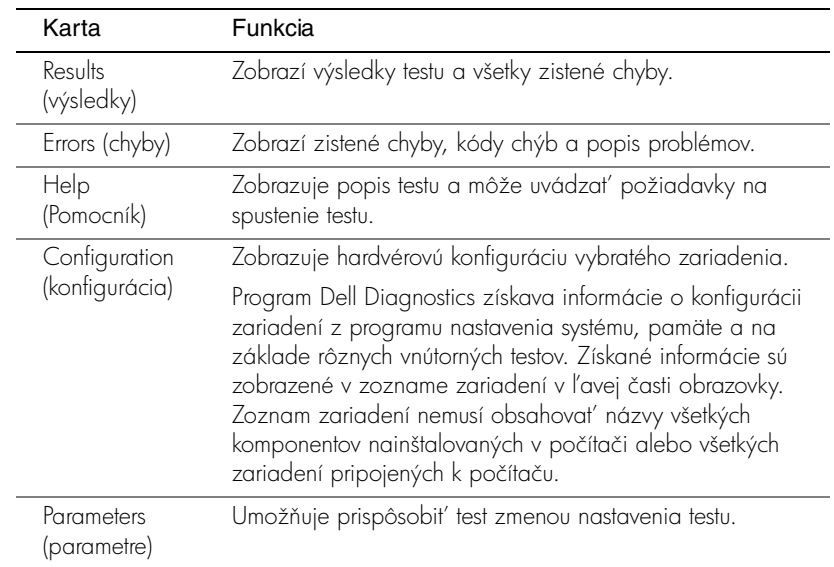

**10** Po dokončení testu sa zatvorením okna vrát'te do ponuky Main Menu (hlavná ponuka). Ak chcete ukončit' program Dell Diagnostics a reštartovat' počítač, zatvorte okno Main Menu (hlavná ponuka).

### **Regulačné upozornenia**

Elektromagnetické rušenie (EMI) je akýkoľvek signál alebo vysielanie vyžarujúce do voľného priestoru alebo vedené pozdž napájacích alebo signálnych káblov, ktoré ohrozuje fungovanie rádiovej navigácie a iné bezpečnostné služby a vážne znižuje, obmedzuje alebo opakovane prerušuje licencovanú rádiokomunikačnú službu. Rádiokomunikačné služby okrem iného zahŕňajú komerčné vysielanie AM/FM, televíziu, bezdrôtové služby, používanie radarov, sledovanie leteckej premávky, používanie pagerov a služby Personal Communication Services (PCS). Tieto licencované služby spolu so zariadeniami emitujúcimi mimovoľné žiarenie (napr. digitálne zariadenia vrátane počítačov) prispievajú k vytváraniu elektromagnetického prostredia.

Elektromagnetická kompatibilita (EMC) je schopnost' jednotlivých prvkov elektronického vybavenia správne fungovat' v elektronickom prostredí. Počítač bol navrhnutý tak, aby vyhovoval regulačným obmedzeniam pre elektromagnetické rušenie, záruka absencie rušenia však neexistuje pri žiadnej inštalácii. Ak toto zariadenie ruší rádiokomunikačné služby, čo možno zistit' jeho zapnutím a vypnutím, pokúste sa rušeniu zabránit' niektorým z uvedených opatrení:

- Presmerujte anténu.
- Premiestnite počítač na iné miesto vzhľadom k prijímaču.
- Premiestnite počítač z dosahu prijímača.
- Zapojte počítač do inej zásuvky, aby bol zapojený v inom obvode ako prijímač.

alšiu pomoc získate od zástupcu technickej podpory spoločnosti Dell, prípadne od skúseného technika rádioprijímačov alebo televíznych prijímačov.

Ďalšie regulačné informácie nájdete v časti "Regulatory Notices" (Regulačné upozornenia) v sekcii Appendix (Príloha) v online Používateľskej príručke. Sekcie týkajúce sa príslušných regulačných inštitúcií obsahujú informácie o hodnotách EMC/EMI a o bezpečnosti produktu platné v uvedených krajinách.

**Dell™ Latitude™ D600**

# **Priročnik z informacijami o sistemu**

Model PPT

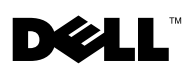

www.dell.com | support.euro.dell.com

### **Opombe, obvestila in opozorila**

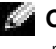

**COPOMBA:** OPOMBA označuje pomembne informacije, ki vam pomagajo bolje izkoristiti računalnik.

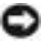

**OBVESTILO:** OBVESTILA označujejo možnost poškodb strojne opreme ali izgubo podatkov in svetujejo, kako se izogniti težavi.

 **OPOZORILO: OPOZORILA označujejo možnost poškodb lastnine, osebnih poškodb ali smrti.**

### **Okrajšave in kratice**

Za popoln seznam okrajšav in akronimov poglejte v Uporabniški priročnik (glede na operacijski sistem bodisi dvokliknite ikono User's Guide (Uporabniški priročnik) na namizju bodisi kliknite gumb Start, nato Help and Support Center (Pomoč in podpora) in nato kliknite User and system guides (Uporabniški in sistemski priročniki)).

#### **Model PPT**

**marec 2003 št. dela 0T842 rev. A00**

\_\_\_\_\_\_\_\_\_\_\_\_\_\_\_\_\_\_\_\_

**Informacije v tem dokumentu se lahko spremenijo brez poprejšnjega obvestila. © 2003 Dell Computer Corporation. Vse pravice pridržane.**

Vsakršno reproduciranje brez pisnega dovoljenja družbe Dell Computer Corporation je strogo prepovedano.

Blagovne znamke, uporabljene v tem besedilu: *Dell*, logotip *DELL*, *Latitude* in *TrueMobile* so blagovne znamke družbe Dell Computer Corporation; *Bluetooth* je blagovna znamka v lasti Bluetooth SIG, Inc. in jo družba Dell Computer Corporation uporablja skladno z licenco, ki ji je bila podeljena; *Microsoft* in *Windows* sta zaščiteni blagovni znamki družbe Microsoft Corporation; *Intel*, *Pentium* in *Celeron* so zaščitene blagovne znamke družbe Intel Corporation; *EMC* je zaščitena blagovna znamka družbe EMC Corporation.

V tem dokumentu se lahko uporabljajo tudi druge blagovne znamke in imena, ki se nanašajo na osebe, katerih last so blagovne znamke ali imena, oziroma na njihove izdelke. Družba Dell Computer Corporation zavrača vsakršno lastništvo blagovnih znamk in imen, razen tistih, ki so v njeni lasti.

## **Kazalo**

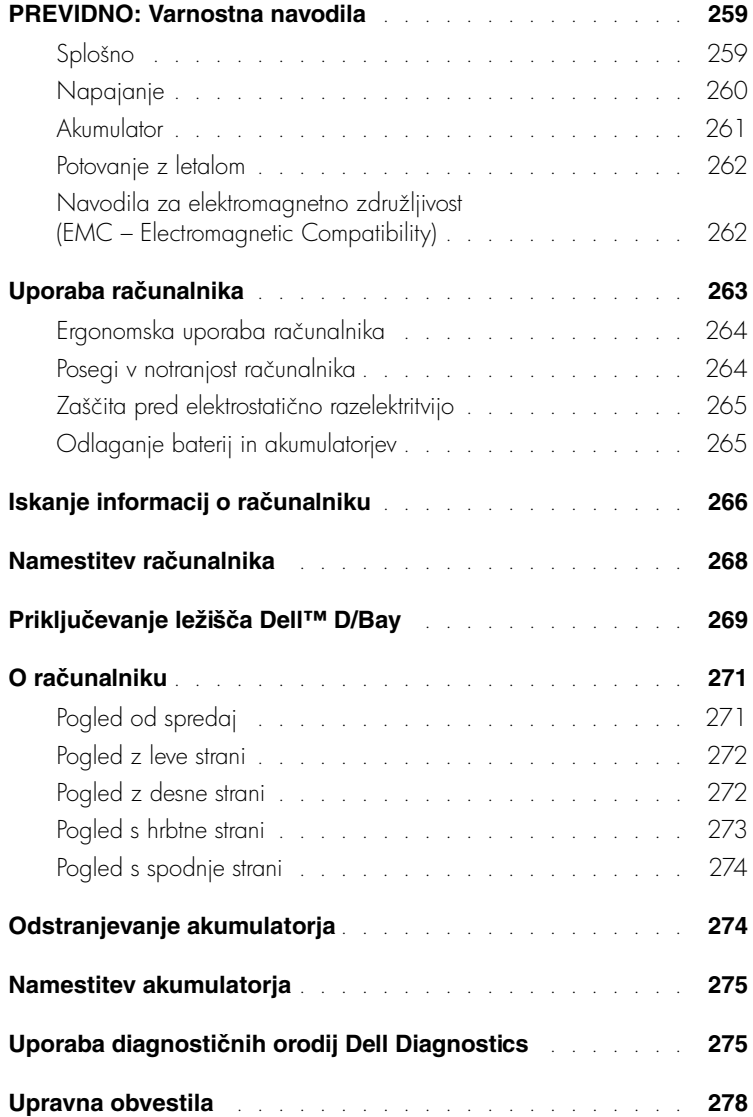

### <span id="page-260-0"></span>**PREVIDNO: Varnostna navodila**

Da bi si zagotovili osebno varnost ter se izognili morebitnim poškodbam računalnika in delovnega okolja, upoštevajte naslednja varnostna priporočila.

#### <span id="page-260-1"></span>**Splošno**

- Računalnika ne skušajte popraviti sami, razen če ste ustrezno usposobljen serviser. Dosledno upoštevajte navodila za namestitev.
- Če za svoj napajalnik uporabljate podaljšek, poskrbite, da bo skupni nazivni tok vseh izdelkov, priključenih na podaljšek, manjši od nazivnega toka podaljška.
- Ne vstavljajte predmetov v prezračevalne reže in odprtine računalnika. S tem lahko povzročite kratek stik notranjih delov, zaradi česar lahko pride do požara ali električnega udara.
- Vklopljenega računalnika ne shranjujte v okolju z majhnim pretokom zraka, na primer v zaprti aktovki ali nosilni torbi, saj lahko pride do poškodb računalnika ali do požara.
- Računalnik naj ne bo blizu radiatorjev in drugih toplotnih virov. Poskrbite, da prezračevalne reže ne bodo ovirane. Računalnika ne postavljajte na sveženj papirjev, v zaprto ohišje, na posteljo, preprogo ali zofo.
- Ko z napajalnikom polnite akumulator ali napajate računalnik, ga postavite tako, da bo zagotovljeno prezračevanje, na primer na mizo poleg računalnika ali na tla. Napajalnika ne prekrivajte z listi papirja ali drugimi predmeti, ki bi lahko preprečili hlajenje; prav tako napajalnika ne uporabljajte v nosilni torbi.
- Napajalnik se lahko tudi med običajnim delovanjem precej segreje. Bodite previdni, ko z njim ravnate med delovanjem ali takoj po uporabi.
- Izogibajte se temu, da bi računalnik dalj časa deloval s spodnjo stranjo v neposrednem stiku z izpostavljeno kožo. Temperatura ohišja bo med normalnim delovanjem znatno narasla (zlasti če je računalnik priključen na električno omrežje). Če je spodnja stran računalnika v neposrednem stiku s kožo, lahko sčasoma pride do opeklin.
- Računalnika ne uporabljajte v mokrem okolju, na primer v vlažni kleti ali zraven kopalne kadi, umivalnika ali bazena.
- Če je v računalniku modem, med nevihtami izključite telefonski kabel, da se izognete sicer zelo majhni možnosti električnega udara zaradi udara strele.

### **PREVIDNO: Varnostna navodila** *(nadaljevanje)*

- Da bi se izognili morebitnemu električnemu udaru, ne priključujte ali izklapljajte kablov in ne izvajajte vzdrževalnih ali konfiguracijskih posegov na izdelku med nevihtami. Ne uporabljajte računalnika med nevihto, razen če ste izključili vse kable in se računalnik napaja iz akumulatorja.
- Če je računalnik opremljen z modemom, priporočamo, da zanj uporabite kabel velikosti najmanj 26 AWG (American Wire Gauge) z modularnim priključkom RJ-11, skladnim s pravili FCC.
- Preden odprete pokrov za modem/pomnilniške module na spodnji strani računalnika, iztaknite vse napajalne kable iz električnih vtičnic in modemski kabel iz priključka za modem.
- Če ima vaš računalnik priključek za *modem* vrste RI-11 in priključek za *omrežje* vrste RI-45, ki sta si zelo podobna, bodite pozorni, da boste kabel vstavili v priključek RJ-11 in ne v priključek RJ-45.
- Kartice PC Card se lahko med delovanjem segrejejo. Pri odstranjevanju kartic PC Card, ki ste jih uporabljali dalj časa, bodite previdni.
- Pred čiščenjem računalnika iztaknite napajalni kabel iz vtičnice. Računalnik očistite z vlažno mehko krpo. Ne uporabljajte tekočih čistil ali čistil v razpršilcu, saj lahko vsebujejo vnetljive snovi.

#### <span id="page-261-0"></span>**Napajanje**

- Vedno uporabljajte samo napajalnik, ki ste ga dobili od Della in ki je odobren za uporabo s tem računalnikom. Uporaba drugačnega napajalnika lahko povzroči požar ali eksplozijo.
- Preden priključite računalnik na električno omrežje, preverite nastavitev napetosti in se prepričajte, da nastavljena napetost in frekvenca ustrezata vašemu viru napajanja.
- Če želite računalnik odklopiti od vseh virov napajanja, ga izklopite, iztaknite napajalni kabel iz zidne vtičnice in odstranite morebitne akumulatorje v ležišču za akumulator ali v ležišču za module.
- Da bi se izognili morebitnemu električnemu udaru, priključite kable napajalnika in drugih naprav v ustrezno ozemljene vtičnice. Ti napajalni kabli so lahko opremljeni z vtikačem s tremi stiki, ki omogoča ozemljitev. Ne uporabljajte prilagojevalnih vtikačev in ne odstranjujte ozemljitvenega stika z vtikača. Če uporabljate podaljšek, uporabite ustreznega, ki bo prav tako zagotavljal ozemljitveno povezavo.

### **PREVIDNO: Varnostna navodila** *(nadaljevanje)*

- Poskrbite, da na napajalnih kablih ne bo ničesar in da kabli ne bodo položeni tako, da bi kdo lahko stopil nanje ali se ob njih spotaknil.
- Če uporabljate podaljšek z več vtičnicami (razdelilnik), bodite previdni pri priključevanju kabla napajalnika. Pri nekaterih razdelilnikih je možno, da kabel napačno priključite. Nepravilna vstavitev vtikača lahko trajno poškoduje vaš računalnik ter povzroči požar in/ali električni udar. Poskrbite, da bo vtikač vstavljen v pravilno ozemljeno vtičnico razdelilnika.

#### <span id="page-262-0"></span>**Akumulator**

- Uporabljajte samo akumulatorje Dell™, ki so odobreni za uporabo s tem računalnikom. Uporaba drugih vrst akumulatorjev lahko povzroči požar ali eksplozijo.
- Akumulatorjev ne prenašajte v žepu, torbici ali posodi, kjer lahko kovinski deli (npr. avtomobilski ključi ali sponke) povzročijo kratek stik med stiki akumulatorja. Čezmeren tok zaradi kratkega stika lahko povzroči izjemno visoke temperature akumulatorja, ki lahko poškodujejo akumulator in povzročijo požar ali opekline.
- Nepravilno ravnanje z akumulatorjem lahko povzroči opekline. Akumulatorja ne razstavljajte. S poškodovanim ali puščajočim akumulatorjem ravnajte izjemno previdno. Če je akumulator poškodovan, lahko začne iz celic puščati elektrolit, ki lahko povzroči telesne poškodbe.
- Akumulator naj bo zunaj dosega otrok.
- Računalnika in akumulatorja ne shranjujte in ne puščajte v bližini toplotnih virov, kot so radiatorji, kamini, štedilniki, električni grelci in drugi gospodinjski aparati, ki oddajajo toploto, ali ga drugače izpostavljajte temperaturam, višjim od 60 °C (140 °F). Akumulatorske celice, ki se segrejejo na čezmerno temperaturo, lahko eksplodirajo ali začnejo puščati in tako lahko povzročijo požar.
- Akumulatorja ne zažigajte in ga ne odvrzite skupaj z običajnimi gospodinjskimi odpadki. Akumulatorske celice lahko eksplodirajo. Odvrzite ga skladno z navodili proizvajalca ali pa se za navodila obrnite na svoj krajevni urad za odlaganje odpadkov. Stare ali poškodovane akumulatorje zavrzite čimprej.

### **PREVIDNO: Varnostna navodila** *(nadaljevanje)*

#### <span id="page-263-0"></span>**Potovanje z letalom**

- Določeni predpisi zvezne uprave za letalstvo ZDA (Federal Aviation Administration) in/ali predpisi letalskih prevoznikov se lahko nanašajo na uporabo vašega računalnika Dell na letalu. Taki predpisi/omejitve lahko na primer prepovedujejo na letalu uporabo vsake osebne elektronske naprave, ki ima možnost namenskega oddajanja radijskih frekvenc ali drugih elektromagnetnih signalov.
	- Če je vaš prenosni računalnik Dell opremljen z modulom Dell TrueMobile™ ali s katerokoli drugo komunikacijsko napravo, jo onemogočite, preden se vkrcate v letalo, in upoštevajte navodila letalskega prevoznika glede takih naprav. Navodila za onemogočanje brezžičnega delovanja najdete v razdelku »Funkcije Dell™ QuickSet« v Uporabniškem priročniku.
	- Poleg tega je lahko med določenimi kritičnimi stopnjami leta (na primer med vzletom in pristankom) uporaba osebne elektronske naprave, kakršen je osebni računalnik, prepovedana. Nekateri letalski prevozniki lahko za kritične določijo tudi vsako obdobje letenja pod 3.050 m (10.000 čevljev). Prosimo, da upoštevate navodila posameznih letalskih prevoznikov glede uporabe osebnih elektronskih naprav.

#### <span id="page-263-1"></span>**Navodila za elektromagnetno združljivost (EMC – Electromagnetic Compatibility)**

Uporabite oklopljene signalne kable, ki zagotavljajo ustrezno stopnjo zadušitve motenj za želeno okolje. Naročite ga lahko tudi na Dellovem spletnem mestu na naslovu www.dell.com.

Elektrostatična razelektritev lahko povzroči poškodbe elektronskih delov v računalniku. Da bi preprečili take poškodbe, se razelektrite, preden začnete ravnati z elektronskimi deli računalnika, kakršni so pomnilniški moduli. To lahko storite tako, da se dotaknete nepobarvane kovinske površine na hrbtni strani računalnika.

### <span id="page-264-0"></span>**Uporaba računalnika**

Da bi se izognili poškodbam računalnika, upoštevajte naslednja varnostna priporočila:

- Računalnik naj bo med uporabo na ravni površini.
- Na potovanju ne pošiljajte računalnika z drugo prtljago, temveč ga imejte pri sebi v kabini. Računalnik lahko pošljete skozi varnostni rentgen, ne smete pa ga nesti skozi detektor kovine. Poskrbite, da bo akumulator napolnjen, če boste računalnik morali vklopiti.
- Če med potovanjem trdi disk ni v računalniku, ga zavijte v material, ki ne prevaja električnega toka, kakršna sta papir ali blago. Morda boste morali pri pregledu prtljage vstaviti trdi disk v računalnik. Trdi disk lahko pošljete skozi varnostni rentgen, ne smete pa ga nesti skozi detektor kovine.
- Pri potovanju računalnika ne postavljajte v prostor za shranjevanje nad sedeži, kjer bi se lahko med letom premikal. Poskrbite, da vam računalnik ne bo padel na tla in da ne bo izpostavljen drugim mehanskim obremenitvam.
- Računalnik, akumulator in trdi disk zaščitite pred nevarnostmi iz okolja, kot so umazanija, prah, hrana, tekočine, čezmerne temperature in izpostavljanje sončni svetlobi.
- Če računalnik selite med okolji z zelo različnimi obsegi temperatur in/ali vlage, se lahko na računalniku ali v njem ustvari kondenzat. Da bi preprečili poškodbe računalnika, pred uporabo računalnika počakajte, da kondenzat izhlapi.

 **OBVESTILO:** Če računalnik selite iz hladnejšega v toplejše okolje ali obratno, pred vklopom počakajte, da se njegova notranja temperatura prilagodi sobni.

- Ko iztaknete kabel, ne vlecite kabla samega, temveč priključek na njem. Ko izvlečete priključek, poskrbite, da bo poravnan, da se njegovi stiki ne poškodujejo ali zvijejo. Tudi preden priključite kabel, poskrbite, da bodo priključki na obeh straneh pravilno obrnjeni in poravnani.
- Z vsemi deli računalnika ravnajte previdno. Dele, kot so pomnilniški moduli, ne prijemajte za stike, temveč na robovih.
- Da bi preprečili možnost poškodb sistemske plošče pri odstranjevanju pomnilniškega modula s sistemske plošče ali odklapljanju naprave iz računalnika, izklopite računalnik, odstranite morebitne akumulatorje v ležišču za akumulator ali v ležišču za module in počakajte pet sekund, preden začnete odstranjevati modul ali odklapljati opremo.

### **Uporaba računalnika** *(nadaljevanje)*

- Zaslon očistite z mehko, čisto krpo in vodo. Vodo nanesite na krpo in obrišite zaslon s kratkimi gibi v eno smer, od vrha zaslona navzdol. Čistilo hitro odstranite z zaslona in se prepričajte, da je zaslon suh. Daljša izpostavljenost vlagi ga lahko poškoduje. Za čiščenje zaslona ne uporabljajte običajnih čistil za steklo.
- Če se vaš računalnik zmoči ali poškoduje, upoštevajte nasvete v razdelku »Reševanje težav« v *Uporabniškem priročniku*. Če s temi postopki ugotovite, da računalnik ne deluje pravilno, se obrnite na Dell (informacije za stik najdete v razdelku »Kako do pomoči« v Uporabniškem priročniku).

#### <span id="page-265-0"></span>**Ergonomska uporaba računalnika**

 **OPOZORILO: Nepravilna ali dolgotrajna uporaba tipkovnice lahko povzroči poškodbe.**

#### **OPOZORILO: Prav tako lahko dolgotrajna uporaba računalnikovega zaslona ali zunanjega monitorja obremeni oči.**

Za večje udobje in učinkovitost pri delu z računalnikom upoštevajte ergonomske nasvete za namestitev in delo z računalnikom v dodatku elektronskega Uporabniškega priročnika.

Ta prenosni računalnik ni namenjen neprekinjeni rabi kot pisarniška oprema. Dell priporoča, da za takšno uporabo nanj priključite zunanjo tipkovnico.

#### <span id="page-265-1"></span>**Posegi v notranjost računalnika**

Pred odstranjevanjem ali nameščanjem kartic Mini PCI, modemov ali pomnilniških modulov, izvedite naslednje korake v navedenem zaporedju.

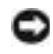

 **OBVESTILO:** Priporočamo, da v računalnik posegate samo takrat, ko nameščate pomnilniške module, kartico Mini PCI ali modem.

 **OBVESTILO:** Da bi preprečili možnost poškodb sistemske plošče pri odstranjevanju pomnilniškega modula, kartice Mini PCI ali modema s sistemske plošče ali odklapljanju naprave z računalnika, ga izklopite in počakajte pet sekund, preden začnete odstranjevati modul ali odklapljati opremo.

- **1** Zaustavite operacijski sistem, ugasnite računalnik in vse naprave, priključene nanj.
- **2** Iztaknite kable računalnika in vseh naprav iz električnih vtičnic, da zmanjšate možnost osebnih poškodb ali električnega udara. Iztaknite tudi vse telefonske ali telekomunikacijske vode, povezane z računalnikom.
- **3** Odstranite glavni akumulator iz ležišča za akumulator in morebitni sekundarni akumulator iz ležišča za module.

### **Uporaba računalnika** *(nadaljevanje)*

**4** Razelektrite se z dotikom nepobarvane kovinske površine na hrbtni strani računalnika.

Tako se občasno razelektrite, tudi medtem ko delate, da se izognete morebitnim poškodbam notranjih delov računalnika.

#### <span id="page-266-0"></span>**Zaščita pred elektrostatično razelektritvijo**

Elektrostatična razelektritev lahko povzroči poškodbe elektronskih delov v računalniku. Da bi preprečili take poškodbe, se razelektrite, preden začnete ravnati z elektronskimi deli računalnika, kakršni so pomnilniški moduli. To lahko storite tako, da se dotaknete nepobarvane kovinske površine na hrbtni strani računalnika.

Tako se občasno razelektrite, tudi medtem ko delate, da se izognete morebitnim poškodbam notranjih delov računalnika zaradi elektrostatičnega naboja, ki se sčasoma nabere v telesu.

Za boljšo zaščito pred elektrostatično razelektritvijo upoštevajte še te nasvete:

- Pri odpakiranju dela, ki je občutljiv za statično elektriko, ga iz antistatične embalaže ne odstranjujte, dokler niste pripravljeni, da ga namestite. Tik preden odvijete antistatični ovoj, se razelektrite, kot je opisano zgoraj.
- Pri prenašanju občutljivih delov jih najprej vstavite v antistatično posodo ali embalažo.
- Vse dele, občutljive za statično elektriko, hranite v prostoru, ki je varen pred elektrostatično razelektritvijo. Če je le možno, uporabljajte antistatične talne obloge in obloge za delovno mizo.

# <span id="page-266-1"></span>**Odlaganje baterij in akumulatorjev**

Vaš računalnik ima litijev akumulator in pomožno baterijo. Navodila za zamenjavo litijevega akumulatorja najdete v razdelku ["Odstranjevanje akumulatorja« na strani 274.](#page-275-1) Pomožna baterija ima zelo dolgo življenjsko dobo zato je najverjetneje ne bo treba nikoli zamenjati. Če bi to kljub vsemu morali storiti, mora postopek izvesti pooblaščen serviser.

Akumulatorja in baterije ne odvrzite skupaj z gospodinjskimi odpadki. Za naslov najbližjega mesta za odlaganje starih baterij in akumulatorjev se obrnite na krajevni urad za odlaganje odpadkov.

### <span id="page-267-0"></span>**Iskanje informacij o računalniku**

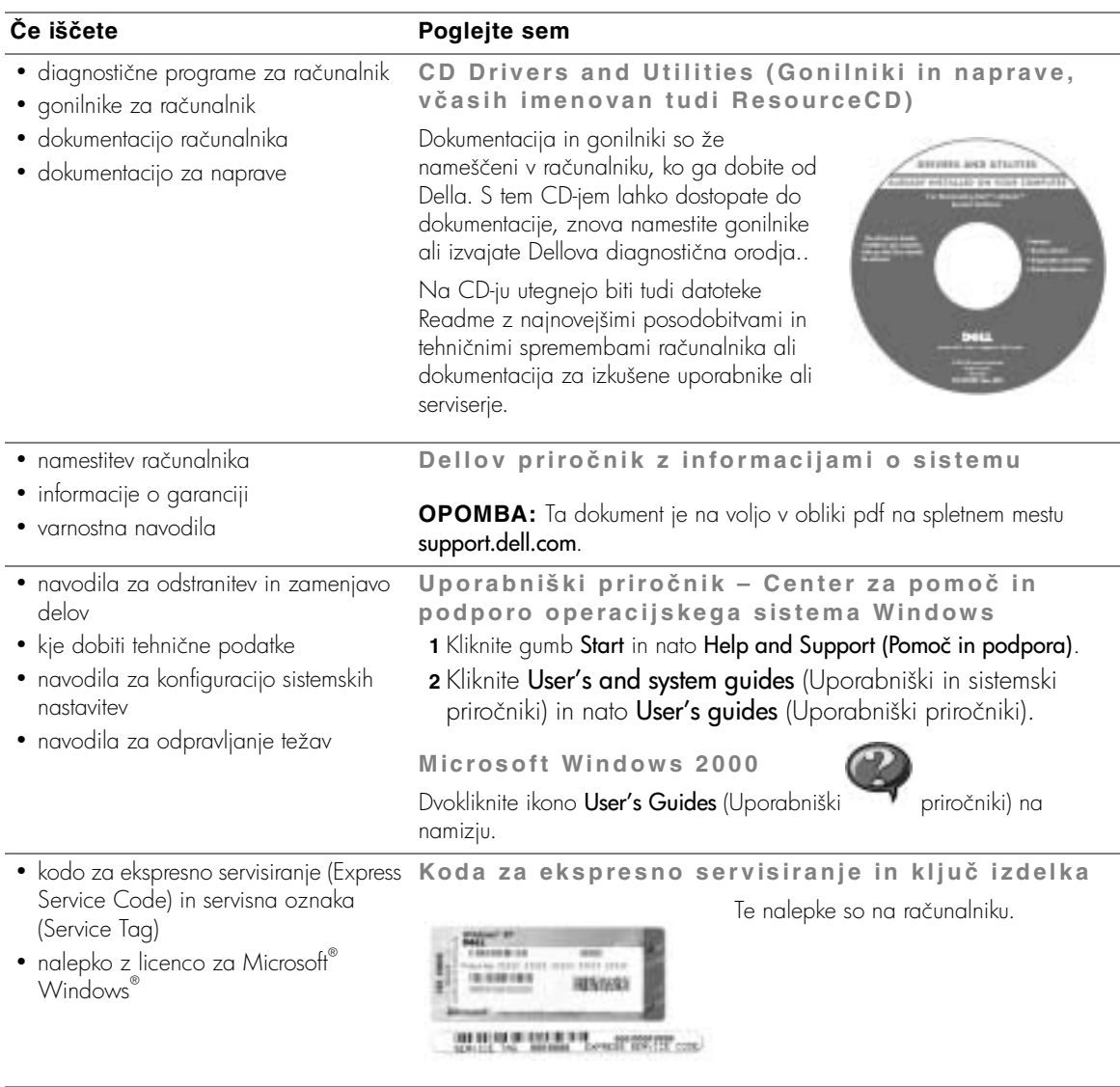

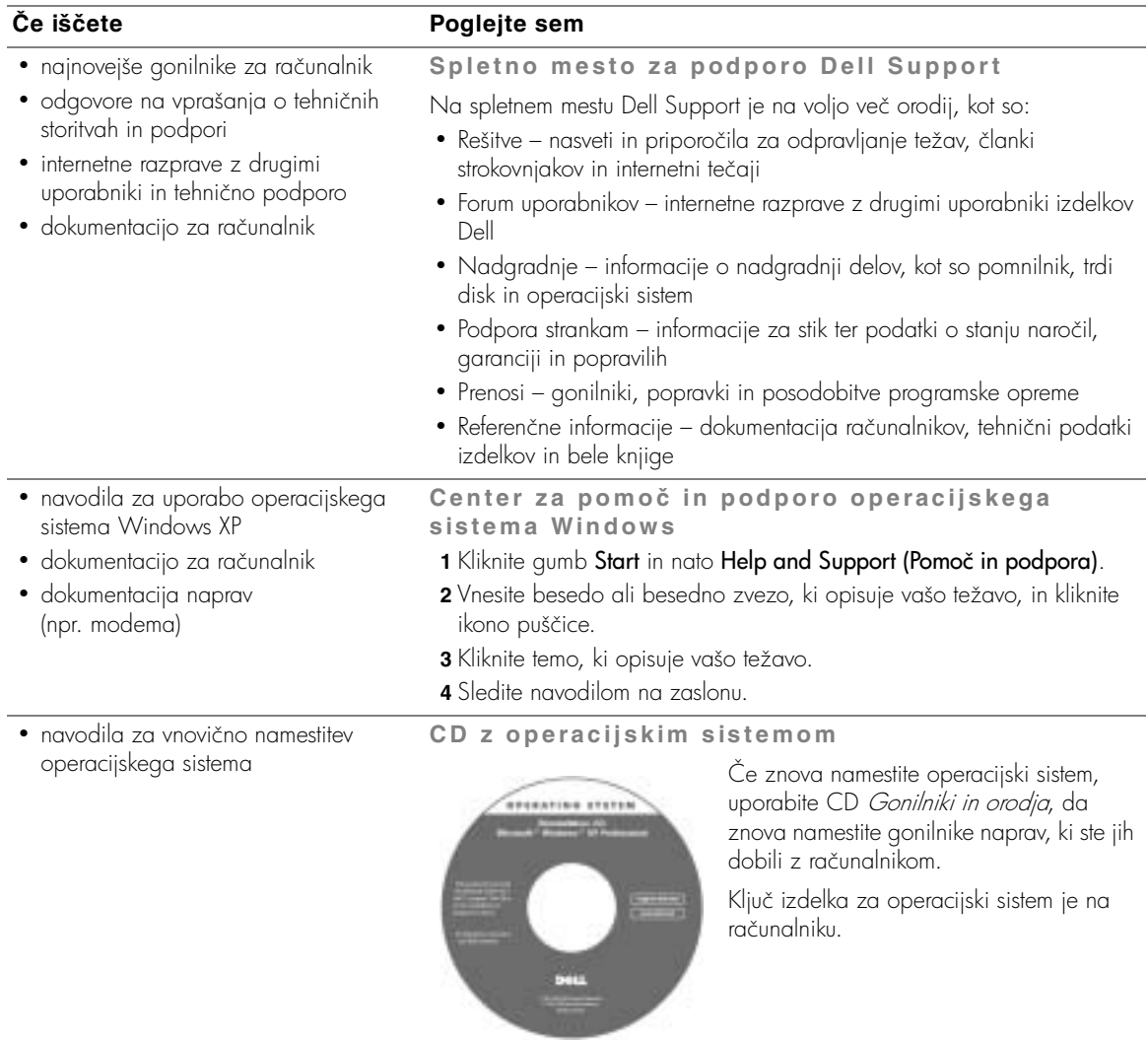

### <span id="page-269-0"></span>**Namestitev računalnika**

 **OPOZORILO: Preden se lotite kateregakoli od postopkov v tem razdelku, preberite varnostna navodila na začetku tega dokumenta.**

- **1** Odprite škatlo z dodatno opremo.
- **2** Vsebino škatle postavite na stran; potrebovali jo boste, da dokončate namestitev računalnika.

Škatla z dodatno opremo vsebuje tudi uporabniško dokumentacijo in vso programsko opremo ter dodatno strojno opremo (npr. kartice PC Card, pogone ali akumulatorje), ki ste jo naročili.

**3** Priključite napajalnik na priključek za napajalnik na računalniku in na električno vtičnico.

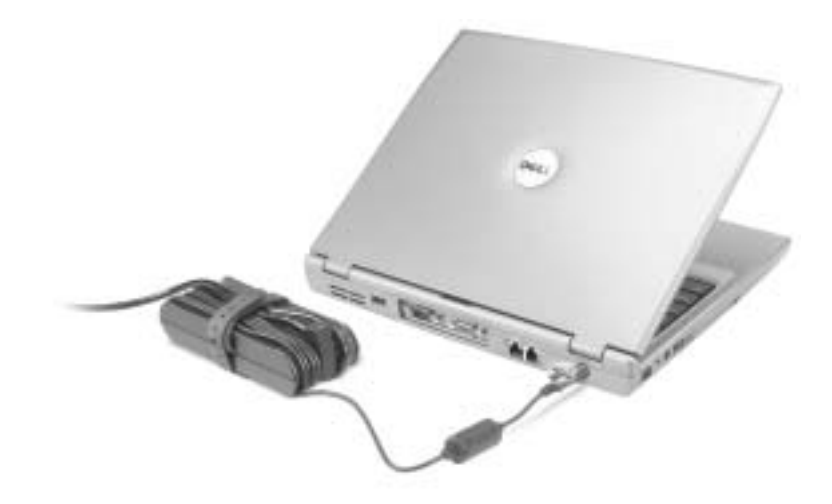

- **4** Računalnik vklopite tako, da odprete zaslon in pritisnete gumb za napajanje.
- **OPOMBA:** Računalnika ne priključujte na razširitveno napravo, dokler ga vsaj enkrat ne 1467 zaženete in spet zaustavite.

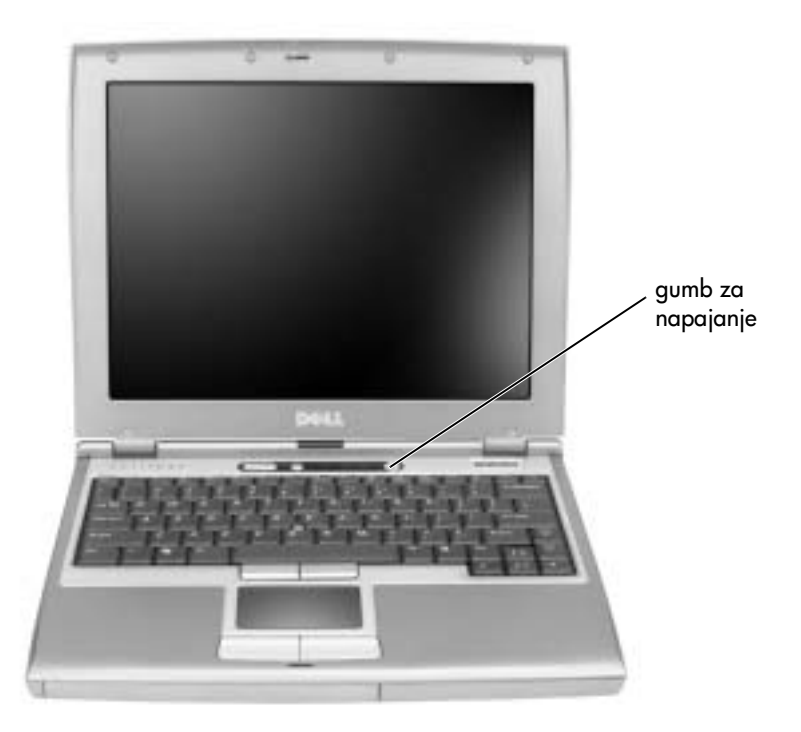

### <span id="page-270-0"></span>**Priključevanje ležišča Dell™ D/Bay**

Če želite uporabiti optični ali disketni pogon, na računalnik priključite ležišče Dell D/Bay:

**1** Vstavite pogon v ležišče in ga potisnite dokler ne začutite, da se zaskoči, nato pa potisnite zatič za sprostitev naprave, tako da je poravnan z računalnikom.

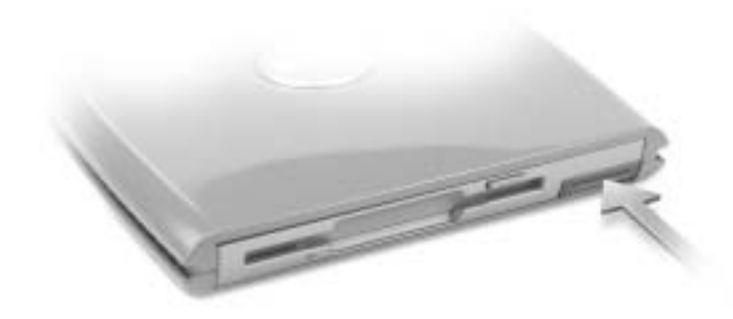

**2** Priključite kabel ležišča D/Bay na priključek za ležišče Dell D/Bay na računalniku.

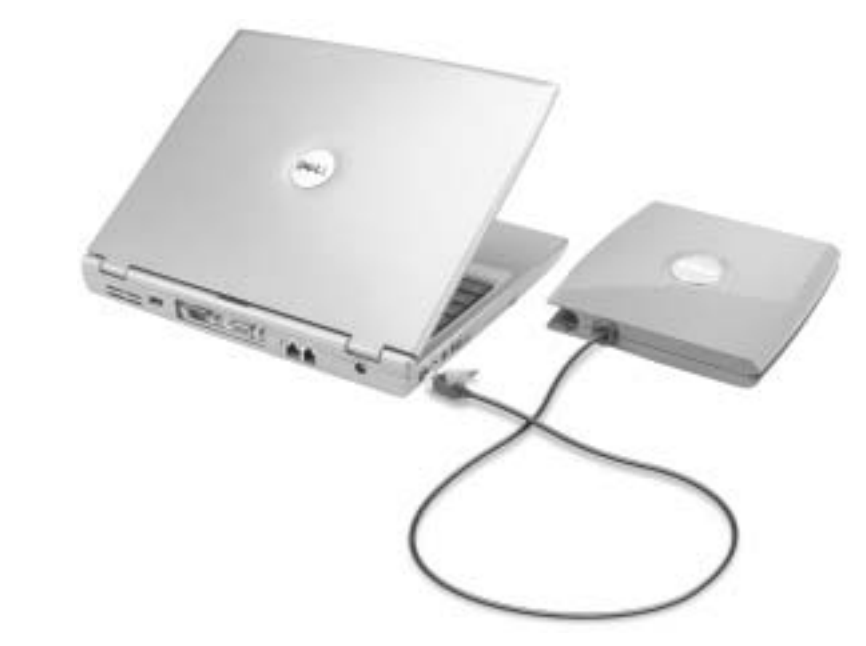

Več informacij najdete v Uporabniškem priročniku.

### <span id="page-272-0"></span>**O računalniku**

#### <span id="page-272-1"></span>**Pogled od spredaj**

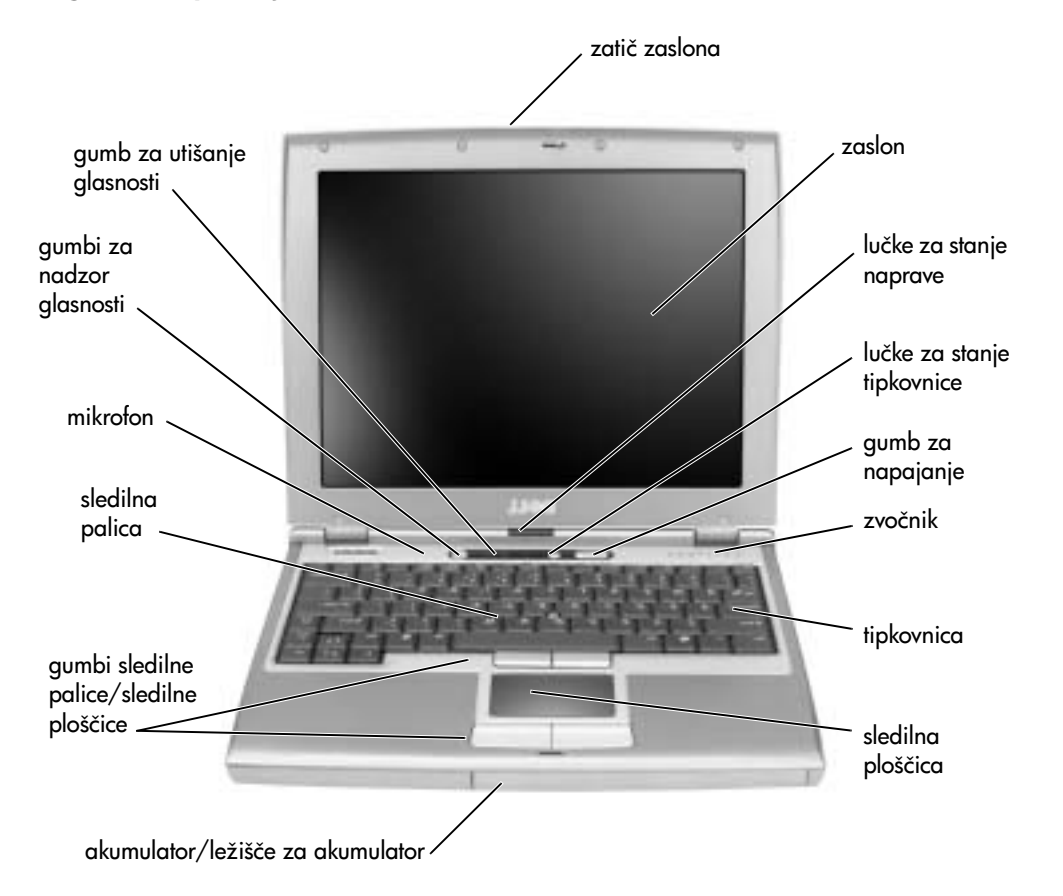

#### <span id="page-273-0"></span>**Pogled z leve strani**

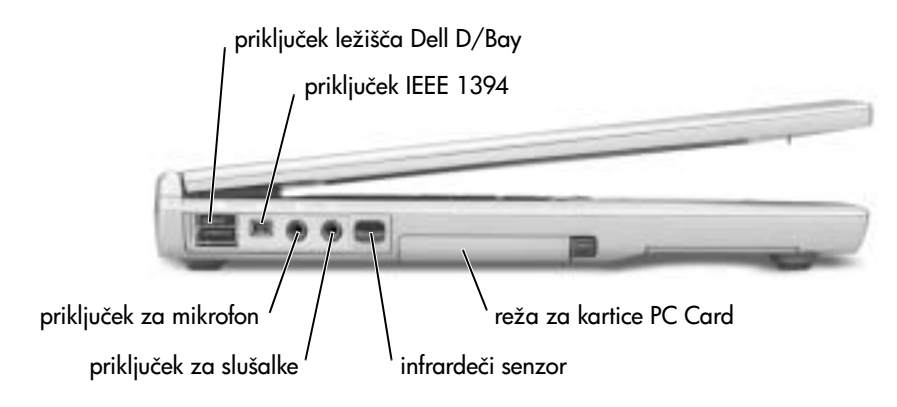

#### <span id="page-273-1"></span>**Pogled z desne strani**

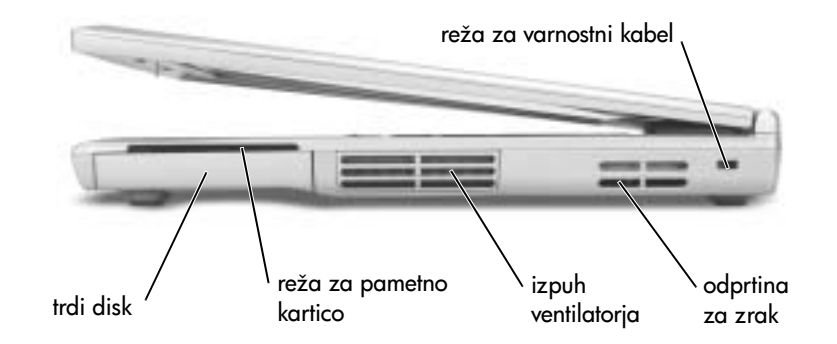

#### <span id="page-274-0"></span>**Pogled s hrbtne strani**

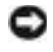

 **OBVESTILO:** Da bi se izognili poškodbam strojne opreme, izklopite računalnik in počakajte pet sekund, preden iztaknete kable zunanje naprave.

 **OPOZORILO: Ne prekrivajte prezračevalnih rež in vanje ne potiskajte predmetov; poskrbite, da se reže ne zamašijo zaradi prahu, Vklopljenega računalnika ne shranjujte v okolju z majhnim pretokom zraka, na primer v zaprti aktovki, saj lahko pride do poškodb računalnika ali do požara.**

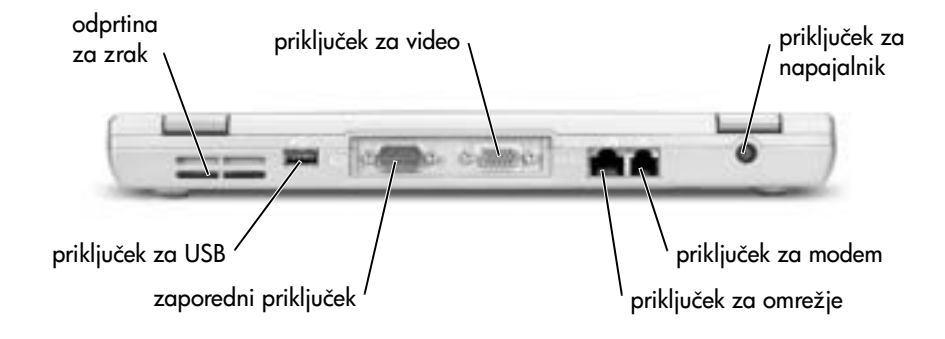

#### zatič za sprostitev akumulator merilnik napolnjenosti akumulatorja akumulatorja v ležišču reža za modul trdi disk Bluetooth™ odprtina za zrak servisna oznaka io.  $\alpha$  $\alpha$ pokrov prostora za pomnilniški reža priključka za združitev modul/modem

### <span id="page-275-1"></span>**Odstranjevanje akumulatorja**

<span id="page-275-0"></span>**Pogled s spodnje strani**

- **OPOZORILO: Preden se lotite kateregakoli od postopkov v tem razdelku, preberite varnostna navodila na začetku tega dokumenta.**
- **OPOZORILO: Preden se lotite teh postopkov, iztaknite kabel modema iz zidne vtičnice.**
- **COBVESTILO:** Če želite akumulator zamenjati, ko je računalnik v stanju pripravljenosti, imate za varno zamenjavo največ 90 sekund, preden se računalnik zaustavi in izgubite neshranjene podatke.
	- **1** Poskrbite, da bo računalnik izklopljen, v načinu za upravljanje porabe ali priključen na električno omrežje.
- **2** Če je računalnik priključen na priključno postajo (združen), ga razdružite. Navodila najdete v dokumentaciji, ki ste jo dobili z razširitveno napravo.

**3** Potisnite in pridržite zatič za sprostitev ležišča za akumulator na spodnji strani računalnika in nato odstranite akumulator iz ležišča.

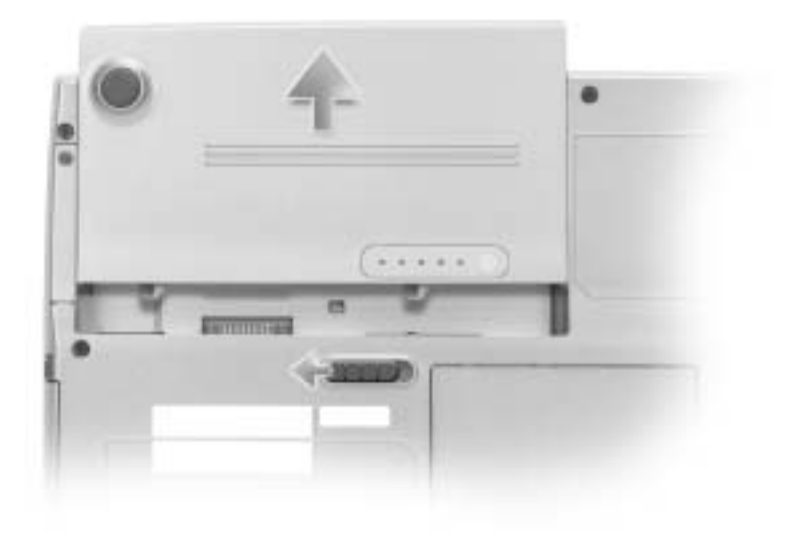

### <span id="page-276-0"></span>**Namestitev akumulatorja**

Potisnite akumulator v ležišče, dokler se zatič ne zaskoči v pravilni položaj.

### <span id="page-276-1"></span>**Uporaba diagnostičnih orodij Dell Diagnostics**

Diagnostični programi Dell Diagnostics so na skritem pomožnem diagnostičnem razdelku trdega diska.

**CPOMBA:** Če na zaslonu računalnika ni slike, priključite zunanji monitor in pritisnite

[F8]  $\vert$  da preklopite sliko nanj. Če tudi na zunanjem monitorju ni slike, se obrnite na Dell.

**1** Zaustavite računalnik.

 $Fn$ 

**2** Če je računalnik priključen na priključno postajo (združen), ga razdružite. Navodila najdete v dokumentaciji, ki ste jo dobili z razširitveno napravo.

- **3** Priključite računalnik v električno vtičnico.
- 

**COPOMBA:** Če na zaslonu računalnika ni slike, pritisnite in zadržite gumb za utišanje zvoka ter

še gumb za napajanje (namesto  $\begin{bmatrix} 0 & 0 \\ 0 & 1 \end{bmatrix}$ ), da zaženete Dell Diagnostics. Ni vam treba označiti

Diagnostics in pritisniti  $\left| \leftarrow \right|$  Enter | Računalnik bo samodejno zagnal serijo preskusov, imenovano Pre-boot System Assessment.

**4** Vklopite računalnik. Ko se pojavi logotip DELL™, nemudoma pritisnite .

Če čakate predolgo in se prikaže logotip Microsoft<sup>®</sup> Windows®, počakajte, dokler se ne prikaže namizje operacijskega sistema Windows. Nato spet zaustavite računalnik in poskusite znova.

**5** Ko se prikaže seznam zagonskih naprav, označite **Diagnostics** in pritisnite  $\left| \right. \leftarrow$  *Enter* 

Računalnik bo zagnal tako imenovani Pre-boot System Assessment, zaporedje vgrajenih diagnostičnih postopkov, ki izvedejo preskuse sistemske plošče, tipkovnice, trdega diska in zaslona.

- Če se med preskusi na zaslonu prikažejo vprašanja, odgovorite nanje.
- Če računalnik zazna okvaro katerega od delov, se bo zaustavil in zapiskal.

Če želite prekiniti preskušanje in znova zagnati operacijski sistem, pritisnite ;

če želite nadaljevati z naslednjim preskusom, pritisnite  $\begin{bmatrix} Y \\ \end{bmatrix}$ ; če želite še enkrat

preskusiti del, ki ni prestal preskusa, pritisnite  $\int^R$ 

- Če diagnostični program zazna okvare, si zapišite kode napak in se obrnite na Dell, preden zaženete Dellove druge diagnostične programe.
- Če se prikaže sporočilo, da ni mogoče najti particije z diagnostičnimi orodji, sledite navodilom na zaslonu, da zaženete orodja s CD-ja *Drivers and Utilities* (Gonilniki in orodja).

Če računalnik uspešno opravi vse preskuse Pre-boot System Assessment, bo prikazano sporočilo Booting Dell Diagnostic Utility Partition. Press any key to continue.

- **6** Pritisnite katerokoli tipko, da zaženete Dellove diagnostične programe z diagnostične particije na trdem disku računalnika.
- **7** Ko se naloži diagnostični program in prikaže zaslon glavnega menija (Main Menu), kliknite gumb možnosti, ki jo želite.

**C** OPOMBA: Servisna oznaka računalnika je prikazana v naslovni vrstici vsakega zaslona.

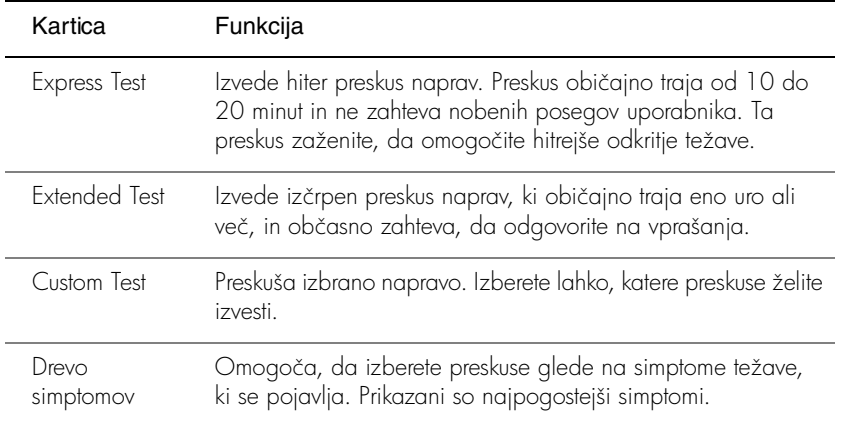

- **8** Če računalnik med preskusom naleti na težavo, bo prikazano sporočilo s kodo napake in opisom težave. Zapišite si kodo napake in opis težave ter sledite navodilom na zaslonu. Če težave ne morete odpraviti, se obrnite na Dell.
- **9** Če želite izvesti enega od preskusov v možnosti Custom Test ali Symptom Tree, lahko več o njem preberete tako, da kliknete ustrezno kartico, opisano v spodnji tabeli.

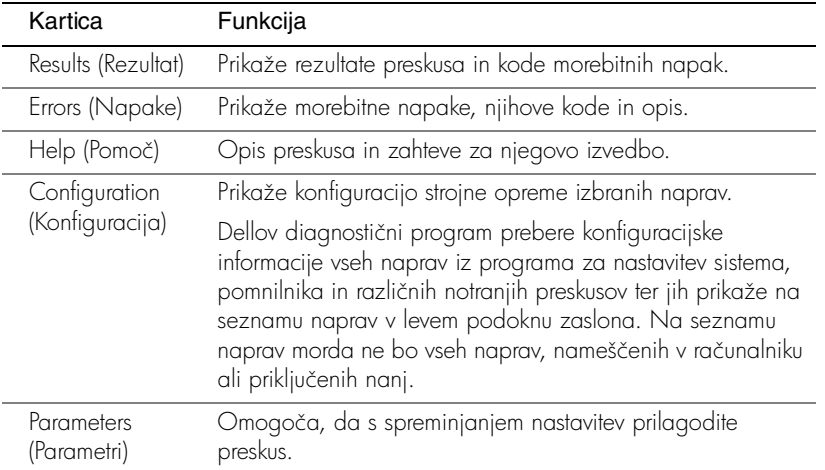

**10** Po opravljenem preskusu zaprite zaslon, da se vrnete na zaslon z glavnim menijem (Main Menu). Da končate diagnostični program in znova zaženete računalnik, zaprite zaslon z glavnim menijem.

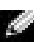

### <span id="page-279-0"></span>**Upravna obvestila**

Elektromagnetne motnje so vsak signal ali žarčenje, ki se oddaja v prostor ali prevaja po napajalnih ali signalnih vodih ter ogroža delovanje naprav za radijsko navigacijo ali druge varnostne storitve oziroma oslabi, moti ali večkrat prekine licencirane radijske komunikacijske storitve. Radijske komunikacijske storitve med drugim obsegajo komercialne oddaje na področjih AM/FM, televizijo, celične telefonske storitve, radar, nadzor letenja, pozivnike in storitve PCS (Personal Communication Services). Te licencirane storitve skupaj z nenamernimi viri sevanja, kot so digitalne naprave, vključno z računalniki, predstavljajo elektromagnetno okolje.

Elektromagnetna združljivost (EMC – Electromagnetic Compatibility) je zmožnost elektronskih naprav, da nemoteno skupaj delujejo v elektromagnetnem okolju. Kljub temu, da je bil ta računalnik razvit in preskušen, tako da deluje skladno z omejitvami za elektromagnetne motnje, ki jih določajo upravni organi, ni nobenega jamstva, da v določeni namestitvi ne bo prišlo do motenj. Če ugotovite, da naprava povzroča škodljive motnje radijskih komunikacijskih storitev (to storite tako, da napravo izklopite in znova vklopite), priporočamo, da jih skušate odpraviti z enim ali več od ukrepov, navedenih spodaj:

- Spremenite položaj sprejemne antene.
- Spremenite položaj računalnika glede na sprejemnik.
- Premaknite računalnik proč od sprejemnika.
- Priključite računalnik in sprejemnik na različne vtičnice, tako da bosta v različnih tokokrogih.

Če je potrebno, se za dodatne nasvete obrnite na Dellovega tehnika za podporo ali na izkušenega radijskega/televizijskega serviserja.

Za dodatne upravne informacije poglejte v razdelek »Upravna obvestila« v dodatku elektronskega Uporabniškega priročnika. V razdelkih za posamezne upravne organe so informacije o varnosti izdelka in EMC/EMI za vašo državo.

Dell™ Latitude™ D400

# Systeminformationsguide

Model PPT

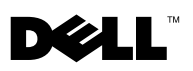

www.dell.com | support.euro.dell.com

#### Kommentarer av typen Obs!, Viktigt! och Varning!

**Obs!** En kommentar av typen Obs! anger viktig information som hjälper dig använda datorn bättre.

 Viktigt! En kommentar av typen Viktigt! används för situationer där det kan uppstå skador på maskinvara eller förlust av data och beskriver hur du undviker problemet.

Varning! visar på en potentiell risk för egendoms-, personskador eller dödsfall.

### Förkortningar och akronymer

 En fullständig lista över förkortningar och akronymer finns i Användarhandboken (beroende på vilket operativsystem du använder kan du dubbelklicka på ikonen Användarhandboken på skrivbordet eller klicka på Start, klicka på Hjälp och support och sedan klicka på Användarhandbok och systemhandbok).

Model PPT

Mars 2003 P/N 0T842 Rev. A00

\_\_\_\_\_\_\_\_\_\_\_\_\_\_\_\_\_\_\_\_

**Information i dokumentet kan ändras utan föregående meddelande. © 2003 Dell Computer Corporation. Med ensamrätt.**

Återgivning i någon form utan skriftligt tillstånd från Dell Computer Corporation är strängt förbjuden.

Varumärken som återfinns i denna text: *Dell*, *DELL* -logotypen, *Latitude*och *TrueMobile* är varumärken som tillhör Dell Computer Corporation; *Bluetooth* är ett varumärke som tillhör Bluetooth SIG, Inc. och används under licens av Dell Computer Corporation; *Microsoft* och *Windows* är registrerade varumärken som tillhör Microsoft Corporation; *Intel*, *Pentium*och *Celeron* är registrerade varumärken som tillhör Intel Corporation; *EMC* är ett registrerat varumärke som tillhör EMC Corporation.

Övriga varumärken kan användas i dokumentet som hänvisning till antingen de enheter som gör anspråk på varumärkena eller deras produkter. Dell Computer Corporation frisäger sig från allt ägandeintresse för andra varumärken än sitt eget.

# Innehåll

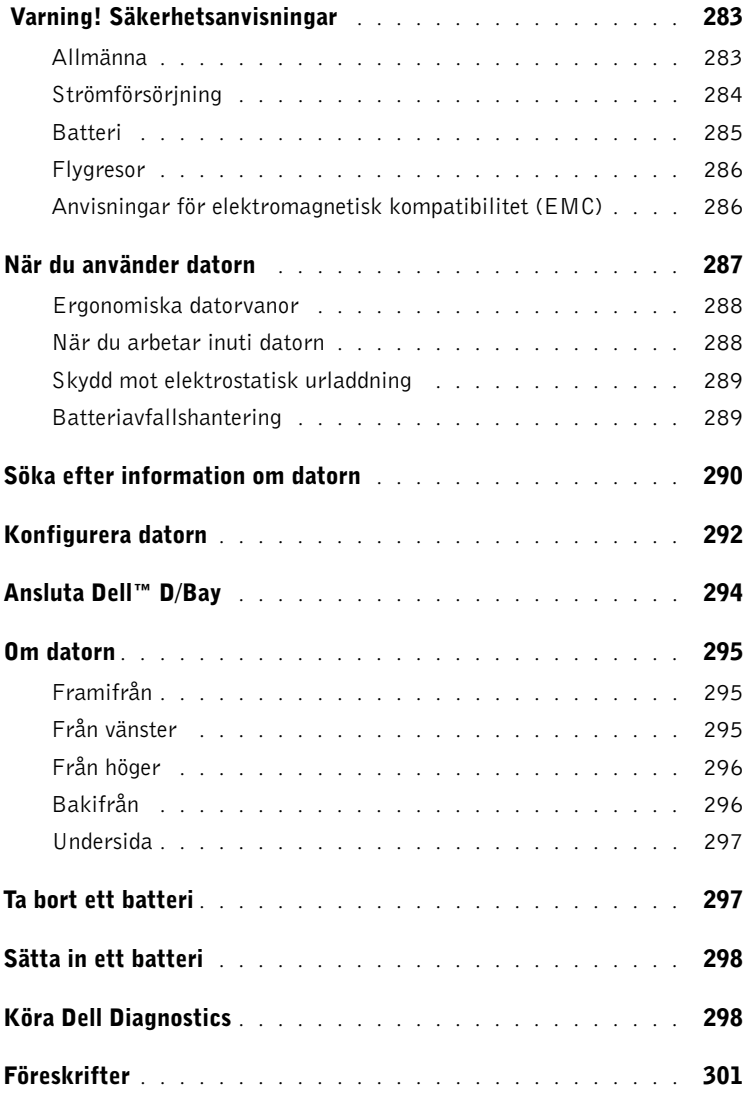

## <span id="page-284-0"></span>**A** Varning! Säkerhetsanvisningar

Använd följande säkerhetsföreskrifter för att skydda datorn, dig själv och din omgivning.

#### <span id="page-284-1"></span>Allmänna

- Försök inte reparera datorn själv, om du inte är en utbildad servicetekniker. Följ alltid installationsanvisningarna noggrant.
- Om du använder en förlängningssladd med nätadaptern kontrollerar du att det totala amperevärdet (A) på de produkter som är anslutna till förlängningssladden inte överstiger förlängningssladdens amperevärde.
- För inte in föremål i ventilationshålen eller andra öppningar i datorn. Det finns risk för brandfara eller elstötar om de inre komponenterna kortsluts.
- Förvara inte datorn i miljöer med begränsad luftcirkulation, t ex i en datorväska eller en stängd portfölj, när datorn är igång. Om luftcirkulationen hindras kan datorn skadas eller fatta eld.
- Lämna aldrig datorn nära ett element eller en annan värmekälla. Undvik att blockera ventilationsuttagen. Placera aldrig papper under datorn. Förvara alltid datorn på en öppen yta och lämna den aldrig på en säng, soffa eller matta.
- Placera nätadaptern i ett ventilerat utrymme, t ex på en bordsyta eller på golvet, när den används för drift eller laddning av batteriet. Täck inte över adaptern med papper eller andra föremål som gör att den inte kyls ned som avsett. Använd aldrig nätadaptern i en bärväska.
- Nätadaptern kan bli varm vid normal användning av datorn. Var försiktig när du tar i nätadaptern under eller direkt efter att du använt datorn.
- Använd inte den bärbara datorn vilande mot bar hud under längre perioder. Undersidans yttemperatur stiger vid normal användning (i synnerhet om datorn drivs via elnätet). Långvarig kontakt med bar hud kan medföra obehag och eventuellt brännskada.
- Använd inte datorn där den kan utsättas för väta, t ex nära ett badkar, ett handfat eller en simbassäng eller i en fuktig källare.
- Om datorn innehåller ett inbyggt modem eller extramodem (PC-kort), tar du bort modemkabeln vid åskväder, så undviker du den lilla risken att få en elektrisk stöt vid ett åsknedslag i telefonledningen.

## **Warning! Säkerhetsanvisningar***(fortsättning)*

- För att undvika risken för elstötar ska du inte koppla in eller koppla ur någon slags kabel eller på annat sätt hantera eller omkonfigurera denna produkt vid åskväder. Använd inte datorn vid åskväder om inte alla kablar har kopplats bort och datorn drivs med batteri.
- Om datorn är utrustad med ett modem ska den kabel som används för modemet vara tillverkad med en minsta ledningsarea på 26 AWG (American wire gauge) och vara försedd med en FCC-kompatibel modularkontakt av typen RJ-11.
- Innan du öppnar locket till minnesmodulen/modemet på datorns undersida, kopplar du bort alla kablar från eluttagen och kopplar bort telefonsladden.
- Kontrollera att du sätter in telefonkabeln i RJ-11-kontakten, och inte RJ-45-kontakten, om datorn är försedd med en RJ-11-kontakt för modemet och en RJ-45-kontakt för nätverket eftersom de ser likadana ut.
- PC-kort kan bli mycket varma vid normal användning. Var försiktig när du tar bort PC-kort efter långvarig användning.
- Koppla alltid ur datorn från eluttaget före rengöring. Rengör datorn med en mjuk trasa fuktad i vatten. Använd inte rengöringsvätskor eller aerosolspray som kan innehålla antändliga ämnen.

#### <span id="page-285-0"></span>Strömförsörjning

- Använd endast den nätadapter som tillhandahålls från Dell och som är godkänd för datorn. Användning av andra nätadaptrar kan medföra brand eller explosion.
- Innan du ansluter datorn till ett eluttag måste du kontrollera nätadapterns märkspänning och försäkra dig om att den stämmer med eluttagets spänning och frekvens.
- Du bryter strömmen till datorn genom att stänga av datorn, ta bort alla batterier som finns i batterifacket eller modulfacket och koppla bort nätadaptern från eluttaget.
- Strömkablarna till nätadaptern och till andra enheter ska anslutas till korrekt jordade uttag för att förhindra elstötar. Dessa strömkablar kan vara försedda med kontakter med tre ledare varav en är avsedd för jordning. Använd inte några adapterkontakter och försök inte avlägsna jordstiftet från kablarna. Om du använder en elektrisk förlängningskabel måste du använda rätt typ med två eller tre ledare som är avpassad för nätadapterns strömkabel.

# **Warning! Säkerhetsanvisningar***(fortsättning)*

- Kontrollera att inga föremål ligger på nätadapterns strömkabel och att den inte är placerad så att någon kan snubbla eller trampa på den.
- Var försiktig om du ansluter nätadapterns strömkabel till en grendosa. I vissa grendosor är det möjligt att sätta in kontakten på fel sätt. Om du sätter in kontakten på fel sätt kan permanent skada uppstå på datorn, och det föreligger även risk för elektriska stötar och brand. Försäkra dig om att strömkontaktens jordledare ansluts till motsvarande jordkontakt i grendosan.

#### <span id="page-286-0"></span>Batteri

- Använd endast batterimoduler från Dell™ som är godkända för datorn. Användning av andra batterityper medför ökad risk för brand eller explosion.
- Förvara inte batterier i fickan, väskan eller på något annat ställe där metallföremål (exempelvis bilnycklar eller pappersgem) kan kortsluta batterikontakterna. Det ökade strömflödet kan medföra mycket höga temperaturer och resultera i skada på batterierna samt brand och brännskador.
- Batteriet kan orsaka brännskador om det hanteras på fel sätt. Ta inte isär det. Hantera skadade eller läckande batterier mycket försiktigt. Om batteriet är skadat kan det läcka elektrolyt som kan ge personskador.
- Förvara batteriet oåtkomligt för barn.
- Förvara eller lämna inte datorn eller batterier i närheten av värmekällor som element, eldstäder, spisar, elektriska uppvärmningsanordningar eller andra värmealstrande apparater, och utsätt inte datorn eller batterier för temperaturer över 60 °C. Om batterierna hettas upp till för hög temperatur kan de explodera eller avge ämnen som medför brandrisk.
- Kassera inte datorns batterier genom att elda upp dem eller genom att kasta dem tillsammans med hushållssoporna. Batteriet kan explodera. Kassera batterier i enlighet med tillverkarens anvisningar eller kontakta en station för avfallshantering på orten och hör efter vilka regler som gäller. Kassera ett förbrukat eller skadat batteri omgående.

## **Warning! Säkerhetsanvisningar***(fortsättning)*

#### <span id="page-287-0"></span>Flygresor

- Vissa nationella luftfartsförordningar eller flygbolagsspecifika föreskrifter kan innehålla begränsningar för hur du får använda din Dell-dator när du befinner dig ombord på ett flygplan. Sådana förordningar och föreskrifter kan till exempel omfatta förbud mot användning av personlig elektronisk apparatur som kan avge radiovågor eller annan elektromagnetisk strålning när du vistas i ett flygplan.
	- För att vara säker på att du följer alla gällande föreskrifter bör du, om din portabla Dell-dator är utrustad med Dell TrueMobile™ eller någon annan trådlös kommunikationsenhet, stänga av enheten innan du går ombord på flygplanet och följa de anvisningar som tillhandahålls av flygpersonalen beträffande sådana enheter. I "Dell™ QuickSet-funktioner" i Användarhandboken hittar du instruktioner för hur du inaktiverar trådlös aktivitet.
	- Dessutom kan användning av personlig elektronisk apparatur vara förbjuden ombord på ett flygplan under vissa kritiska skeden, till exempel vid start och landning. Vissa flygbolag kan utsträcka dessa kritiska skeden att omfatta all tid då flygplanet befinner sig på en höjd som understiger 3 050 m. Följ alltid flygbolagets specifika anvisningar om hur personlig elektronisk apparatur får användas.

#### <span id="page-287-1"></span>Anvisningar för elektromagnetisk kompatibilitet (EMC)

Genom att använda skärmade signalkablar försäkrar du dig om att lämplig EMC-klassificering bibehålls för den avsedda miljön. Om du vill kan du även beställa en kabel från Dells internationella webbplats: www.dell.com.

Statisk elektricitet kan skada elektroniska komponenter i datorn. Du minimerar riskerna genom att jorda dig innan du rör vid datorns elektroniska komponenter, t ex en minnesmodul. Detta gör du genom att vidröra en olackerad metallyta på datorns in- och utgångspanel.
# När du använder datorn

Förhindra att skador uppstår på datorn genom att iaktta följande säkerhetsföreskrifter:

- När du ska arbeta placerar du datorn på en plan yta.
- Vid resor bör du inte checka in datorn som bagage. Du kan skicka datorn genom röntgensäkerhetsmaskinen men aldrig skicka den genom en metalldetektor. Om datorn kontrolleras manuellt bör du se till att ha ett laddat batteri tillgängligt om du måste starta datorn.
- När du reser med hårddiskenheten borttagen från datorn bör du slå in den i ett ickeledande material, som tyg eller papper. Om hårddiskenheten inte är installerad i datorn när du checkar in bör du vara beredd att installera enheten i datorn. Du kan skicka datorn genom röntgensäkerhetsmaskinen men aldrig genom en metalldetektor.
- När du reser ska du inte placera datorn i det övre bagagefacket där den kan glida runt. Tappa inte datorn och utsätt den inte för stötar.
- Skydda datorn, batteriet och hårddiskenheten från sådant som smuts, damm, livsmedel, vätska, extrema temperaturer och överexponering för solljus.
- När du flyttar datorn mellan miljöer med mycket stora temperaturskillnader och/eller fuktförhållanden kan kondens bildas på eller i datorn. Du undviker skador på datorn genom att låta fukten dunsta innan du använder datorn.

 Viktigt! När du transporterar datorn från miljöer med låg temperatur till varmare förhållanden eller från miljöer med hög temperatur till kyligare förhållanden bör du låta datorn anpassas till rumstemperaturen innan du slår på strömmen.

- Apparaten skall anslutas till jordat uttag.
- När du kopplar loss en kabel ska du dra i dess anslutning eller i stressöglan, inte i själva sladden. När du drar ut anslutningen ska du hålla den rakt så att du inte böjer något anslutningsstift. Innan du kopplar in en kabel ska du också se till att båda anslutningarna är korrekt vända och inriktade.
- Hantera komponenterna försiktigt. Håll alltid en komponent, t ex en minnesmodul i kanterna, aldrig i stiften.
- Du undviker skador på moderkortet genom att stänga av datorn, dra ut nätadapterns kabel ur kontakten, ta bort alla batterier som finns i batterifacket eller modulfacket och sedan vänta i fem sekunder innan du tar bort en minnesmodul från moderkortet eller kopplar bort en enhet från datorn.

# När du använder datorn(fortsättning)

- Rengör bildskärmen med en mjuk, ren trasa och vatten. Fukta trasan med vattnet och torka sedan skärmen i en och samma riktning, börja uppifrån och gå nedåt. Avlägsna snabbt fukt från skärmen och håll skärmen torr. Om skärmen utsätts för fukt länge kan den skadas. Använd inte fönsterputsmedel när du rengör skärmen.
- Om datorn blir våt eller skadas följer du anvisningarna i "Lösa problem" i Användarhandboken. Om datorn fortfarande inte fungerar som den ska när du har följt dessa instruktioner kontaktar du Dell (kontaktinformationen hittar du under "Få hjälp" i Användarhandboken).

#### Ergonomiska datorvanor

- Varning! Felaktig användning av tangentbordet eller användning under lång tid kan vålla skador.
- Varning! Att titta på skärmen eller en extern bildskärm under långa perioder kan vara ansträngande för ögonen.

Följ de ergonomiska riktlinjer som beskrivs i bilagan till Användarhandboken online när du ska använda datorn så att användningen blir så bekväm och effektiv som möjligt.

Den här bärbara datorn är inte avsedd för kontinuerlig användning som en kontorsdator. Vi rekommenderar att du ansluter ett externt tangentbord om du tänker använda datorn som en kontorsdator.

#### När du arbetar inuti datorn

Följ nedanstående steg i angiven ordning innan du tar bort eller sätter in minnesmoduler, Mini PCI-kort eller ett modem.

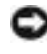

 Viktigt! Den enda gång du ska öppna höljet på datorn är när du installerar minnesmoduler, ett Mini PCI-kort eller ett modem.

 Viktigt! Du undviker skador på moderkortet genom att vänta i fem sekunder efter det att du har stängt av datorn innan du kopplar ur en enhet eller tar bort en minnesmodul, ett Mini PCI-kort eller ett modem.

- 1 Stäng av datorn och alla anslutna enheter.
- 2 Du minimerar risken för personskador och stötar genom att koppla bort datorn och all utrustning från eluttag. Koppla bort alla eventuella telefon- eller telekommunikationslinjer från datorn.
- 3 Ta bort huvudbatteriet från batterifacket och, om detta behövs, det sekundära batteriet från modulfacket.

# När du använder datorn(fortsättning)

4 Jorda dig genom att röra vid en omålad metallyta på datorns baksida.

Vidrör då och då en omålad metallyta för att ta bort eventuell statisk elektricitet som kan skada de interna komponenterna.

#### Skydd mot elektrostatisk urladdning

Statisk elektricitet kan skada elektroniska komponenter i datorn. Du minimerar riskerna genom att jorda dig innan du rör vid datorns elektroniska komponenter, t ex en minnesmodul. Det kan du göra genom att vidröra en omålad metallyta på datorns baksida.

När du arbetar inuti datorn bör du även då och då röra vid en omålad metallyta på datorns baksida för att avlägsna eventuell tillkommen statisk laddning.

Du kan också utföra följande steg för att undvika skador från elektrostatisk urladdning:

- När du packar upp en statiskt känslig komponent från kartongen ska du inte ta bort det antistatiska förpackningsmaterialet förrän du ska installera komponenten. Ladda ur kroppen elektrostatiskt alldeles innan du tar bort det antistatiska omslaget.
- När du transporterar en känslig komponent ska du först placera den i en antistatisk behållare eller förpackning.
- Hantera alla känsliga komponenter i ett statiskt säkert område. Använd om möjligt antistatiska golvplattor och skrivbordsunderlägg.

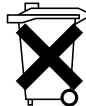

#### $\mathfrak p$  Batteriavfallshantering

I datorn finns ett litiumjonbatteri och ett reservbatteri. Information om hur du byter ut litiumjonbatteriet i datorn finns på ["Ta bort ett batteri" på sidan 297](#page-298-0). Reservbatteriet är ett batteri med lång livslängd, och det är mycket möjligt att du aldrig behöver byta det. Om du behöver byta det måste detta göras av behörig servicetekniker.

Kasta inte batteriet tillsammans med vanligt hushållsavfall. Kontakta den lokala avfallsenheten för att få reda på var du kan kasta batteriet.

# Söka efter information om datorn

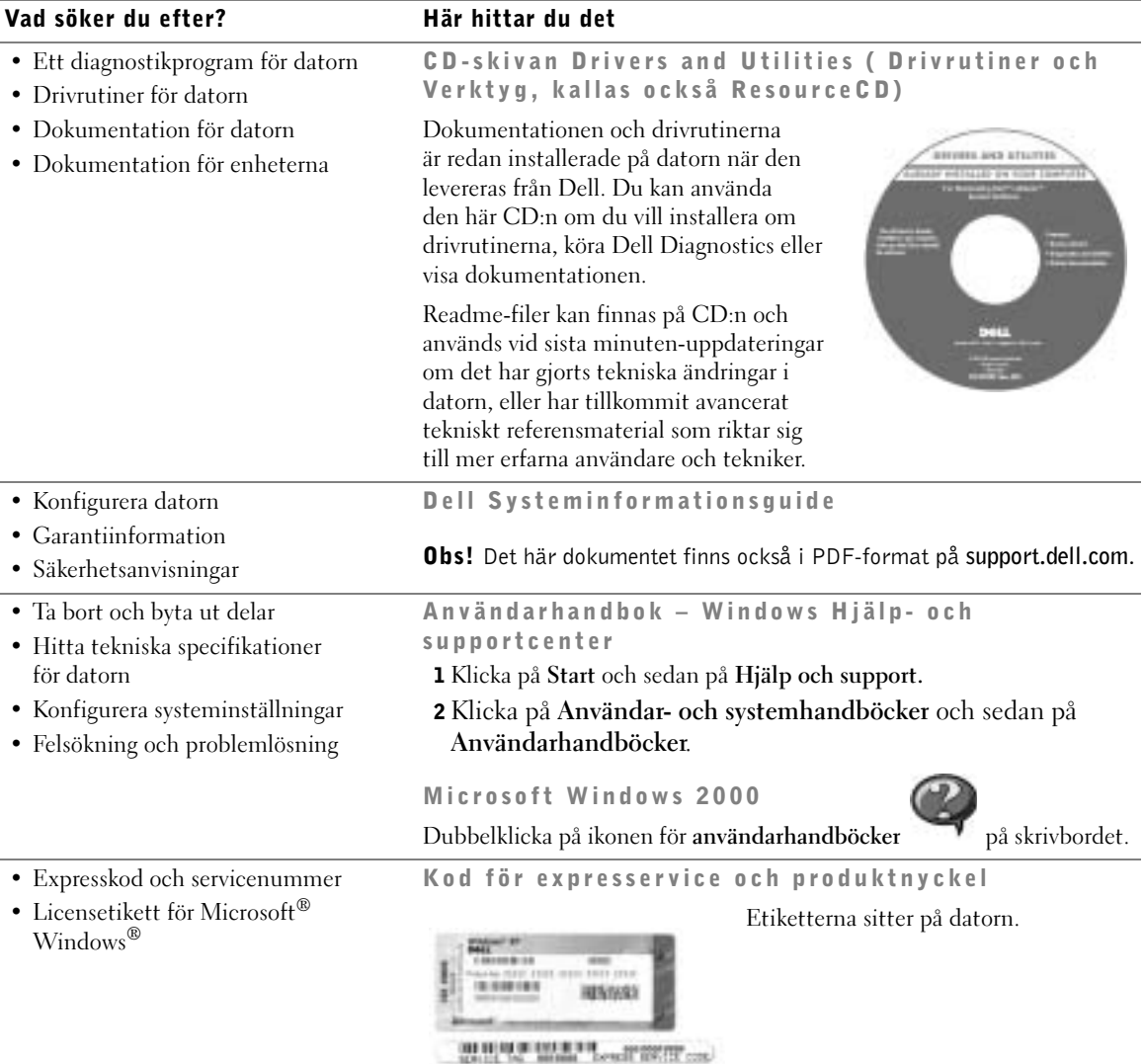

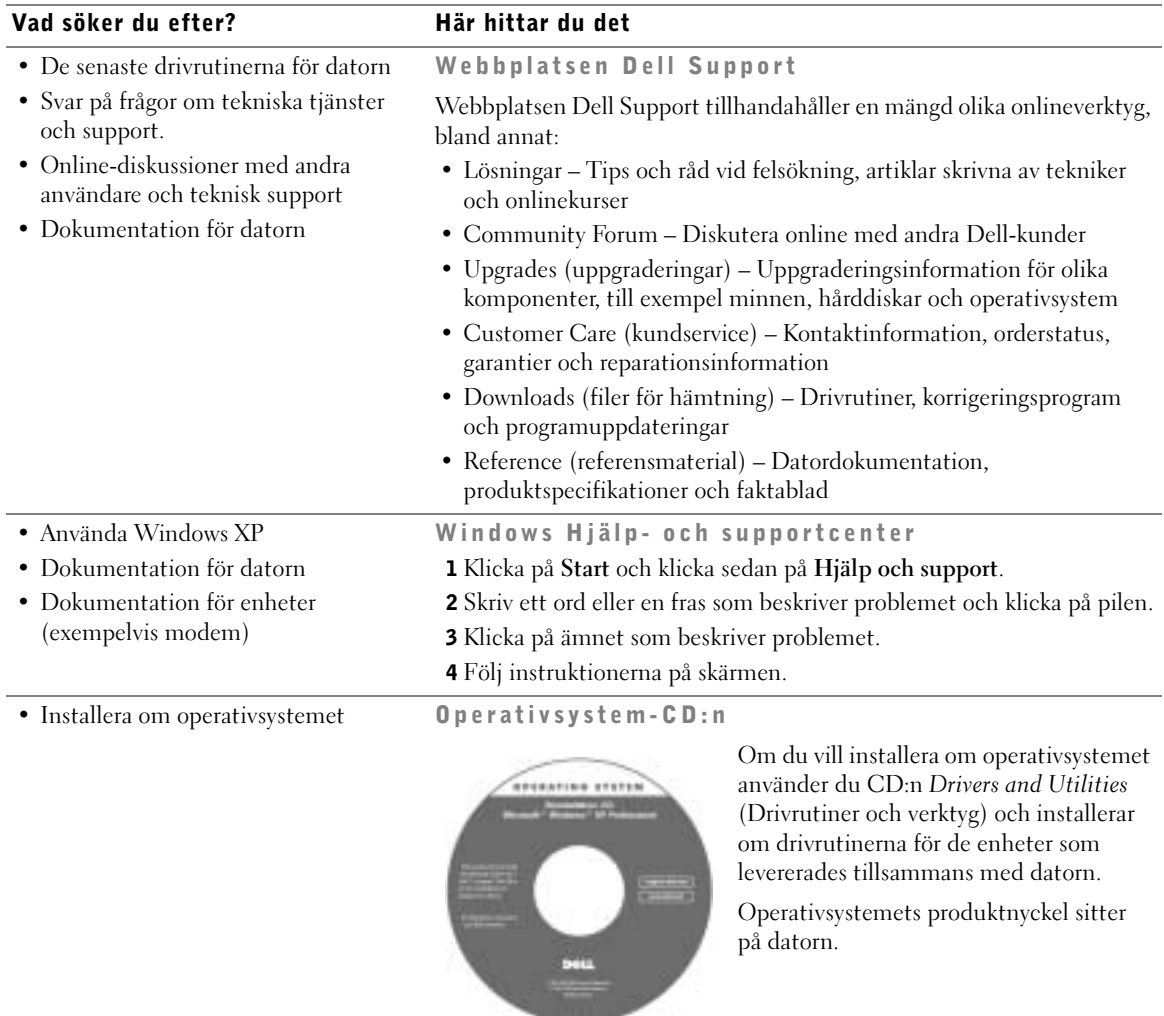

## Konfigurera datorn

 Varning! Innan du påbörjar någon av procedurerna i det här avsnittet följer du säkerhetsinstruktionerna i början av dokumentet.

- 1 Packa upp tillbehörslådan.
- 2 Lägg innehållet i tillbehörslådan åt sidan. Det behöver du för att slutföra installationen senare.

Tillbehörslådan innehåller även användardokumentation och eventuell programvara eller ytterligare maskinvara (t ex PC-kort, drivrutiner och batterier) som du har beställt.

3 Anslut nätadaptern till datorns nätadapterkontakt och till eluttaget.

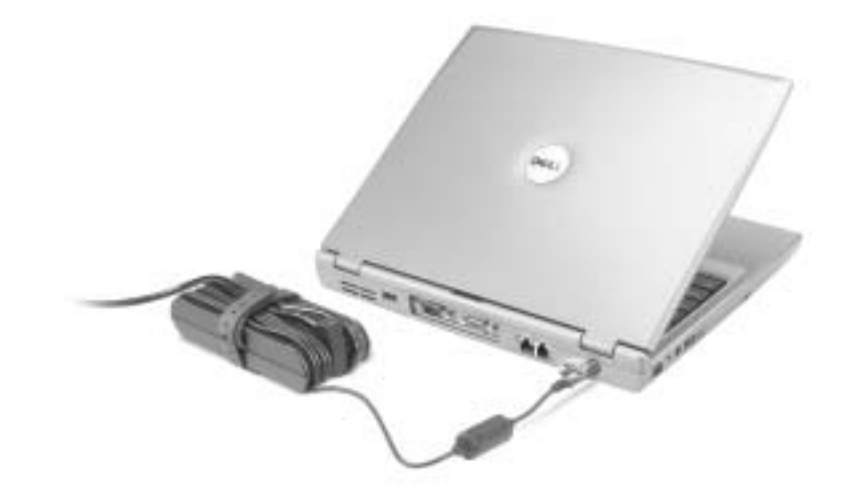

4 Du startar datorn genom att öppna skärmen och trycka på strömknappen.

Obs! Anslut inte datorn till dockningsenheten förrän du har satt på och stängt av datorn minst en gång.

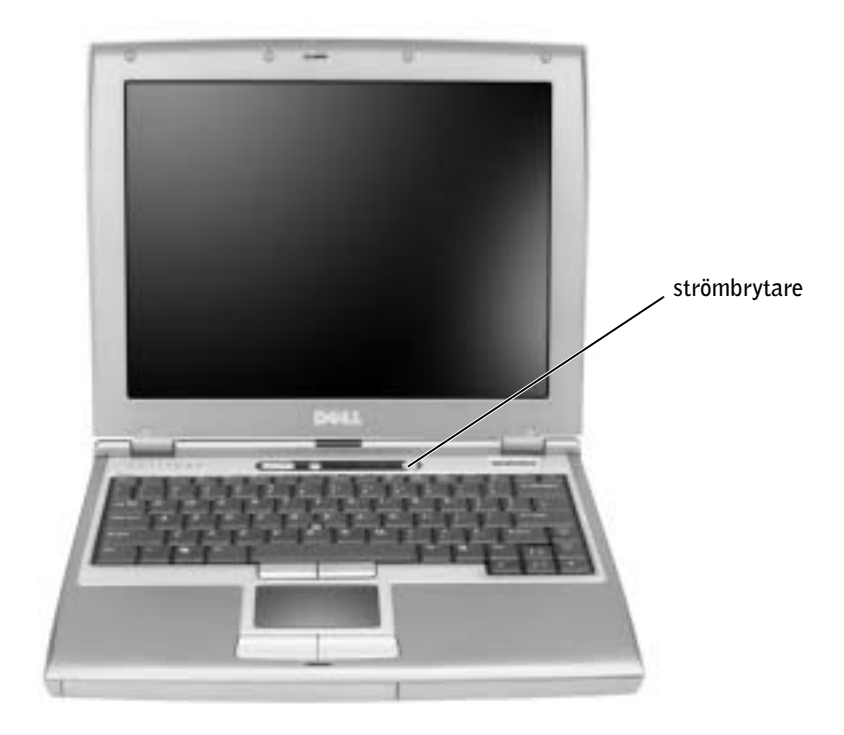

# Ansluta Dell™ D/Bay

Om du vill använda en optisk enhet eller en diskettenhet ansluter du Dell D/Bay till datorn.

1 Sätt den nya enheten i facket. Tryck in enheten tills du känner ett klick, och tryck in enhetens frigörningsspak så att den inte sticker ut ur datorn.

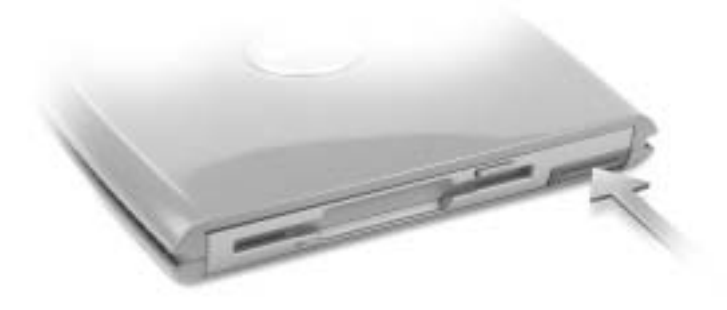

2 Anslut D/Bay-kabeln till Dell D/Bay-kontakten på datorn.

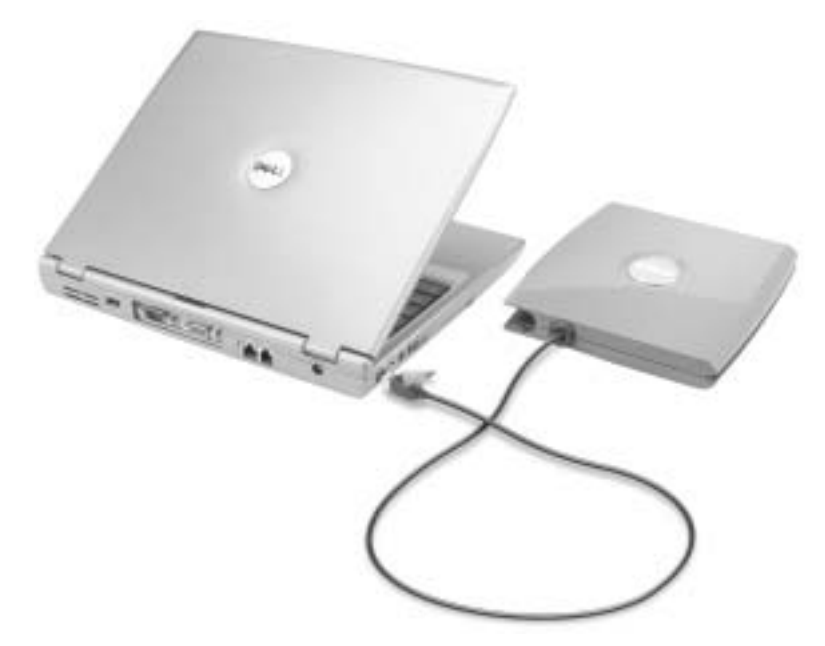

Mer information finns i Användarhandboken.

# Om datorn

#### Framifrån

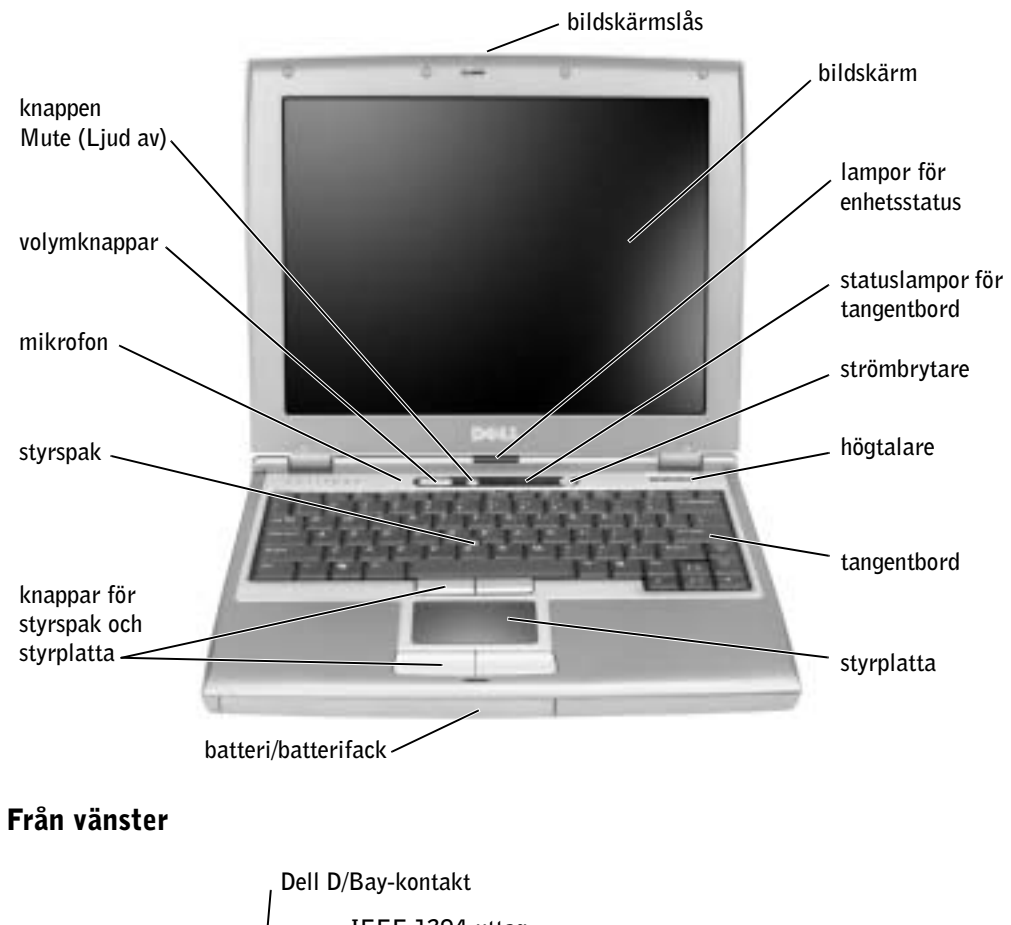

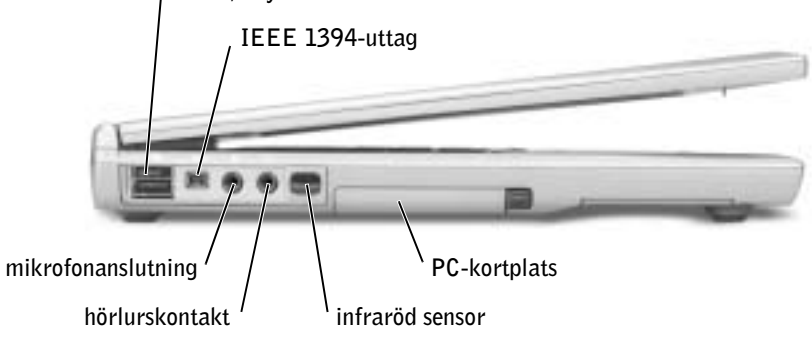

#### Från höger

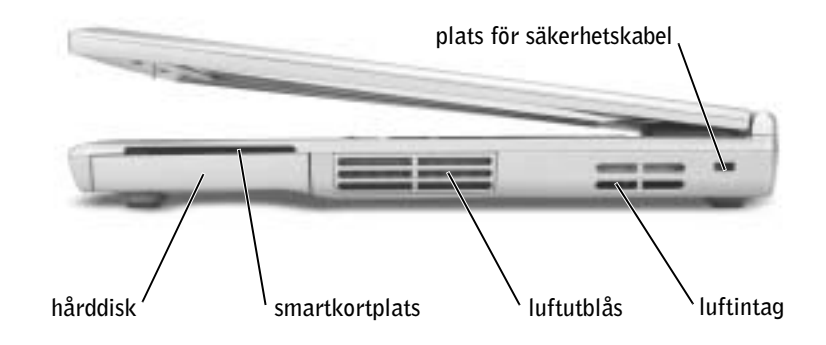

#### Bakifrån

 Viktigt! Undvik skada på datorn genom att vänta 5 sekunder efter att du slagit av datorn innan du kopplar bort en extern enhet.

 Varning! Du får inte blockera ventilationsuttagen eller stoppa in främmande föremål i dem. Du bör också undvika att damm samlas i uttagen. Förvara inte datorn i miljöer med begränsad luftcirkulation, som t ex i en stängd portfölj, medan den är igång. Om luftcirkulationen hindras kan datorn skadas eller fatta eld.

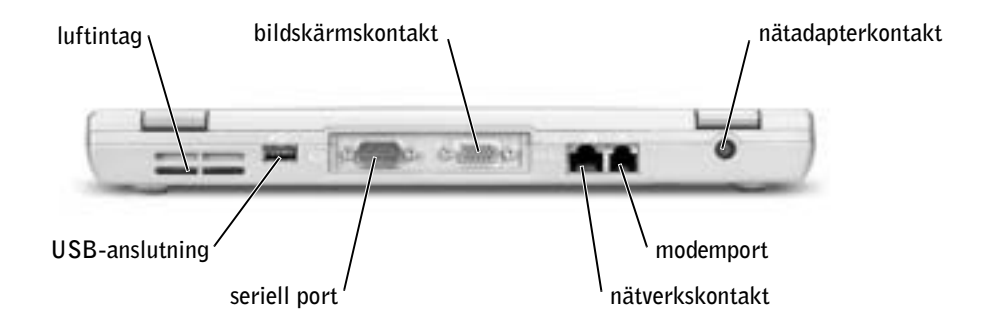

#### Undersida

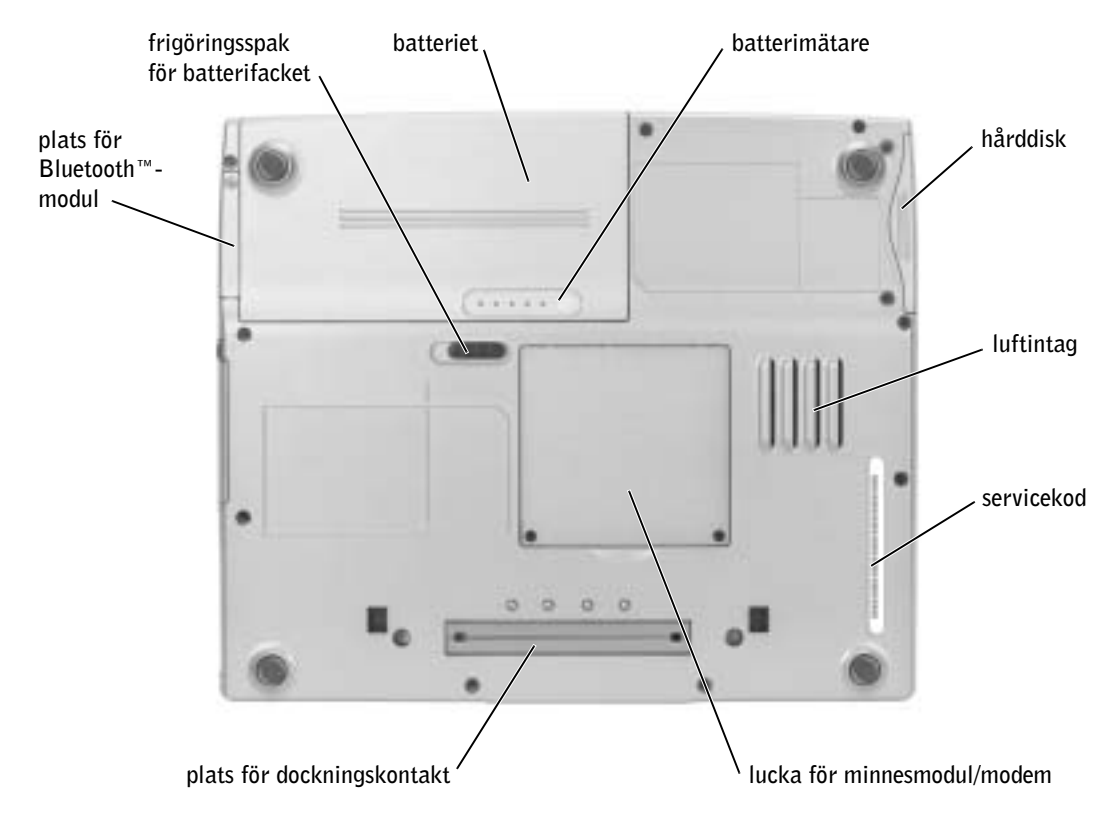

### <span id="page-298-0"></span>Ta bort ett batteri

- Varning! Innan du påbörjar någon av procedurerna i det här avsnittet följer du säkerhetsinstruktionerna i början av dokumentet.
- Varning! Koppla bort modemet från telefonjacket innan du gör något av nedanstående.
- Viktigt! Om du väljer att byta batteri medan datorn är i vänteläge har du upp till 90 sekunder på dig att utföra bytet innan datorn stängs av och all information som inte har sparats går förlorad.
- 1 Kontrollera att datorn är avstängd, befinner sig i ett strömsparläge eller är ansluten till ett eluttag.
- 2 Om datorn är ansluten (dockad) till en dockningsenhet frigör du den. Mer information finns i dokumentationen som medföljde dockningsenheten.

3 Skjut undan och håll kvar frigöringsspaken för batterifacket på datorns undersida. Ta sedan ut batteriet ur facket.

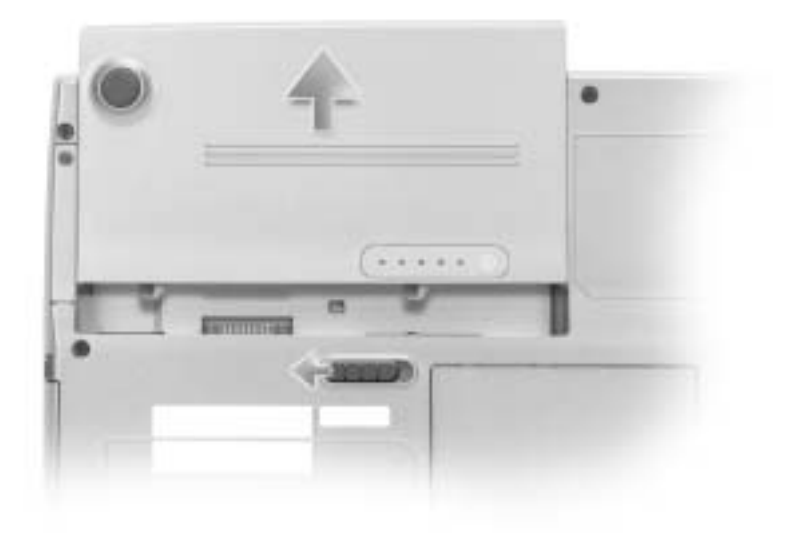

## Sätta in ett batteri

Skjut in batteriet i facket tills låsspärren klickar till.

# Köra Dell Diagnostics

Dell Diagnostics finns på en dold diagnostik-partition på hårddisken.

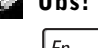

Obs! Om datorn inte kan visa en skärmbild ansluter du en extern skärm och trycker på

 $\begin{bmatrix} F\delta \cr CRTLCD \end{bmatrix}$  för att växla skärmbilden till den andra skärmen. Om den externa skärmen  $|F_n|$ inte visar någon skärmbild kontaktar du Dell.

- 1 Stäng av datorn.
- 2 Om datorn är ansluten (dockad) till en dockningsenhet frigör du den. Mer information finns i dokumentationen som medföljde dockningsenheten.
- 3 Anslut datorn till ett eluttag.
- Obs! Tryck och håll ned Mute-knappen (Ljud av) samtidigt som du trycker på strömbrytaren

(i stället för att trycka på  $\begin{bmatrix} 172 \\ 1 \end{bmatrix}$ ) om du inte kan se någonting på bildskärmen och du vill starta

Dell Diagnostics. Du behöver inte markera Diagnostics och trycka på  $\leftarrow$  *Enter* | Datorn kör automatiskt systemgenomgången före start.

4 Slå på strömmen till datorn. När DELL™-logotypen visas trycker du direkt på  $\left| \frac{F}{2} \right|$ 

Om du väntar för länge och Microsoft® Windows®-logotypen visas på skärmen, måste du vänta tills skrivbordet i Windows visas. Stäng sedan av datorn och försök igen.

5 När listan över startenheter visas markerar du Diagnostics och trycker på  $\left| \leftarrow \right|$  Enter

Datorn börjar då köra Systemgenomgång före start, som är en serie inbyggda diagnostikverktyg som utför grundläggande tester på moderkortet, tangentbordet, hårddisken och bildskärmen.

- Svara på de frågor som eventuellt visas under genomgången.
- Om något fel på en komponent upptäcks stannar datorn och avger en ljudsignal. Om du vill avbryta genomgången och starta om operativsystemet trycker du på

, om du vill fortsätta till nästa test trycker du på  $\vert Y - \vert$  och om du vill

testa den komponent som inte fungerar igen trycker du på  $\binom{R}{r}$ 

- Om något fel upptäcks under systemgenomgången före start bör du skriva ned felkoden (-koderna) och sedan kontakta Dell innan du fortsätter med Dell Diagnostics.
- Om ett meddelande visas om att ingen partition för diagnostikverktyget har hittats följer du instruktionerna på skärmen för att köra Dell Diagnostics från CD-skivan Drivers and Utilities (Drivrutiner och verktyg).

Om systemgenomgången före start har slutförts utan problem visas meddelandet Booting Dell Diagnostic Utility Partition (Partition för Dell Diagnostic-verktyget startas). Tryck på valfri tangent och fortsätt

6 Tryck på valfri tangent och starta Dell Diagnostics från partitionen för diagnostikverktyget på hårddisken.

7 När Dell Diagnostics läses in och skärmen med huvudmenyn visas klickar du på knappen för det alternativ som du vill använda.

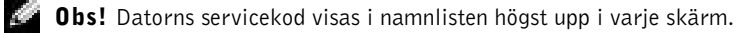

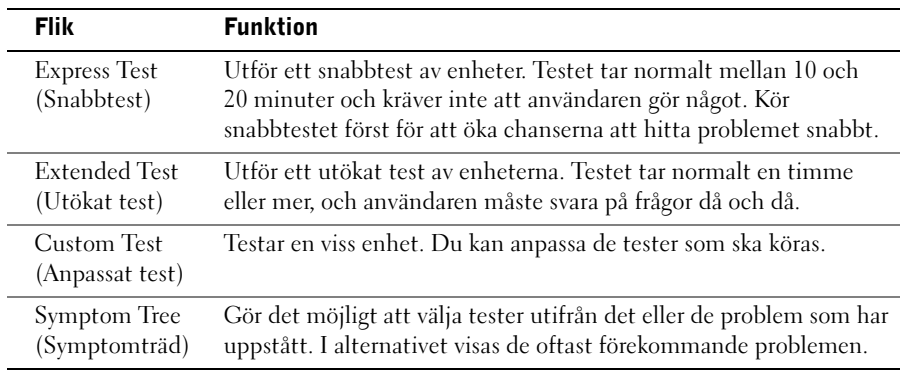

- 8 Om du stöter på ett problem under ett test visas ett meddelande med en felkod och en beskrivning av problemet. Skriv upp felkoden och problembeskrivningen och följ sedan instruktionerna på skärmen. Om du inte kan lösa feltillståndet kontaktar du Dell.
- 9 Om du kör ett test med alternativen Custom Test (Anpassat test) eller Symptom Tree (Symptomträd) får du mer information när du klickar på någon av flikarna som beskrivs i tabellen nedan .

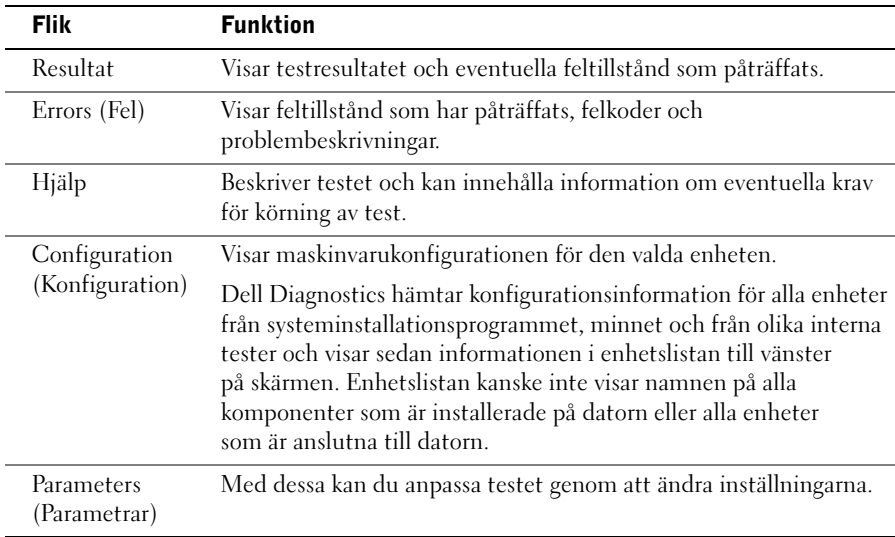

10 Stäng skärmen när du har slutfört ett test och återgå till skärmen med huvudmenyn. När du vill avsluta Dell Diagnostics och starta om datorn stänger du skärmen med huvudmenyn.

# Föreskrifter

EMI (Electromagnetic Interference [Elektromagnetisk störning]) är de signaler eller emissioner som utstrålas i fria utrymmen eller leds utmed kraft- eller signalkablar och som hotar funktionen i radionavigerings- eller andra säkerhetsmässiga tjänster, eller allvarligt försämrar, hindrar eller upprepade gånger avbryter en licensierad radiokommunikationstjänst. Radiokommunikationstjänster innefattar, men begränsas ej till, kommersiella AM/FM-utsändningar, television, mobiltelefoni, radar, flygledning, PCS (Personal Communication Services [Personsökare och digitala kommunikationstjänster (GSM)]). Dessa licensierade tjänster, tillsammans med oavsiktliga strålningskällor såsom digitala apparater, inklusive datorsystem, bidrar till den elektromagnetiska miljön.

EMC (Electromagnetic Compatibility [Elektromagnetisk kompatibilitet]) är den elektriska utrustningens förmåga att fungera ihop på ett riktigt sätt i den elektromagnetiska miljön. Fastän detta datorsystem har konstruerats för, och befunnits vara i överensstämmelse med, de reglerande organens EMI-gränsvärden, ges ingen garanti för att störning ej kan uppstå i specifika installationer. Om denna utrustning trots allt orsakar störningar i radiokommunikationstjänsten, vilket kan påvisas genom att utrustningen kopplas av och på, bör du försöka åtgärda störningen genom att vidta en eller flera av följande åtgärder:

- Rikta om den mottagande antennen.
- Placera om datorn i förhållande till mottagaren.
- Flytta bort datorn från mottagaren.
- Anslut datorn till ett annat strömuttag så att datorn och mottagaren ligger på olika kretsgrenar.

Om det behövs tar du kontakt med teknisk support hos Dell eller en kunnig radio-/tvtekniker för ytterligare förslag på åtgärder.

Övrig information om vilka bestämmelser som gäller för datorn finns i "Regleringsinformation" i bilagan till Användarhandboken online. Avsnitten för varje regleringsorgan innehåller EMC/EMI- eller produktsäkerhetsinformation som är specifik för varje land.

Æ®È˘‡¯ ËȯÙ˙© **Main Menu** ÍÒÓ Ï‡ ¯ÂÊÁÏ È"Î ÍÒÓ‰ ˙‡ ¯Â'Ò ¨‰˜È"· ÏÈÚÙ‰Ï ÌÈÈÒ˙ ¯˘‡Î **±∞** יהפעלה מחדש של המחשב, סגור את Dell Diagnostics- (ליציאה מ Æ®È˘‡¯ ËȯÙ˙© **Main Menu** ÍÒÓ‰

### הודעות תקינה

הפרעה אלקטרומגנטית (EMI) כוללת כל אות או פליטה, המוקרנים במרחב פתוח או עוברים דרך מוליכי חשמל או אותות. ואשר מסכנים את התיפקוד של ניווט בעזרת רדיו או שירות בטיחות אחר או פוגמים. חוסמים או מפריעים בעקביות לשירות תקשורת רדיו מורשה. שירותי תקשורת רדיו כוללים, אך אינם יכווגבלים לשידורי AM/FM מסחריים, טלוויזיה, שירותים סלולריים, ראדאר, בקרת תעבורת אוויר,  $R$ זימוניות ושירותי תקשורת אישיים (PCS). שירותים מורשים אלה, יחד עם מכשירים הפולטים קרינה לא מכוונת כגון התקנים דיגיטליים, כולל מחשבים, תורמים לסביבה האלקטרומגנטית.

היא היכולת של פריטים בציוד אלקטרוני לפעול יחד כהלכה בסביבה (EMC) היא מלקטרומגנטית (EMC האלקטרונית. מחשב זה תוכנן ונקבע כתואם למגבלות של גופי תקינה לגבי EMI. אך אין ערובה לכד שלא תהיינה הפרעות בהתקנה מסוימת. אם ציוד זה גורם להפרעה לשירותי תקשורת רדיו, עובדה שניתן לבדוק  $\,$ על-ידי כיבוי והפעלה של הציוד, מומלץ לנסות לתקן את ההפרעה בעזרת אחת או יותר מהפעולות הבאות.

- י כוון מחדש את אנטנת הקליטה.
- ÆËϘÓÏ ÒÁÈ· ·˘ÁÓ‰ ̘ÈÓ ˙‡ ‰˘
	- שבמה הרחק את המחשב מהמקלט.
- חבר את המחשב לשקע חשמל אחר, כך שהמחשב והמקלט יהיו מחוברים למעגלים שונים.

במידת הצורך. התייעץ עם נציגה תמיכה טכנית של Dell או עם טכנאי רדיו או טלוויזיה מנוסה לקבלת הצעות נוספות.

למידע נוסף בנושא תקנות, ראה ״הודעות תקינה״ בנספח ל*מדריך למשתמש* המקוון. הסעיפים הספציפיים  $\rm EMC/EM$ לכל גוף תקינה מספקים מידע בנושאי  $\rm EMC/EMI$  ההוראות בטיחות הקשורות לשימוש במוצר. לפי מדינות.

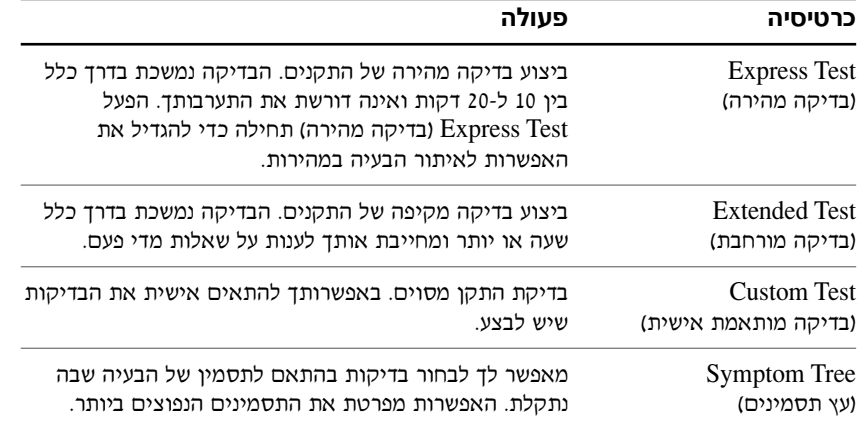

- 8 אם תתקל המערכת בבעיה במהלך בדיקה, תופיע הודעה שתציג את קוד השגיאה ותיאור של הבעיה. העתק את קוד השגיאה ואת תיאור הבעיה ופעל לפי ההוראות המופיעות על המסך. אם אין באפשרותך לפתור את מצב הבעיה, פנה אל Dell.
	- עץ Symptom Tree אם תבצע בדיקה מהאפשרות Custom Test (בדיקה מותאמת אישית) או תסמינים), לחץ על הכרטיסיה המתאימה המתוארת בטבלה הבאה לקבלת מידע נוסף.

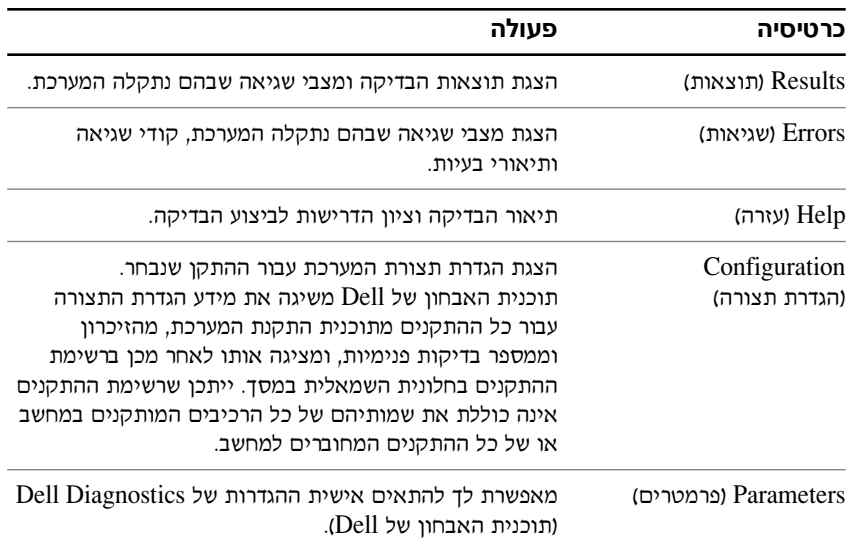

ÆÏÓ˘Á Ú˜˘Ï ·˘ÁÓ‰ ˙‡ ¯·Á **≥**

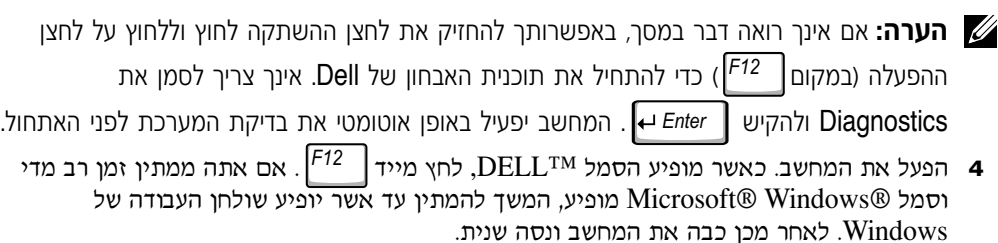

Æ ÏÚ ˘˜‰Â **Diagnostics** ˙‡ ÔÓÒ ¨‰ÚÈÙÂÓ ÏÂÁ˙‡‰ Ș˙‰ ˙ÓÈ˘¯ ¯˘‡Î **µ** *Enter*

המחשב מתחיל להפעיל את (תוכניות לבדיקת המערכת לפני האתחול) - סדרה של תוכניות אבחוו המבצעות בדיקות ראשוניות על לוח המערכת, המקלדת, הדיסק הקשיח והצג.

- במהלך הבדיקה, ענה על השאלות שמופיעות על המסך.
- אם המחשב יזהה תקלה כלשהי ברכיב, הוא ייעצר וישמיע צפצוף. כדי לעצור את תהליך הבדיקה ולאתחל את מערכת ההפעלה. הקש $\vert^N \quad \vert^V$ : כדי להמשיד לבדיקה הבאה. הקש $\vert^Y \quad \vert^V$ : לבדיקה חוזרת של רכיב שהתגלתה בו תקלה, הקש **|** *R Y*
	- אם המחשב יזהה תקלות במהלך Pre-boot System Assessment (בדיקת המערכת לפני האתחול), רשום את קודי השגיאה ולאחר מכן צור קשר עם חברת Dell לפני שתעבור להפעלת Eell Diagnostics (תוכניות האבחון של Dell).
		- יאם מתקבלת הודעה שלא נמצאה המחיצה של תוכנית השירות Diagnostics, עקוב אחר ההוראות המתקבלות על המסך להפעלת Dell Diagnostics (תוכניות האבחון של Dell) Æ®˙Â¯È˘ ˙ÂÈÎÂ˙ ÌȘ˙‰ Èωө *Drivers and Utilities* ¯ÂËÈϘ˙‰Ó

Booting Dell אם בדיקת המערכת לפני האתחול מסתיימת בהצלחה, תתקבל ההודעה רדי Diagnostic Utility Partition מאתחל את מחיצת תוכנית האבחון של Dell). כדי להמשיך, לחץ על מקש כלשהו.

- ˙ˆÈÁÓÓ ®Dell Ï˘ ÔÂÁ·‡‰ ˙ÈÎÂ˙© Dell Diagnostics ˙‡ ÏÈÚÙ‰Ï È"Π‰˘ÏÎ ˘˜Ó ÏÚ ıÁÏ **∂** תוכנית השירות Diagnostics בדיסק הקשיח שלך.
- ÔˆÁω ÏÚ ıÁÏ ¨ÚÈÙÂÓ ®È˘‡¯ ËȯÙ˙© **Main Menu**ÍÒӉ ˙ÚË Dell Ï˘ ÔÂÁ·‡‰ ˙ÈÎÂ˙˘ ¯Á‡Ï **∑** של האפשרות הרצויה.

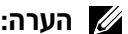

**∕∑ הערה:** תג השירות של המחשב שלך נמצא בשורת הכותרת של כל מסך.

˙‡ ‡ˆÂ‰ ÔÎÓ ¯Á‡Ï ¨·˘ÁÓ‰ ˙È˙Á˙· ‰ÏÏÂÒ‰ ‡˙ Ï˘ ¯Â¯Á˘‰ ¯'Ò ˙‡ ˜ÊÁ‰Â ˜ÏÁ‰ **≥** הסוללה מהתא.

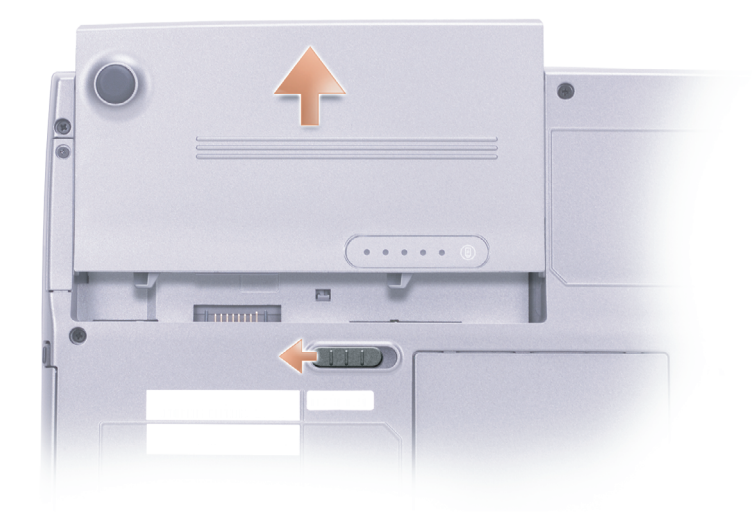

# התקנת סוללה

החלק את הסוללה לתוך התא עד שתשמע את נקישת סגר השחרור של תא הסוללה.

# **Dell** הפעלת תוכנית האבחון של

יחוכניות האבחון של Dell hiagnostic ממוקמות במחיצה נסתרת Diagnostic של תוכנית iQell שירות בכונן הקשיח.

 $\vert$  **הערה:** אם המחשב לא מסוגל להציג תמונת מסך, חבר צג חיצוני ולחץ  $\mathscr{C}$ התצוגה לבין הצג. אם הצג החיצוני אינו מראה תמונה, צור קשר עם Dell. *F8 CRT/LCD*

- Æ·˘ÁÓ‰ ˙‡ ‰·Î **±**
- $\bullet$  אם המחשב מחובר להתקן עגינה (מעוגן), בטל את העגינה. לקבלת הוראות, עיין בתיעוד שקיבלת עם התקן העגינה.

#### מבט מלמטה

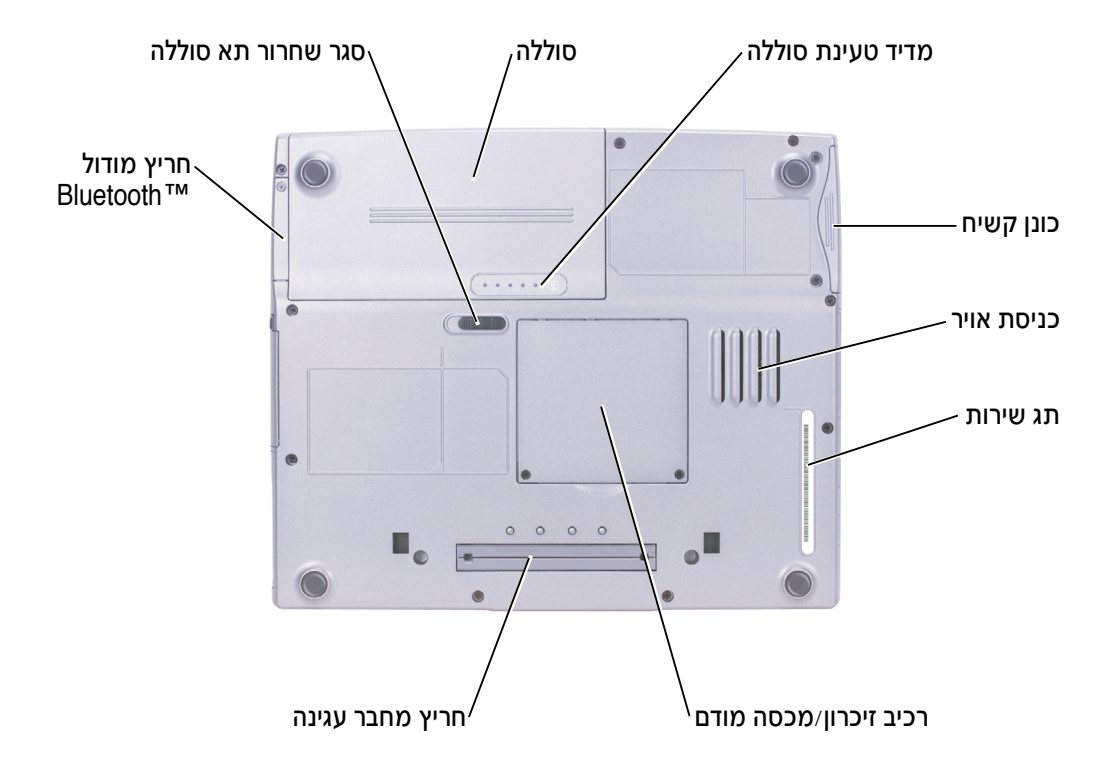

### הוצאת סוללה

**ר' הירות: לפני שתתחיל לבצע הליך כלשהו בסעיף זה, בצע את הוראות הבטיחות המפורטות <u>\</u>** בתחילת מסמר זה.

ת זהירות: לפני ביצוע הליכים אלה, נתק את המודם משקע הטלפון בקירΩ<u>∕</u>

 $\bullet$  שים לב: אם תבחר להחליף את הסוללה כאשר המחשב נמצא במצב המתנה, תעמודנה לרשותך כ-90 דקות כדי להשלים את החלפת הסוללה לפני שהמחשב יכובה וכל הנתונים שלא נשמרו יאבדו.

- ÆÏÓ˘Á Ú˜˘Ï ¯·ÂÁÓ Â‡ ÏÓ˘Á ˙Îȯˆ ÏÂ‰È ·ˆÓ· ‰Ú˘ÂÓ ¨È·Π·˘ÁÓ‰˘ ‡"Â **±**
- $\blacksquare$  אם המחשב מחובר להתקן עגינה (מעוגן), בטל את העגינה. לקבלת הוראות, עיין בתיעוד שקיבלת עם התקן העגינה.

#### מבט מאחור

שים לב: כדי למנוע נזק למחשב, המתן 5 שניות לאחר כיבוי המחשב לפני ניתוק התקן חיצוני.  $\bullet$ 

זהירות: אין לחסום את פתחי האוורור, להכניס לתוכם חפצים או לאפשר לאבק להצטבר בהם.  $\bigwedge$ אין לאחסן את המחשב בשעת פעולתו בסביבה ללא זרימת אוויר, כגון מזוודה סגורה. הגבלת זרימת האוויר עשויה לגרום נזק למחשב או לגרום לשריפה.

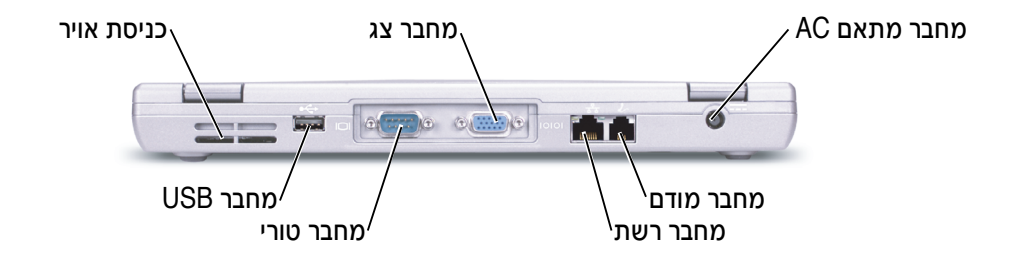

#### מבט משמאל

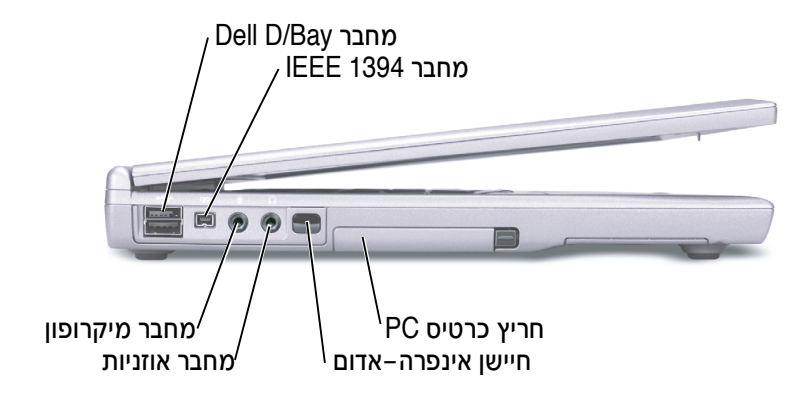

#### מבט מימין

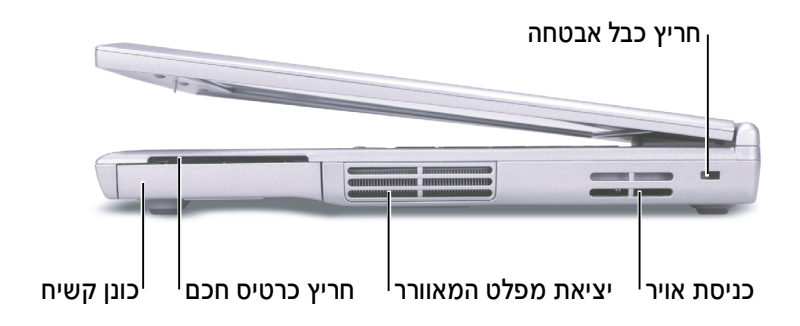

מבט מלפנים

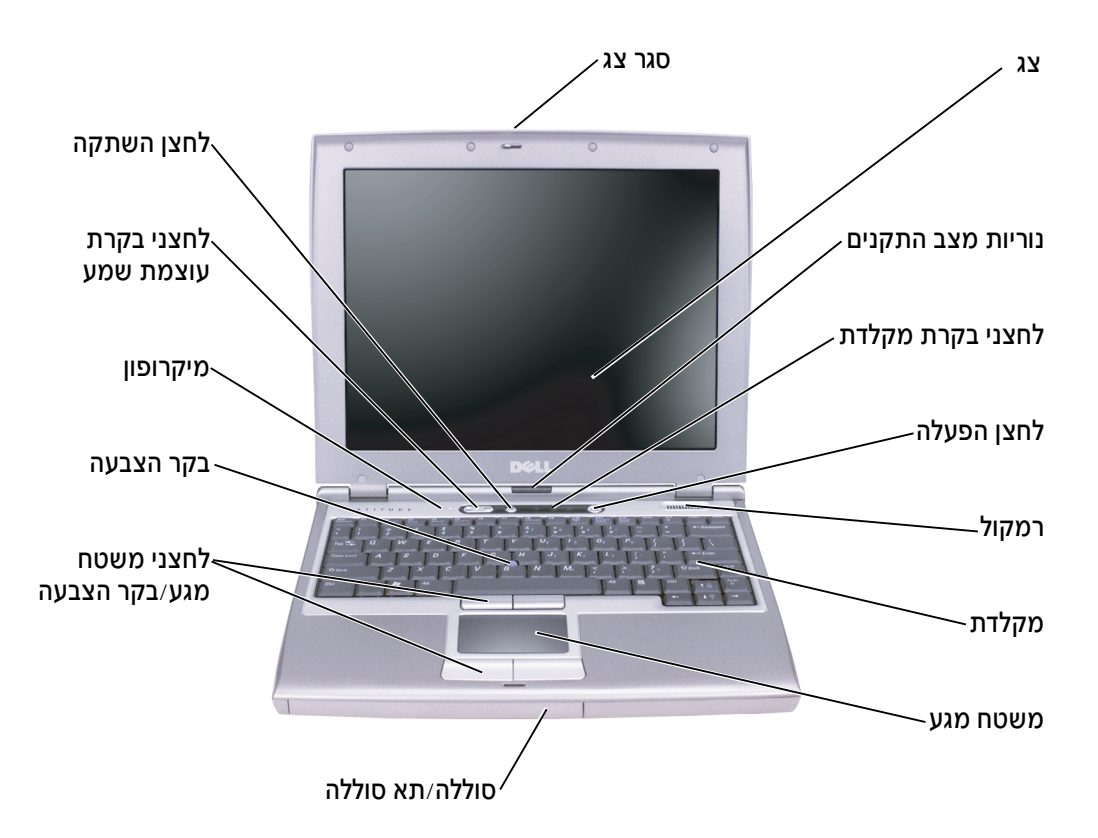

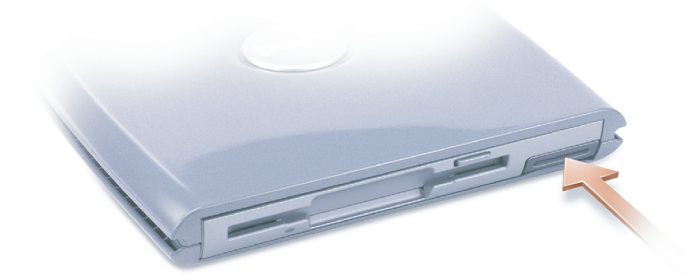

במחשב. D/Bay למחבר D/Bay במחשב.

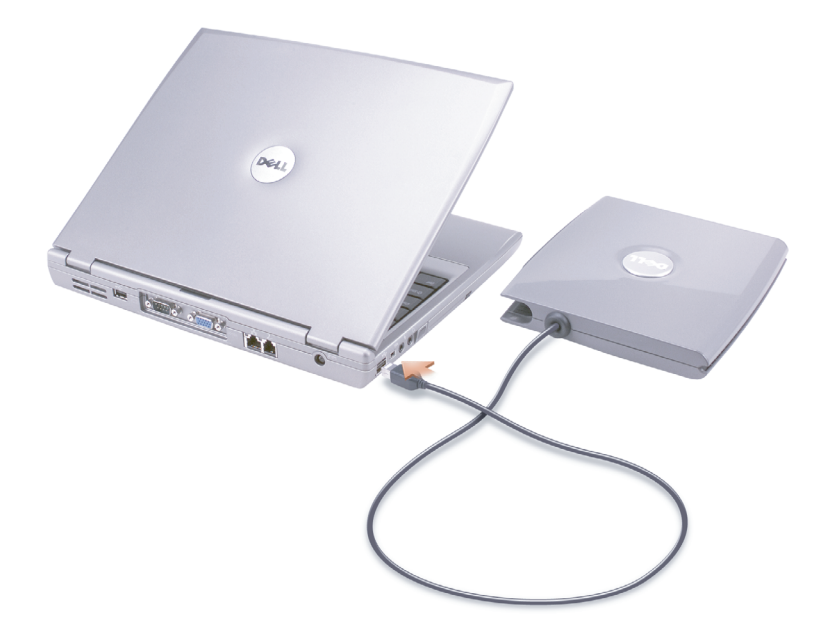

עיין במדריך למשתמש לקבלת מידע נוסף.

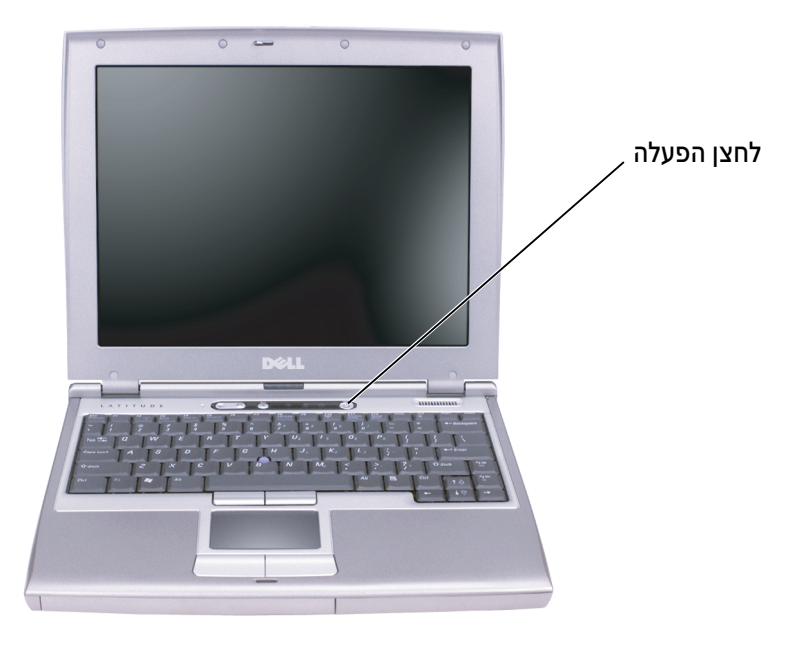

### חיבור D/Bay חיבור

כדי להשתמש בכונן אופטי או בכונן תקליטונים, חבר את Dell D/Bay למחשב:

1 הכנס את ההתקן אל תוך התא, לחץ את ההתקן פנימה עד שתרגיש נקישה ואז דחוף את תפס שחרור ההתקן כך שהוא יתיישר עם המחשב.

### התקנת המחשב שלך

 $\hat{A}$ זהירות: לפני שתתחיל לבצע הליך כלשהו בסעיף זה, בצע את הוראות הבטיחות המפורטות ∕ בתחילת מסמך זה.

- ƉÊȯ‡‰Ó ÌȯÊÚ‰ ˙·È˙ ˙‡ ‡ˆÂ‰ **±**
- Æ·˘ÁÓ‰ ˙¯"'‰ ˙‡ ÌÈÏ˘‰Ï È"Î Ì‰Ï ˜˜"Ê˙˘ ÌÈËȯى ˙‡ ÌȯÊÚ‰ ˙·È˙ ÍÂ˙Ó ‡ˆÂ‰ **≤**

תיבת העזרים מכילה גם תיעוד למשתמש וכל תוכנה או חומרה נוספת (כגון כרטיסי PC, כוננים או סוללות) שהזמנת.

 $\epsilon$ ר חבר את מתאם ה-AC למחבר של מתאם ה-AC במחשב ולשקע החשמל.

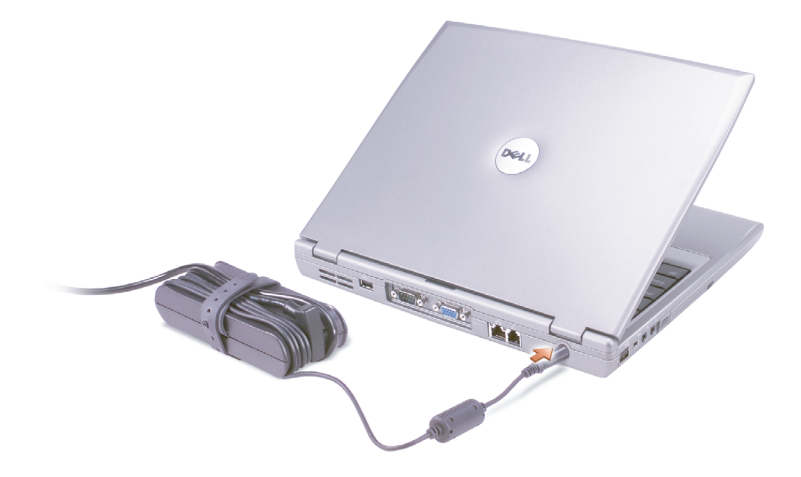

Æ·˘ÁÓ‰ ˙‡ ÏÈÚÙ‰Ï È"Î ‰ÏÚÙ‰‰ ÔˆÁÏ ÏÚ ıÁÏ ·˘ÁÓ‰ 'ˆ ˙‡ Á˙Ù **¥**

 $\blacksquare$ **הערה:** אין לחבר את המחשב לתחנת העגינה לפני שהפעלת וכיבית את המחשב לפחות פעם אחת.

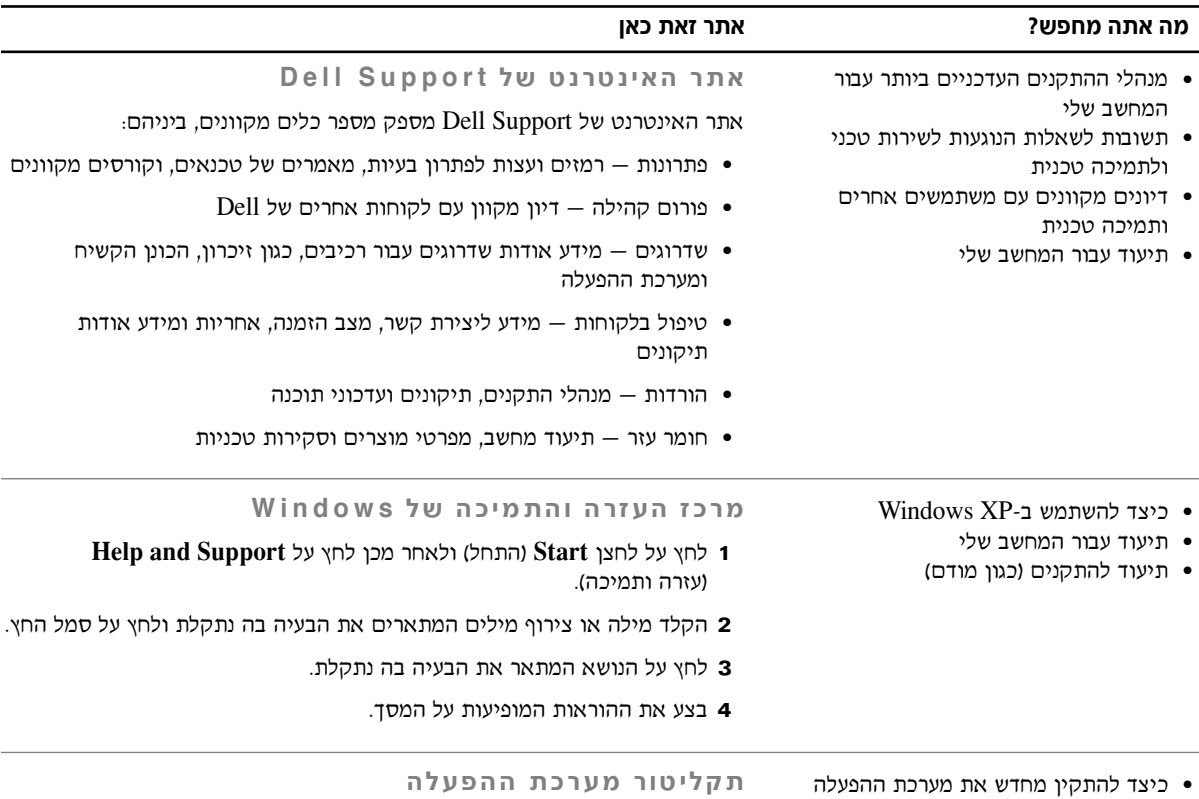

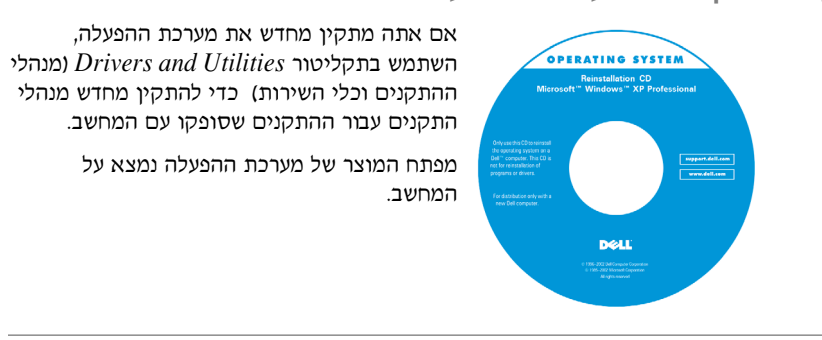

### **איתור מידע וסיוע**

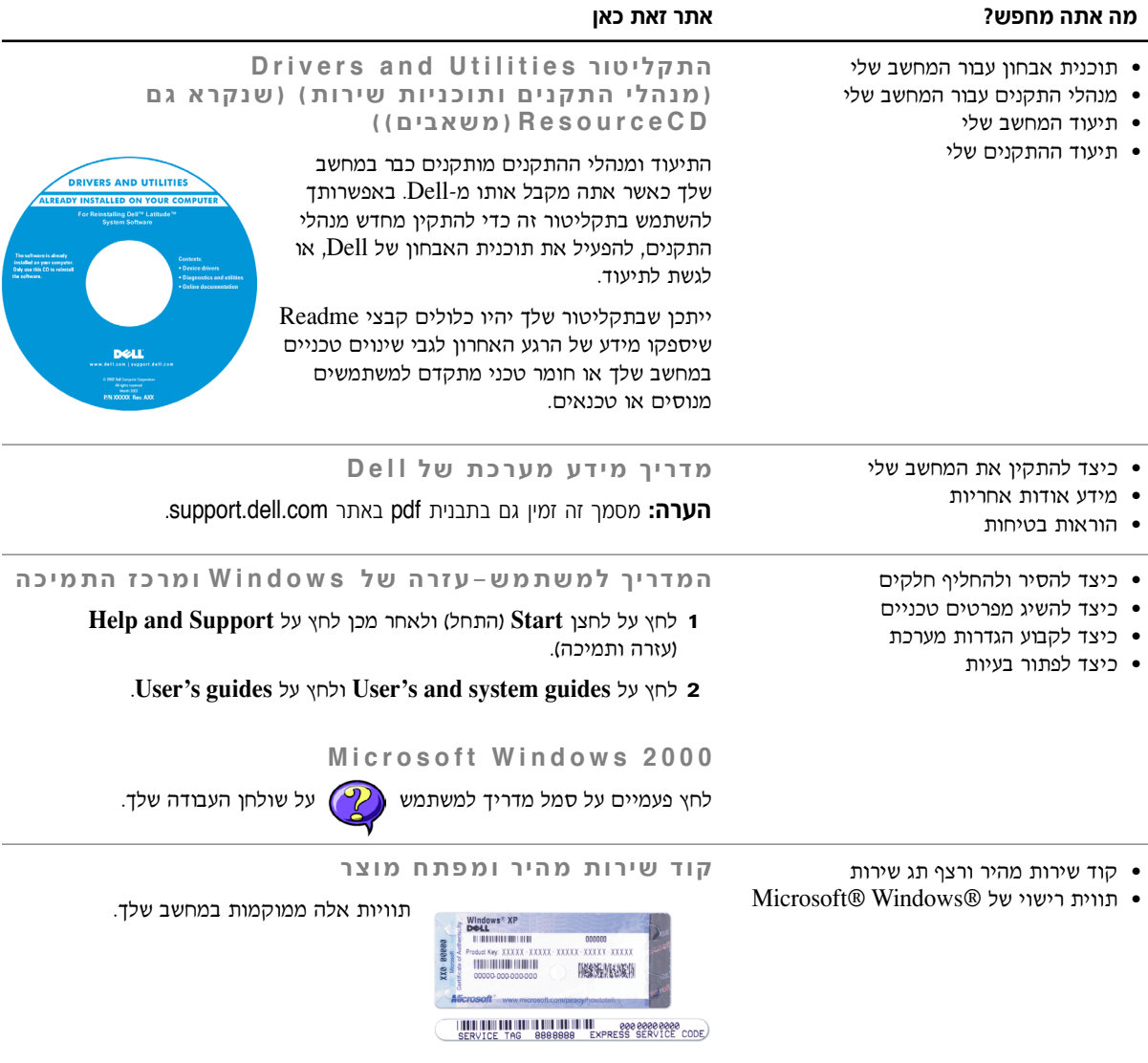

### בעת השימוש במחשב *(המשך)*

4 פרוק כל חשמל סטטי מעצמך, על-ידי נגיעה במשטח מתכת לא צבוע כלשהו בחלקו האחורי של המחשב.

במהלך העבודה, גע מדי פעם במשטח מתכת לא צבוע כדי לפרוק כל חשמל סטטי, העשוי לפגוע ברכיבים הפנימיים של המחשב.

#### הגנה מפני פריקה אלקטרוסטטית

חשמל סטטי עלול לפגוע ברכיבים אלקטרוניים במחשב שלך. כדי למנוע נזק כתוצאה מחשמל סטטי, פרוק את החשמל הסטטי מגופך לפני שאתה נוגע ברכיבים האלקטרוניים של המחשב, כגון מודול זיכרון. ניתן לעשות זאת על-ידי נגיעה במשטח מתכת שאינו צבוע על-גבי מארז המחשב.

במהלך העבודה בתוך חלל המחשב, גע מדי פעם במשטח מתכת שאינו צבוע כדי לפרוק מטען סטטי העשוי להצטבר בגופד.

כמו כן, באפשרותך לבצע את הפעולות הבאות כדי למנוע נזק הנובע מפריקה אלקטרוסטטית (ESD):

- בעת הוצאת רכיב הרגיש למטען סטטי מהקופסה שלו, אין להוציא את הרכיב מהאריזה האנטי-סטטית עד להתקנתו. מיד לפני הסרת האריזה האנטי-סטטית, עליך לפרוק את החשמל הסטטי מגופד.
	- – בעת הובלת רכיב רגיש. יש להניח אותו במיכל אנטי-סטטי או באריזה אנטי-סטטית.
- י על הטיפול ברכיבים רגישים להתבצע באזור נקי מחשמל סטטי. במידת האפשר, יש להשתמש במשטחי רצפה ובמשטחי שולחנות עבודה אנטי-סטטיים.

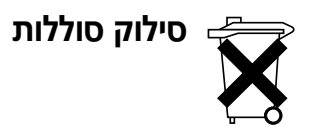

המחשב שלך עושה שימוש בסוללת ליתיום-יון ובסוללה רזרבית. לקבלת הוראות להחלפת סוללת הליתיום-יון במחשב, ראה ״החלפת הסוללה״. הסוללה הרזרבית היא סוללה בעלת טווח חיים ארוך, וסביר מאוד שלא תצטרך להחליף אותה לעולם. עם זאת, במקרה שיהיה עליך להחליף אותה, רק טכנאי שירות מוסמך רשאי לעשות זאת.

אל תשליך סוללה זו לאשפה יחד עם האשפה הביתית. פנה לגוף המקומי העוסק בסילוק אשפה לקבלת כתובת האתר הקרוב למקום מגוריך בו ניתן להיפטר מסוללות משומשות.

### בעת השימוש במחשב *(המשך)*

- נקה את הצג באמצעות מטלית רכה ונקייה ומים. הרטב את המטלית ולאחר מכן להעביר אותה על <u>ֿ</u>פני הצג בכיוון אחד, מחלקו העליון של הצג לחלקו התחתון. הסר לחות מהצג במהירות ודאג לכד שיישאר יבש. חשיפה ממושכת ללחות עלולה לגרום לצג נזק. **אין** להשתמש בחומר ניקוי חלונות או חומר דומה אחר. לניקוי הצג.
	- ם המחשב שלך נרטב או ניזוק, בצע את ההליכים המתוארים בסעיף ״פתרון בעיות״ ב*מדריך* <u>למשתמש. אם לאחר ביצוע הליכים אלה תמצא שהמחשב אינו פועל כראוי. פנה אל Dell</u> (ראה "הבלת עזרה" במדריך למשתמש לקבלת פרטים ליצירת קשר עם Dell).

#### **הרגלים ארגונומיים לעבודה עם מחשב**

ת־**רות: שימוש לא נכון או ממושך במקלדת עלול לגרום לפגיעה גופנית. ^** 

 $\Lambda$ הירות: צפייה ממושכת בתצוגה או במסר צג חיצוני עלולה לאמץ את העיניים. ∕

לעבודה נוחה ויעילה. עקוב אחר הקווים המנחים להנדסת אנוש המופיעים בנספח של המדריד למשתמש המקווו בשעת התקנת המחשב והשימוש בו.

מחשב נייד זה אינו מיועד להפעלה ממושכת כציוד משרדי. לשימוש נרחב במשרד. מומלץ לחבר מקלדת חיצונית.

#### **בעת העבודה בתוך חלל המחשב**

לפני הסרה או התקנה של מודולי זיכרון, כרטיסי Mini PCI או התקני מודם, בצע את השלבים הבאים בסדר המצויו.

- ה **טים לב:** המצב היחיד שבו עליר לגשת אל חלקו הפנימי של המחשב הוא לצורר התקנת מודולים. **לא יה** ECO כרטיס Mini PCI או מודם.
- $\blacksquare$ ת שים לב: המתן 5 שניות לאחר כיבוי המחשב לפני ניתוק התקן או הסרת מודול זיכרון, כרטיס Mini ECI או מודם, כדי למנוע נזק אפשרי ללוח המערכת.
	- ÆÂÈχ Ìȯ·ÂÁÓ‰ ÌȘ˙‰‰ ÏÎ ˙‡Â ·˘ÁÓ‰ ˙‡ ‰·Î **±**
- $\blacksquare$ נתק את המחשב וההתקנים משקעי החשמל כדי להפחית את האפשרות לנזק גופני או התחשמלות. כמו כן, נתק מהמחשב קווי טלפון או תקשורת.
	- ‡˙Ó ˙È˘Ó‰ ‰ÏÏÂÒ‰ ˙‡ ‡ˆÂ‰ ͯˆ‰ ‰¯˜Ó·Â ¨˙ÂÏÏÂÒ‰ ‡˙Ó ˙È˘‡¯‰ ‰ÏÏÂÒ‰ ˙‡ ‡ˆÂ‰ **≥** המודול.

 $\,$ פעל בהתאם להנחיות הבאות לטיפול בטוח במחשב, כדי למנוע נזקים:

- בעת הגדרת המחשב לעבודה, יש להניח אותו על משטח ישר.
- בנסיעות, אל תפקיד את המחשב כמטען. ניתן להעביר את המחשב דרך מכשיר רנטגן, אך לעולם אין להעביר את המחשב דרך גלאי מתכות. אם אתה מכניס את המחשב אתך כמטען יד, ודא שיש לך סוללה טעונה זמינה למקרה שתתבקש להפעיל את המחשב.
- אם בנסיעה אתה לוקח את הכונן הקשיח בנפרד מהמחשב, יש לעטוף אותו בחומר שאינו מוליך, כגון בד או נייר. אם אתה מכניס את הכונן אתך כמטען יד, התכונן להתקין אותו במחשב. ניתן להעביר <u>את הכונן הקשיח דרך מכשיר רנטגן המשמש לבדיקה בטחונית, אך אין להעבירו דרך גלאי מתכות.</u>
- בנסיעה, אל תניח את המחשב בתא אחסון עילי שבו הוא חופשי ועלול להתנגש בחפצים אחרים. אין להפיל את המחשב או לחשוף אותו לזעזועים מכניים אחרים.
	- הגן על המחשב, הסוללה והכונן הקשיח שלך מסכנות סביבתיות כגון לכלוך, אבק, מזון, נוזלים, טמפרטורות קיצוניות וחשיפת יתר לאור השמש.
	- ֿבעת העברת המחשב ביו סביבות בעלות טווחי טמפרטורה ו∕או לחות שונים מאוד. ייתכו שייווצר נוזל על המחשב או בתוכו. כדי למנוע נזק למחשב, המתן עד שהלחות תתאדה לפני שימוש במחשב.

 $\Box$  ש**ים לב:** בעת העברת המחשב מטמפרטורה נמוכה לסביבה חמה יותר או מטמפרטורה גבוהה לסביבה קרירה יותר, יש לאפשר לו להסתגל לטמפרטורת החדר לפני הפעלתו.

- ˙Ú· ÆÂÓˆÚ Ï·Î‰ ˙‡ ‡Ï ÂÏ˘ Á˙Ó‰ ¯Â¯Á˘ ˙‡ÏÂÏ ˙‡ ‡ ¯·ÁÓ‰ ˙‡ Í¢ÓÏ ˘È ¨Ï·Î ˜Â˙È ˙Ú· משיכת המחבר החוצה, החזק אותו ישר כדי להימנע מכיפוף הסיכות שלו. בנוסף, לפני חיבור כבל, ודא ששני המחברים מכוונים ומסודרים כנדרש.
	- טפל ברכיבים בזהירות. יש לאחוז ברכיבים כגון מודול זיכרון בקצוות ולא בפינים.
- טאשר הנך מתכונן להוצאת מודול זיכרון מלוח המערכת או לניתוק התקן מהמחשב, כבה את המחשב, נתק את כבל מתאם ה-AC הוצא את תא הסוללות או את תא המודילים ולאחר מכן המתן 5 שניות לפני שתמשיך, כדי למנוע נזק אפשרי ללוח המערכת.

# <u>∱∕</u> התראה: הוראות בטיחות *(המשך)*

#### **טיסות**

- $\bullet$  ֿ תקנות מסוימות של רשויות התעופה ו∕או הגבלות של חברות תעופה ספציפיות עשויות לחול על הפעלת מחשב Dell שברשותד בעת שהותד במטוס. לדוגמה. תקנות∕הגבלות אלה עשויות לאסור את השימוש בהתקנים אלקטרוניים אישיים (PED) שיש להם יכולת שידור מכוון של תדר רדיו או אות אלקטרומגנטי אחר, בעת השהות במטוס.
- $P$ ell הנייד שלך מצוייד ב־Dell כדי לעמוד בכל המגבלות האלה באופן מיטבי, אם מחשב או בהתקן תקשורת אלחוטי אחר כלשהו, אנא בטל את פעולתו של התקן זה ``` Ai לפני עלייתך למטוס ובצע את כל ההנחיות הניתנות על-ידי צוות המטוס, ביחס להתקנים מסוג יה. ראה ״Dell™ QuickSet Features∙ במדריך למשתמש, לקבלת הנחיות על ביטול פעילות אלחוטית. ייתך למטוס ובצע את כל ההנחיות הניתנות על-ידי צוות המטוס, ביחס להתקנים מסוג זה.
- ־ ננוסף, במטוסים עשוי לחול איסור על שימוש בהתקנים אלקטרוניים אישיים, כגון מחשב נייד, ˙‡ ¯È"'‰Ï ˙ÂÈÂ˘Ú ˙ÂÓÈÂÒÓ ‰ÙÂÚ˙ ˙¯·Á Ɖ˙ÈÁ ‰‡¯Ó‰ Ô'Π¨‰ÒÈˉ Ï˘ ÌÈÈËȯ˜ ÌÈ·Ï˘· השלב הקריטי של הטיסה כזמו שהמטוס נמצא בגובה שמתחת ל-3050 מטר (10.000 רגל). נא להישמע להוראות הספציפיות של חברת התעופה באשר לזמן בו מותר להשתמש בהתקנים אלקטרוניים אישיים.

#### הנחיות תאימות אלקטרומגנטית (EMC)

השתמש בכבלי אותות מוגנים כדי להבטיח שאתה עומד בסיווג EMC המתאים לסביבה המיועדת. אם יצונד בכד. באפשרותד להזמיו כבל מ-Dell באתר האינטרנט העולמי של החברה בכתובת Æ**www.dell.com**

חשמל סטטי עלול לפגוע ברכיבים אלקטרוניים במחשב שלך. כדי למנוע נזק כתוצאה מחשמל סטטי, פרוק את החשמל הסטטי מגופך לפני שאתה נוגע ברכיבים האלקטרוניים של המחשב, כגון מודול זיכרון. ניתן לעשות זאת על-ידי נגיעה במשטח מתכת שאינו צבוע על לוח הקלט∕פלט של המחשב.

# $\Lambda$ התראה: הוראות בטיחות *(המשך)*

̇˙Ó Ï˘ ÏÓ˘Á‰ Ï·Î ¯Â·ÈÁ ˙Ú· ¯‰Êȉ ¨ÌÈ·Â¯Ó ÌÈÚ˜˘ ÏÚ· ÈÏÓ˘Á ¯È·ÚÓ· ˘Ó˙˘Ó ‰˙‡ ̇ ● ה־AC לתוך המעביר. במפצלי שקעים מסוימים ניתן לחבר את התקע באופן שגוי. הכנסה שגויה של תקע החשמל עלולה לגרום לנזק בלתי הפיך למחשב, ולסכנת התחשמלות ו/או שריפה. ודא שהכנסת את שן ההארקה של תקע החשמל לשקע ההארקה המתאים במפצל השקעים.

#### חוללה

- $\bullet$  השתמש רק במודולי סוללות של  $\mathbb{P}\mathbb{P}^1$  שאושרו לשימוש עם מחשב זה. השימוש בסוגים אחרים עלול לורוח לשריפה או להתפוצצות
- ˙ÂÁ˙ÙÓ Ô'Ω ÌÈÈ˙Î˙Ó ÌȈÙÁ ·˘ ¯Á‡ ÏÎÈÓ Ïη ‡ ¨˜¯‡· ¨ÒÈη ‰ÏÏÂÒ‰ ʯ‡Ó ˙‡ ˙‡˘Ï Ôȇ רכב או מהדקי נייר) עלולים לגרום לקצר חשמלי בסוללה. הזרם החשמלי העודף עלול להביא .˙ÂÈÂÂÎÏ Â‡ ‰Ùȯ˘Ï ̯'Ï Â‡ ¨‰ÏÏÂÒ‰ ʯ‡ÓÏ ˜Ê ̯'Ï ÍÎÓ ‰‡ˆÂ˙Π¨"Â‡Ó ‰‰Â·' ‰¯Â˯ÙÓËÏ
	- הסוללה עלולה לגרום לכוויה אם הטיפול בה לקוי. אין לפרק את הסוללה. יש לטפל בזהירות רבה במארז סוללות פגום או דולף. אם הסוללה ניזוקה, חומר האלקטרוליט עלול לדלוף מתאי הסוללה ולגרום לפציעה.
		- הרחק את הסוללה מהישג ידם של ילדים.
- י אין לאחסן או להשאיר את המחשב או את מארז הסוללות ליד מקור חום כגון רדיאטור, אח, תנור בישול, תנור חימום חשמלי או מכשיר אחר המפיק חום, ואין לחשוף אותם לטמפרטורה העולה על ה כעלות צלזיוס. בעת התחממות-יתר. תאי הסוללה עלולים להתפוצץ ולהוות סכנה לשריפה "Al
- $\bullet$  אין להשליך את סוללת המחשב לתוך אש או יחד עם אשפה ביתית רגילה. תאי הסוללה עלולים ÈÂÈÙ ÏÚ ‰ÂÓÓ‰ ˙¢¯Ï ˙ÂÙÏ Â‡ ¨Ô¯ˆÈ‰ ˙‡¯Â‰Ï ̇˙‰· ˙¢ÓÂ˘Ó ˙ÂÏÏÂÒ ÍÈÏ˘‰Ï ˘È ÆıˆÂÙ˙‰Ï האשפה המקומית לקבלת הוראות. יש להשליך סוללה משומשת או פגומה במהירות.

# $\hat{N}$  התראה: הוראות בטיחות *(המשך)*

- $\bullet$  כדי למנוע סכנת התחשמלות, אין לחבר או לנתק כבלים ואין לבצע פעולות תחזוקה או שינוי תצורה של מוצר זה במהלך סופת ברקים. אין להשתמש במחשב במהלך סופת ברקים אלא אם נותקו כל הכבלים והמחשב פועל על סוללה בלבד.
- אם המחשב שלד כולל מודם. יש לוודא שהכבל הנמצא בשימוש עם המודם יהיה כבל בעל גודל תיל התואם RJ-11 מינימלי של American Wire Gauge (AWG) 26 התואם לתקו FCC.
- לפני פתיחת המכסה של רכיב הזיכרון/מודם, הנמצא בחלקו התחתון של המחשב, יש לנתק את כל הכבלים מהשקעים החשמליים ואת כבל הטלפון.
	- טותקנים במחשב שלך. חבר את כבל הטלפון לבמחבר AJ-45 מאם מחבר מודם 11-11 ומחבר  $\bullet$  $R$ I-45-ה-RI-11 ולא למחרר ה-
	- ` כרטיסי PC עשויים להתחמם מאוד במהלך הפעלה רגילה. יש להיזהר בעת הוצאת כרטיסי לאחר הפעלה ממושכת.
	- $\bullet$  ֹ לפני ניקוי המחשב. נתק אותו משקע החשמל. יש לנקות את המחשב עם מטלית רכה ולחה. איו להשתמש בחומר ניקוי נוזלי או בתרסיס. העשויים להכיל חומרים דליקים.

#### חשמל

- $\bullet$   $\,$  יש להשתמש רק במתאם ה- $\rm AC$  שסופק על-ידי  $\rm Del$ . המאושר לשימוש עם מחשב זה, שימוש  $\rm A$ במתאם  $\rm AC$  אחר עלול לגרום לשריפה או להתפוצצות.
- $\bullet$  לפני חיבור המחשב לשקע חשמל. בדוק את דרגת המתח של מתאם ה- $\rm AC$  כדי להבטיח שהמתח החשמלי והתדר הדרושים תואמים למקור החשמל הזמיו.
	- $\bullet$   $\,$  כדי לנתק את המחשב מכל מקורות החשמל, כבה אותו, נתק את מתאם ה-AC משקע החשמל והוצא את מארז הסוללות מתא הסוללות או מתא המודולים.
- $\bullet$  כדי לעזור למנוע מכת חשמל, חבר את מתאם ה-AC ואת כבלי החשמל של ההתקנים למקורות חשמל מוארקים כיאות. כבלי חשמל אלה עשויים להיות בעלי תקע של שלוש שיניים. כדי לספק הארקה. אין להשתמש בתקעים של מתאם ואין להוציא את שן ההארקה מתקע כבל החשמל. אם אתה משתמש בכבל מאריך. השתמש בסוג המתאים, בעל שתי שיניים או שלוש שיניים, כדי שיתאים  $AC$ לכבל החשמל של מתאם ה-AC.
- ושהכבל אינו נמצא בזקום בו אנשים עלולים AC $\lambda$  ולאהכבל המענצא במקום בו להיתקל בו או לדרוד עליו.

# התראה: הוראות בטיחות  $\bigwedge$

השתמש בהנחיות הבטיחות הבאות כדי לשמור על בטיחותד האישית ולהגו על המחשב ועל סביבת העבודה שלך מפני נזק פוטנציאלי.

#### כללי

- אל תנסה לטפל במחשב בעצמך, אלא אם אתה טכנאי שירות מוסמך. בצע תמיד את הוראות ההתקנה.
- אם אתה משתמש בכבל מאריד עם מתאם ה-AC שברשותד. ודא שדרגת האמפר הכוללת של המוצרים המחוברים לכבל המאריך אינה עולה על דרגת האמפר של הכבל המאריך.
- אין להכניס חפצים לפתחי האוורור או לפתחים אחרים של המחשב שלך. פעולות אלה עלולות לגרום + אין להכניס לשריפה או להתחשמלות כתוצאה מקצר חשמלי ברכיבים פנימיים.
	- אין לאחסן את המחשב בסביבה ללא זרימת אוויר, כגון בתיק נשיאה או במזוודה סגורה כאשר  $\bullet$ המחשב פועל. הגבלת זרימת האוויר עשויה לגרום נזק למחשב או לגרום לשריפה.
- הרחק את המחשב ממקרנים וממקורות חום. בנוסף, אין לחסום פתחי אוורור. אין להניח ניירות -חופשיים מתחת למחשב ואין להציב את המחשב בחלל מוקף דפנות או על-גבי מיטה, ספה או שטיח.
	- הצב את מתאם ה-AC באזור מאוורר. למשל על שולחו העבודה או על הרצפה. בעת השימוש בו  $\bullet$ לשם הפעלת המחשב או טעינת הסוללה. אין לכסות את מתאם ה-AC בנייר או בפריטים אחרים המפחיתים את הקירור; בנוסף, אין להשתמש במתאם ה-AC בתוך תיק לנשיאה.
		- מתאם ה-AC עשוי להתחמם במהלך הפעולה הרגילה של המחשב. היזהר בעת טיפול במתאם במהלד פעולת המחשב או מיד אחריה.
	- אין לאפשר פעולה של המחשב הנייד כאשר הבסיס מונח ישירות על עור חשוף למשך פרקי זמן ממושכים. טמפרטורת פני השטח של הבסיס תעלה בעת הפעלה רגילה (במיוחד אם מדובר בזרם חילופין). מגע ממושך עם עור חשוף עלול לגרום לאי-נוחות, או, בסופו של דבר, לכוויה.
- אין להשתמש במחשב בסביבה רטובה, לדוגמה ליד אמבטיה, כיור או בריכת שחיה, או במרתף רטוב.
- ס אם המחשב שלך כולל מודם משולב או מודם אופציונלי (כרטיס PC), נתק את כבל המודם במקרה של סופת ברקים כדי להימנע מהסיכון הקלוש להתחשמלות מפגיעת ברק דרך קו הטלפון.
## תוכן עניינים

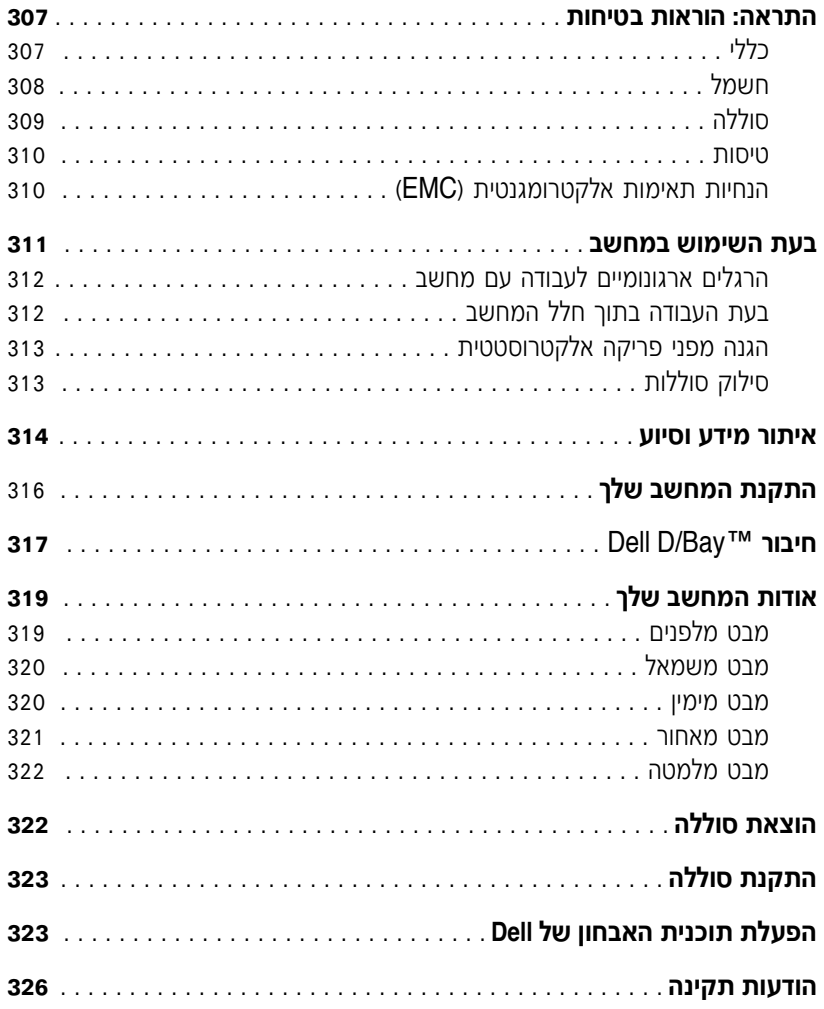

## הערות, הודעות והתראות

 $\blacksquare$ ה**ערה:** הערה מציינת מידע חשוב המסייע לך להשתמש במחשב ביתר יעילות.

**וב:** סמל הודעה מציין נזק אפשרי לחומרה או אובדן נתונים, ומסביר כיצד ניתן למנוע את הבעיה.

 $\hat{A}$  זהירות: התראה המציינת אפשרות של נזק לרכוש, פגיעה גופנית או מוות.

## **קיצורים וראשי תיבות**

לקבלת רשימה מלאה של קיצורים וראשי תיבות, עיין ב*מדריך למשתמש* (בהתאם למערכת ההפעלה שלך, לחץ לחיצה כפולה על סמל ה**מדריד למשתמש** בשולחן העבודה או לחץ על הלחצן **Start** (התחל), לחץ על User and System מורכז העזרה והתמיכה) ולאחר מכן לחץ על **User and System** Æ®®˙ίÚÓÏ ˘Ó˙˘ÓÏ ÌÈÎȯ"Ó© **Guides**

\_\_\_\_\_\_\_\_\_\_\_\_\_\_\_\_\_\_\_\_

PPT DIT

**A00 ‰¯Â"‰Ó P/N OT842 ≤∞∞≥ ı¯Ó**

המידע במסמד זה עשוי להשתנות ללא התראה. Æ˙¯ÂÓ˘ ˙ÂÈÂÎʉ ÏÎ **.© 2003 Dell Computer Corporation**

חל איסור מוחלט על העתקה מכל סוג ללא הרשאה בכתב מ-Dell Computer Corporation.

Ï˘ ÌÈÓ¢¯ ÌÈȯÁÒÓ ÌÈÓÈÒ Ì‰ *TrueMobile*≠ *Latitude* ,*Dell* Ï˘ 'Âω ¨*Dell* ∫‰Ê ËҘ˷ ˘ÂÓÈ˘·˘ ÌÈȯÁÒÓ ÌÈÓÈÒ ψ‡ ÔÂÈ˘¯· ˘ÂÓÈ˘· ‡ˆÓ ,Bluetooth SIG Inc. ˙ÂÏÚ·· ȯÁÒÓ ÔÓÈÒ ‡Â‰ *Bluetooth* ;Dell Computer Corporation ,*Intel* ;Microsoft Corporation Ï˘ ÌÈÓ¢¯ ÌÈȯÁÒÓ ÌÈÓÈÒ Ì‰ *Windows*≠Â *Microsoft* ;Dell Computer Corporation EMC Ï˘ Ì¢¯ ȯÁÒÓ ÔÓÈÒ ‡Â‰ *EMC* ;Intel Corporation Ï˘ ÌÈÓ¢¯ ÌÈȯÁÒÓ ÌÈÓÈÒ Ì‰ *Celeron*≠ *,Pentium* ÆCorporation

ייתכן שייעשה שימוש בסימנים מסחריים ובשמות מסחריים אחרים במסמך זה כדי להתייחס לישויות הטוענות לבעלות על הסימנים והשמות, או למוצרים שלהן. Dell Computer Corporation מוותרת על כל חלק קנייני בסימנים מסחריים ושמות מסחריים פרט לאלה שבבעלותה.

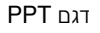

Dell™ Latitude™ D400

מדריך מידע מערכת

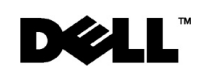

www.dell.com | support.euro.dell.com

Printed in Ireland. Vytištěno v Irsku. Trykt i Irland. Painettu Irlannissa. Εκτυπώθηκε στην Ιρλανδία. Írországban nyomtatva. Trykt i Irland. Wydrukowano w Irlandii. Напечатано в Ирландии. Vytlaèené v Írsku. Natisnjeno na Irskem. Tryckt i Irland. הודפס באירלנד.

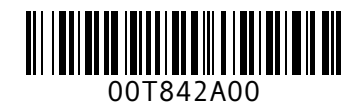

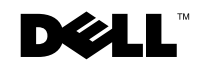